# Informazioni tecniche Proline Promass A 300

# Misuratore di portata Coriolis

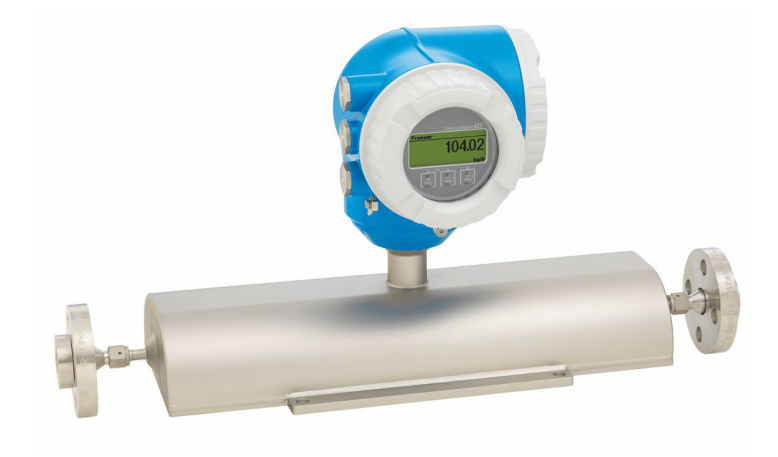

# Il misuratore di portata a tubo singolo per piccole portate con trasmettitore compatto e facilmente accessibile

### Applicazione

- Il principio di misura non dipende dalle caratteristiche fisiche del fluido, come viscosità o densità
- Adatto per applicazioni con piccole portate in tutte le industrie

### *Caratteristiche del dispositivo*

- Diametro nominale: DN 1...4  $(\frac{1}{24}... \frac{1}{8})$
- Pressione di processo: fino a 430,9 bar (6250 psi)
- Temperatura del fluido fino a +205 °C (+401 °F)
- Custodia compatta a doppia camera con fino a 3 I/O
- Display retroilluminato con Touch Control e accesso WLAN
- Disponibilità di display separato

### Vantaggi

- Massima sicurezza del processo: tubo di misura ad autosvuotamento
- Meno punti di misura nel processo misura multivariabile (portata, densità, temperatura)
- Installazione non ingombrante senza tratti in entrata/ uscita
- Pieno accesso alle informazioni di processo e diagnostiche numerosi I/O e bus di campo liberamente combinabili
- Riduzione di complessità e varietà funzionalità I/O liberamente configurabili
- Verifica integrata Heartbeat Technology

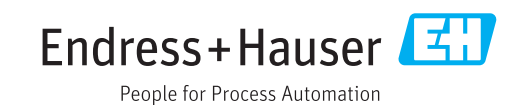

# Indice

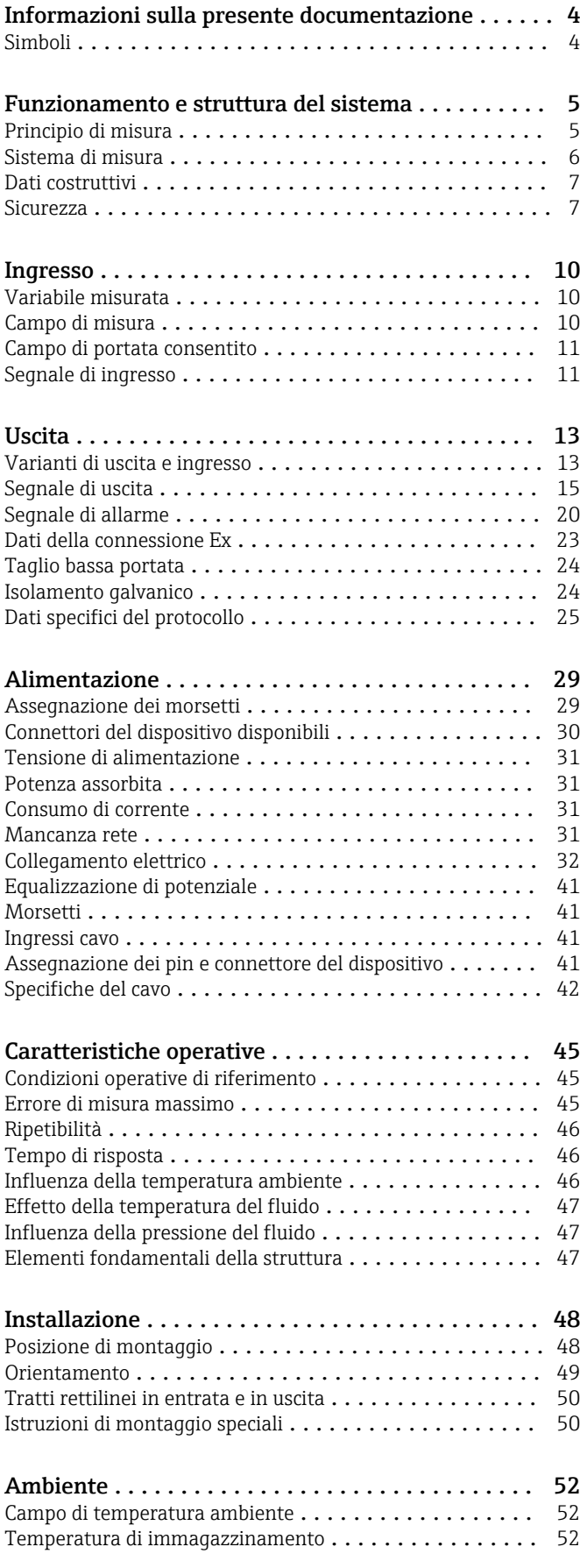

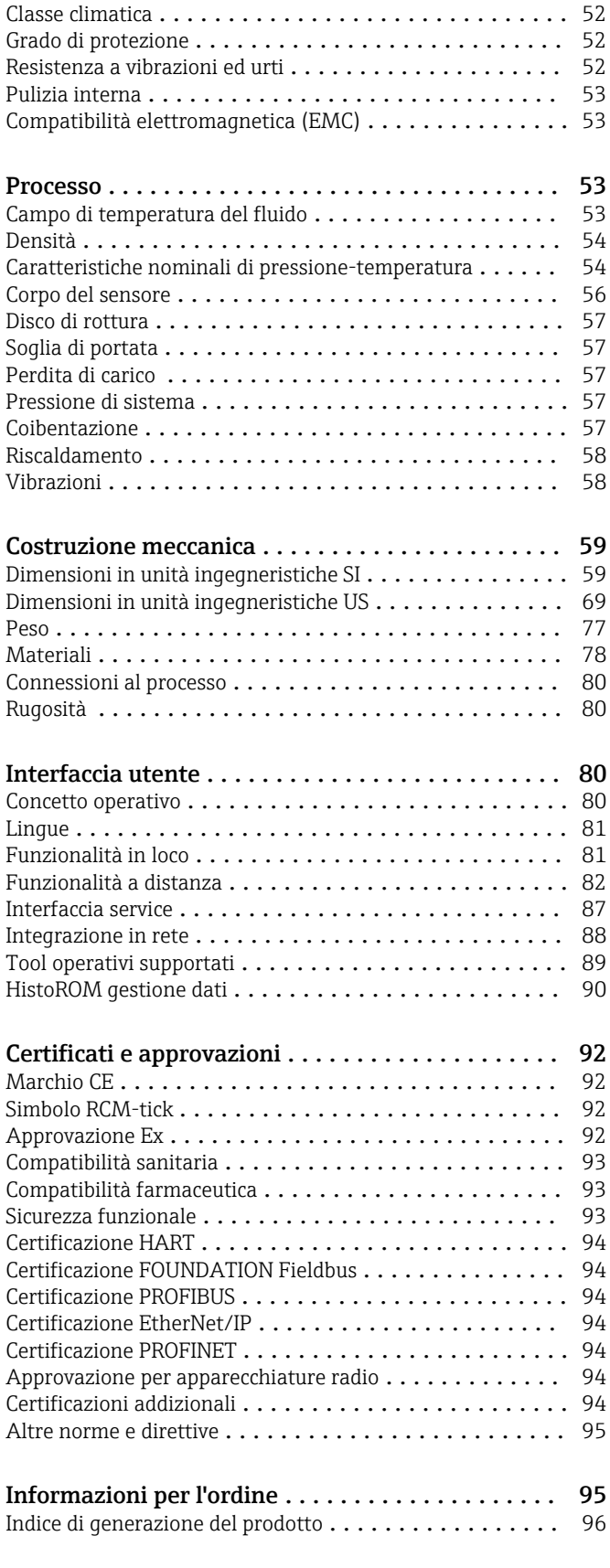

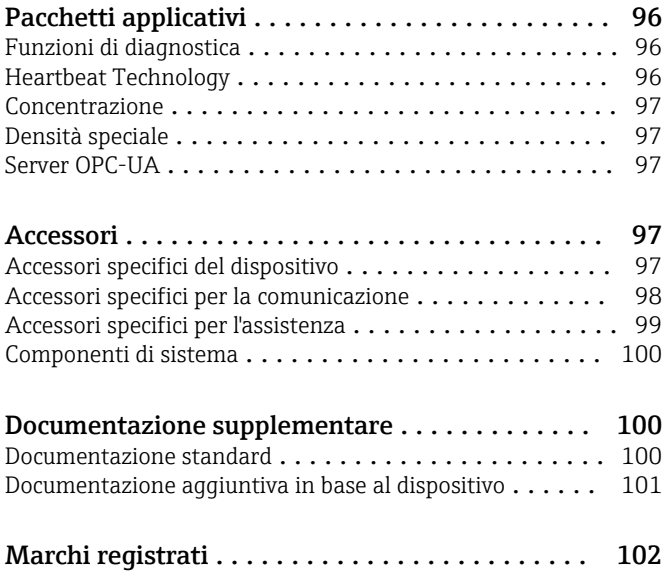

# Informazioni sulla presente documentazione

### <span id="page-3-0"></span>Simboli Simboli elettrici

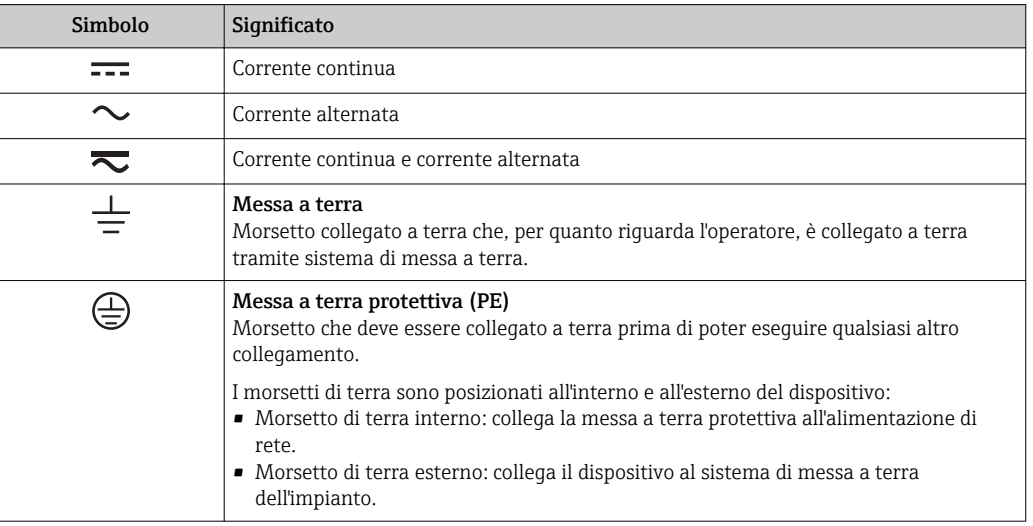

#### Simboli di comunicazione

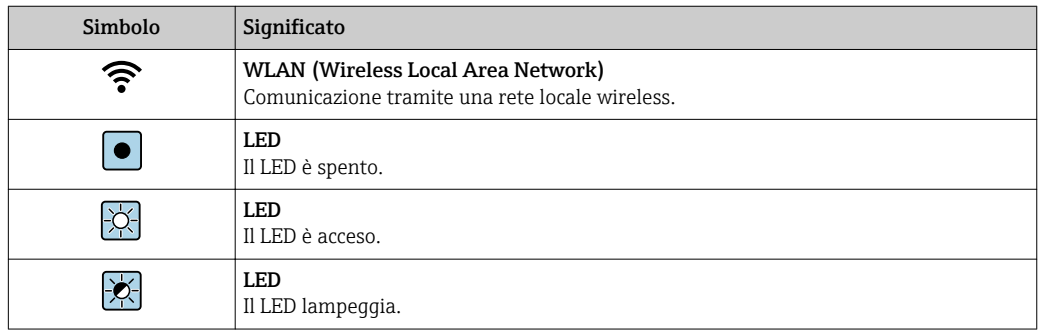

## Simboli per alcuni tipi di informazioni

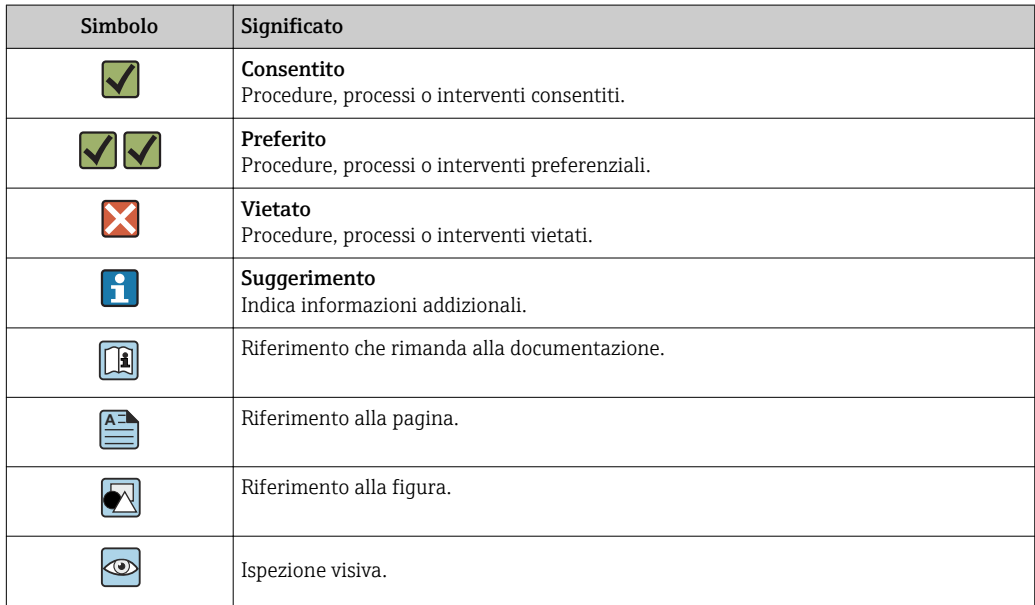

#### <span id="page-4-0"></span>Simboli nei grafici

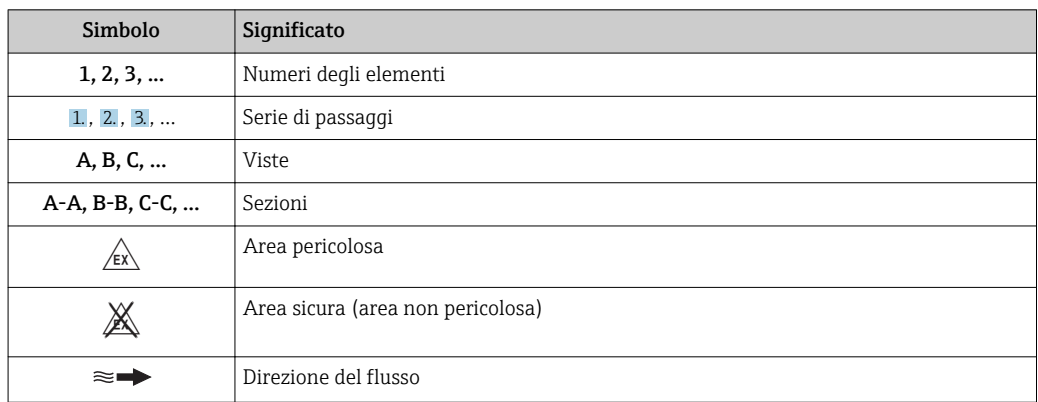

# Funzionamento e struttura del sistema

Principio di misura Il principio di misura è basato sulla generazione controllata di forze di Coriolis. In un sistema, queste forze sono sempre presenti quando sono sovrapposti movimenti di traslazione e rotazione.

 $F_c = 2 \cdot \Delta m (v \cdot \omega)$ 

- $F_c$  = Forza di Coriolis
- ∆m = massa in movimento
	- ω = velocità di rotazione
	- ν = velocità radiale in un sistema rotante o oscillante

L'ampiezza delle forze di Coriolis dipende dalla massa in movimento ∆m, dalla sua velocità v nel sistema e, quindi, dalla portata massica. Invece di una velocità di rotazione costante ω, il sensore utilizza l'oscillazione.

Nel sensore, viene generata un'oscillazione nel tubo di misura. Le forze di Coriolis prodotte nel misuratore provocano uno sfasamento nelle oscillazioni del tubo (vedere illustrazione):

- In caso di portata zero (cioè quando il fluido è fermo), l'oscillazione misurata ai punti A e B presenta la stessa fase (non esiste differenza di fase) (1).
- La portata massica determina una decelerazione dell'oscillazione all'ingresso dei tubi (2), e un'accelerazione in uscita (3).

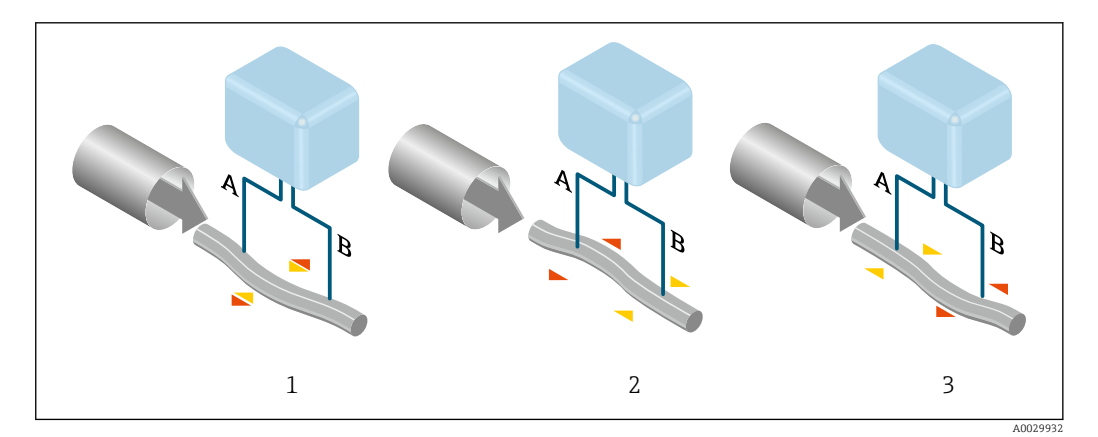

La differenza di fase (A-B) aumenta con l'aumento della portata massica. Sensori elettrodinamici registrano le oscillazioni del tubo in ingresso e in uscita. Il bilanciamento del sistema viene effettuato eccitando una massa oscillante eccentrica rispetto all'oscillazione controfase. Il principio di misura opera indipendentemente da temperatura, pressione, viscosità, conducibilità e profilo di portata.

#### <span id="page-5-0"></span>Misura della densità

Il misuratore oscilla continuamente alla sua frequenza di risonanza. Quando si verifica una variazione della massa e, conseguentemente, della densità del sistema oscillante (comprendente il misuratore e il fluido) si determina una corrispondente regolazione della frequenza di risonanza, effettuata in automatico. La frequenza di risonanza è quindi funzione della densità del fluido. Il microprocessore utilizza questa relazione per ottenere un segnale di densità.

#### Misura del volume

Insieme alla portata massica misurata, questo segnale viene utilizzato per calcolare la portata volumetrica.

#### Misura della temperatura

La temperatura del misuratore è misurata al fine di calcolare il fattore di compensazione dovuto a effetti termici. Questo segnale corrisponde alla temperatura di processo ed è disponibile anche come segnale di uscita.

Sistema di misura **Il dispositivo comprende un trasmettitore e un sensore.** 

Il dispositivo è disponibile in versione compatta: il trasmettitore e il sensore formano un'unica unità meccanica.

#### **Trasmettitore**

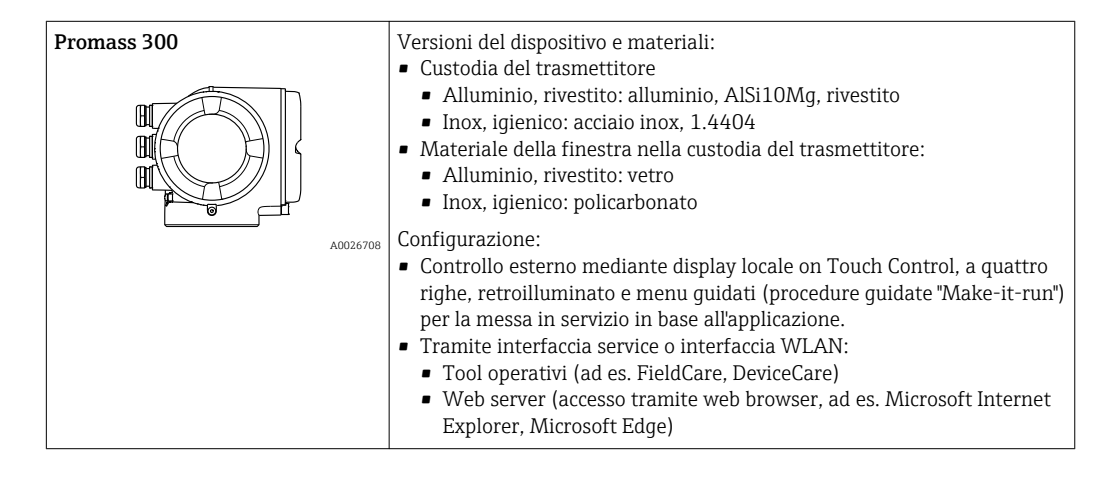

#### Sensore

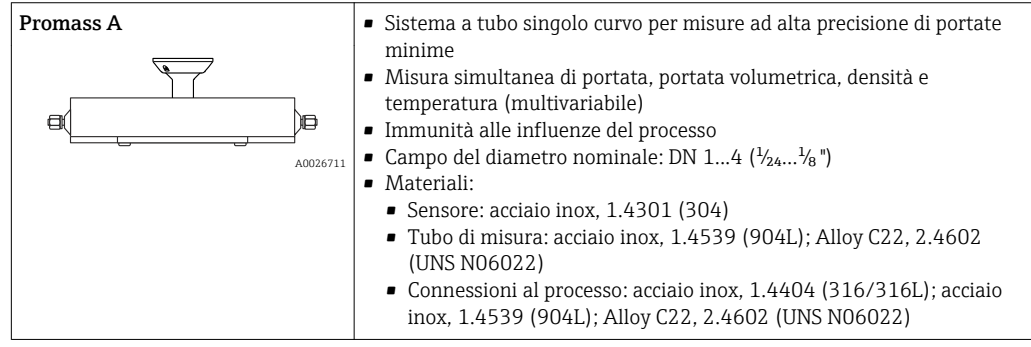

#### <span id="page-6-0"></span>Dati costruttivi

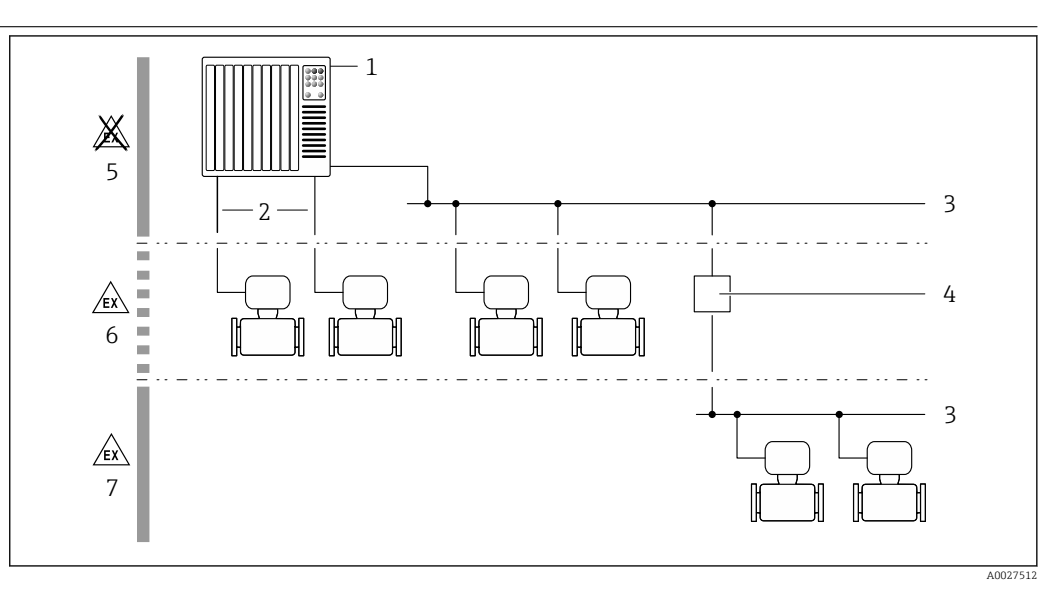

 *1 Possibilità di integrazione dei misuratori in un sistema*

- *1 Sistema di controllo (ad es. PLC)*
- *2 Cavo di collegamento (0/4 ... 20 mA HART ecc.)*
- *3 Bus di campo*
- *4 Accoppiatore*
- *5 Area sicura*
- *6 Area pericolosa: Zona 2; Classe I, Divisione 2*
- *7 Area pericolosa: Zona 1; Classe I, Divisione 1*

#### Sicurezza Sicurezza IT

La garanzia è valida solo se il dispositivo è installato e impiegato come descritto nelle Istruzioni di funzionamento. Il dispositivo è dotato di un meccanismo di sicurezza, che protegge le sue impostazioni da modifiche involontarie.

Delle misure di sicurezza IT, che forniscono una protezione addizionale al dispositivo e al trasferimento dei dati associati, devono essere implementate dagli stessi operatori secondo i loro standard di sicurezza.

#### Funzioni informatiche di sicurezza specifiche del dispositivo

Il dispositivo offre varie funzioni specifiche per favorire la sicurezza dell'operatore. Queste funzioni possono essere configurate dall'utente e, se utilizzate correttamente, garantiscono una maggiore sicurezza operativa. Le funzioni più importanti sono illustrate nel capitolo seguente.

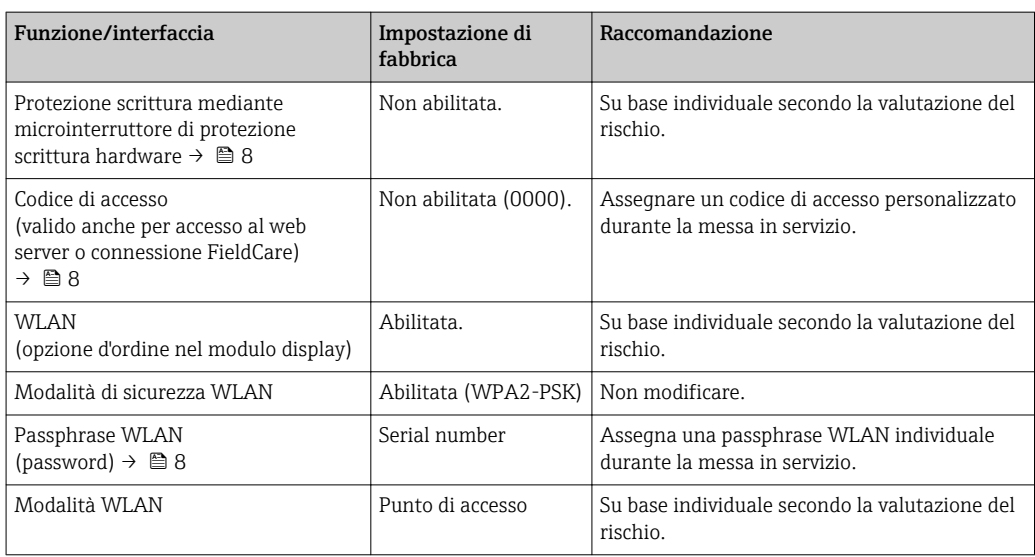

<span id="page-7-0"></span>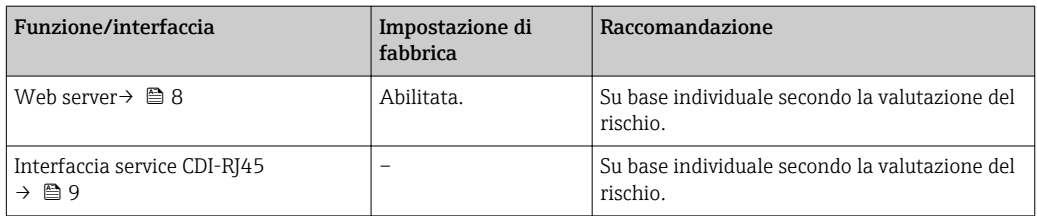

#### *Protezione dell'accesso mediante protezione scrittura hardware*

L'accesso in scrittura ai parametri del dispositivo tramite display locale, web browser o tool operativo (ad es. FieldCare, DeviceCare) può essere disabilitato tramite un selettore di protezione scrittura (DIP switch sulla scheda madre). Quando la protezione scrittura hardware è abilitata, l'accesso ai parametri è di sola lettura.

Il dispositivo viene spedito con la protezione scrittura hardware disabilitata.

#### *Protezione dell'accesso mediante password*

Sono disponibili varie password per proteggere l'accesso in scrittura ai parametri del dispositivo o l'accesso al dispositivo tramite l'interfaccia WLAN.

- Codice di accesso specifico dell'utilizzatore Protezione dell'accesso in scrittura ai parametri del dispositivo tramite il display locale, web browser o tool operativo (es. FieldCare, DeviceCare). L'autorizzazione di accesso è regolamentata in modo univoco, utilizzando un codice di accesso specifico dell'utente.
- Frase d'accesso WLAN
- La chiave di rete protegge una connessione tra un'unità operativa (ad es. computer portatile o tablet) e il dispositivo tramite l'interfaccia WLAN, ordinabile come opzione.
- Modalità di infrastruttura Quando il dispositivo funziona in modalità di infrastruttura, la passphrase WLAN corrisponde alla passphrase WLAN configurata sul lato dell'operatore.

#### *Codice di accesso specifico dell'utilizzatore*

L'accesso in scrittura ai parametri del dispositivo tramite display locale, web browser o tool operativo (ad es. FieldCare, DeviceCare) può essere protetto tramite il codice di accesso specifico dell'utilizzatore, modificabile.

#### *WLAN passphrase: funzionamento come punto di accesso WLAN*

La chiave di rete protegge la connessione tra unità operativa (ad es. computer portatile o tablet) e dispositivo tramite l'interfaccia WLAN , che è disponibile in opzione. L'autenticazione WLAN della chiave di rete è conforme allo standard IEEE 802.11.

La chiave di rete, variabile a seconda del dispositivo, è predefinita alla consegna. La chiave può essere modificata tramite sottomenu WLAN settings in parametro WLAN passphrase.

#### *Modalità di infrastruttura*

SSID e passphrase sul lato del sistema proteggono la connessione tra dispositivo e punto di accesso WLAN. Per l'accesso, contattare il relativo amministratore di sistema.

#### *Note generali sull'uso delle password*

- Il codice di accesso e la chiave di rete forniti con il dispositivo devono essere cambiati durante la messa in servizio.
- Per la definizione e la gestione del codice di accesso o della chiave di rete, attenersi alle regole generali per la creazione di una password sicura.
- L'utente deve gestire con attenzione il codice di accesso e la chiave di rete, garantendone la sicurezza.

#### *Accesso mediante web server*

Il dispositivo può essere comandato e configurato mediante un web browser e il web server integrato. La connessione avviene tramite l'interfaccia service (CDI-RJ45) o l'interfaccia WLAN. Per le versioni del dispositivo con i protocolli di comunicazione EtherNet/IP e PROFINET, la connessione può essere stabilita anche mediante la connessione del morsetto per la trasmissione del segnale con EtherNet/IP o PROFINET (connettore RJ45).

<span id="page-8-0"></span>Il dispositivo viene spedito con il web server abilitato. Se necessario, il web server può essere disabilitato (ad es. dopo la messa in servizio) tramite parametro Funzionalità Web server.

Le informazioni relative al dispositivo e allo stato possono essere nascoste dalla pagina di login per impedire accessi non autorizzati.

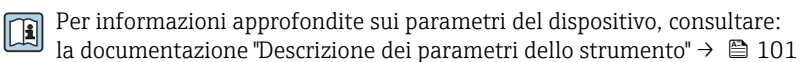

*Accesso mediante OPC-UA*

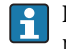

Il pacchetto applicativo "OPC UA Server" è disponibile nelle versioni del dispositivo con protocollo di comunicazione HART  $\rightarrow \Box$  97.

Il dispositivo, grazie al pacchetto applicativo "OPC UA Server", può comunicare con i client OPC UA.

Il server OPC UA integrato nel dispositivo è accessibile dal punto di accesso WLAN utilizzando l'interfaccia WLAN - disponibile in opzione - o l'interfaccia service (CDI- RJ45) tramite Ethernet. Diritti di accesso e autorizzazioni in base alla configurazione separata.

Sono supportate le seguenti modalità di sicurezza, come da specifica OPC UA (IEC 62541):

- Nessuno
- Basic128Rsa15 firmato
- Basic128Rsa15 firmato e crittografato

*Accesso mediante interfaccia service (CDI-RJ45)*

Il dispositivo può essere collegato a una rete mediante l'interfaccia service (CDI-RJ45). Delle funzioni specifiche del dispositivo garantiscono il suo funzionamento sicuro in rete.

Si raccomanda il rispetto degli standard e delle direttive industriali rilevanti, definiti dai comitati di sicurezza nazionali e internazionali, come secondo IEC/ISA62443 o IEEE. Comprendono misure di sicurezza organizzative, come l'assegnazione delle autorizzazioni di accesso e, anche, interventi tecnici, come la segmentazione della rete.

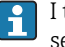

I trasmettitori con approvazione Ex de non possono essere collegati mediante l'interfaccia service (CDI-RJ45)!

Codice d'ordine per "Approvazione trasmettitore + sensore", opzioni (Ex de): BA, BB, C1, C2, GA, GB, MA, MB, NA, NB

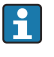

Il dispositivo può essere integrato in una topologia ad anello. L'integrazione è eseguita mediante la connessione del morsetto per la trasmissione del segnale (uscita 1) e la connessione all'interfaccia service (CDI-RJ45) .

# Ingresso

<span id="page-9-0"></span>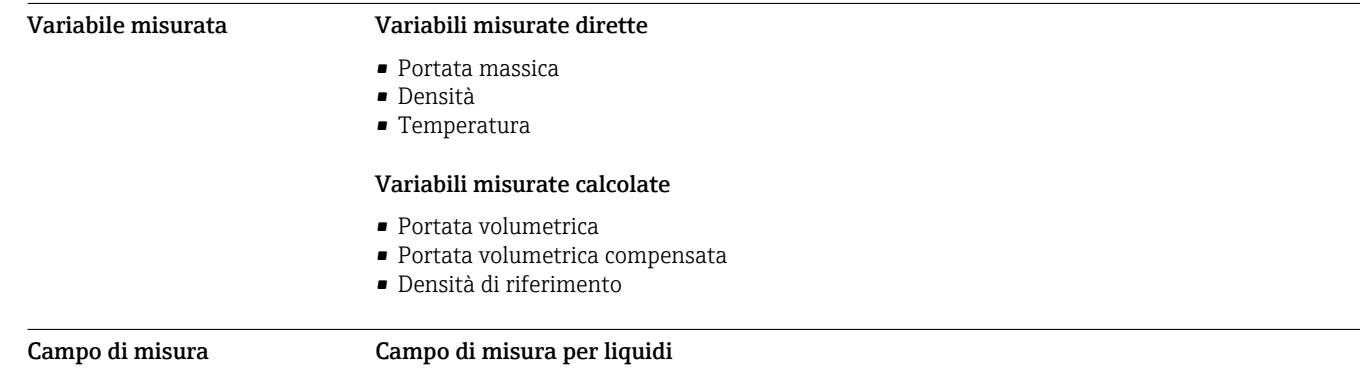

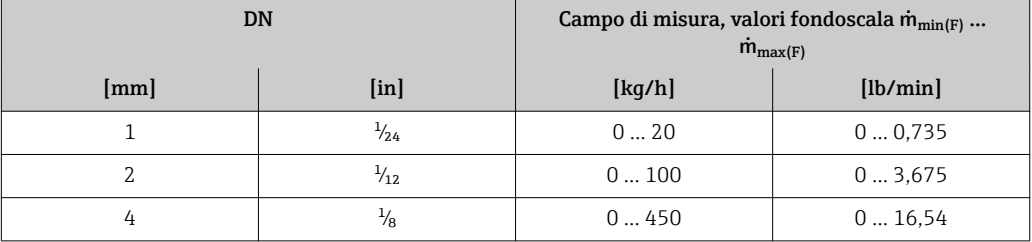

#### Campo di misura per gas

Il valore fondoscala dipende dalla densità e dalla velocità del suono del gas impiegato e può essere calcolato con la seguente formula:

 $\dot{m}_{\text{max(G)}} = \text{minimo } (\dot{m}_{\text{max(F)}} \cdot \rho_G : x : \rho_G \cdot c_G \cdot \pi/2 \cdot (d_i)^2 \cdot 3600)$ 

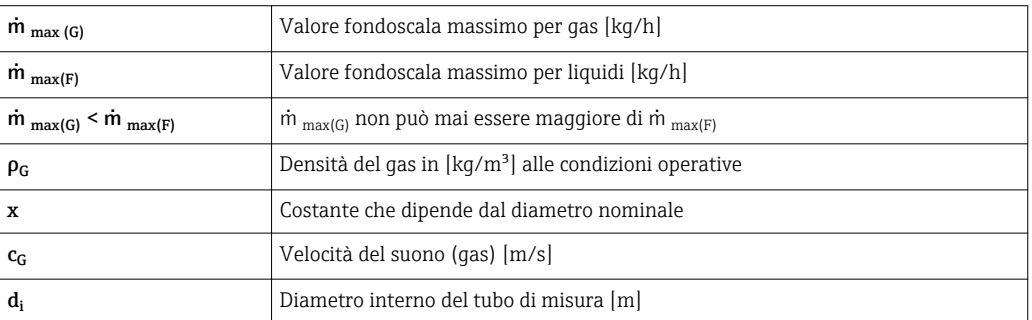

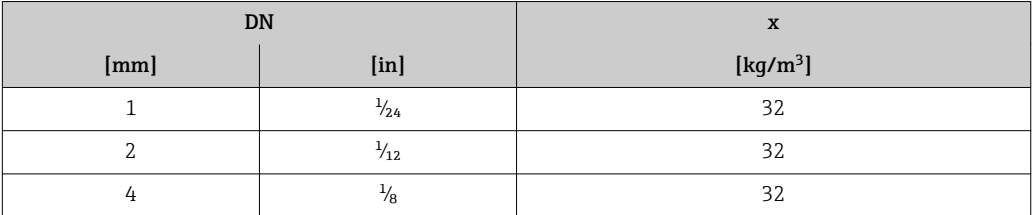

Per calcolare il campo di misura, utilizzare il tool di selezione e dimensionamento *Applicator* → ■ 99

#### Esempio di calcolo per gas:

- Sensore: Promass A, DN 2
- Gas: aria con una densità di 11,9 kg/m³ (a 20 °C e 10 bar)
- Campo di misura (liquido):100 kg/h
- $\bullet$  x = 32 kg/m<sup>3</sup> (per Promass A DN 2)

Valore fondoscala massimo possibile:

 $m_{\text{max(G)}} = m_{\text{max(F)}} \cdot \rho_G : x = 100 \text{ kg/h} \cdot 11.9 \text{ kg/m}^3 : 32 \text{ kg/m}^3 = 37.2 \text{ kg/h}$ 

<span id="page-10-0"></span>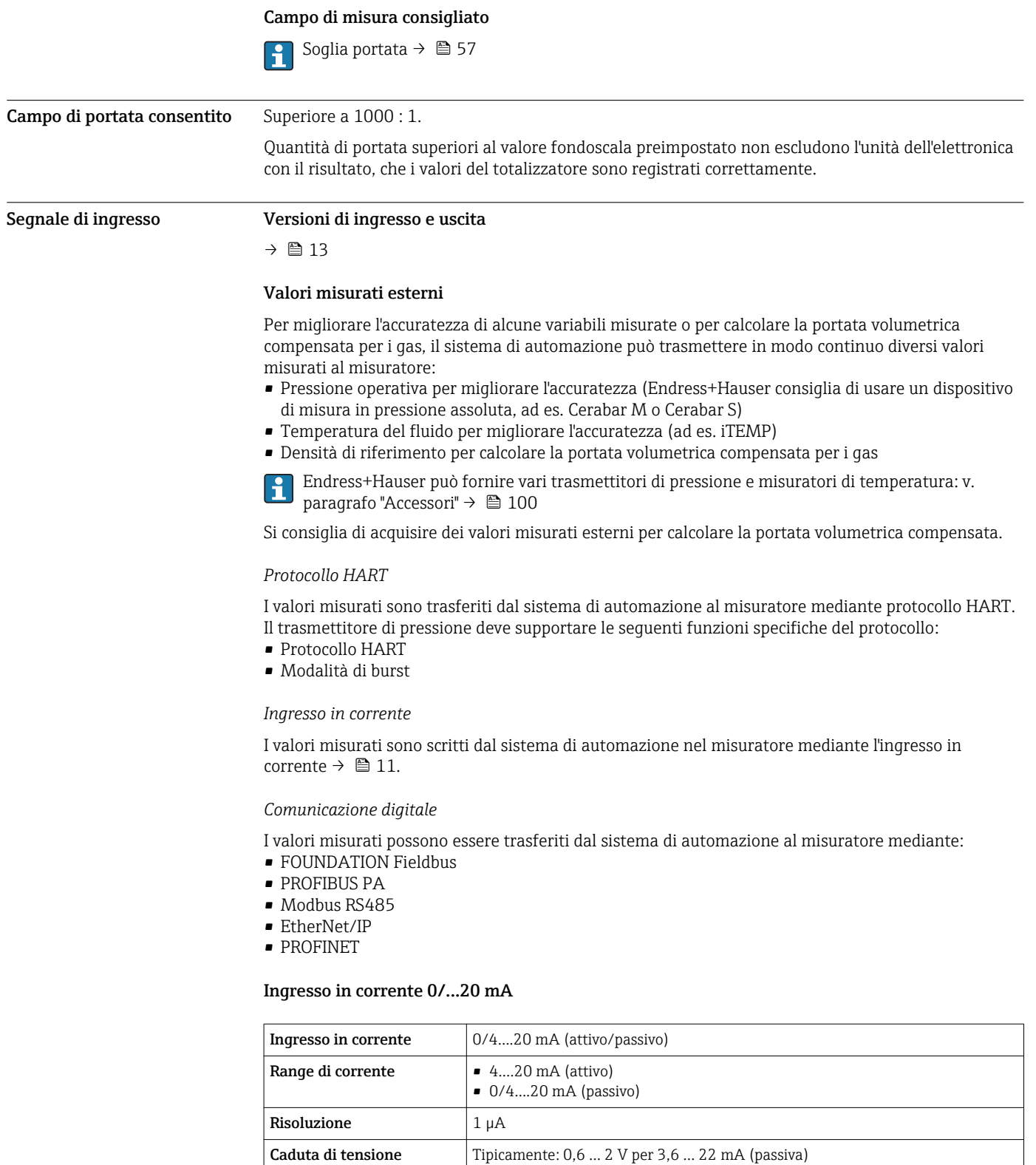

≤ 30 V (passiva)

• Pressione • Temperatura • Densità •

Tensione di ingresso

Variabili in ingresso consentite

Tensione circuito aperto  $\vert$   $\leq$  28,8 V (attiva)

massima

### Ingresso di stato

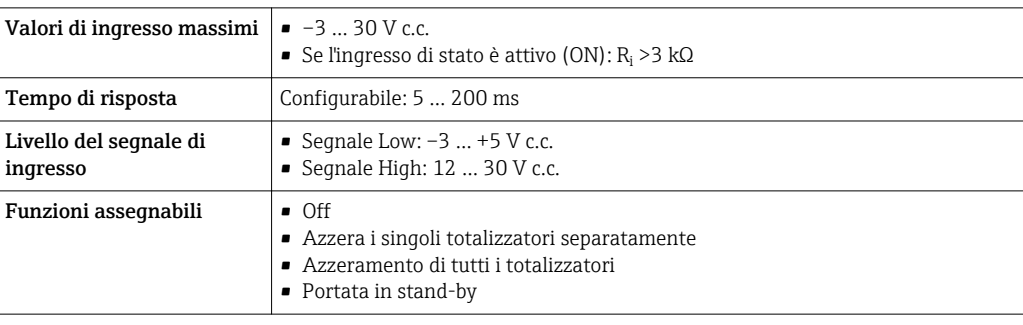

# Uscita

# <span id="page-12-0"></span>Varianti di uscita e ingresso A seconda dell'opzione selezionata per uscita/ingresso 1, sono disponibili diverse opzioni per le altre uscite e gli altri ingressi. È possibile selezionare una sola opzione per ogni uscita/ingresso 1 ... 3. Le tabelle che seguono devono essere lette verticalmente (↓).

Esempio: se è stata selezionata l'opzione BA "4-20 mA HART" per uscita/ingresso 1, una delle opzioni A, B, D, E, F, H, I o J è disponibile per l'uscita 2 e una delle opzioni A, B, D, E, F, H, I o J è disponibile per l'uscita 3.

#### Uscita/ingresso 1 e opzioni per uscita/ingresso 2

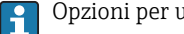

Opzioni per uscita/ingresso 3

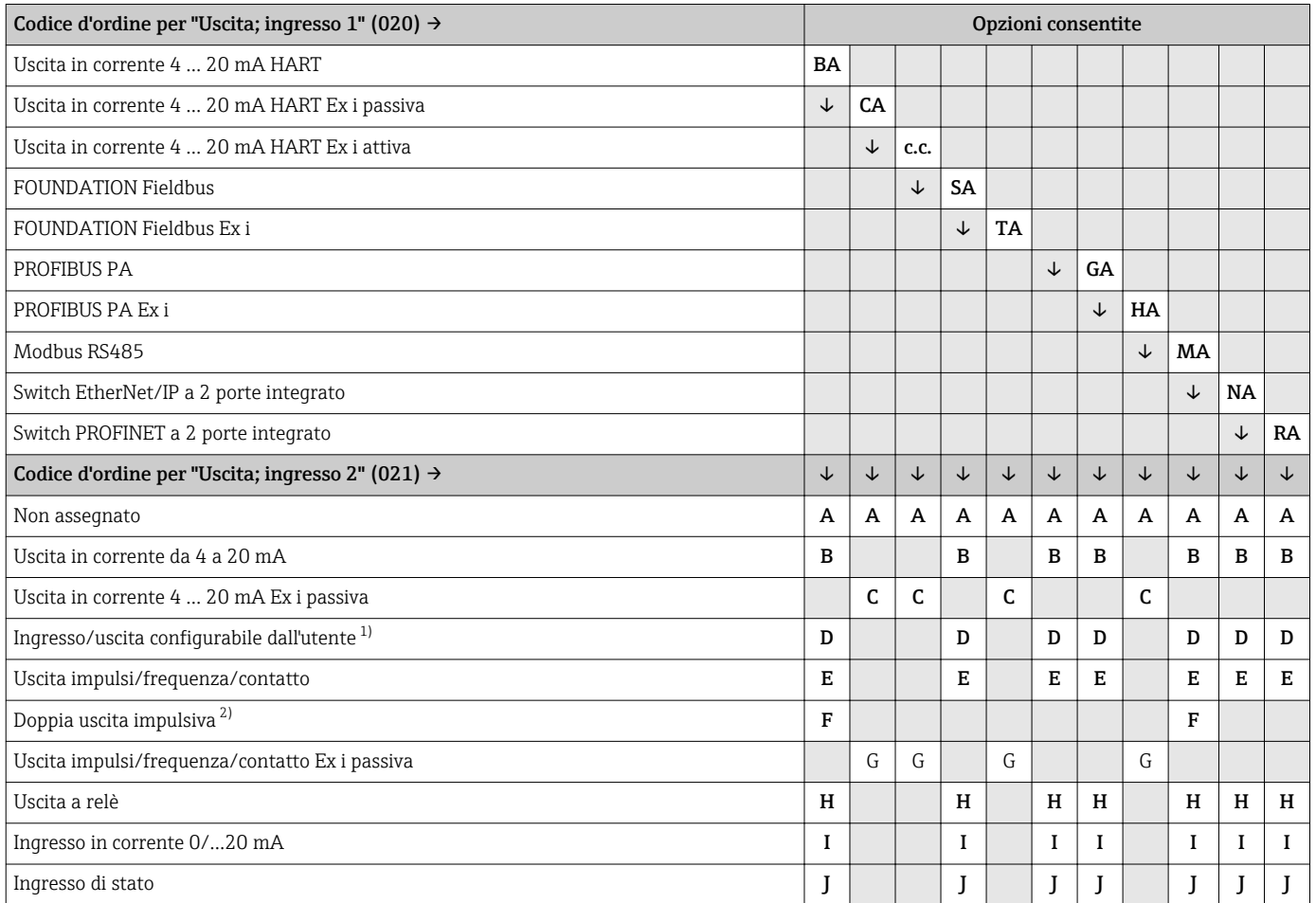

1) Un ingresso o un'uscita specifico/a può essere assegnato a un ingresso/uscita configurabile dall'utent[e→ 20.](#page-19-0)

2) Se la doppia uscita impulsiva (F) è selezionata per uscita/ingresso 2 (021), per uscita/ingresso 3 (022) è disponibile solo l'opzione di doppia uscita impulsiva (F).

Uscita/ingresso 1 e opzioni per uscita/ingresso 3

Opzioni per uscita/ingresso 2 →  $\bigoplus$  13

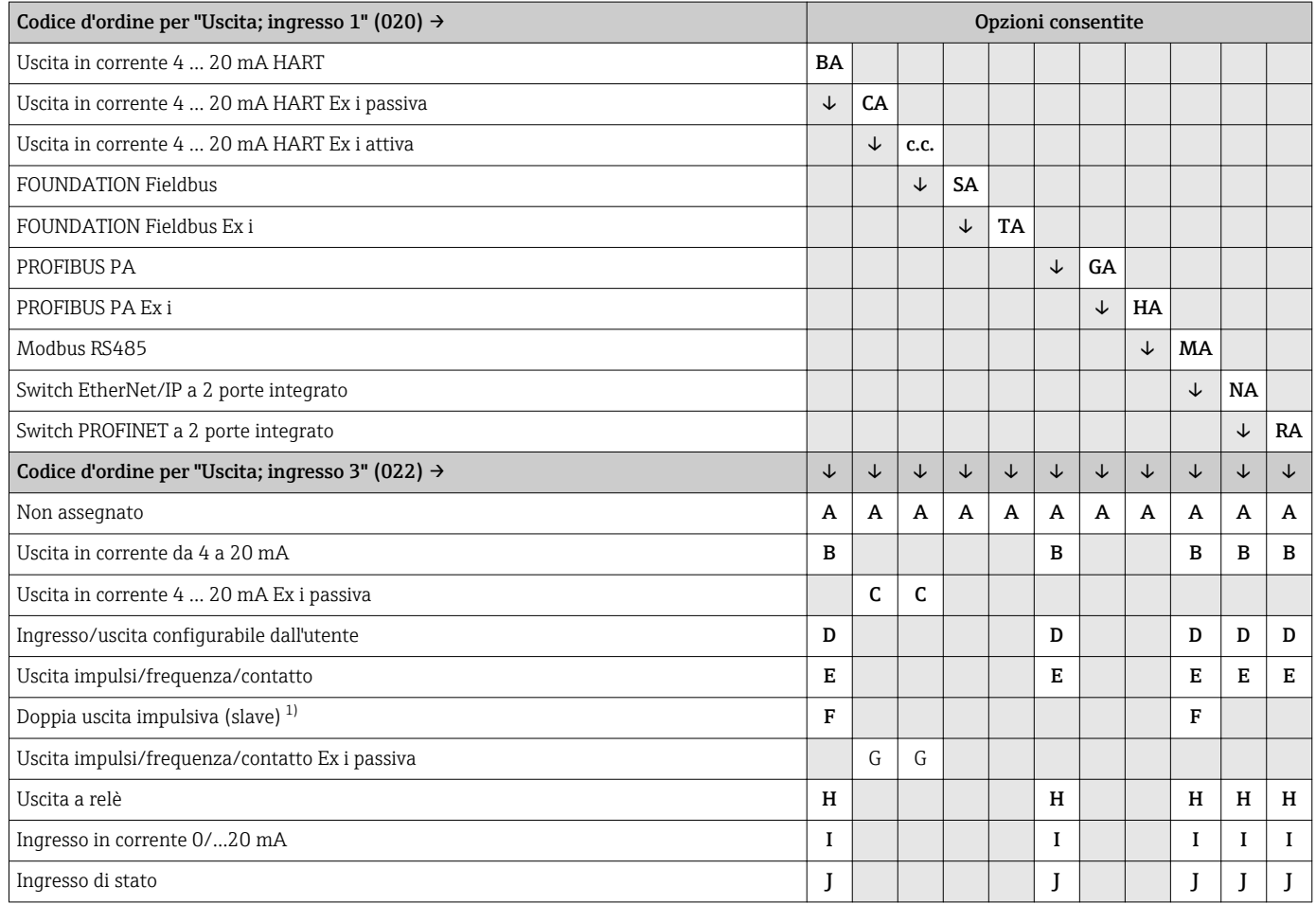

1) Se la doppia uscita impulsiva (F) è selezionata per uscita/ingresso 2 (021), per uscita/ingresso 3 (022) è disponibile solo l'opzione di doppia uscita impulsiva (F).

# <span id="page-14-0"></span>Segnale di uscita Uscita in corrente 4 ... 20 mA HART

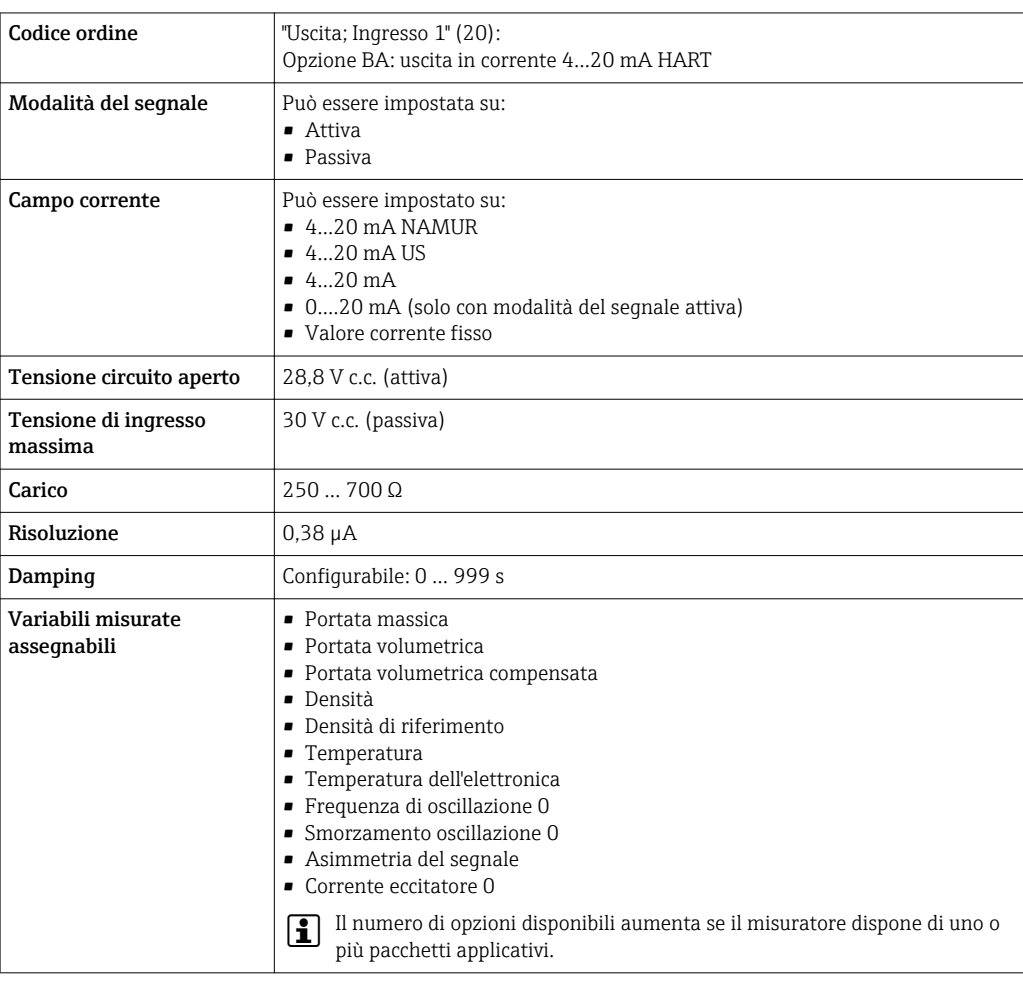

### Uscita in corrente 4 ... 20 mA HART Ex i

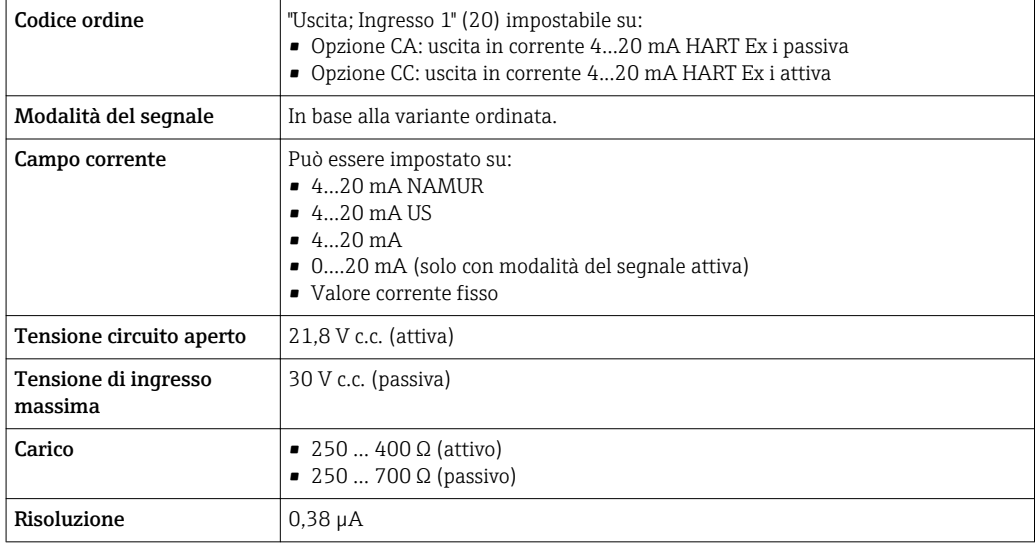

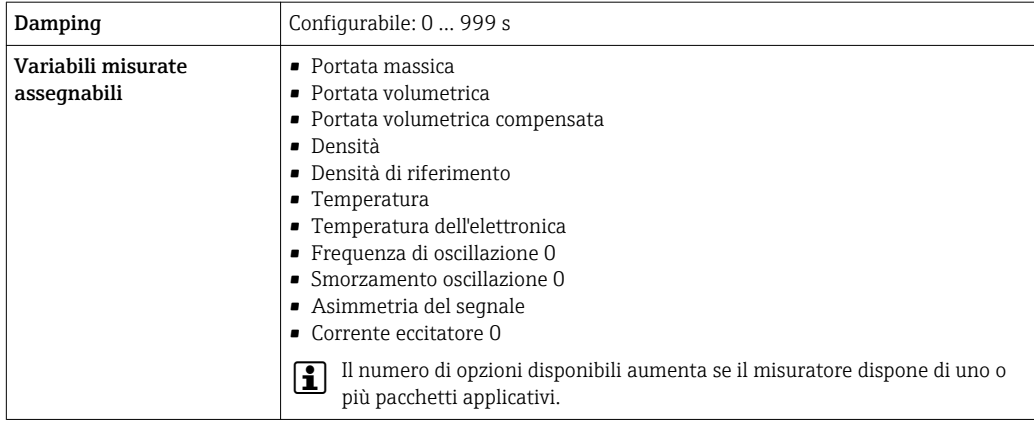

## FOUNDATION Fieldbus

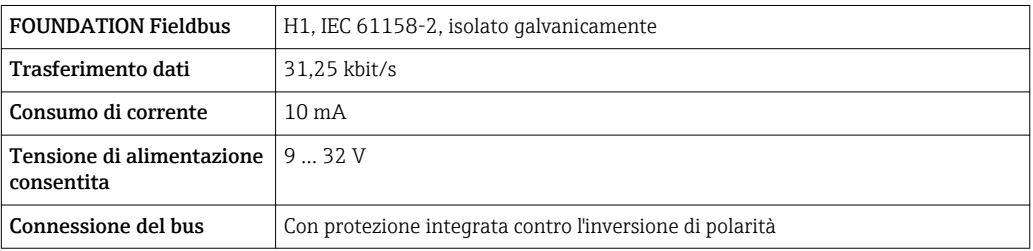

#### PROFIBUS PA

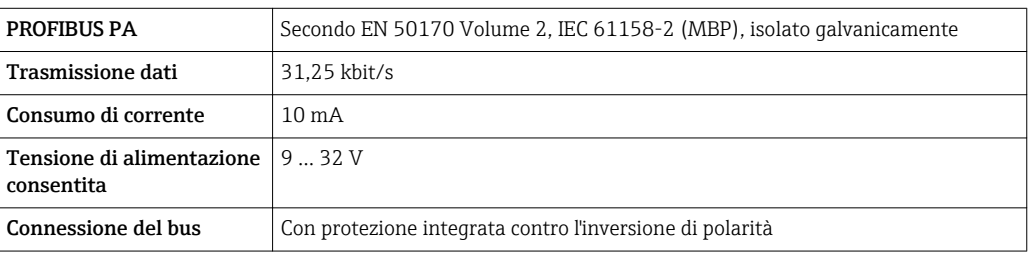

#### Modbus RS485

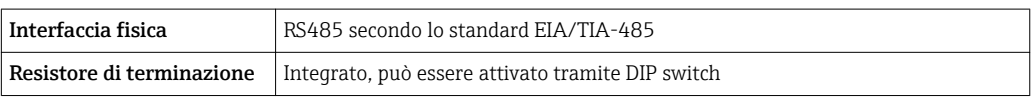

### EtherNet/IP

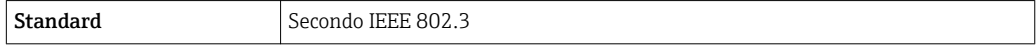

## PROFINET

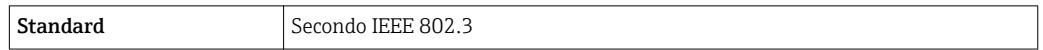

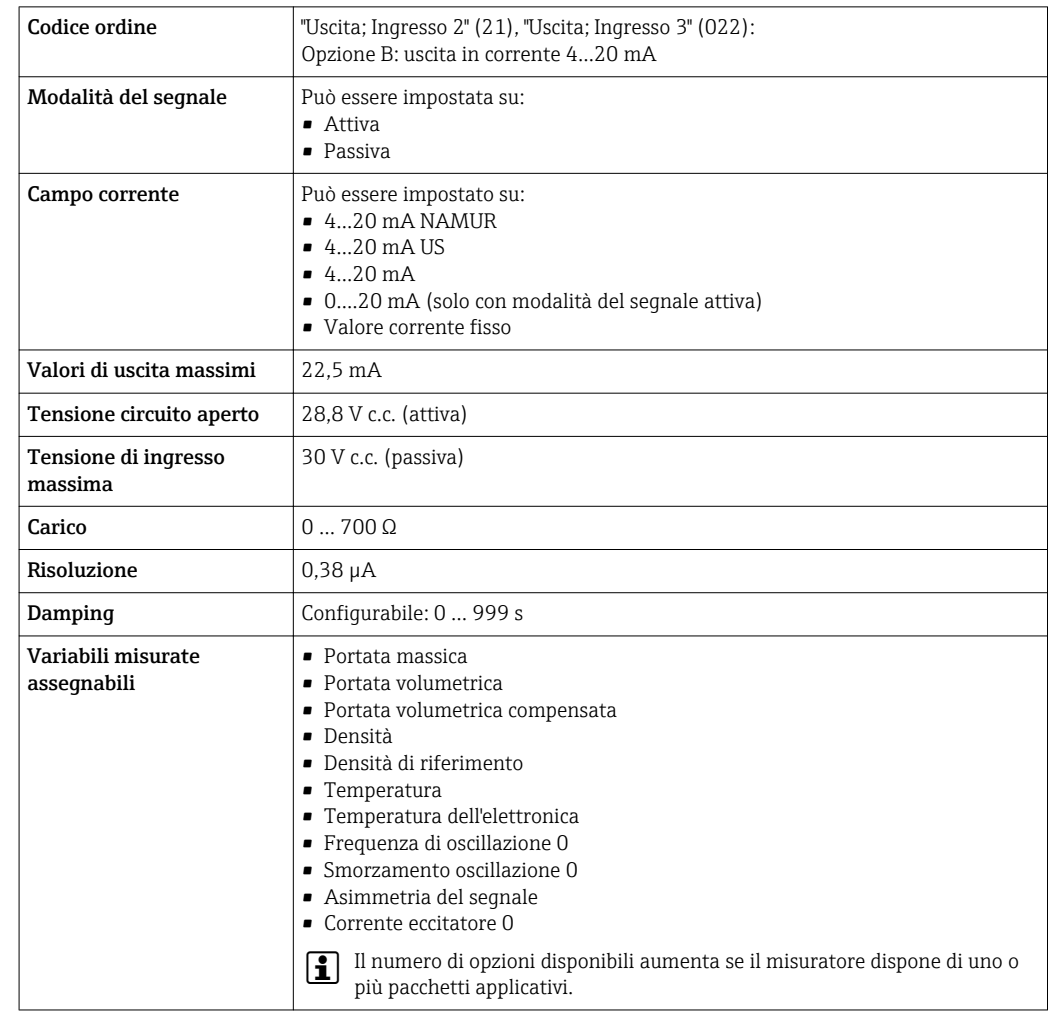

#### Uscita in corrente da 4 a 20 mA

Uscita in corrente 4 ... 20 mA Ex i passiva

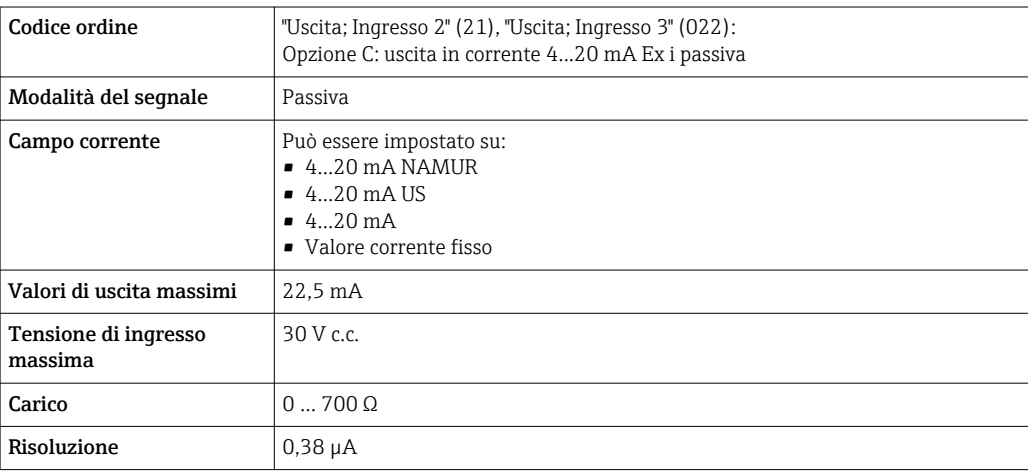

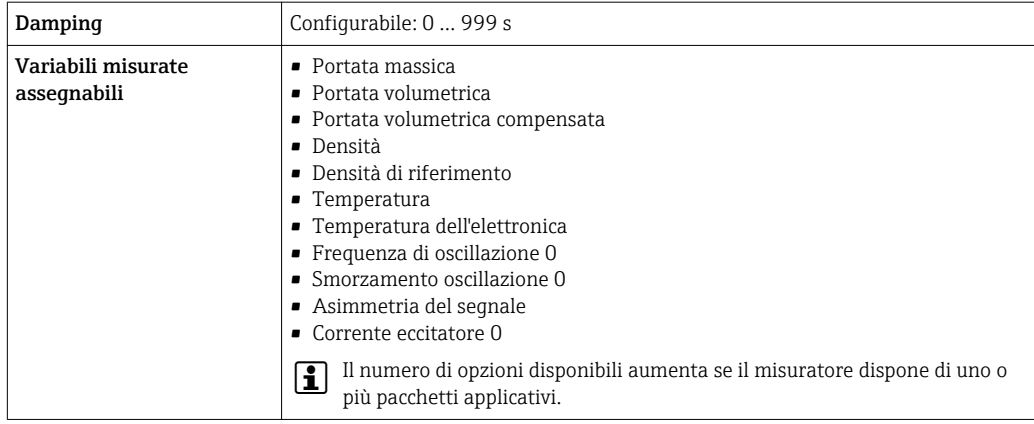

## Uscita impulsi/frequenza/contatto

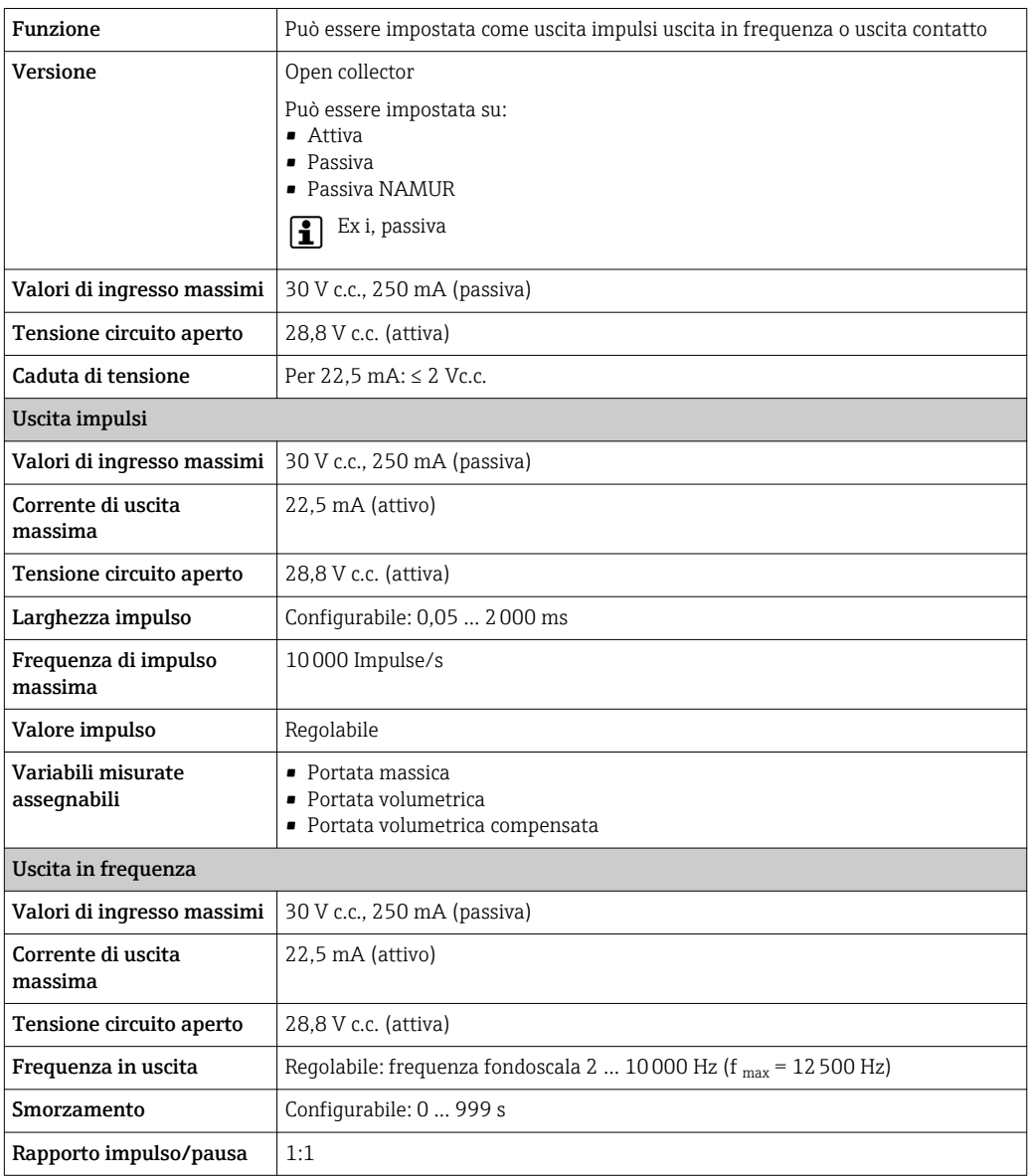

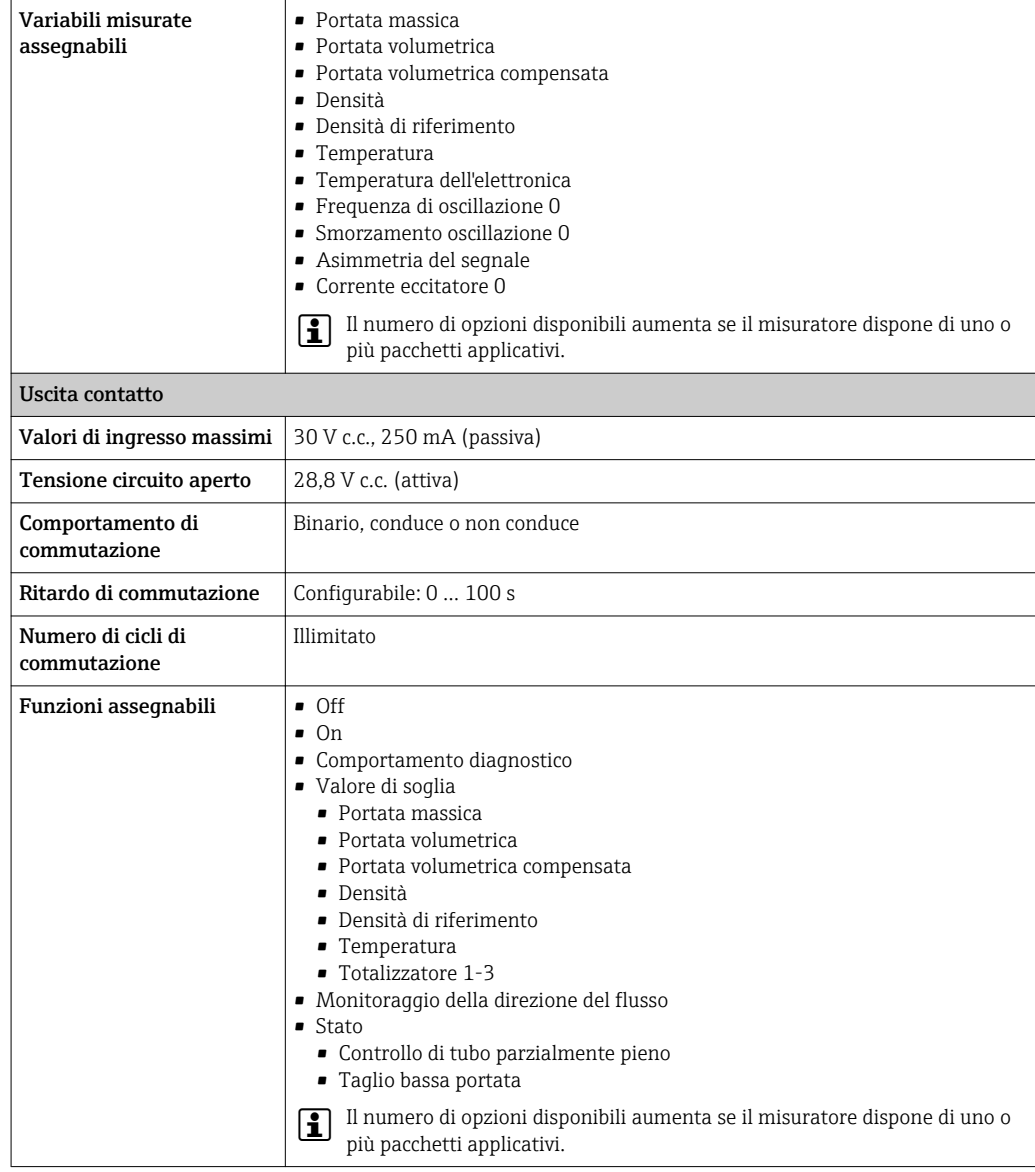

# Doppia uscita impulsiva

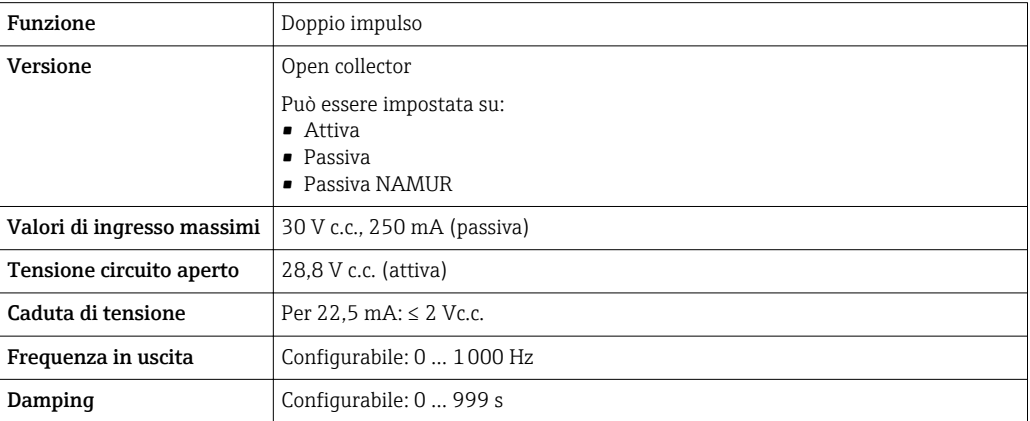

<span id="page-19-0"></span>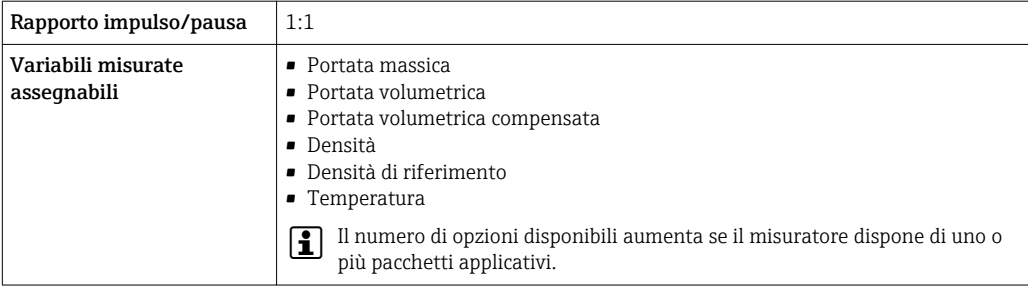

#### Uscita a relè

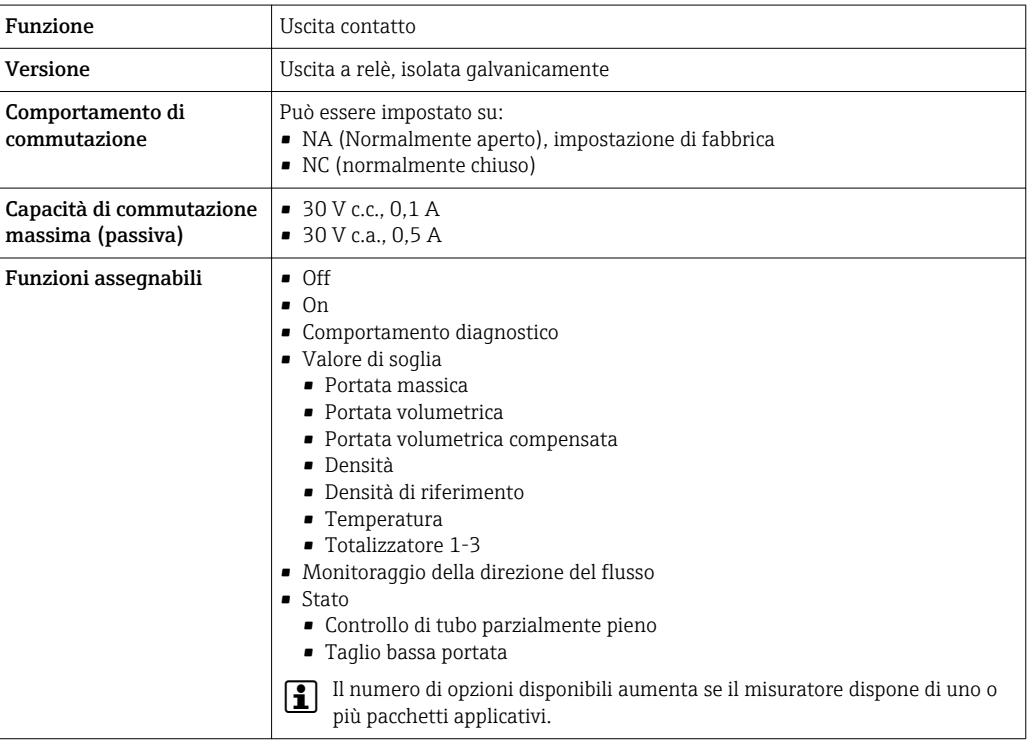

#### Ingresso/uscita configurabile dall'utente

Durante la messa in servizio del dispositivo, è assegnato un ingresso o un'uscita specifica a un ingresso/uscita configurabile dall'utente (I/O configurabile).

Sono disponibili per l'assegnazione i seguenti ingressi e uscite:

- Selezione dell'uscita in corrente: 4...20 mA (attiva), 0/4...20 mA (passiva)
- Uscita impulsi/frequenza/contatto
- Selezione dell'ingresso in corrente: 4...20 mA (attivo), 0/4...20 mA (passivo)
- Ingresso di stato

I valori tecnici corrispondono a quelli di uscite e ingressi descritti in questo paragrafo.

Segnale di allarme A seconda dell'interfaccia, le informazioni sul guasto sono visualizzate come segue:

## Uscita in corrente HART

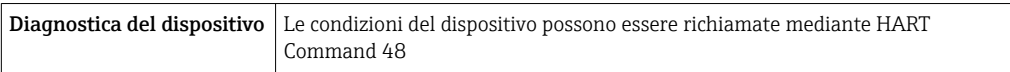

#### PROFIBUS PA

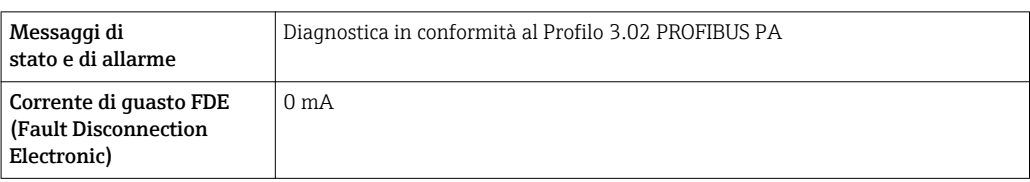

#### EtherNet/IP

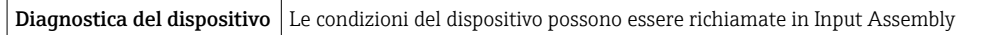

#### PROFINET

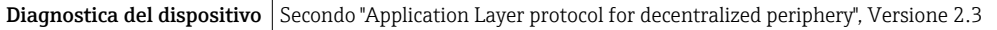

### FOUNDATION Fieldbus

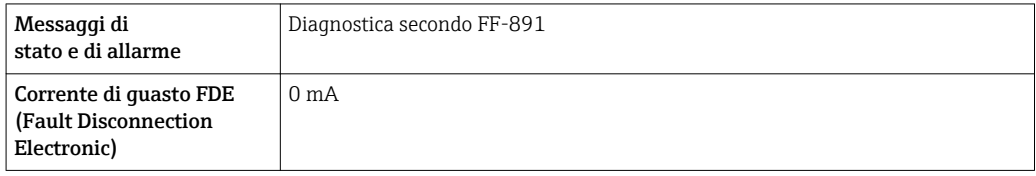

#### Modbus RS485

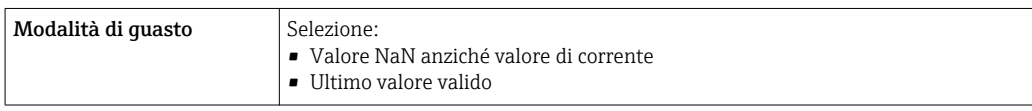

#### Uscita in corrente 0/4...20 mA

*4...20 mA*

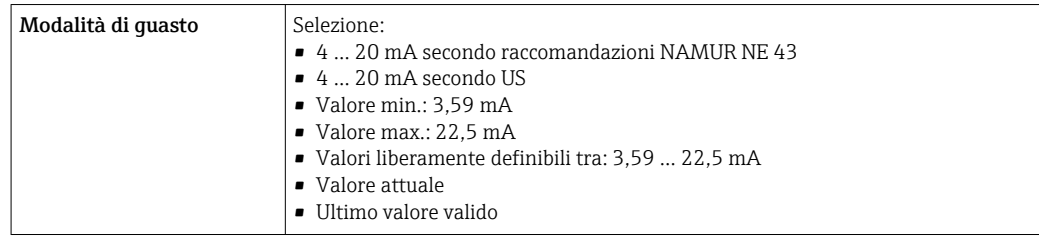

### *0...20 mA*

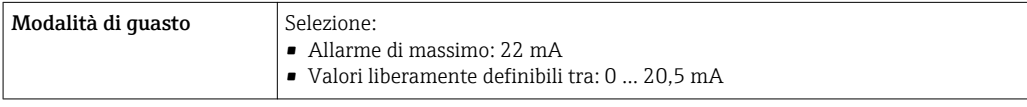

### Uscita impulsi/frequenza/contatto

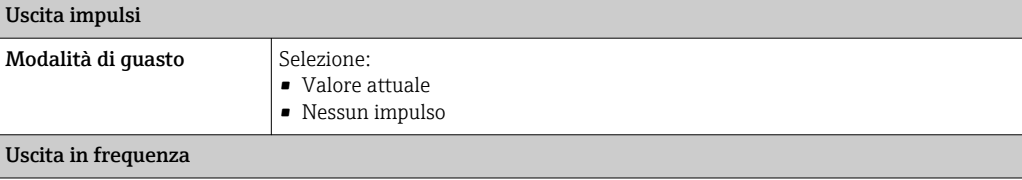

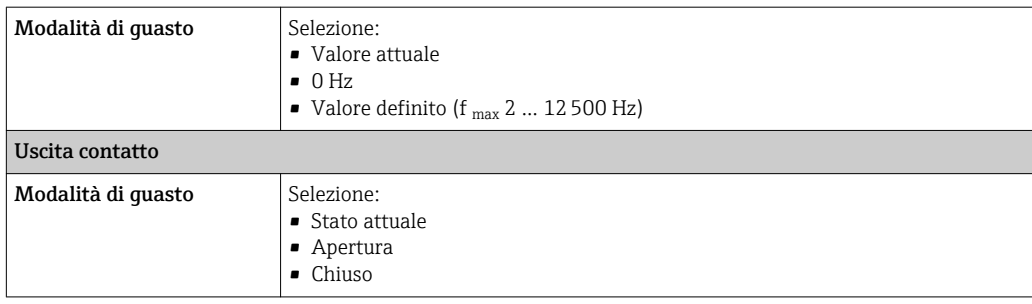

#### Uscita a relè

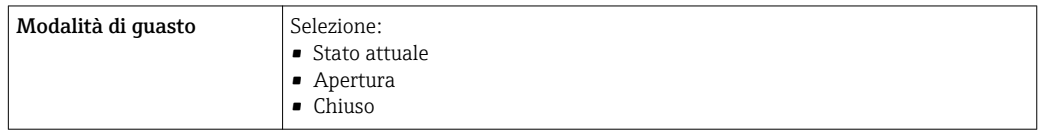

#### Display locale

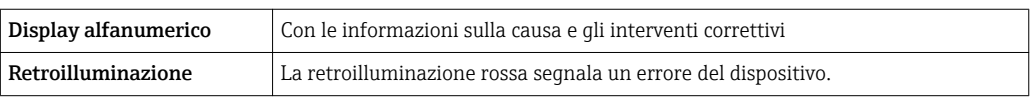

Segnale di stato secondo raccomandazione NAMUR NE 107  $\boxed{4}$ 

#### Interfaccia/protocollo

- Mediante comunicazione digitale:
	- Protocollo HART
	- FOUNDATION Fieldbus
	- PROFIBUS PA
	- Modbus RS485
	- EtherNet/IP
	- PROFINET
- Mediante interfaccia service
	- Interfaccia service CDI-RJ45
	- Interfaccia WLAN

Display alfanumerico con le informazioni sulla causa e gli interventi correttivi

Informazioni addizionali sul funzionamento a distanza →  $\triangleq$  82  $\boxed{2}$ 

#### Web browser

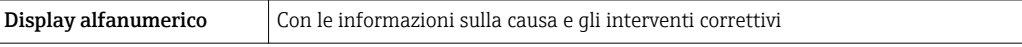

### <span id="page-22-0"></span>Diodi a emissione di luce (LED)

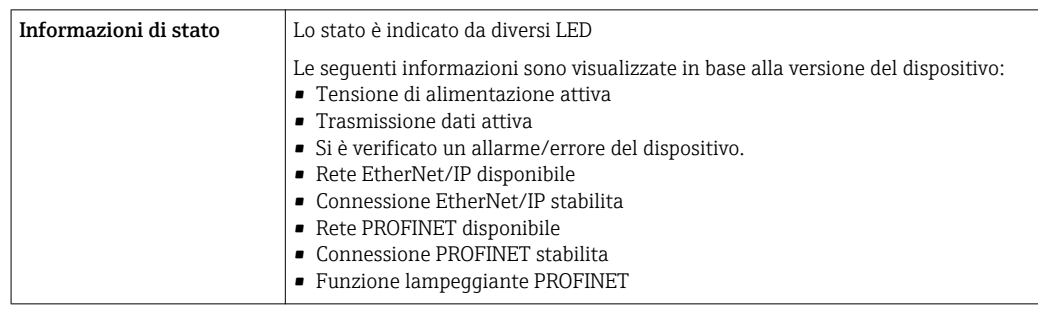

#### Dati della connessione Ex Valori correlati alla sicurezza

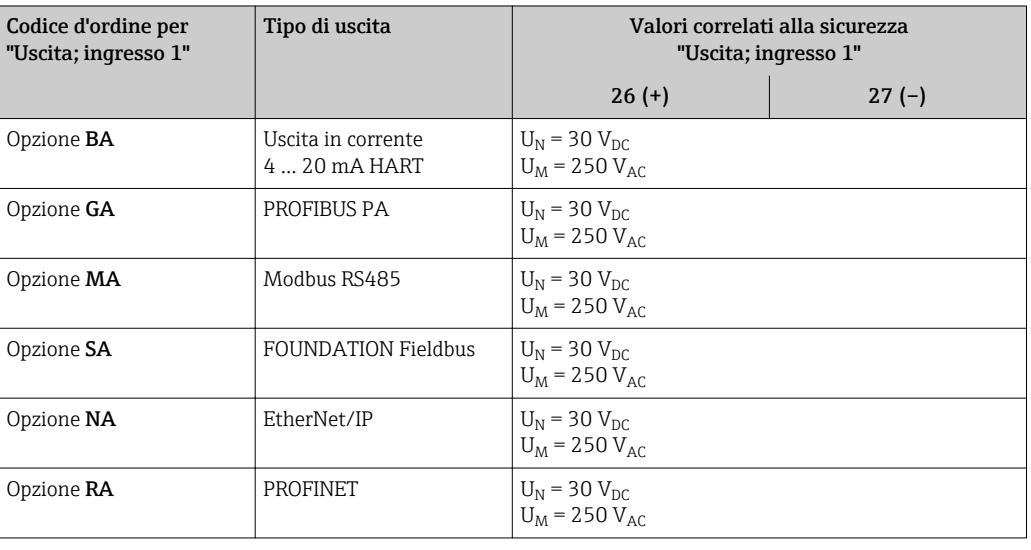

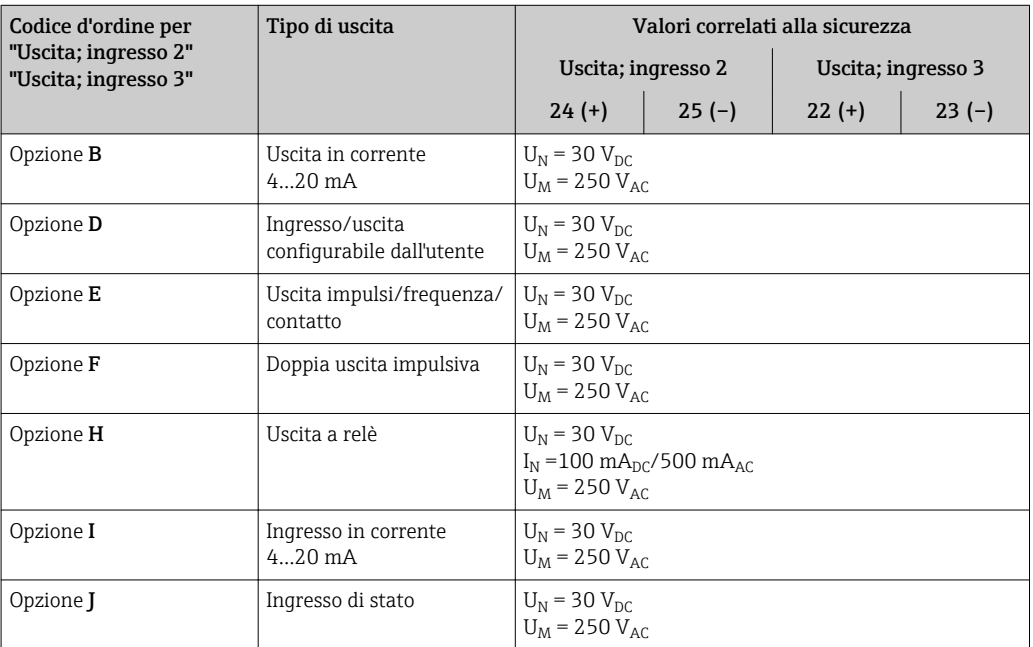

#### <span id="page-23-0"></span>Valori di sicurezza intrinseca

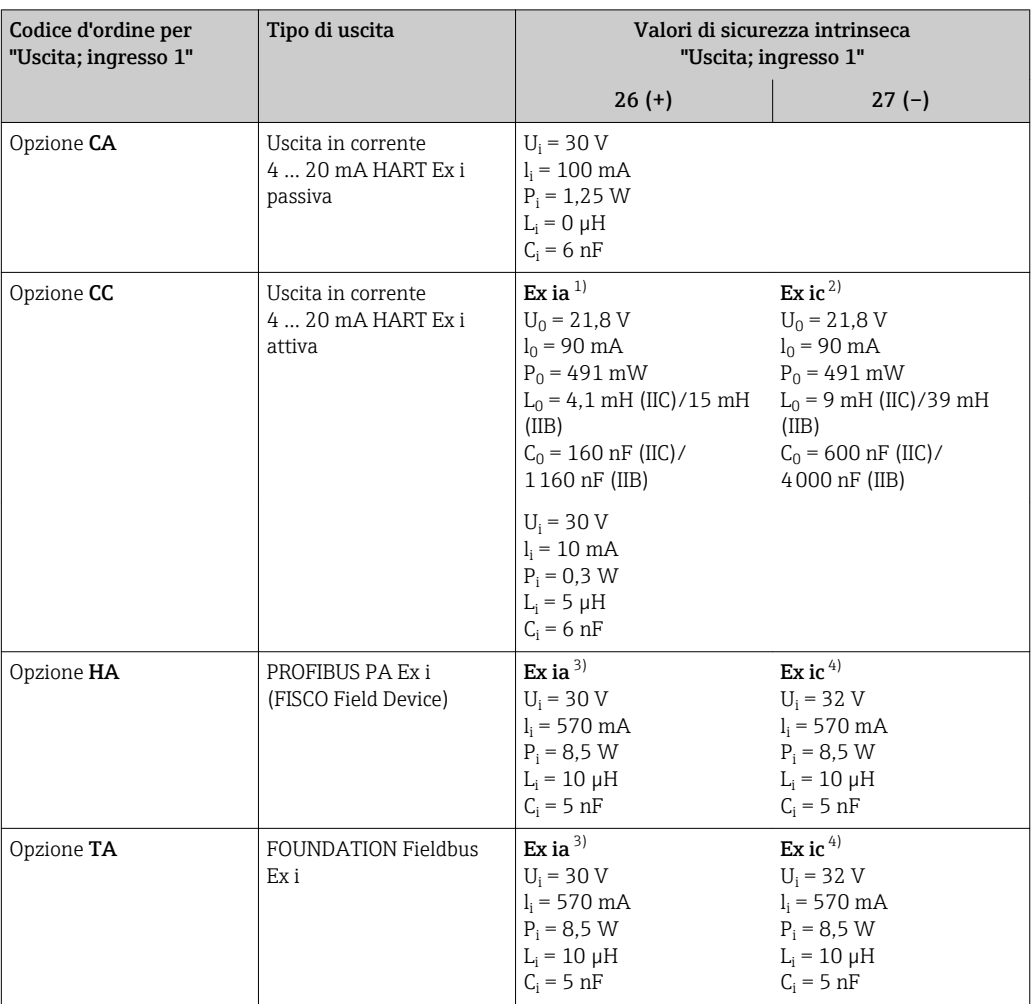

1) Disponibile solo per Zona 1; versione Classe I, Divisione 1

2) Disponibile solo per Zona 2; versione Classe I, Divisione 2

3) Disponibile solo per Zona 1; versione Classe I, Divisione 1

4) Disponibile solo per Zona 2; versione Classe I, Divisione 2

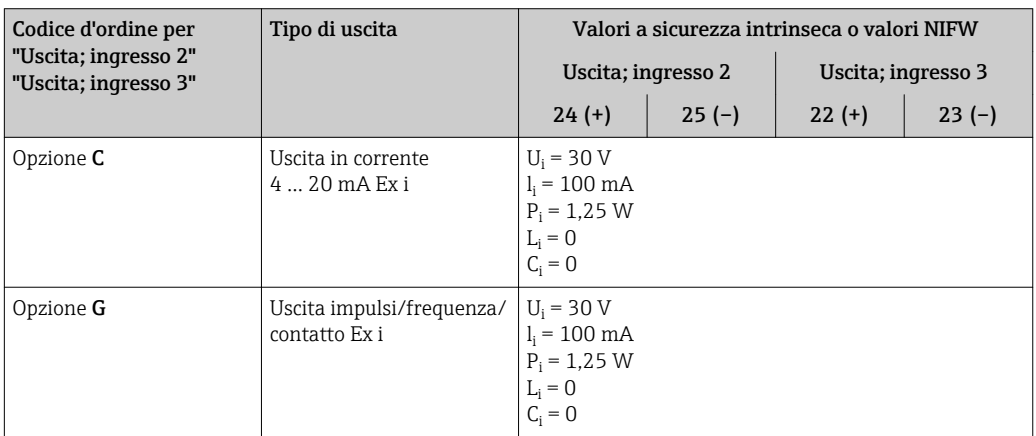

Taglio bassa portata I punti di commutazione per il taglio bassa portata sono impostabili dall'utente.

Isolamento galvanico Le uscite sono isolate galvanicamente tra loro e dalla terra (PE).

# <span id="page-24-0"></span>Dati specifici del protocollo HART

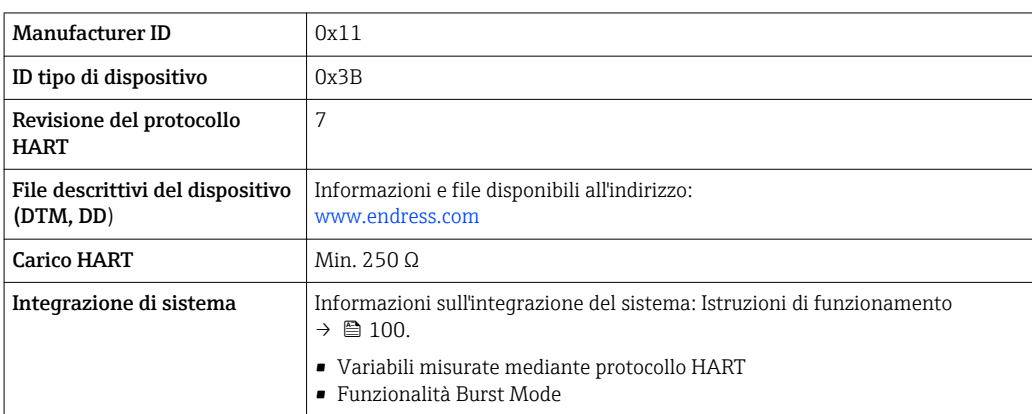

#### FOUNDATION Fieldbus

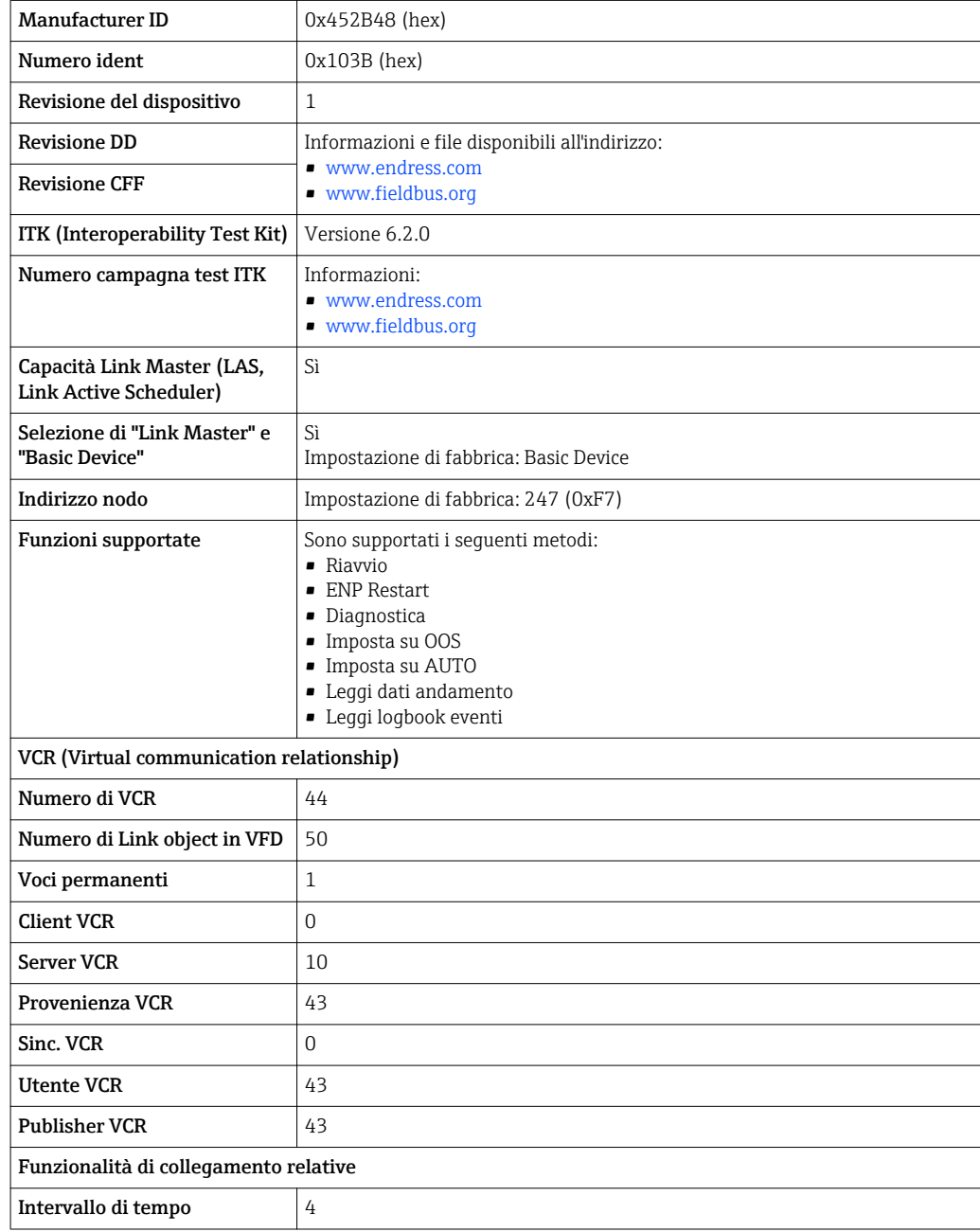

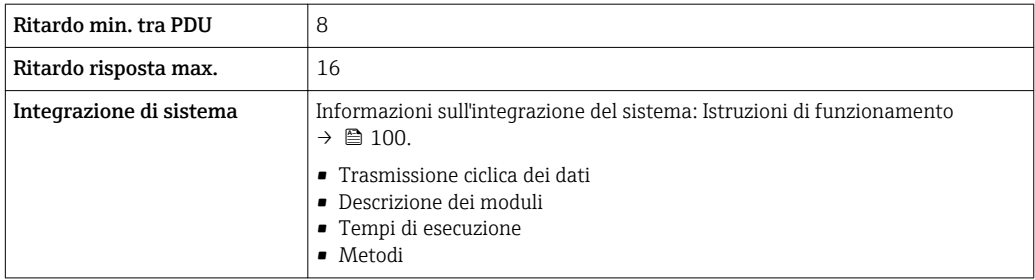

## PROFIBUS PA

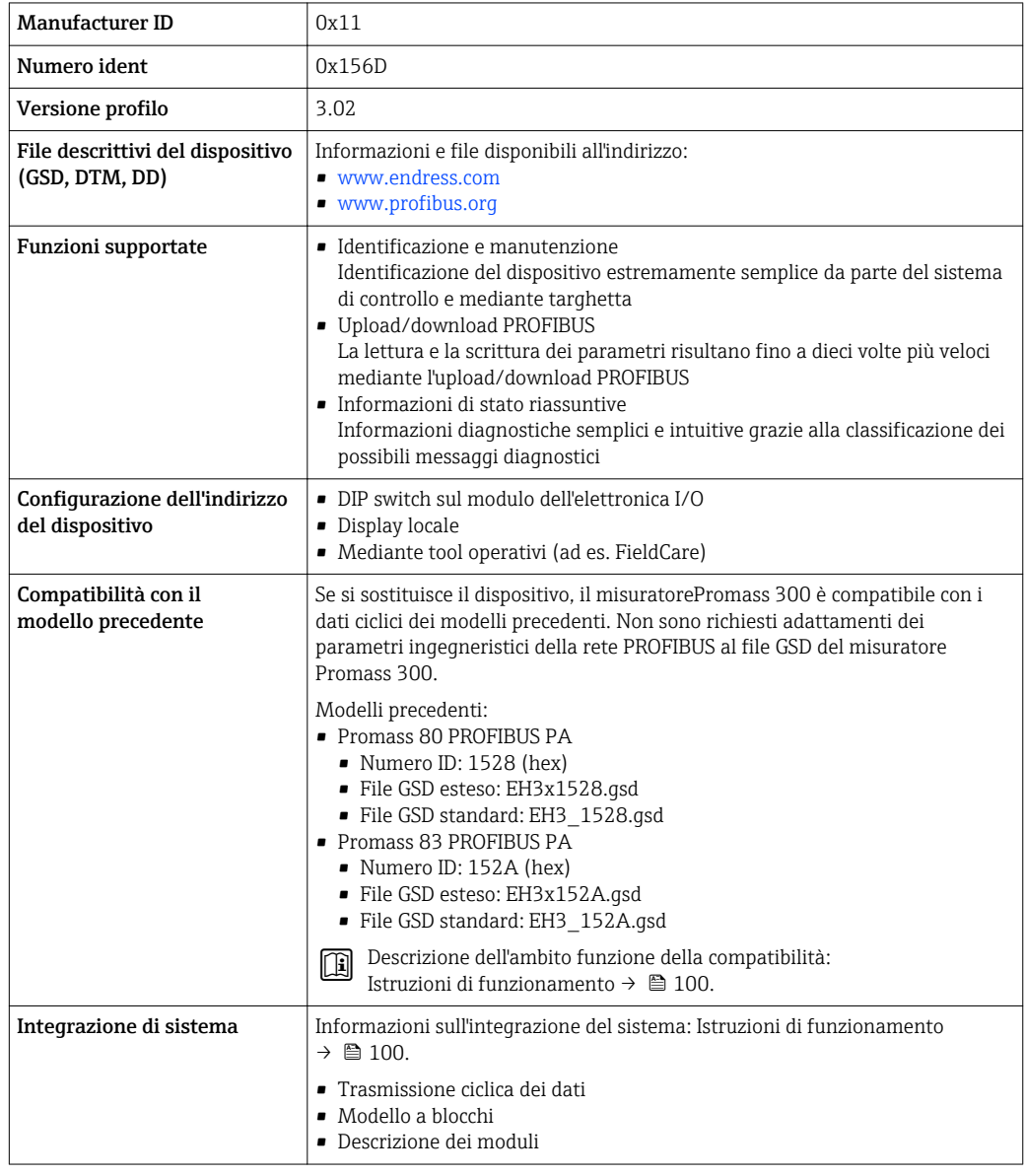

#### Modbus RS485

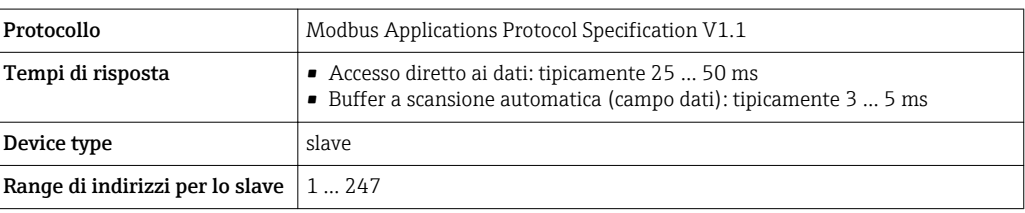

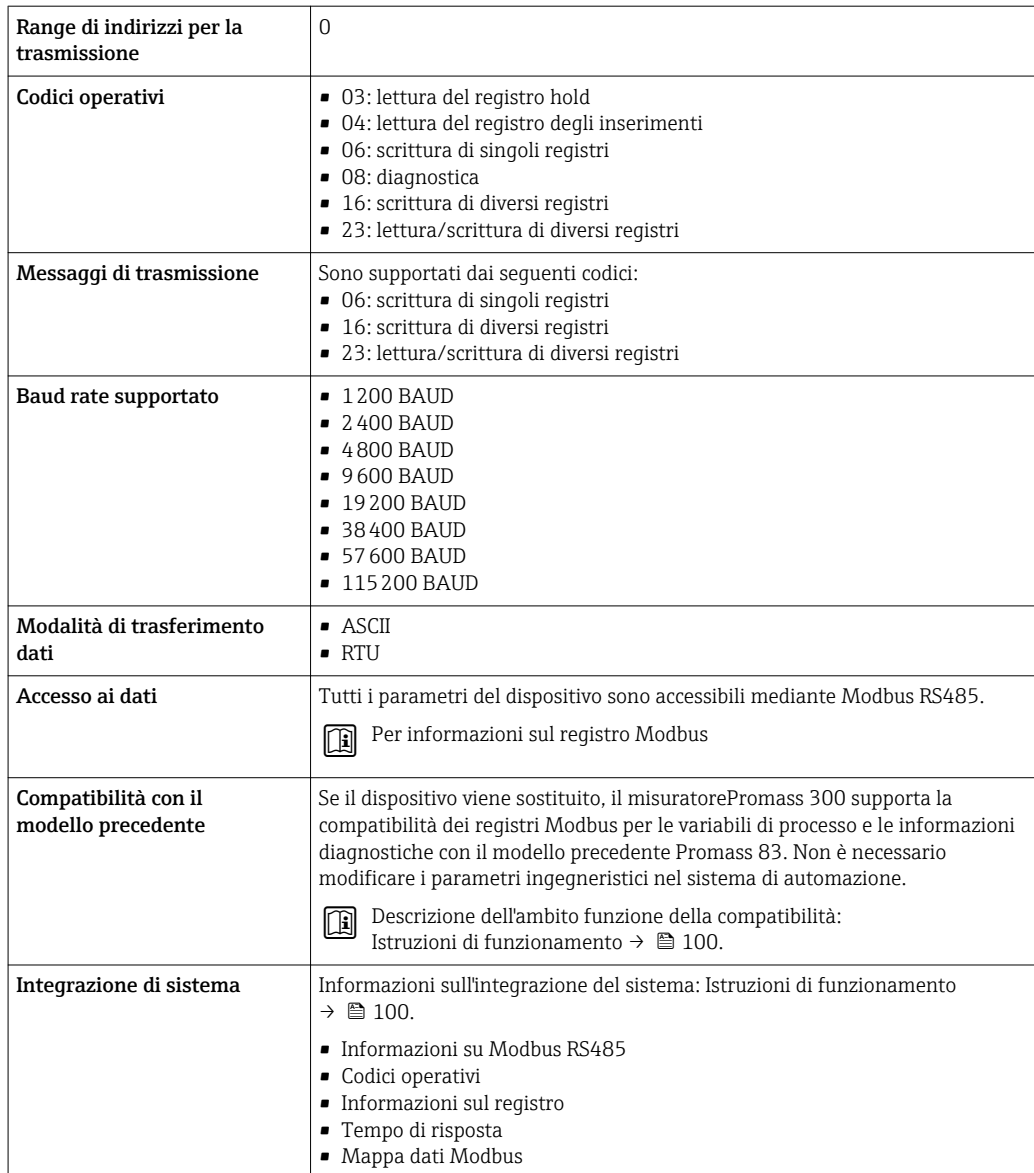

### EtherNet/IP

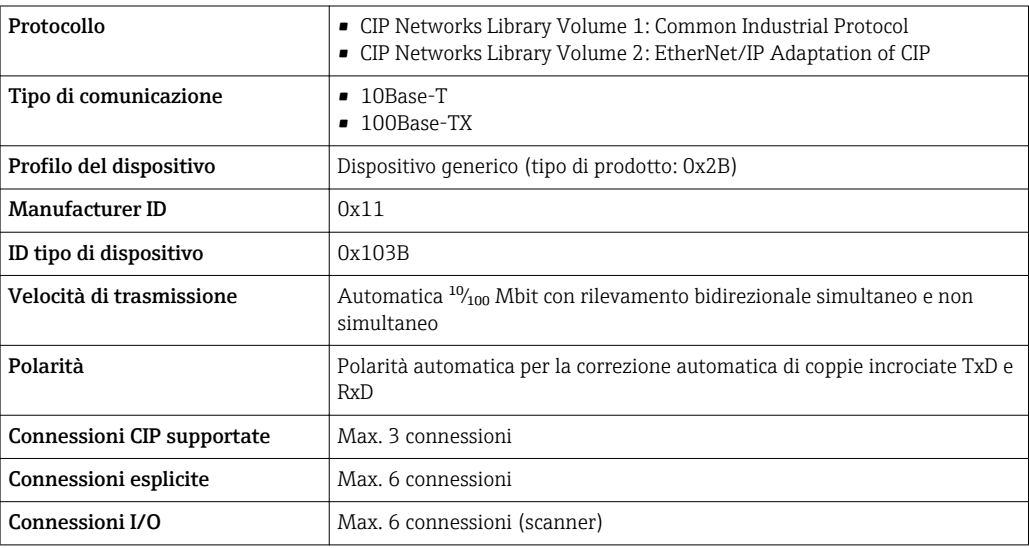

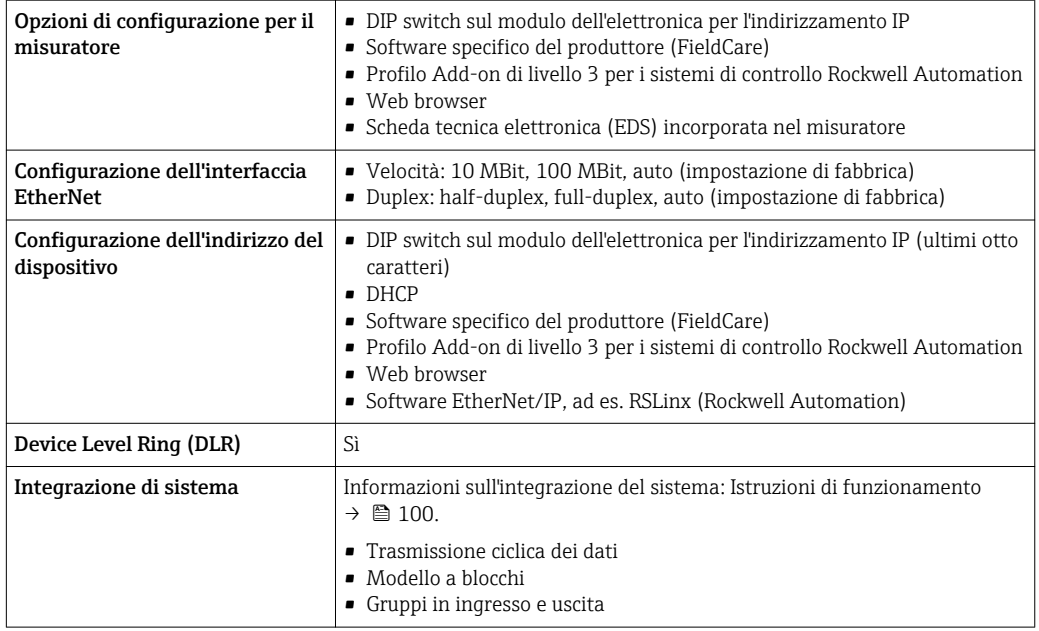

## PROFINET

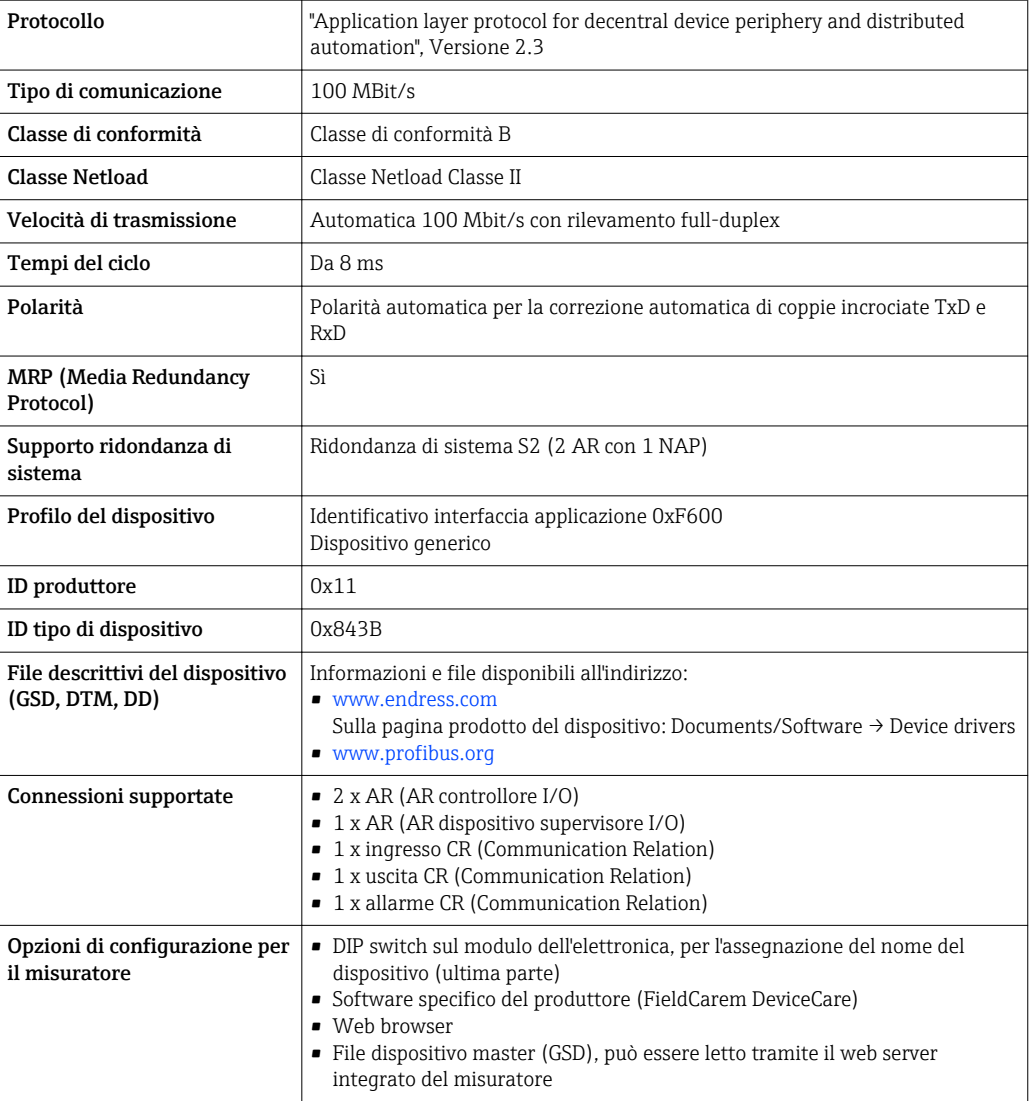

<span id="page-28-0"></span>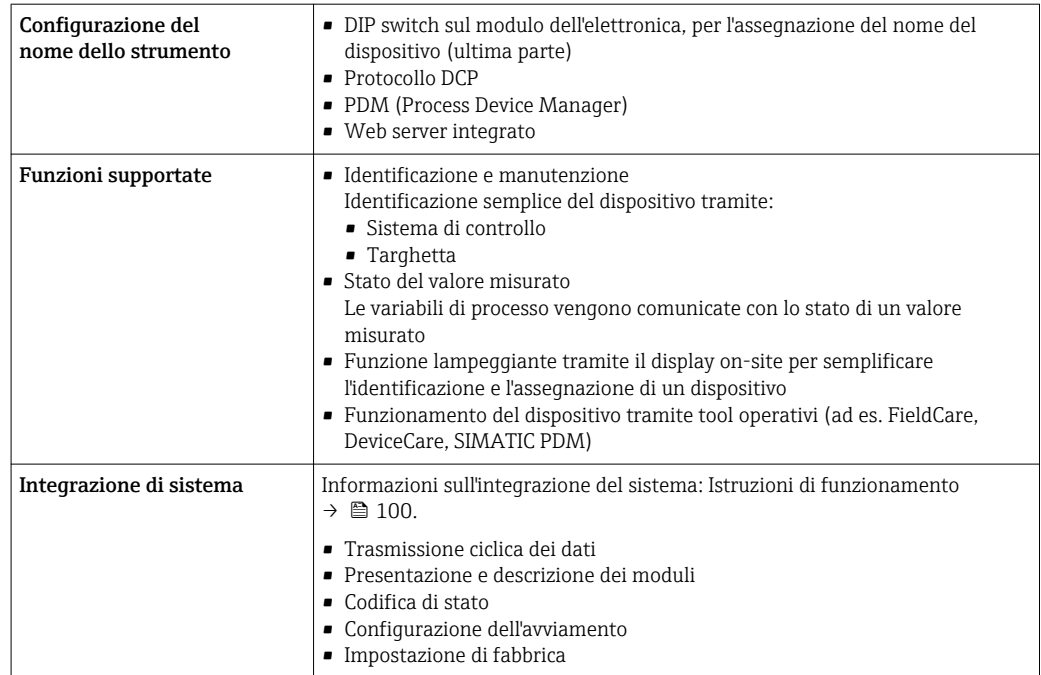

# Alimentazione

Assegnazione dei morsetti Trasmettitore: tensione di alimentazione, ingressi/uscite

#### *HART*

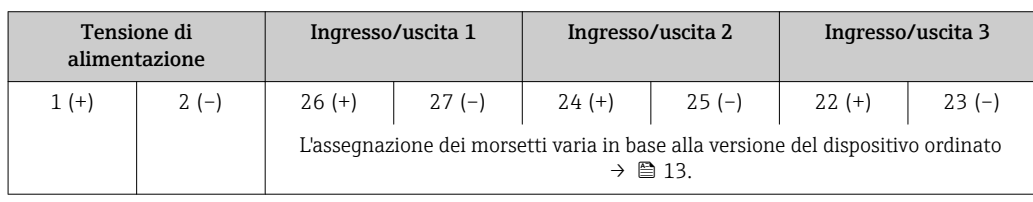

#### *FOUNDATION Fieldbus*

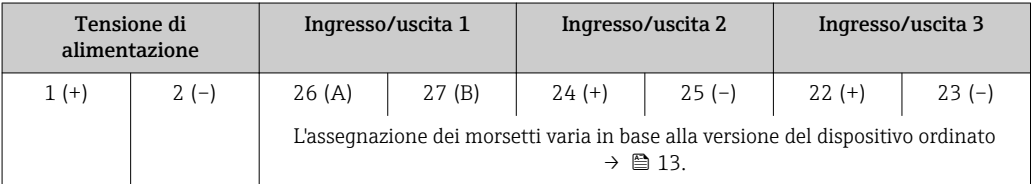

## *PROFIBUS PA*

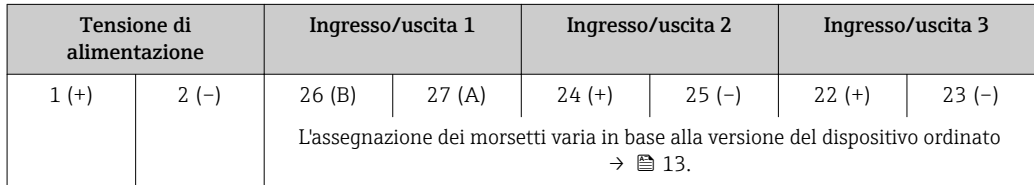

#### <span id="page-29-0"></span>*Modbus RS485*

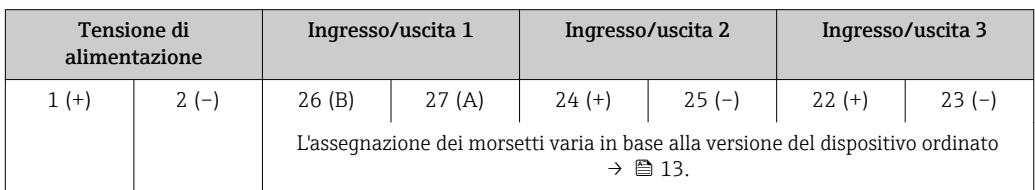

#### *PROFINET*

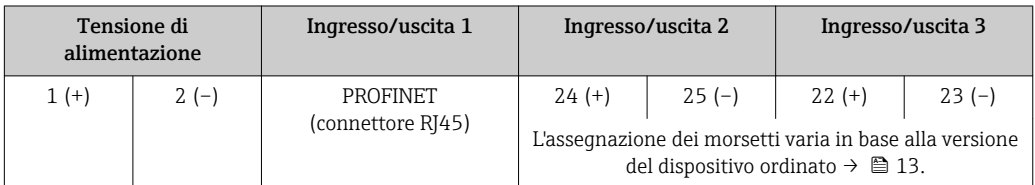

#### *EtherNet/IP*

۰î

 $\mathbf{h}$ 

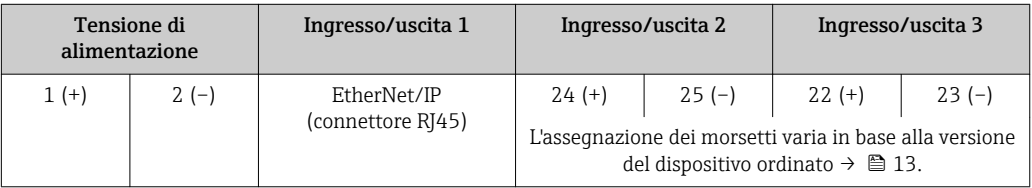

Assegnazione dei morsetti del display separato e del modulo di funzionamento →  $\triangleq$  33.

#### Connettori del dispositivo disponibili

I connettori del dispositivo non possono essere utilizzati in area pericolosa!

#### Connettori del dispositivo per sistemi con bus di campo:

- Codice d'ordine per "Ingresso; uscita 1"
- Opzione SA "FOUNDATION Fieldbus"  $\rightarrow$   $\blacksquare$  30
- Opzione GA "PROFIBUS PA"  $\rightarrow$   $\blacksquare$  30
- Opzione NA "EtherNet/IP"  $\rightarrow$  31 • Opzione RA "PROFINET"  $\rightarrow$   $\blacksquare$  31

# Connettore del dispositivo per la connessione all'interfaccia service:

Codice d'ordine per "Accessorio installato"

opzione NB, adattatore RJ45 M12 (interfaccia service) →  $\triangleq$  42

#### Codice d'ordine per "Ingresso, uscita 1", opzione SA "FOUNDATION Fieldbus"

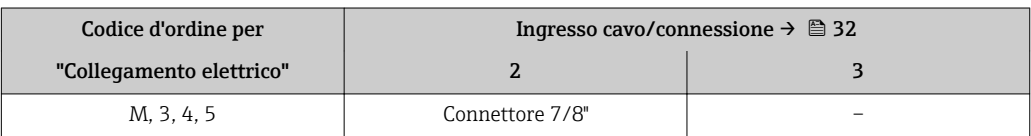

#### Codice d'ordine per "Ingresso, uscita 1", opzione GA "PROFIBUS PA"

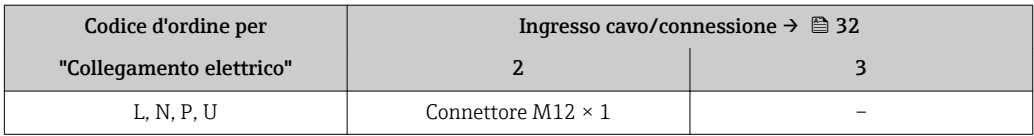

#### <span id="page-30-0"></span>Codice d'ordine per "Ingresso; uscita 1", opzione NA "EtherNet/IP"

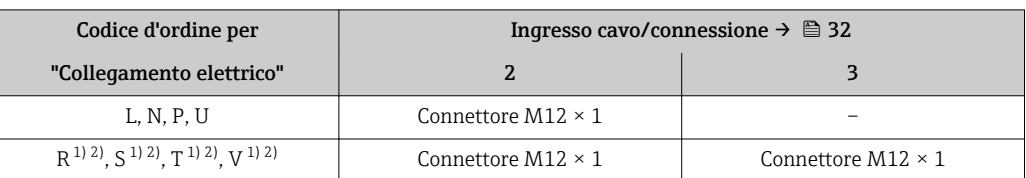

1) Non può essere combinato con un'antenna WLAN esterna (codice d'ordine per "Accessori compresi", opzione P8) di un adattatore RJ45 M12 per l'interfaccia service (codice d'ordine per "Accessori montati", opzione NB) o di un display separato con modulo operativo DKX001

2) Adatto per integrare il dispositivo in una topologia ad anello.

#### Codice d'ordine per "Ingresso, uscita 1", opzione RA "PROFINET"

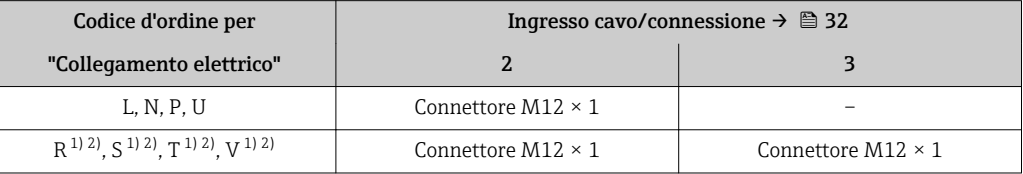

1) Non può essere combinato con un'antenna WLAN esterna (codice d'ordine per "Accessori compresi", opzione P8) di un adattatore RJ45 M12 per l'interfaccia service (codice d'ordine per "Accessori montati", opzione NB) o di un display separato con modulo operativo DKX001.

2) Adatto per integrare il dispositivo in una topologia ad anello.

#### Codice d'ordine per "Accessorio installato", opzione NB: "Adattatore RJ45 M12 (interfaccia service)"

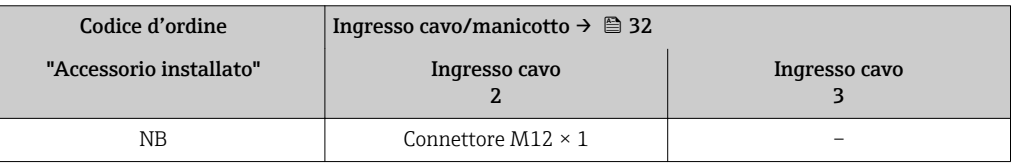

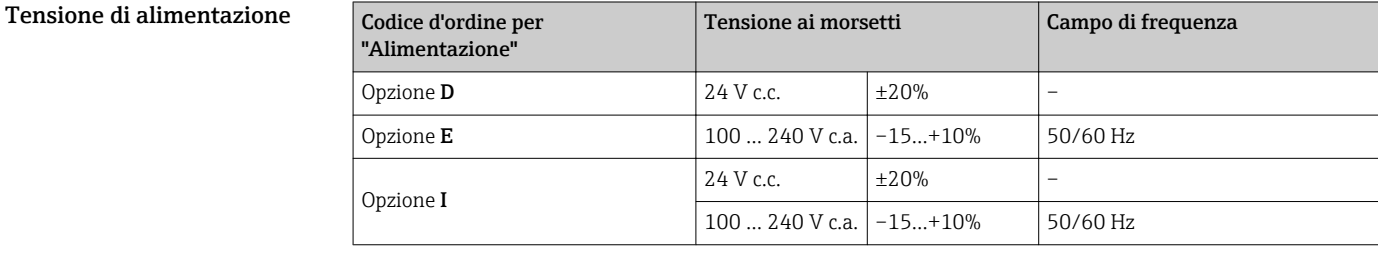

Potenza assorbita Trasmettitore

Max. 10 W (alimentazione attiva)

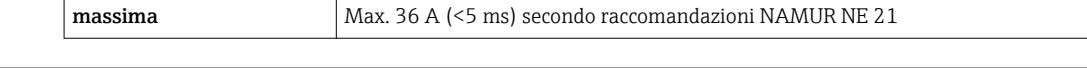

## Consumo di corrente Trasmettitore

• Max. 400 mA (24 V) • Max. 200 mA (110 V, 50/60 Hz; 230 V, 50/60 Hz)

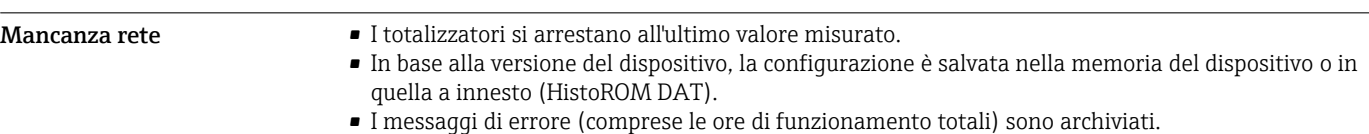

#### <span id="page-31-0"></span>Collegamento elettrico Connessione del trasmettitore

• Assegnazione morsetti[→ 29](#page-28-0)

• Connettori del dispositivo disponibili[→ 30](#page-29-0)

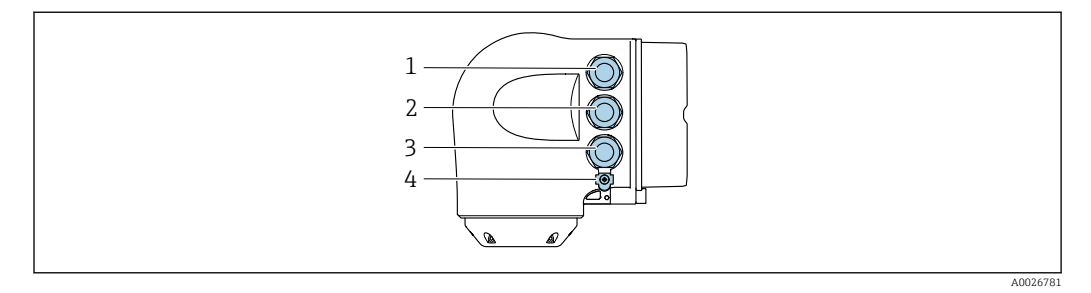

- *1 Collegamento del morsetto per la tensione di alimentazione*
- *2 Connessione del morsetto per trasmissione del segnale, ingresso/uscita*
- *3 Connessione del morsetto per trasmissione del segnale, ingresso/uscita o morsetto per connessione di rete tramite interfaccia service (CDI-RJ45); Opzionale: Connessione del morsetto per antenna WLAN esterna o connessione del modulo operativo e di visualizzazione separato DKX001*
- *4 Messa a terra di protezione (PE)*

In opzione è disponibile un adattatore per RJ45 e connettore M12: Codice d'ordine per "Accessori", opzione NB: "Adattatore RJ45 M12 (interfaccia service)"

L'adattatore collega l'interfaccia service (CDI-RJ45) a un connettore M12 montato nell'ingresso cavo. Di conseguenza, la connessione all'interfaccia service può essere realizzata mediante un

Connessione di rete mediante interfaccia service (CDI-RJ45) →  $\triangleq$  87

#### *Collegamento in una topologia ad anello*

I dispositivi con protocolli di comunicazione EtherNet/IP e PROFINET possono essere integrato in una topologia ad anello. Il dispositivo è integrato tramite il collegamento del morsetto per i segnali di trasmissione (uscita 1) e il collegamento all'interfaccia service (CDI-RJ45).

Integrare il trasmettitore in una topologia ad anello:

connettore M12 senza aprire il dispositivo.

- EtherNet/IP
	- PROFINET

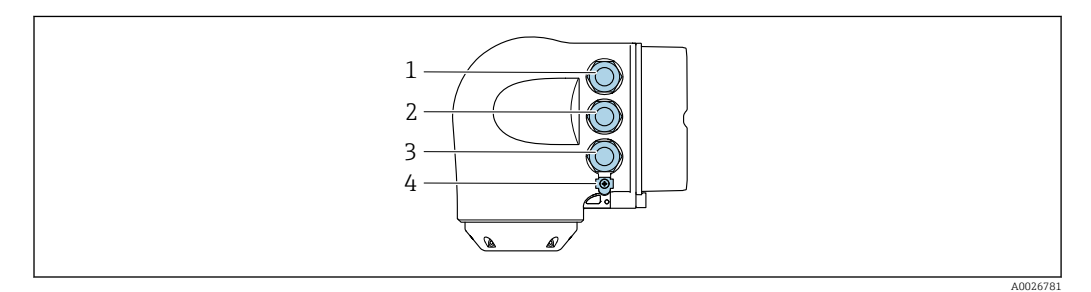

- *1 Collegamento del morsetto per la tensione di alimentazione*
- *2 Collegamento del morsetto per la trasmissione dei segnali: PROFINET o EtherNet/IP (connettore RJ45)*
- *3 Collegamento all'interfaccia service (CDI-RJ45)*
- *4 Messa a terra di protezione (PE)*

Se il dispositivo è dotato di altri ingressi/uscite, questi passano attraverso l'ingresso cavi per il collegamento all'interfaccia service (CDI-RJ45).

<span id="page-32-0"></span>Collegamento del display operativo e di visualizzazione separato DKX001

Il display operativo e di visualizzazione separato DKX001 è disponibile in opzione →  $\triangleq$  97.

- Il display operativo e di visualizzazione separato DKX001 è disponibile solo per la seguente custodia: codice d'ordine per "Custodia": opzione A "Alluminio, rivestito"
- Il misuratore è sempre fornito con un coperchio cieco quando il display operativo e di visualizzazione separato DKX001 viene ordinato direttamente con il misuratore. In questo caso, la visualizzazione e l'operatività non sono possibili sul trasmettitore.
- In caso di ordini successivi, il display operativo e di visualizzazione separato DKX001 non può essere collegato contemporaneamente al display del misuratore già esistente. Il trasmettitore permette il collegamento di un solo display o di una sola unità di funzionamento per volta.

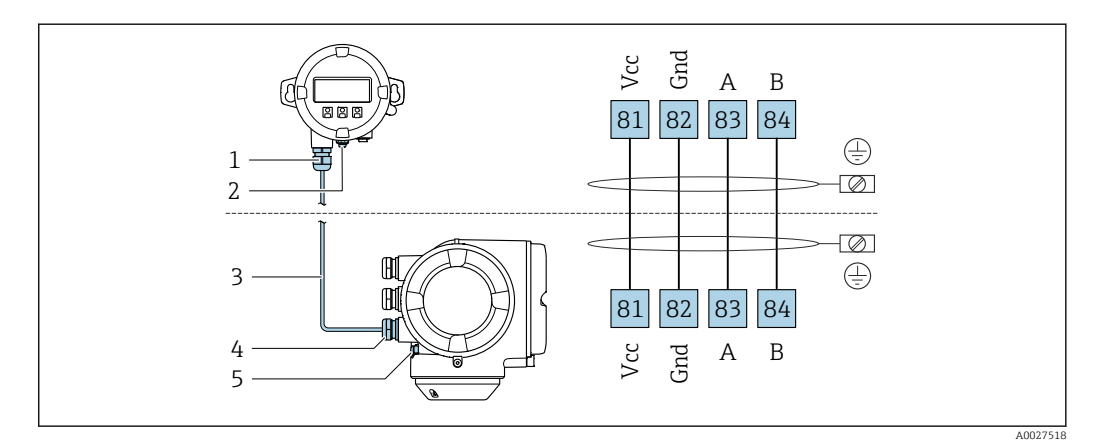

- *1 Display operativo e di visualizzazione separato DKX001*
- *2 Conduttore di protezione (PE)*
- *3 Cavo di collegamento*
- *4 Misuratore*
- *5 Conduttore di protezione (PE)*

#### Esempi di connessione

*Uscita in corrente 4 ... 20 mA HART*

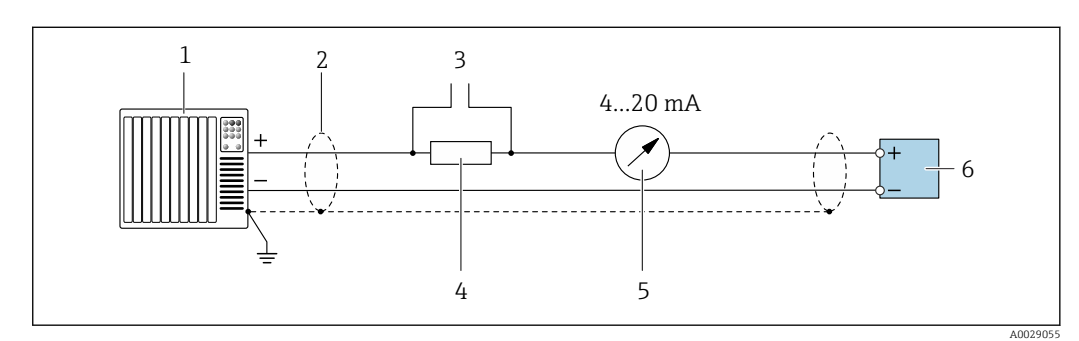

 *2 Esempio di connessione per uscita in corrente 4 ... 20 mA HART (attiva)*

- *1 Sistema di automazione con ingresso in corrente (ad es. PLC)*
- *2 Schermatura del cavo presente a un'estremità. La schermatura del cavo deve essere messa a terra da entrambe le estremità per la conformità ai requisiti EMC; rispettare le specifiche del cavo [→ 42](#page-41-0)*
- *3 Collegamento per dispositivi HART [→ 82](#page-81-0)*
- *4 Resistore per la comunicazione HART* (≥ 250 Ω): rispettare il carico massimo  $\rightarrow$  15<br>*5 Display analogico: rispettare il carico massimo*  $\rightarrow$  15
- *5 Display analogico: rispettare il carico massimo [→ 15](#page-14-0)*
- *6 Trasmettitore*

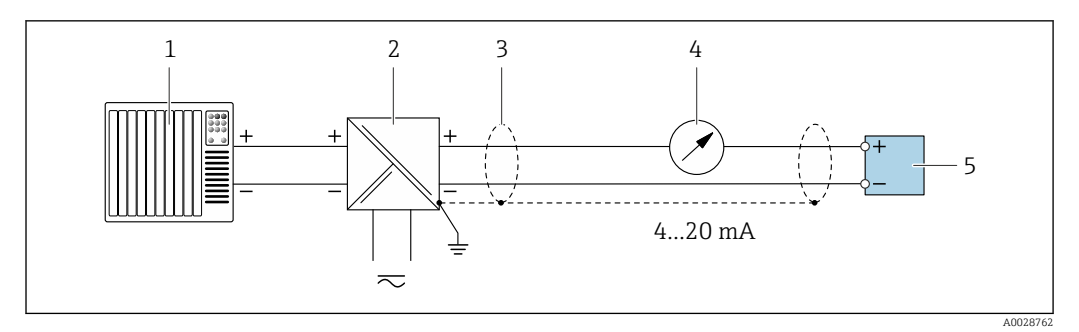

 *3 Esempio di connessione per uscita in corrente 4 ... 20 mA HART (passiva)*

- *Sistema di automazione con ingresso in corrente (ad es. PLC)*
- *Alimentazione*
- *Schermatura del cavo presente a un'estremità. La schermatura del cavo deve essere messa a terra da entrambe le estremità per la conformità ai requisiti EMC; rispettare le specifiche del cavo [→ 42](#page-41-0)*
- *Display analogico: rispettare il carico massimo [→ 15](#page-14-0)*
- *Trasmettitore*

*Ingresso HART*

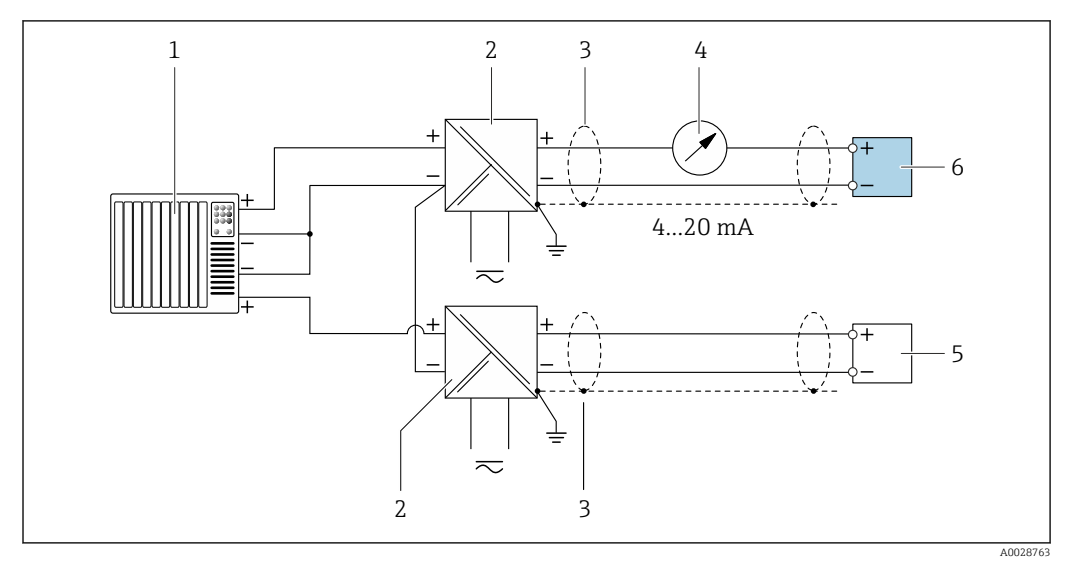

 *4 Esempio di connessione per ingresso HART con negativo comune (passivo)*

- *Sistema di automazione con uscita HART (ad es. PLC)*
- *Barriera attiva per l'alimentazione (ad es. RN221N)*
- *Schermatura del cavo presente a un'estremità. La schermatura del cavo deve essere messa a terra da entrambe le estremità per la conformità ai requisiti EMC; rispettare le specifiche del cavo*
- *Display analogico: rispettare il carico massimo [→ 15](#page-14-0)*
- *Dispositivo di misura in pressione (ad es. Cerabar M, Cerabar S): v. requisiti*
- *Trasmettitore*

#### *PROFIBUS PA*

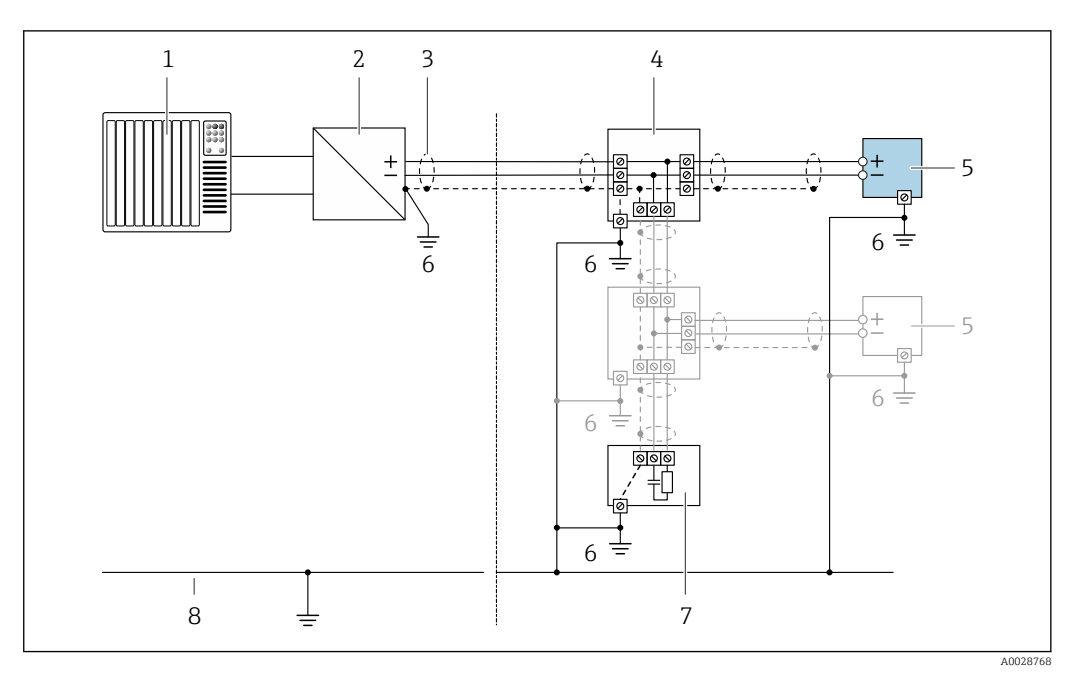

- *5 Esempio di connessione per PROFIBUS PA*
- *Sistema di controllo (ad es. PLC)*
- *Accoppiatore di segmento PROFIBUS PA*
- *Schermatura del cavo presente a un'estremità. La schermatura del cavo deve essere messa a terra da entrambe le estremità per la conformità ai requisiti EMC; rispettare le specifiche del cavo*
- *T-box*
- *Misuratore*
- *Messa a terra locale*
- *Terminazione bus*
- *Linea del collegamento di equipotenzialità*

#### *EtherNet/IP*

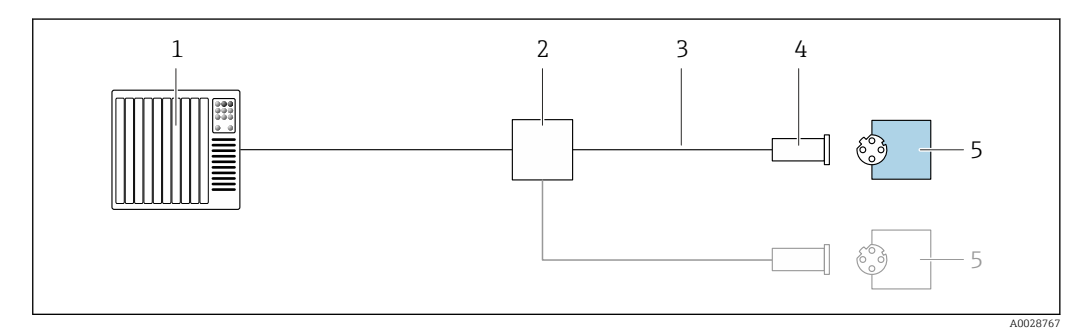

- *6 Esempio di connessione per EtherNet/IP*
- *Sistema di controllo (ad es. PLC)*
- *Contatto Ethernet*
- *Rispettare le specifiche del cavo*
- *Connettore del dispositivo*
- *Trasmettitore*

*EtherNet/IP: DLR (Device Level Ring)*

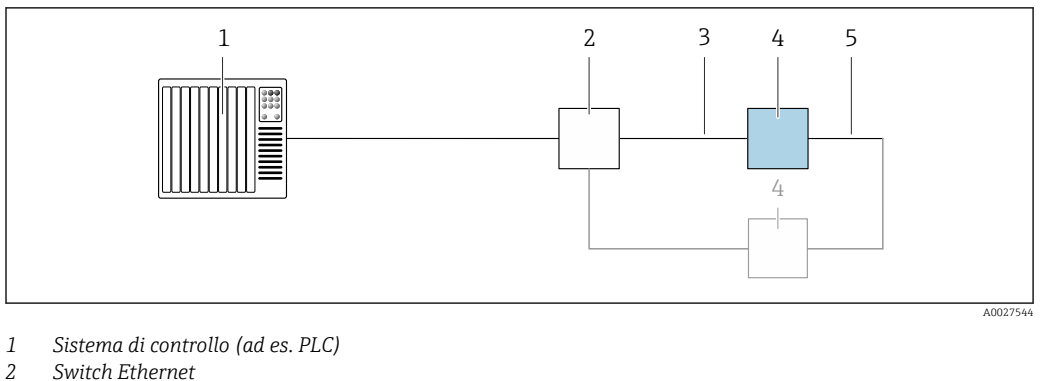

- *Switch Ethernet*
- *Rispettare le specifiche del cavo [→ 43](#page-42-0)*
- *Trasmettitore*
- *Cavo di collegamento tra i due trasmettitori*

#### *PROFINET*

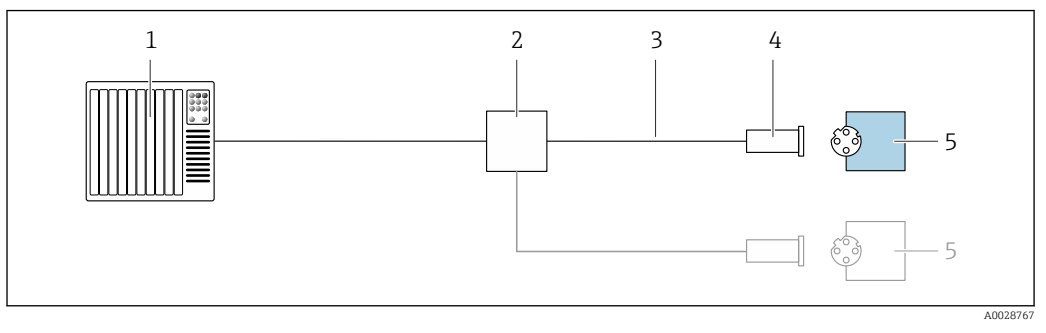

- *7 Esempio di connessione per PROFINET*
- *Sistema di controllo (ad es. PLC)*
- *Switch Ethernet*
- *Rispettare le specifiche del cavo*
- *Connettore del dispositivo*
- *Trasmettitore*

#### *PROFINET: MRP (Media Redundancy Protocol)*

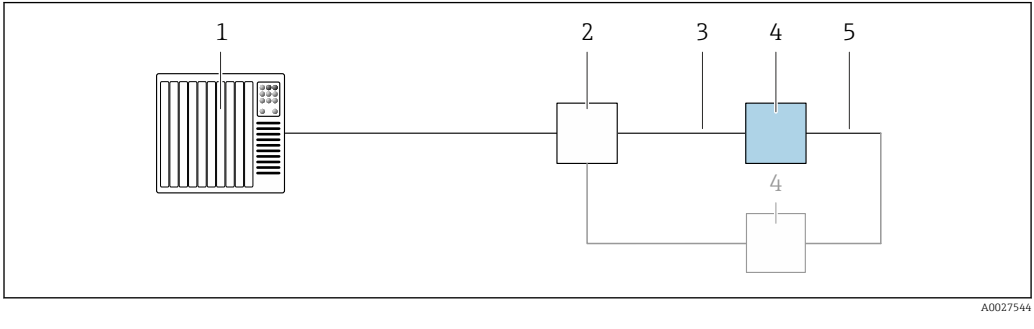

- *Sistema di controllo (ad es. PLC)*
- *Switch Ethernet*
- *Rispettare le specifiche del cavo [→ 43](#page-42-0)*
- *Trasmettitore*
- *Cavo di collegamento tra i due trasmettitori*
*PROFINET: ridondanza di sistema S2*

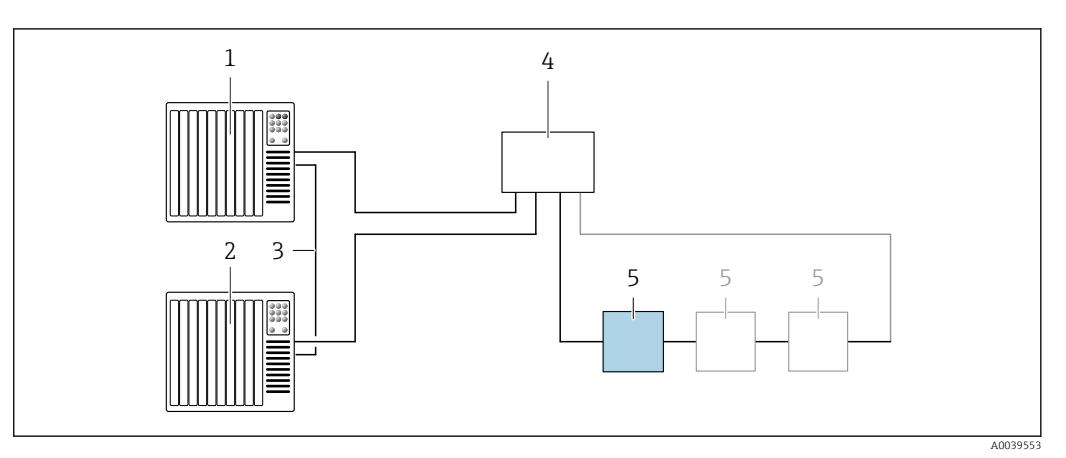

 *8 Esempio di connessione per ridondanza di sistema S2*

- 
- *Sistema di controllo 1 (ad es. PLC)*
- *Sincronizzazione dei sistemi di controllo*
- *Sistema di controllo 2 (ad es. PLC) Switch per Ethernet industriale gestito*
- *Trasmettitore*

#### *FOUNDATION Fieldbus*

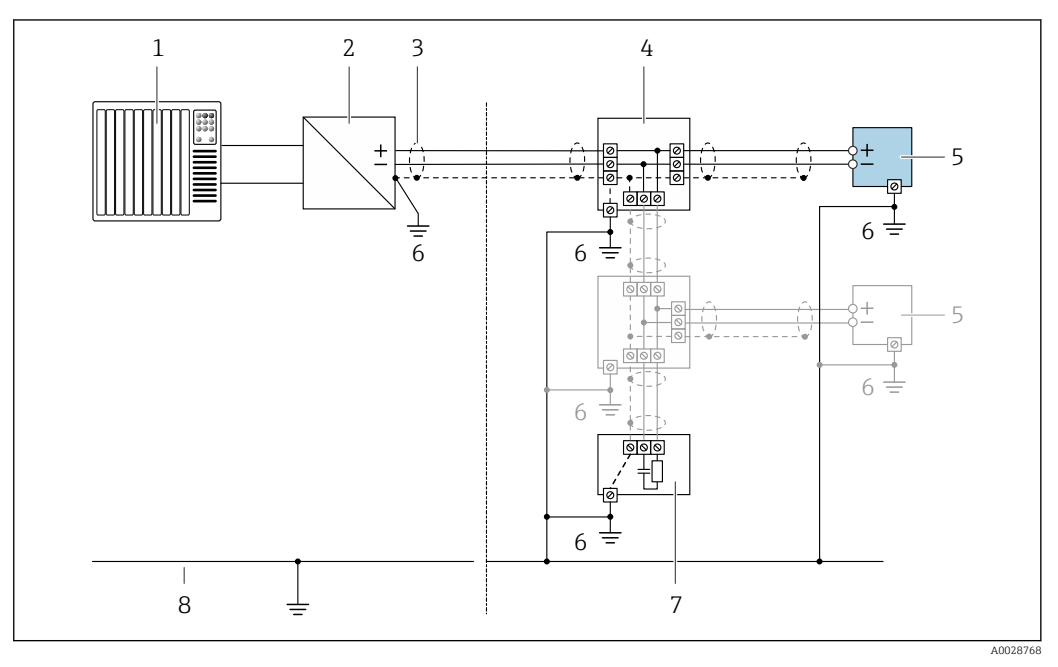

- *9 Esempio di connessione per FOUNDATION Fieldbus*
- *Sistema di controllo (ad es. PLC)*
- *Stabilizzatore di corrente (FOUNDATION Fieldbus)*
- *Schermatura del cavo presente a un'estremità. La schermatura del cavo deve essere messa a terra da entrambe le estremità per la conformità ai requisiti EMC; rispettare le specifiche del cavo*
- *T-box*
- *Misuratore*
- *Messa a terra locale*
- *Terminazione bus*
- *Linea del collegamento di equipotenzialità*

*Modbus RS485*

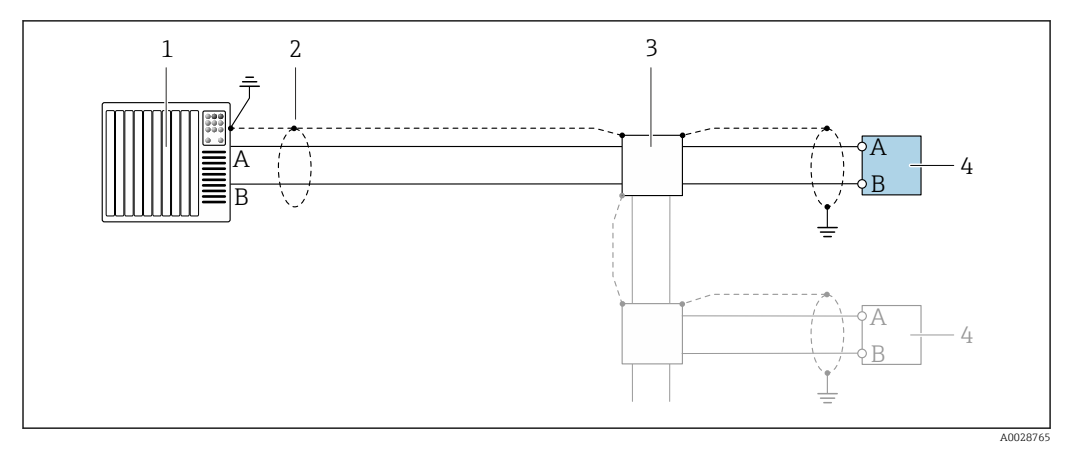

 *10 Esempio di connessione per Modbus RS485, area sicura e Zona 2; Classe I, Divisione 2*

- 
- *1 Sistema di controllo (ad es. PLC) 2 Schermatura del cavo presente a un'estremità. La schermatura del cavo deve essere messa a terra da entrambe le estremità per la conformità ai requisiti EMC; rispettare le specifiche del cavo*
- *3 Scatola di distribuzione*
- *4 Trasmettitore*
- 

*Uscita in corrente 4-20 mA*

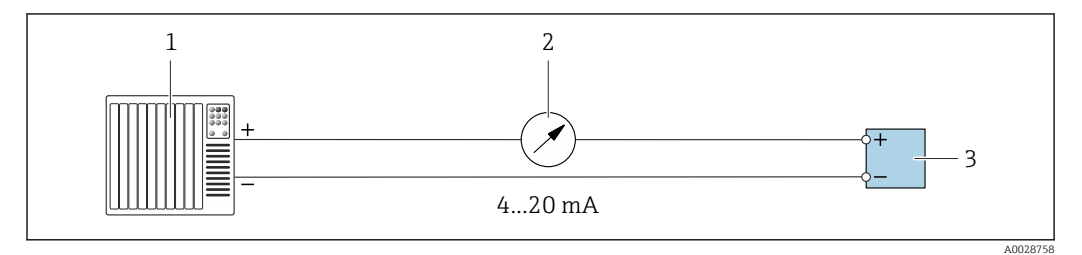

 *11 Esempio di connessione per uscita in corrente 4-20 mA (attiva)*

- *1 Sistema di automazione con ingresso in corrente (ad es. PLC) 2 Display analogico: rispettare il carico massimo* → 15
- *2 Display analogico: rispettare il carico massimo [→ 15](#page-14-0)*
- *3 Trasmettitore*

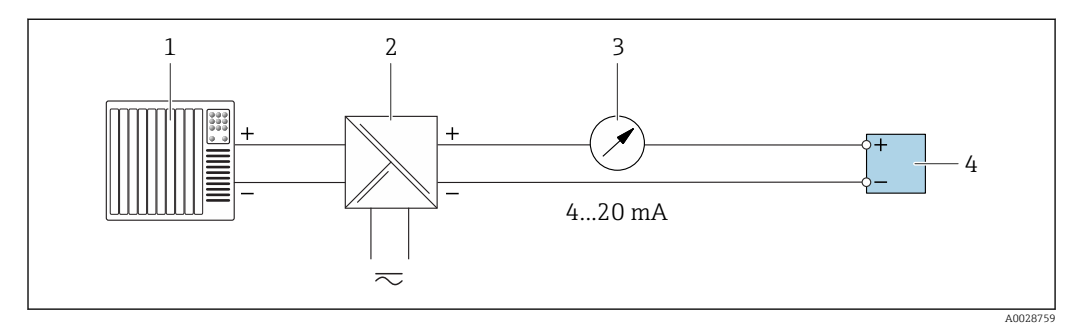

 *12 Esempio di connessione per uscita in corrente 4-20 mA (passiva)*

- *1 Sistema di automazione con ingresso in corrente (ad es. PLC)*
- *2 Barriera attiva per l'alimentazione (ad es. RN221N)*
- *3 Display analogico: rispettare il carico massimo [→ 15](#page-14-0)*
- *4 Trasmettitore*

# *Uscita impulsi/frequenza*

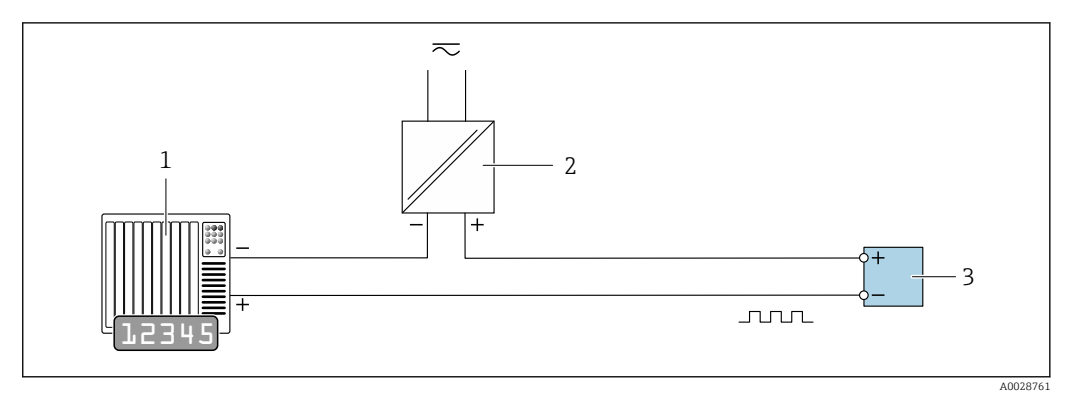

 *13 Esempio di connessione per uscita impulsi/frequenza (passiva)*

- *Sistema di automazione con ingresso impulsi/frequenza (ad es. PLC)*
- *Alimentazione*
- *Trasmettitore: rispettare i valori di ingresso [→ 18](#page-17-0)*

#### *Uscita contatto*

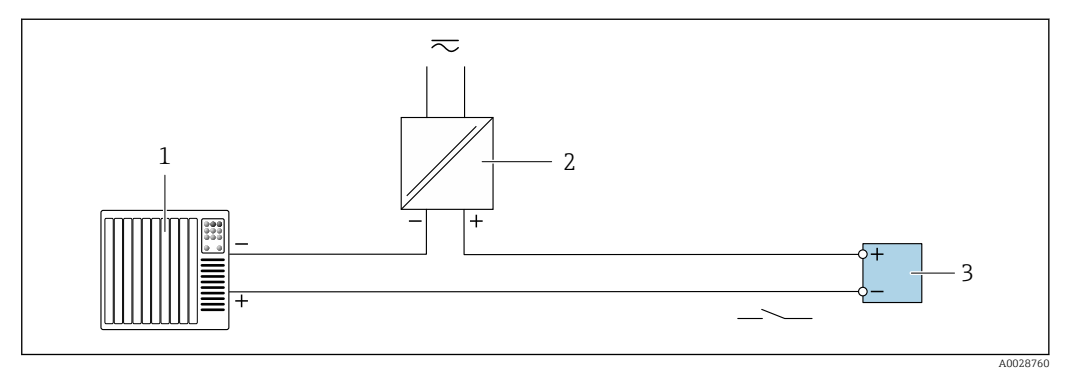

- *14 Esempio di connessione per uscita contatto (passiva)*
- *Sistema di automazione con ingresso a relè (ad es. PLC)*
- *Alimentazione*
- *Trasmettitore: rispettare i valori di ingresso [→ 18](#page-17-0)*

# *Doppia uscita impulsiva*

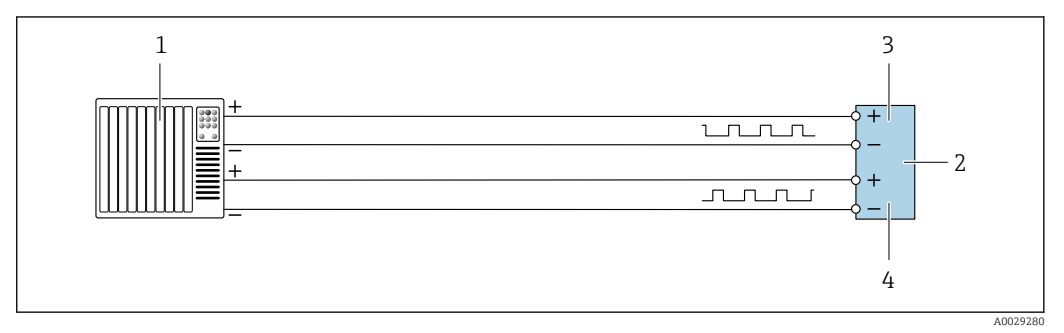

 *15 Esempio di connessione per doppia uscita impulsiva (attiva)*

- *Sistema di automazione con doppio ingresso impulsivo (ad es. PLC)*
- *Trasmettitore: rispettare i valori di ingresso [→ 19](#page-18-0)*
- *Doppia uscita impulsiva*
- *Doppia uscita impulsiva (slave), con sfasamento*

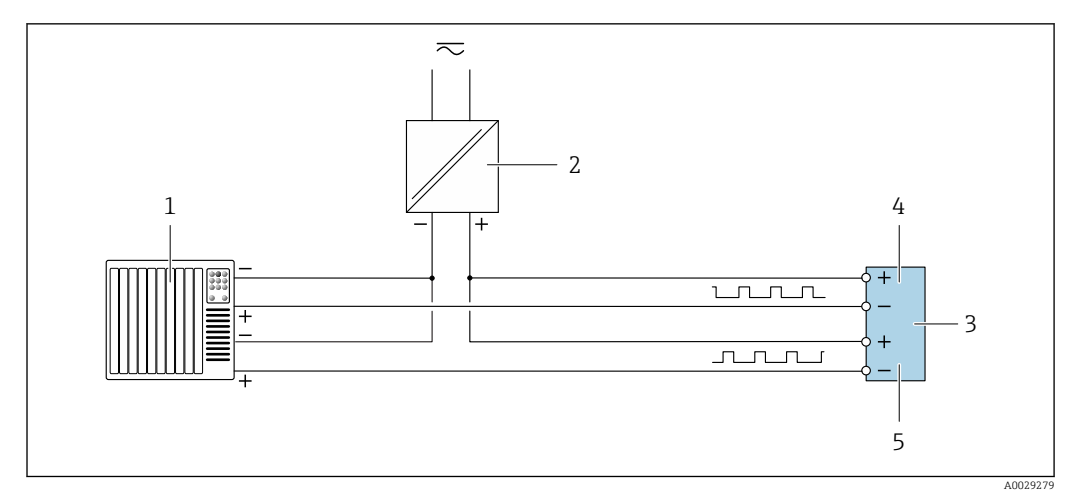

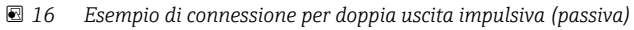

- *Sistema di automazione con doppio ingresso impulsivo (ad es. PLC)*
- *Alimentazione*
- *Trasmettitore: rispettare i valori di ingresso [→ 19](#page-18-0)*
- *Doppia uscita impulsiva*
- *Doppia uscita impulsiva (slave), con sfasamento*

*Uscita a relè*

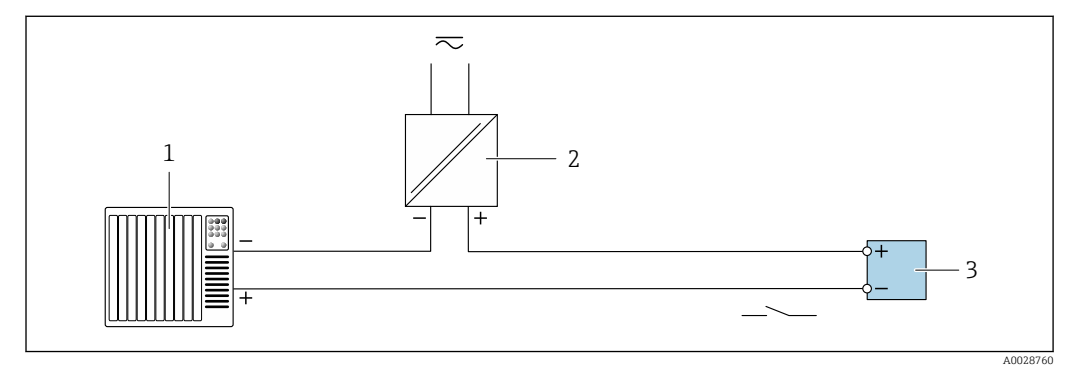

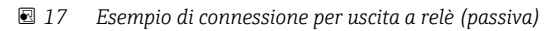

- *Sistema di automazione con ingresso a relè (ad es. PLC)*
- *Alimentazione*
- *Trasmettitore: rispettare i valori di ingresso [→ 20](#page-19-0)*

*Ingresso in corrente*

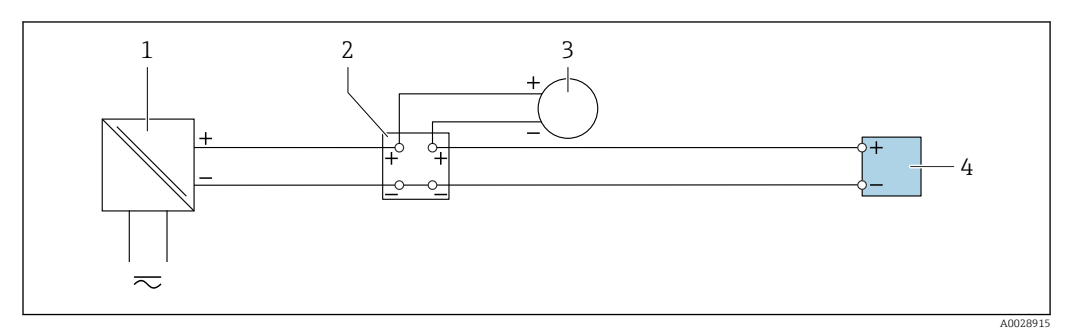

 *18 Esempio di connessione per ingresso in corrente 4 ... 20 mA*

- *Alimentazione*
- *Custodia della morsettiera*
- *Misuratore esterno (per la lettura di temperatura o pressione, a titolo di esempio)*
- *Trasmettitore*

# *Ingresso di stato*

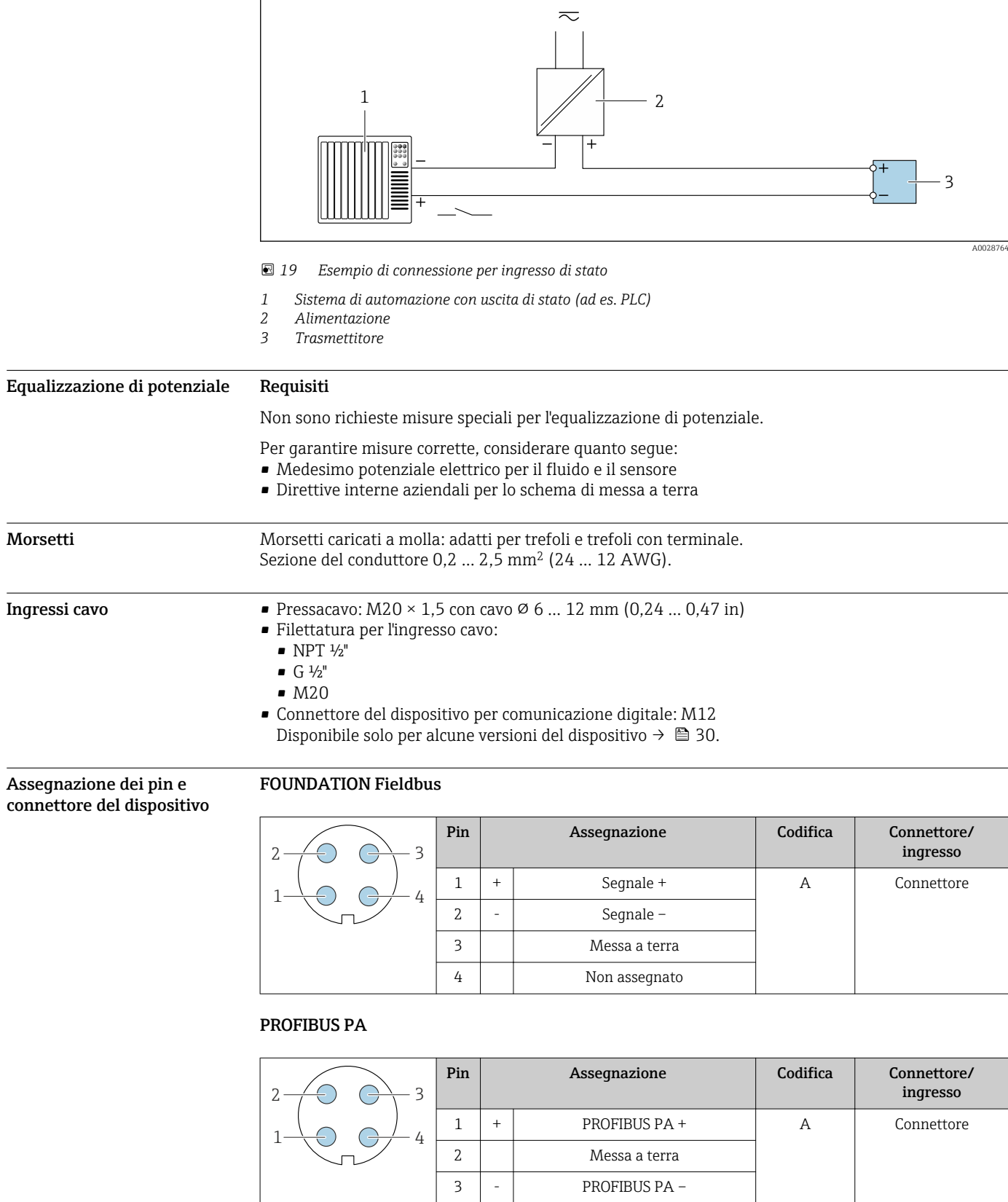

4 Non assegnato

# PROFINET

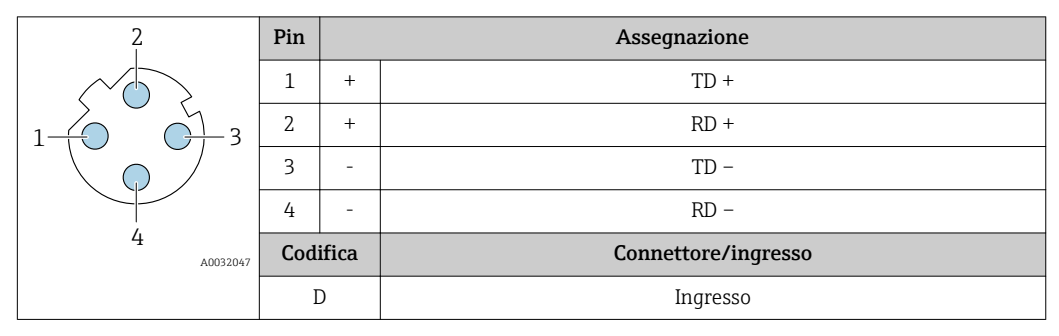

Connettore consigliato:

• Binder, serie 763, n. parte 99 3729 810 04

• Phoenix, n. parte 1543223 SACC-M12MSD-4Q

# EtherNet/IP

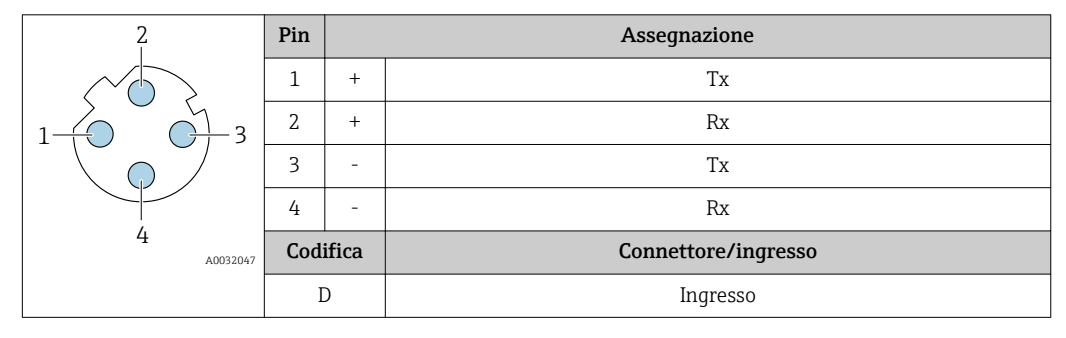

Connettore consigliato:

• Binder, serie 763, n. parte 99 3729 810 04

• Phoenix, n. parte 1543223 SACC-M12MSD-4Q

# Interfaccia service

Codice d'ordine per "Accessori installati", opzione NB: "Adattatore RJ45 M12 (interfaccia service)"

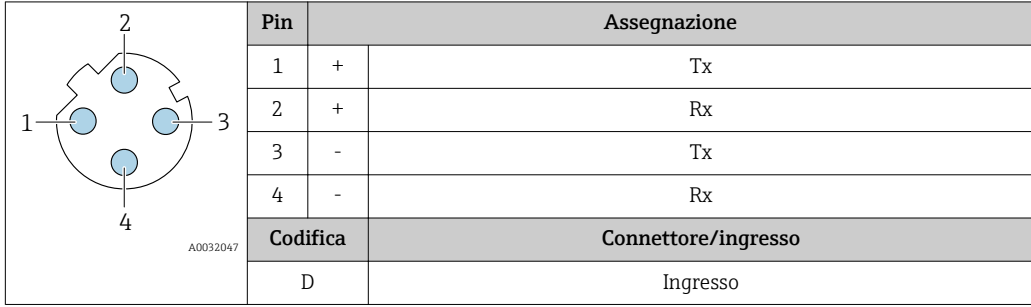

Connettore consigliato: • Binder, serie 763, n. parte 99 3729 810 04

• Phoenix, n. parte 1543223 SACC-M12MSD-4Q

# Specifiche del cavo Campo di temperatura consentito

- Devono essere rispettate le direttive di installazione vigenti nel paese dove è eseguita l'installazione.
- I cavi devono essere adatti alle temperature minime e massime previste.

# Cavo di alimentazione

Il cavo di installazione standard è sufficiente.

#### Cavo segnali

*Uscita in corrente 4 ... 20 mA HART*

È consigliato un cavo schermato. Attenersi allo schema di messa a terra dell'impianto.

#### *PROFIBUS PA*

Cavo schermato a due fili intrecciati. Si consiglia il cavo tipo A .

Per maggiori informazioni su progettazione e installazione di segmenti PROFIBUS consultare: m

- Istruzioni di funzionamento "PROFIBUS DP/PA: Direttive per la progettazione e la messa in servizio" (BA00034S)
- Direttiva PNO 2.092 "Direttive per l'installazione e per l'utente PROFIBUS PA"
- IEC 61158-2 (MBP)

#### *EtherNet/IP*

Lo standard ANSI/TIA/EIA-568 Allegato B.2 indica CAT 5 come categoria minima per un cavo utilizzato per EtherNet/IP. CAT 5e e CAT 6 sono le categorie consigliate.

Per maggiori informazioni su pianificazione e installazione di reti EtherNet/IP, consultare la  $\mathbb{E}$ documentazione "Media Planning and Installation Manual. EtherNet/IP" dell'organizzazione ODVA

### *PROFINET*

Lo standard IEC 61156-6 specifica CAT 5 come categoria minima del cavo utilizzato per PROFINET. CAT 5e e CAT 6 sono le categorie consigliate.

Per maggiori informazioni su pianificazione e installazione di reti PROFINET, consultare: "PROFINET Cabling and Interconnection Technology", linea guida per PROFINET

#### *FOUNDATION Fieldbus*

Cavo schermato a due fili intrecciati.

Per maggiori informazioni su progettazione e installazione di reti FOUNDATION Fieldbus consultare:

- Istruzioni di funzionamento "Panoramica FOUNDATION Fieldbus" (BA00013S)
- Direttiva FOUNDATION Fieldbus
- IEC 61158-2 (MBP)

### *Modbus RS485*

Lo standard EIA/TIA-485 specifica due tipi di cavo (A e B) per la linea del bus, che possono essere utilizzati per qualsiasi velocità di trasmissione. Si consiglia il cavo tipo A.

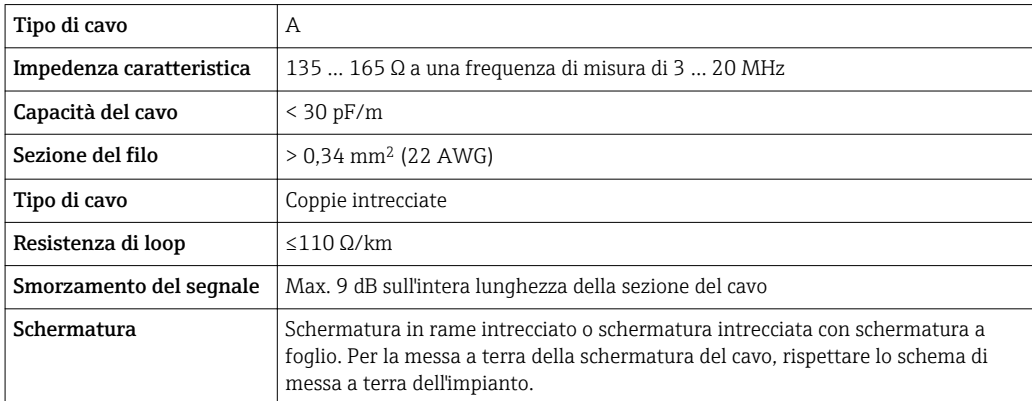

*Uscita in corrente 0/4 ... 20 mA*

Il cavo di installazione standard è sufficiente.

*Uscita impulsi/frequenza/contatto*

Il cavo di installazione standard è sufficiente.

*Uscita impulsi doppia*

Il cavo di installazione standard è sufficiente.

*Uscita a relè*

Il cavo di installazione standard è sufficiente.

*Ingresso in corrente 0/4 ... 20 mA*

Il cavo di installazione standard è sufficiente.

*Ingresso di stato*

Il cavo di installazione standard è sufficiente.

# Cavo di collegamento per trasmettitore - display separato e modulo di funzionamento DKX001

*Cavo standard*

Come cavo di collegamento è possibile utilizzare un cavo standard.

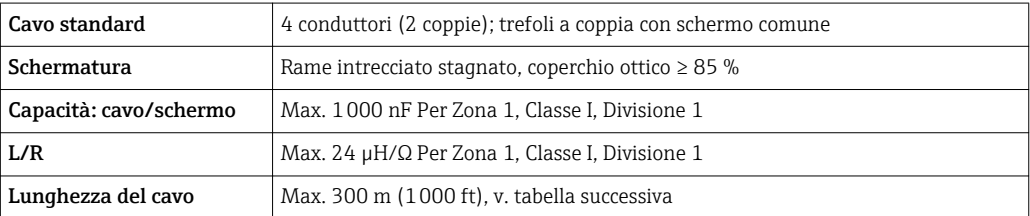

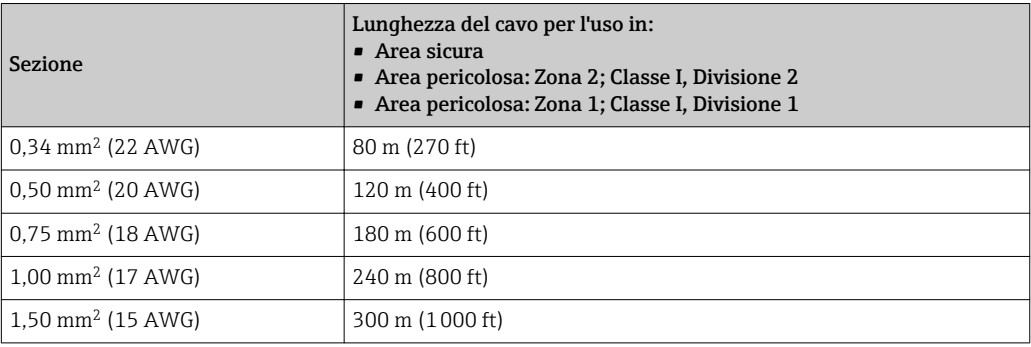

*Cavo di collegamento disponibile in opzione*

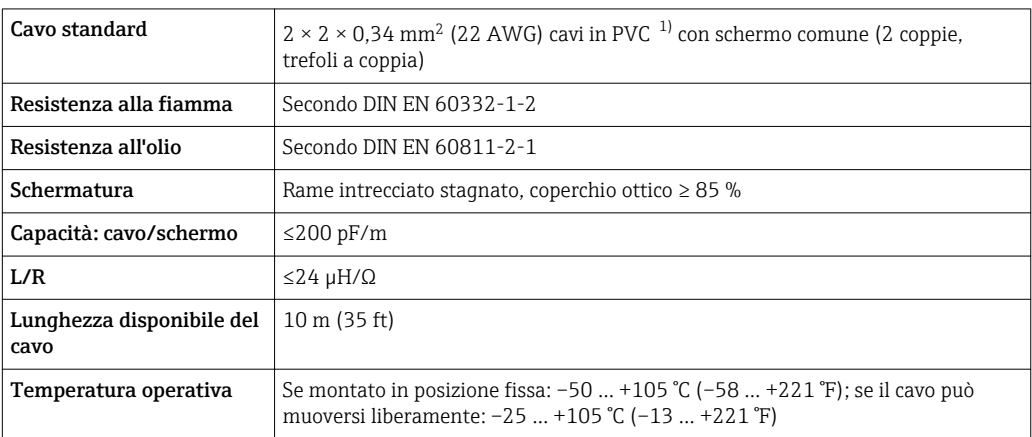

1) Le radiazioni UV possono danneggiare la guaina esterna del cavo. Se possibile, proteggere il cavo dalla luce diretta del sole.

# Caratteristiche operative

<span id="page-44-0"></span>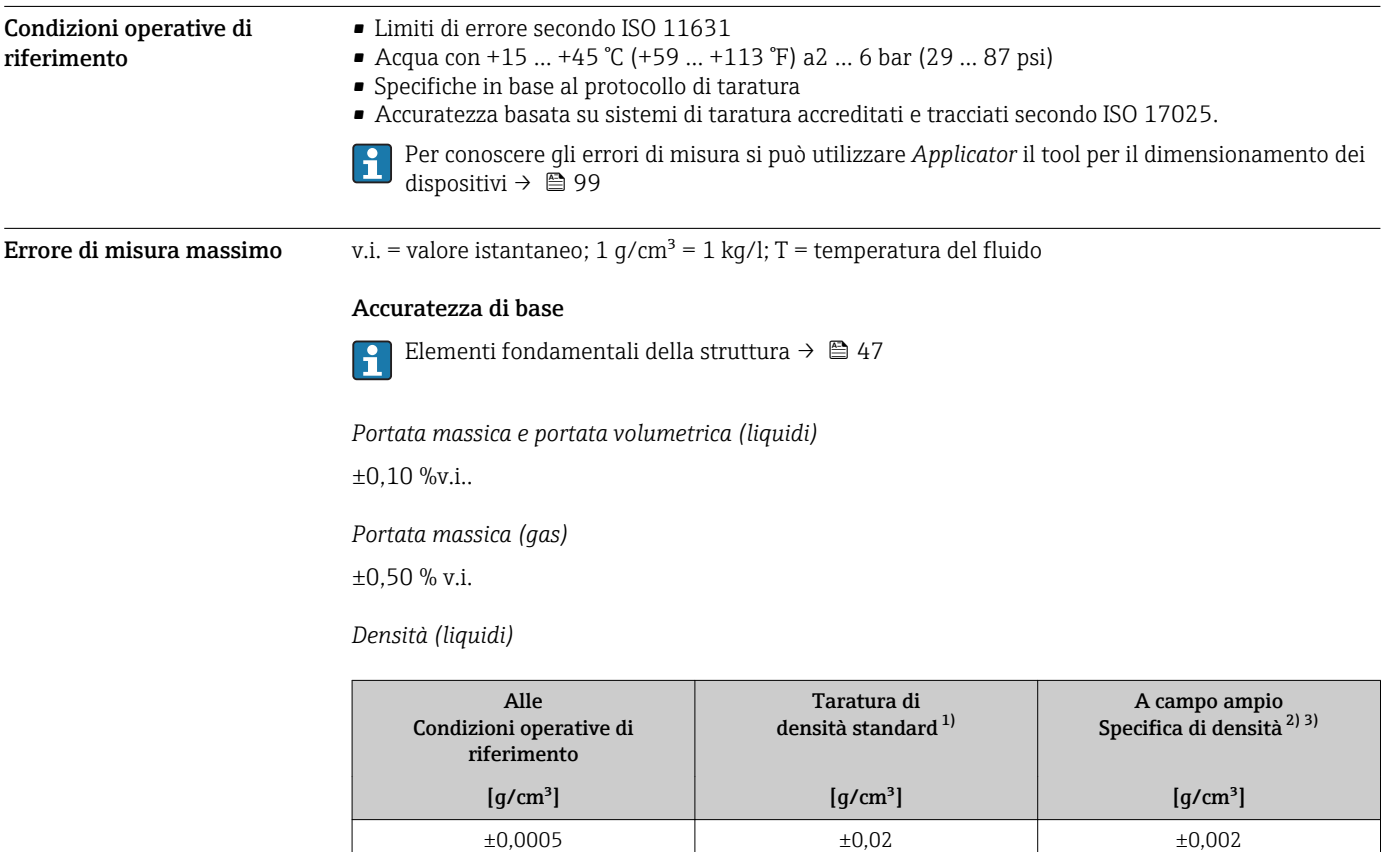

1) Valida sull'intero campo di temperatura e densità<br>2) Campo valido per la taratura di densità speciale: C

Campo valido per la taratura di densità speciale: 0 ... 2 g/cm<sup>3</sup>, +5 ... +80 °C (+41 ... +176 °F)

3) Codice d'ordine per "Pacchetto applicativo", opzione EE "Densità speciale" solo in combinazione con il codice d'ordine per "Mat. tubo di misura, parti bagnate", opzione BB, BF, HA, SA

# *Temperatura*

 $\pm 0.5$   $\mathrm{{}^\circ}\mathrm{C}$   $\pm$  0.005  $\cdot$  T  $\mathrm{{}^\circ}\mathrm{C}$  (±0.9  $\mathrm{{}^\circ}\mathrm{F}$   $\pm$  0.003  $\cdot$  (T – 32)  $\mathrm{{}^\circ}\mathrm{F})$ 

### Stabilità punto di zero

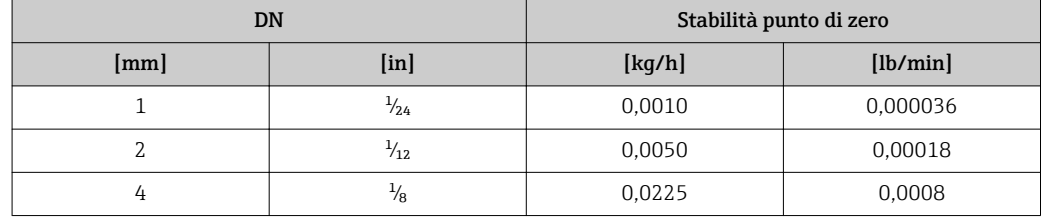

# Valori di portata

Valori di portata come parametro di turndown in base al diametro nominale.

# *Unità ingegneristiche SI*

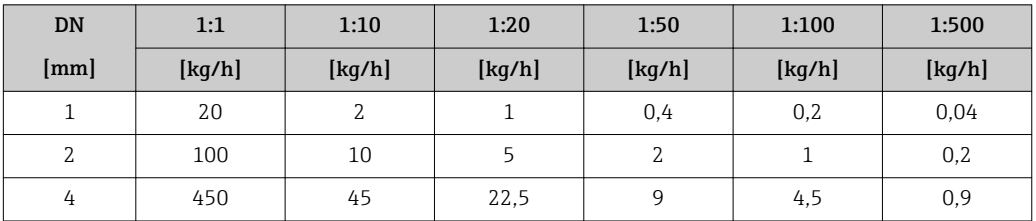

# *Unità ingegneristiche US*

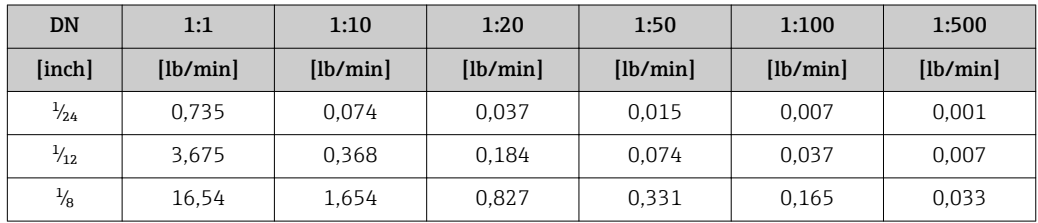

# Accuratezza delle uscite

Le uscite hanno le seguenti specifiche di base per l'accuratezza.

*Uscita in corrente*

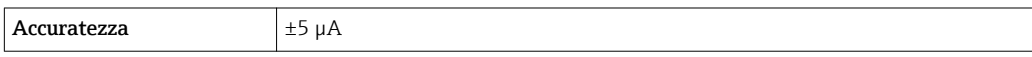

# *Uscita impulsi/frequenza*

v.i. = valore istantaneo

 $\overline{1}$ 

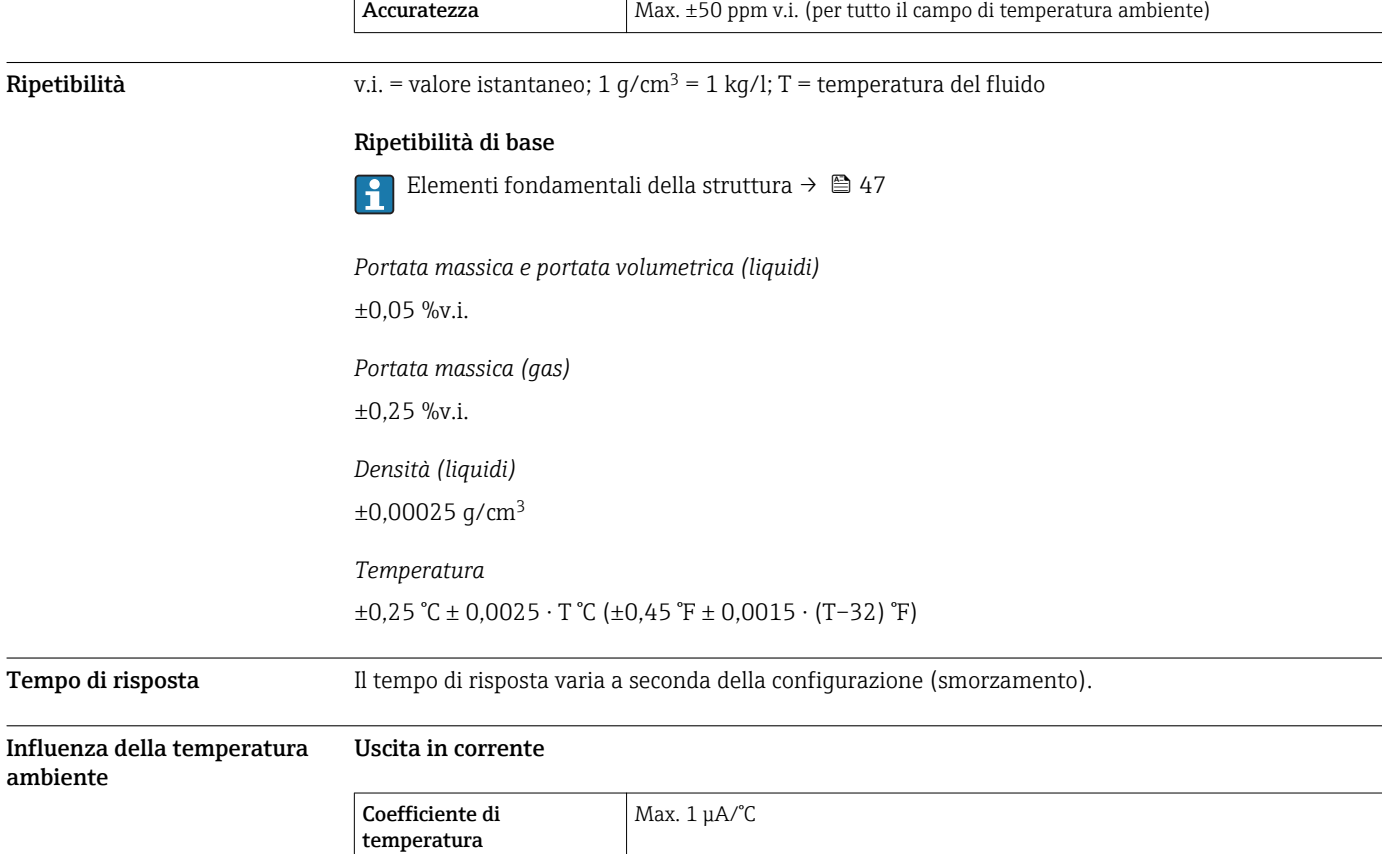

fluido

# Uscita impulsi/frequenza

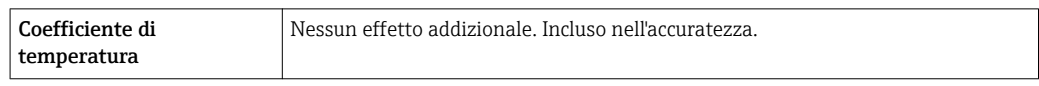

#### <span id="page-46-0"></span>Effetto della temperatura del Portata massica e portata volumetrica

v.f.s. = del valore di fondo scala

Se la temperatura per la regolazione dello zero e quella di processo sono diverse, l'errore di misura addizionale del sensore è tipicamente ±0,0002 % v.f.s./°C (±0,0001 % v. f.s./°F).

L'effetto si riduce se la regolazione dello zero è eseguita alla temperatura di processo.

#### Densità

Se la temperatura per la taratura di densità e quella di processo sono diverse, l'errore di misura tipica del sensore è ±0,00005 g/cm<sup>3</sup> /°C (±0,000025 g/cm<sup>3</sup> /°F). Si può eseguire la taratura di densità in campo.

#### Specifica di densità a campo ampio (taratura di densità speciale)

Se la temperatura di processo non rispetta il campo valido (→  $\triangleq$  45), l'errore misurato è ±0,00005 g/cm<sup>3</sup> /°C (±0,000025 g/cm<sup>3</sup> /°F)

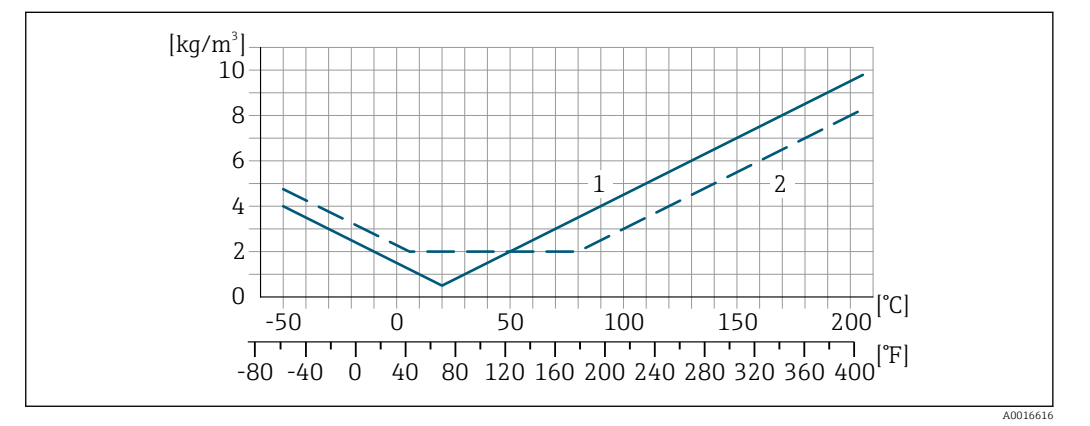

*1 Taratura di densità in campo, ad es. a +20 °C (+68 °F)*

*2 Taratura di densità speciale*

#### Temperatura

 $\pm 0,005 \cdot T$  °C ( $\pm 0,005 \cdot (T - 32)$  °F)

Influenza della pressione del fluido Una differenza tra pressione di taratura e pressione di processo non ha effetto sull'accuratezza.

Elementi fondamentali della v.i. = valore istantaneo, v.f.s. = valore fondoscala

BaseAccu = accuratezza di base in % v.i., BaseRepeat = ripetibilità di base in % v.i.

MeasValue = valore misurato; ZeroPoint = stabilità del punto di zero

#### *Calcolo dell'errore di misura massimo in funzione della portata*

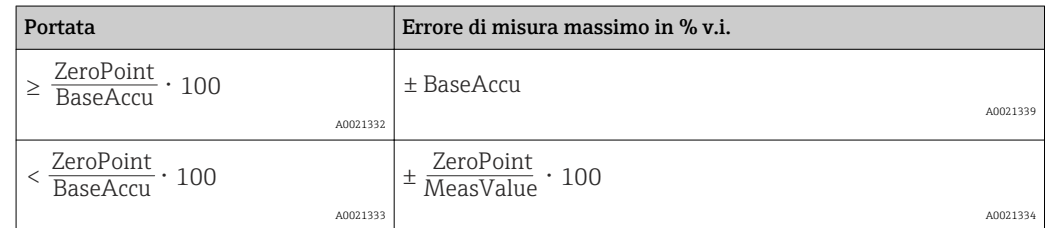

struttura

*Calcolo della ripetibilità massima in funzione della portata*

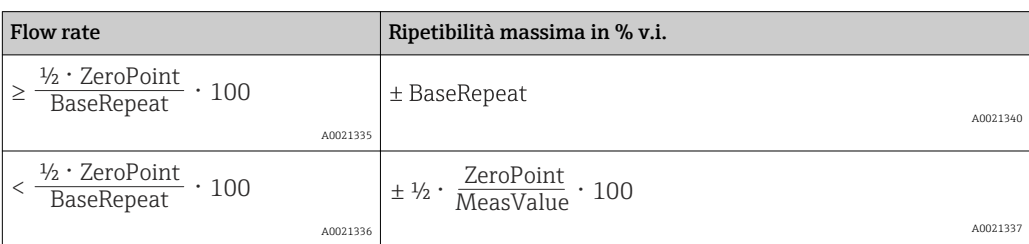

#### Esempio per errore di misura massimo

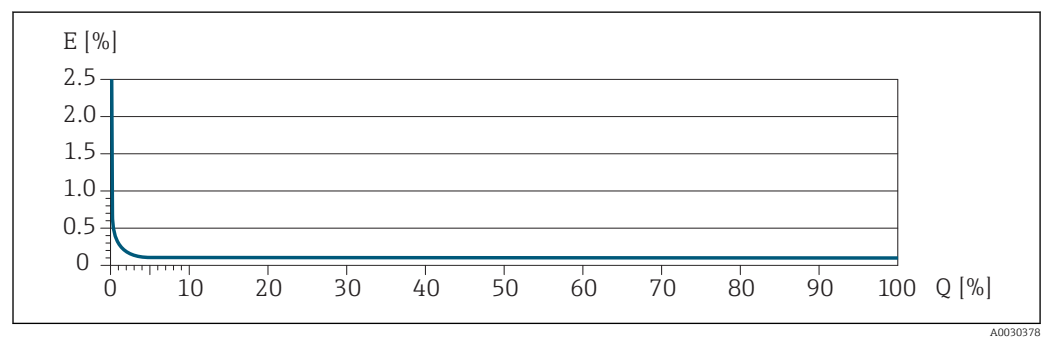

*E Errore di misura massimo in % v.i. (esempio)*

*Q Portata in % del valore fondoscala massimo*

# Installazione

Non sono necessarie misure speciali come l'uso di supporti, ecc. Le forze esterne sono assorbite dalla costruzione del dispositivo.

#### Posizione di montaggio

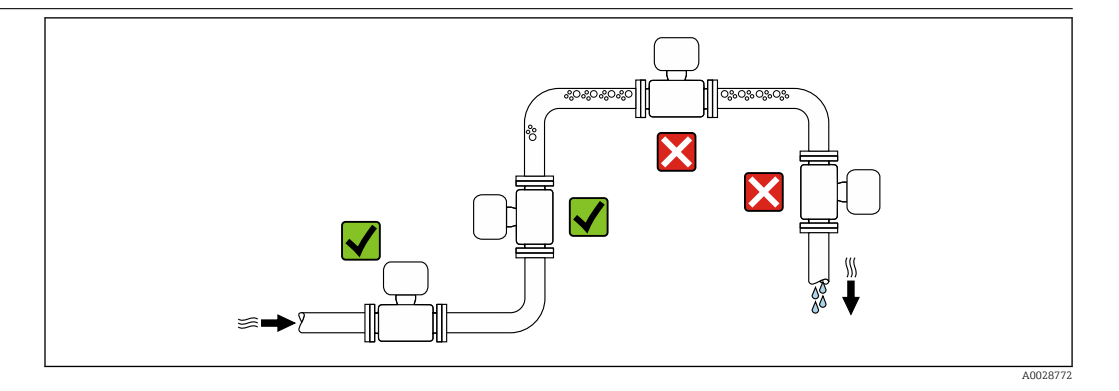

Per prevenire eventuali errori di misura dovuti all'accumulo di bolle d'aria nel tubo di misura, evitare le seguenti posizioni di montaggio nel tubo:

- Punto più alto della tubazione.
- Direttamente a monte dello scarico in un tubo a scarico libero.

## Installazione in tubi a scarico libero

I seguenti accorgimenti, tuttavia, consentono l'installazione anche in tubazioni verticali aperte. Una restrizione del tubo o l'impiego di un orifizio con sezione inferiore al diametro nominale evita il funzionamento a vuoto del sensore durante l'esecuzione delle misure.

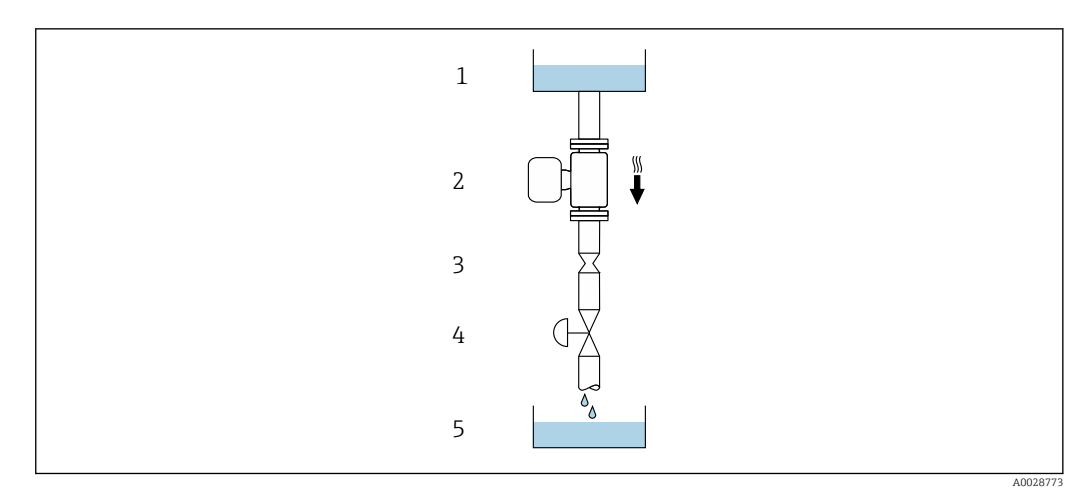

 *20 Installazione in un tubo a scarico libero (ad es. per applicazioni di dosaggio)*

*1 Serbatoio di alimentazione*

*2 Sensore*

*3 Orifizio, restrizione tubo*

*4 Valvola*

*5 Serbatoio di transito*

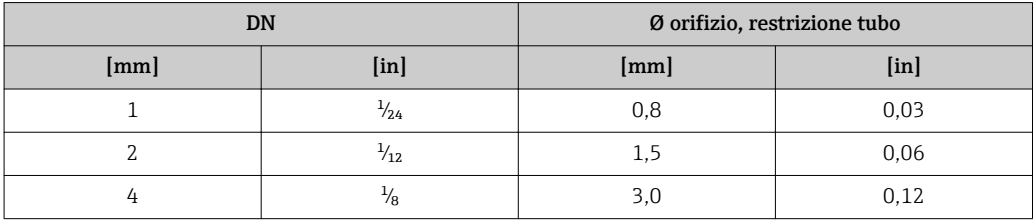

Orientamento La direzione della freccia sulla targhetta del sensore aiuta ad installare il sensore in base alla direzione del flusso (direzione del fluido che scorre attraverso la tubazione).

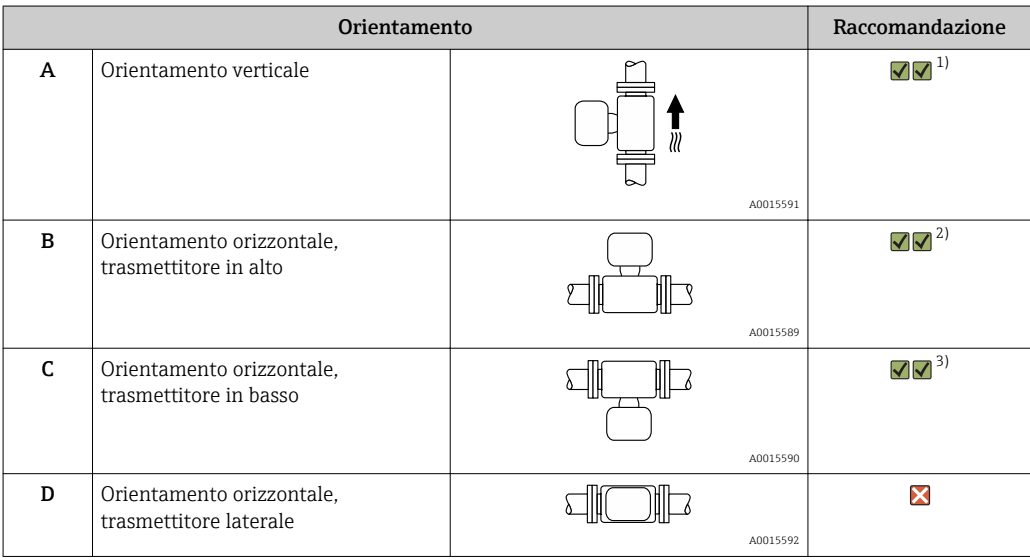

1) Questo orientamento è consigliato per garantire l'autodrenaggio.

Le applicazioni con basse temperature di processo possono ridurre la temperatura ambiente. Questo orientamento è consigliato per mantenere la temperatura ambiente minima, tollerata dal trasmettitore.

3) Le applicazioni con alte temperature di processo possono incrementare la temperatura ambiente. Questo orientamento è consigliato per non superare la temperatura ambiente massima tollerata dal trasmettitore.

Se un sensore con tubo di misura curvo è installato in orizzontale, adattare la posizione del sensore alle caratteristiche del fluido.

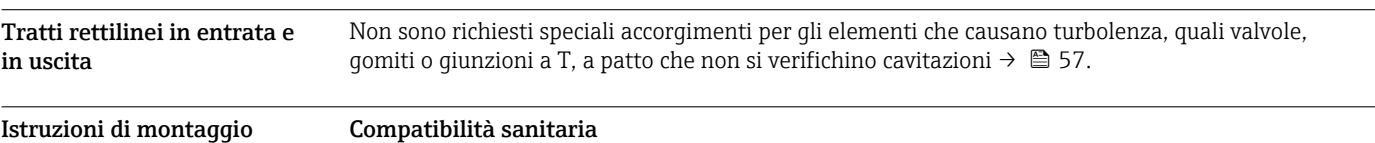

speciali

Quando installato in applicazioni igieniche, considerare le informazioni riportate nel paragrafo "Certificati e approvazioni/compatibilità igienica["→ 93](#page-92-0).

# Disco di rottura

Informazioni importanti per il processo: →  $\triangleq$  57.

#### **A** AWERTENZA

#### Pericolo dovuto a perdite di fluido!

Perdite di fluido in pressione possono causare lesioni personali e danni materiali.

- ‣ Prendere le dovute precauzioni per evitare danni personali e materiali se si attiva il disco di rottura.
- ‣ Rispettare le indicazioni riportate sull'etichetta del disco di rottura.
- ‣ Verificare che il funzionamento e il controllo del disco di rottura non siano ostacolati dall'installazione del dispositivo.
- ‣ Non usare una camicia riscaldante.
- ‣ Non smontare o danneggiare il disco di rottura.

La posizione del disco di rottura è indicata da un'etichetta incollata di fianco al disco.

La protezione utilizzata per il trasporto deve essere rimossa.

Gli attacchi filettati presenti non sono adatti per una funzione di risciacquo o di monitoraggio della pressione, ma sono progettati come sede di installazione del disco di rottura.

In caso di mancato funzionamento del disco di rottura, è possibile avvitare un dispositivo di scarico sulla filettatura interna del disco di rottura per eliminare le perdite di fluido.

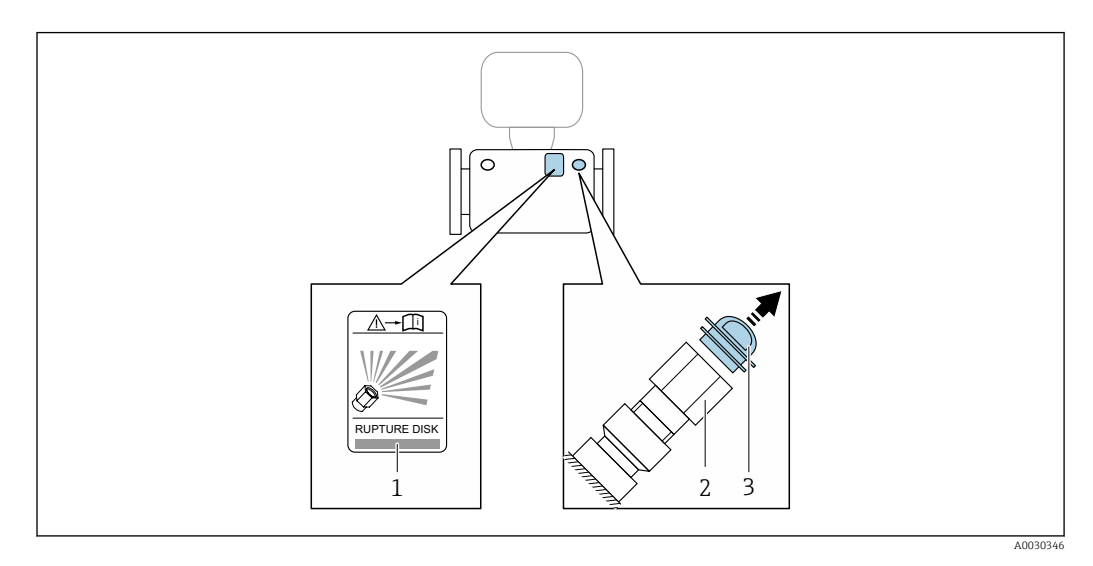

- *1 Etichetta del disco di rottura*
- *2 Disco di rottura con filettatura interna 1/2" NPT e larghezza di chiave 1"*
- *3 Protezione per il trasporto*

Per informazioni sulle dimensioni: consultare il paragrafo "Costruzione meccanica" (accessori)

#### Montaggio a parete

#### **A** AVVERTENZA

# Montaggio del sensore non corretto

Pericolo di lesioni personali se si rompe il tubo di misura

- ‣ Il sensore non deve essere mai installato liberamente sospeso in un tubo
- ‣ Utilizzando la piastra di base, montare il sensore direttamente sul pavimento, alla parete o al soffitto.
- ‣ Sostenere il sensore su una base di supporto saldamente montata (ad es. staffa ad angolo).

Per l'installazione sono consigliate le seguenti versioni di montaggio.

#### Verticale

- Montaggio direttamente a parete utilizzando la piastra di base o
- dispositivo sostenuto su una staffa ad angolo montata a parete

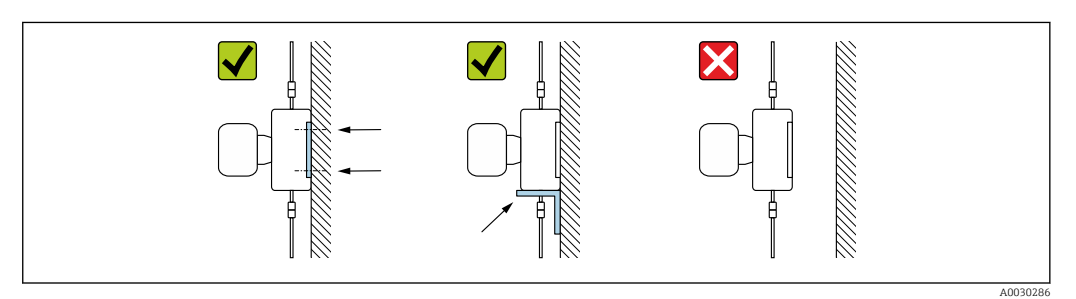

#### Orizzontale

Dispositivo su una solida base di supporto

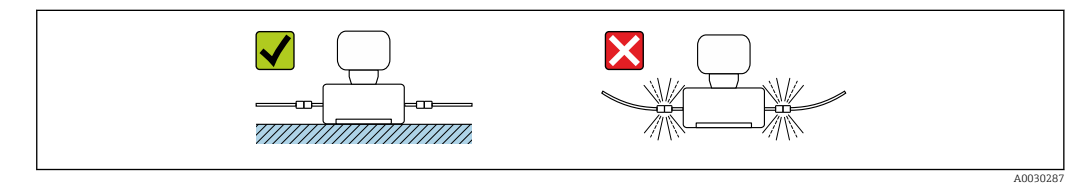

#### Elemento di fissaggio per palina

Il kit di montaggio con elemento di fissaggio per palina serve per assicurare il dispositivo a un tubo o a una palina (codice d'ordine per "Accessori", opzione PR).

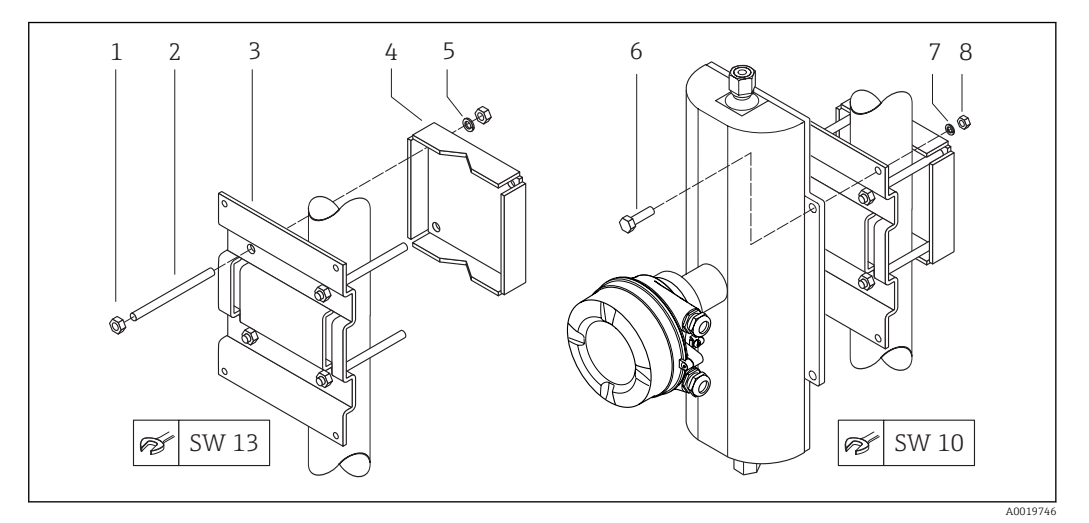

 *21 Kit di montaggio con elemento di fissaggio per palina*

- *1 8 x dado esagonale M8 × 0,8*
- *2 4 x bullone filettato M8 × 150*
- *3 1 x piastra con elemento di fissaggio per palina*
- *4 1 x piastra di fissaggio per palina*
- *5 4 x rondella elastica per M8*
- *6 4 x bullone esagonale M6 × 20*
- *7 4 x rondella elastica per M6*
- *8 4 x dado esagonale M6 × 0,8*

### Regolazione dello zero

Tutti i misuratori sono tarati in base alle più recenti tecnologie. La taratura è eseguita alle condizioni di riferiment[o→ 45](#page-44-0). Di conseguenza, generalmente non è richiesta una regolazione dello zero in campo.

L'esperienza indica che la regolazione dello zero è consigliata solo in casi speciali:

- per ottenere l'accuratezza di misura massima anche con portate molte basse.
- In condizioni operative o di processo estreme (ad es. con temperature di processo molto elevate o fluidi molto viscosi).

# Copertura protettiva

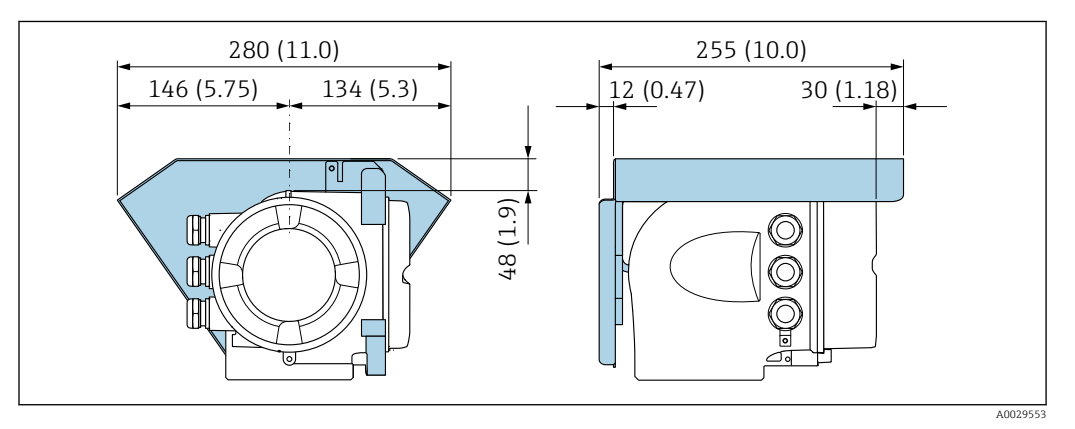

# Ambiente

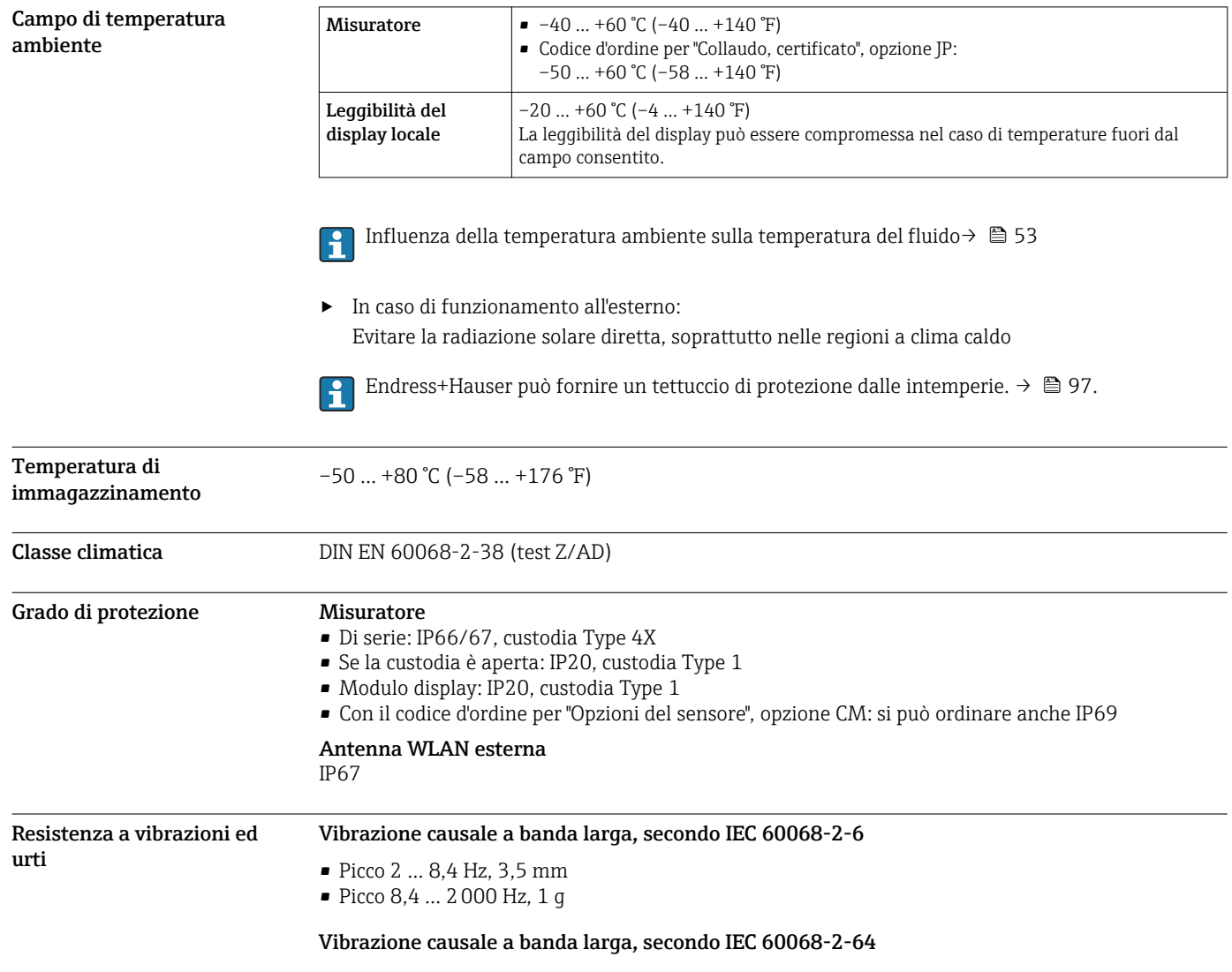

<span id="page-52-0"></span>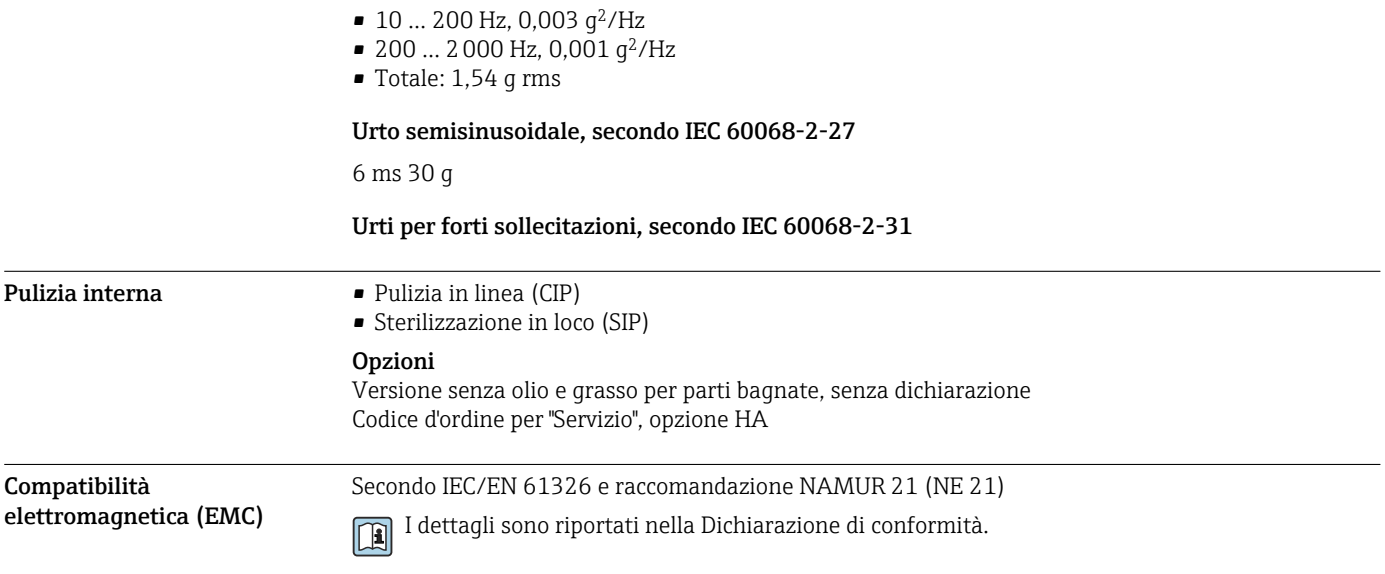

# Processo

Campo di temperatura del fluido

 $-50$  ...  $+205$  °C ( $-58$  ...  $+401$  °F)

# Influenza della temperatura ambiente sulla temperatura del fluido

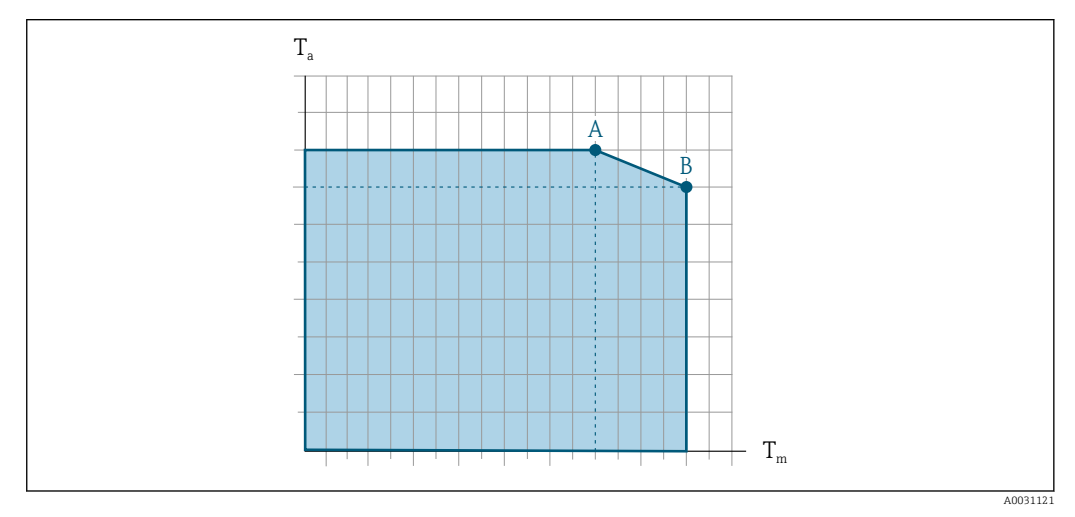

 *22 Rappresentazione esemplificativa, valori nella tabella sottostante.*

*T<sup>a</sup> Campo di temperatura ambiente*

*T<sup>m</sup> Temperatura del fluido*

- *A Temperatura del fluido massima consentita Tm con Ta max = 60 °C (140 °F); temperature del fluido superiori T<sup>m</sup> richiedono una temperatura ambiente ridotta T<sup>a</sup>*
- *B Temperatura ambiente massima consentita T<sup>a</sup> per la temperatura del fluido massima specificata Tm del sensore*

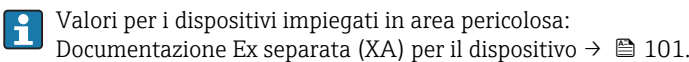

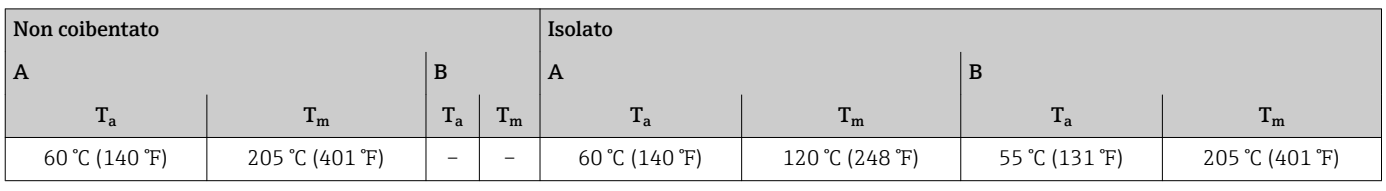

# Guarnizioni

Per kit di montaggio con connessioni avvitate:

- Viton: $-15$  ...  $+200$  °C ( $-5$  ...  $+392$  °F)
- EPDM:–40 … +160 °C (–40 … +320 °F)
- Silicone: –60 ... +200 °C (–76 ... +392 °F)
- Kalrez: 20 ... + 275 °C (-4 ... + 527 °F)

#### **Densità** 0 ... 5000 kg/m<sup>3</sup> (0 ... 312 lb/cf) Caratteristiche nominali di pressione-temperatura I seguenti diagrammi pressione/temperatura si applicano a tutte le parti del dispositivo sottoposte a pressione, non soltanto alla connessione al processo. I diagrammi mostrano la pressione massima ammissibile del fluido in base alla temperatura specifica del fluido.

# Connessione flangiata secondo EN 1092-1 (DIN 2501)

Codice d'ordine per "Kit di montaggio", opzione PE, PM, PN, PO

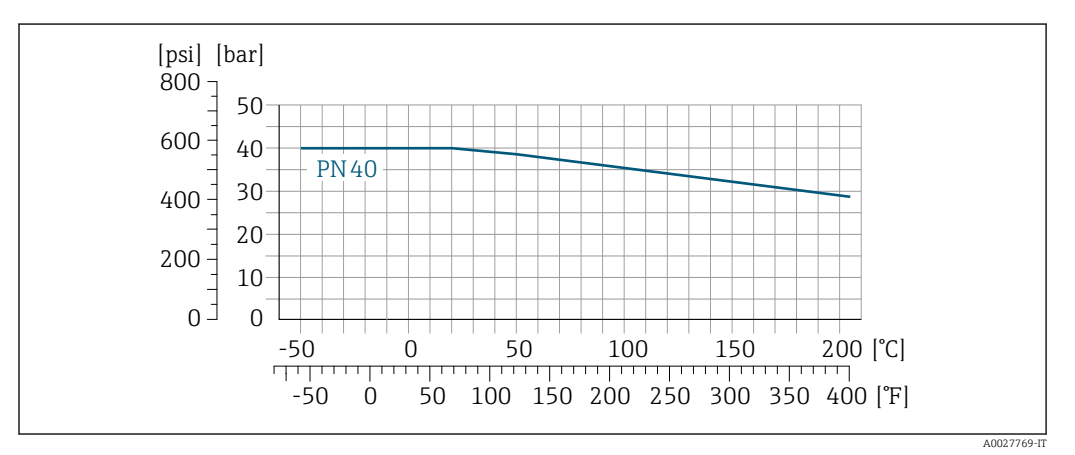

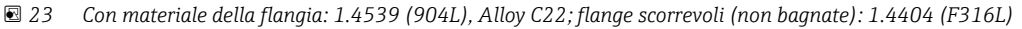

### Connessione flangiata secondo ASME B16.5

Codice d'ordine per "Kit di montaggio", opzione PF, PP, PG, PQ

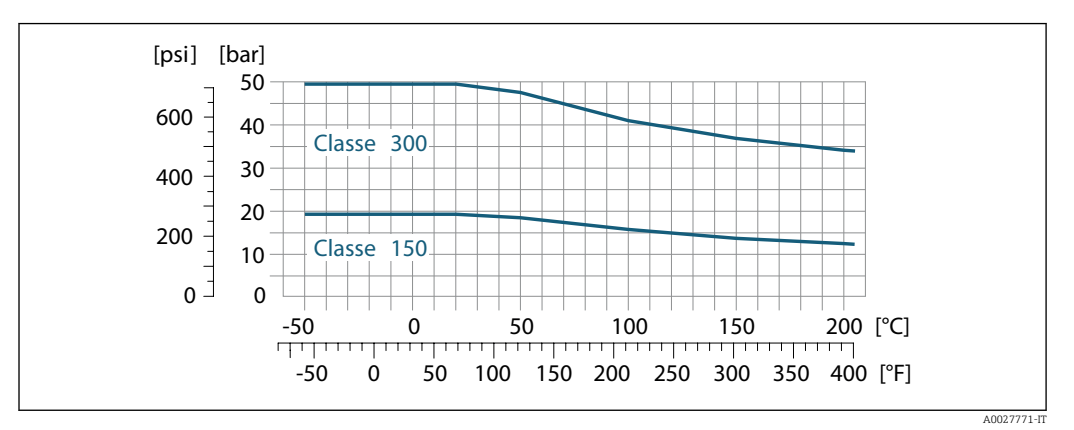

 *24 Con materiale della flangia: 1.4539 (904L), Alloy C22; flange scorrevoli (non bagnate): 1.4404 (F316L)*

#### Connessione flangiata secondo JIS B2220

Codice d'ordine per "Kit di montaggio", opzione PH, PS, PT, PU

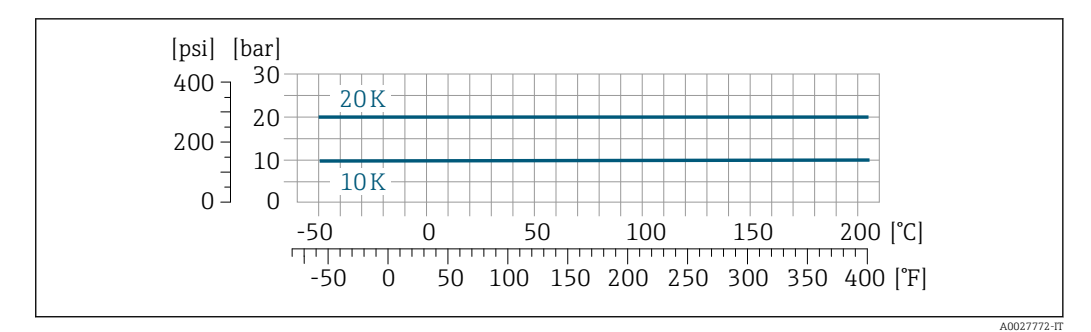

 *25 Con materiale della flangia: 1.4539 (904L), Alloy C22; flange scorrevoli (non bagnate): 1.4404 (F316L)*

#### Connessione al processo Tri-Clamp

Le connessioni clamp sono adatte fino a una pressione massima di 16 bar (232 psi). Rispettare i limiti operativi di clamp e guarnizione utilizzate, poiché potrebbero essere inferiori 16 bar (232 psi). Clamp e guarnizione non fanno parte della fornitura.

# Connessione al processo 4-VCO-4, NPT ¼", SWAGELOK

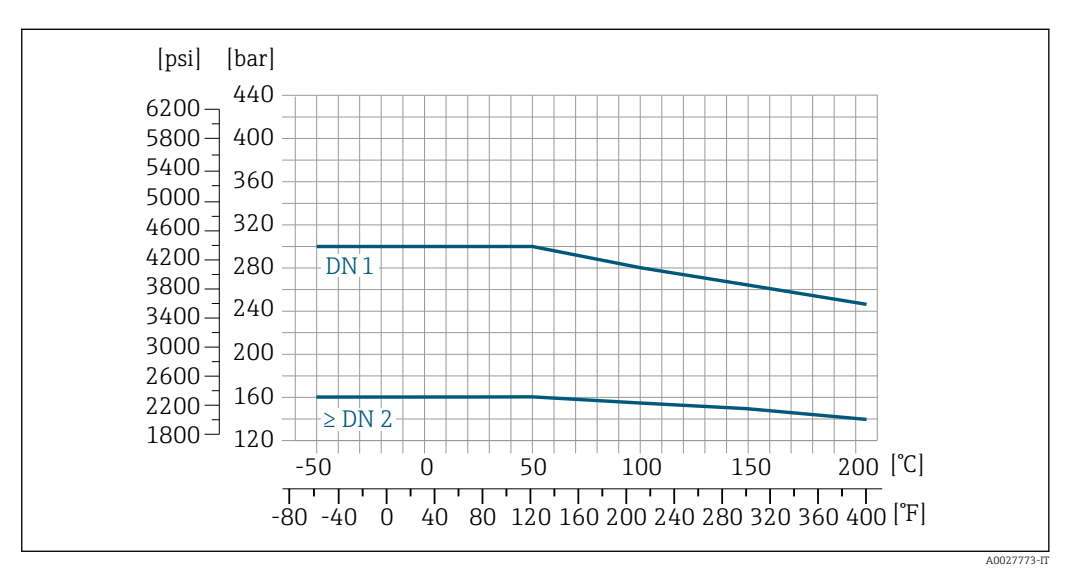

 *26 Con connessione flangiata raccordo 4-VCO-4: 1.4539 (904L); adattatore filettato ¼ NPT: 1.4539 (904L); ¼" o raccordo ¹⁄₈ " SWAGELOK: 1.4401 (316)*

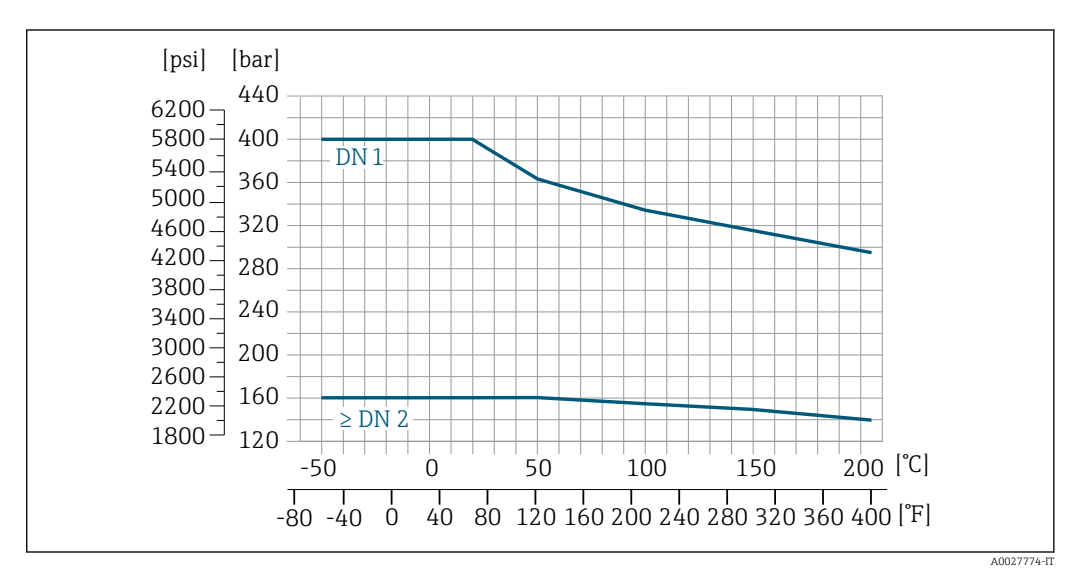

 *27 Con connessione flangiata raccordo 4-VCO-4: Alloy C22; adattatore filettato ¼ NPT: Alloy C22; ¼" o raccordo ¹⁄₈ " SWAGELOK: 1.4401 (316)*

## Connessioni al processo della versione per le alta pressione (DN 2, 4)

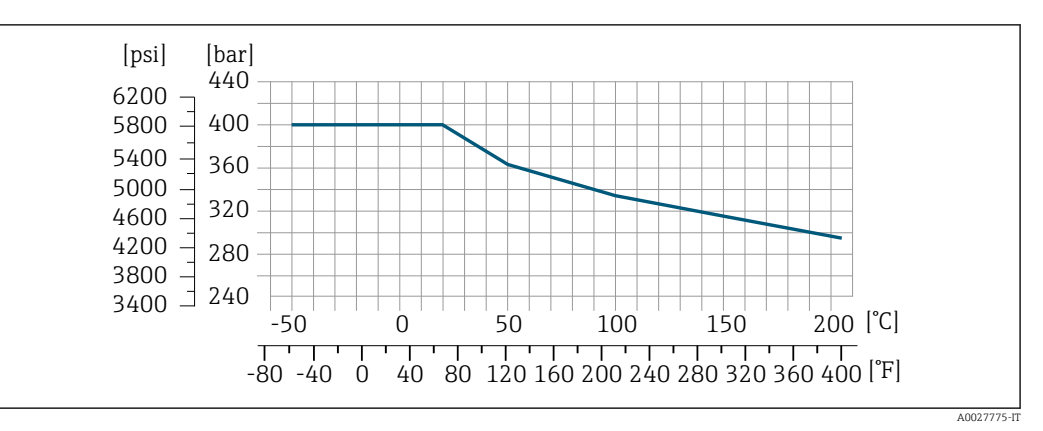

 *28 Con connessione flangiata raccordo 4-VCO-4: 1.4539 (904L); adattatore filettato ¼ NPT: 1.4539 (904L); ¼" o raccordo ¹⁄₈ " SWAGELOK: 1.4401 (316)*

Corpo del sensore Il sensore è riempito con gas di azoto secco e protegge l'elettronica e i meccanismi interni.

Se si danneggia un tubo di misura (ad es. a causa di caratteristiche di processo come fluidi corrosivi o abrasivi), il fluido rimane inizialmente nel sensore.

Se si rompe un tubo di misura, la pressione all'interno della sensore aumenta in base alla pressione operativa del processo. Se l'operatore valuta che la pressione nominale/pressione di rottura del sensore non garantisce un adeguato margine di sicurezza, il dispositivo deve essere dotato di un disco di rottura. Serve per evitare la formazione di una pressione troppo elevata all'interno del sensore. Di conseguenza, l'uso del disco di rottura è consigliato tassativamente nelle applicazioni con elevata pressione del gas, soprattutto in quelle con pressione di processo superiore a 2/3 della pressione di rottura del sensore.

Se si devono eliminare le perdite di fluido in un dispositivo di scarico, il sensore deve essere dotato di un disco di rottura. Collegare lo scarico ad un attacco filettato addizionale →  $\triangleq$  67.

Se il sensore deve essere pulito con gas (rilevamento del gas), deve essere dotato di attacchi di pressurizzazione.

Aprire gli attacchi di pressurizzazione solo se il contenitore può essere riempito immediatamente con un gas inerte secco. Per la pulizia con gas utilizzare solo bassa pressione. Pressione massima: 5 bar (72,5 psi).

#### Pressione nominale e pressione di rottura del sensore

Le seguenti pressioni nominali/di rottura del sensore sono valide solo per i dispositivi standard e/o i dispositivi dotati di attacchi di pressurizzazione chiusi (non aperti/come alla consegna).

Se un dispositivo, dotato di attacchi di pressurizzazione (codice d'ordine per "Opzione del sensore", opzione CH "Attacco di pressurizzazione"), è collegato al sistema di pressurizzazione, la pressione nominale massima è definita dallo stesso sistema di pressurizzazione o dal dispositivo, in base al componente ha la classifica di pressione nominale più bassa.

Se il dispositivo è dotato di disco di rottura (codice d'ordine per "Opzione del sensore", opzione CA "Disco di rottura"), la pressione di attivazione del disco di rottura è decisiva per la pressione nominale massima .

La pressione di rottura del sensore si riferisce a una pressione interna tipica, che è raggiunta prima del guasto meccanico del sensore e che è stata determinata durante la prova del tipo. La relativa

<span id="page-56-0"></span>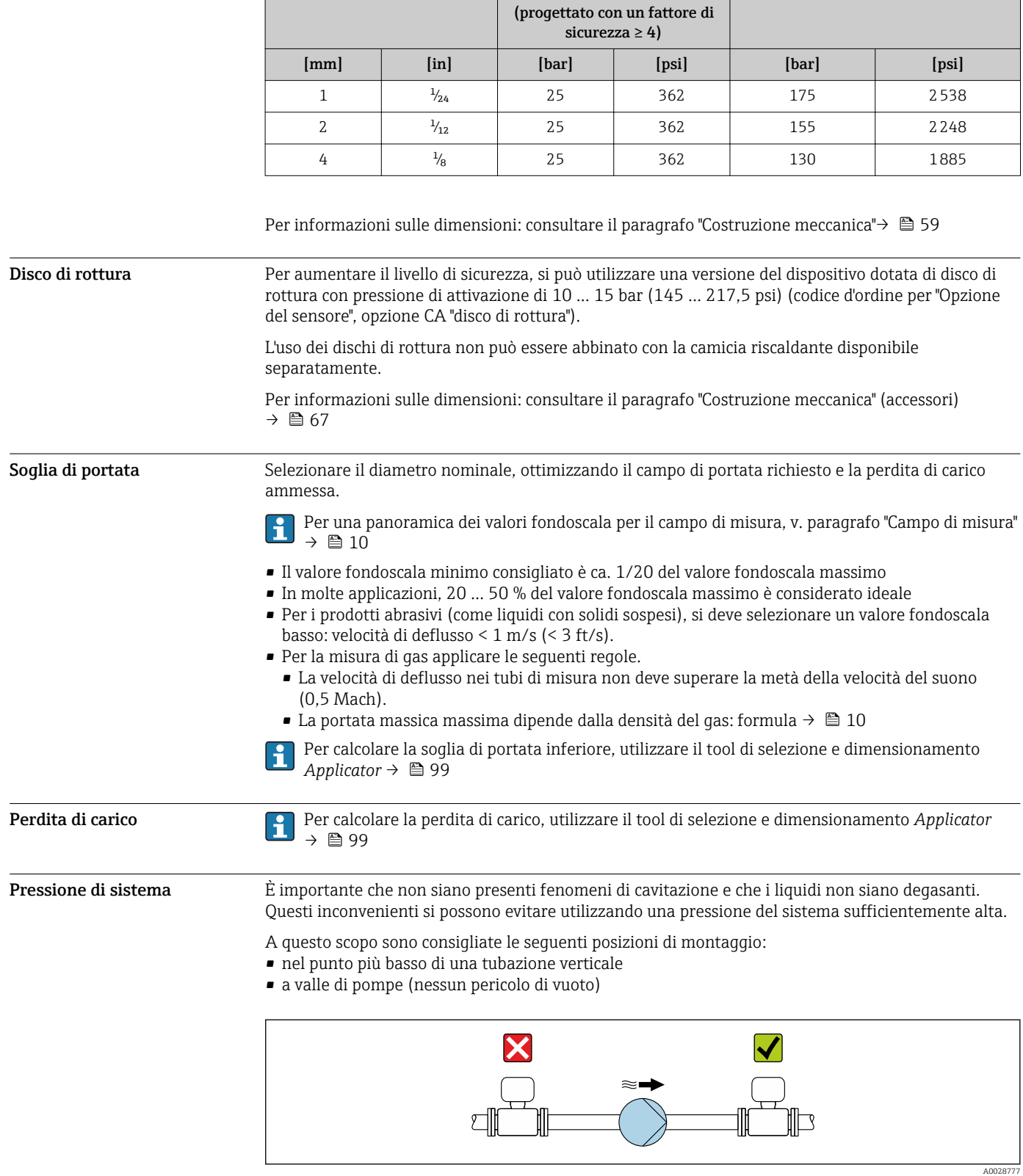

dichiarazione della prova del tipo può essere ordinata con il dispositivo (codice d'ordine per "Approvazione addizionale", opzione LN "Pressione di rottura del sensore, prova del tipo").

sensore

Pressione di rottura del sensore

DN Pressione nominale del

Coibentazione Con alcuni fluidi, è importante mantenere il calore irradiato dal sensore al trasmettitore a un livello minimo. Per garantire l'isolamento richiesto, è disponibile un'ampia gamma di materiali.

# **AVVISO**

# Surriscaldamento dell'elettronica causato dalla coibentazione!

- ‣ Orientamento consigliato: orientamento orizzontale, custodia del trasmettitore verso il basso.
- ‣ Non si deve coibentare la custodia del trasmettitore .
- ‣ Temperatura massima consentita sul lato inferiore della custodia del trasmettitore: 80 °C (176 °F)
- ‣ Coibentazione con collo di estensione libero: si consiglia di non coibentare il collo di estensione per garantire una migliore dissipazione termica.

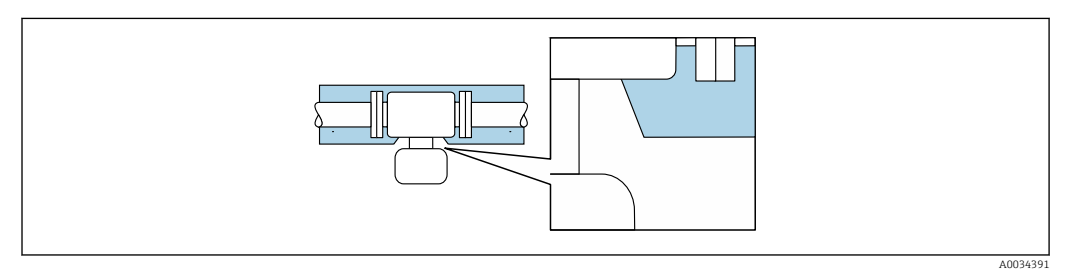

 *29 Coibentazione con collo di estensione libero*

Riscaldamento Alcuni fluidi richiedono adatti accorgimenti per evitare perdite di calore in prossimità del sensore.

### Opzioni di riscaldamento

- Riscaldamento elettrico, ad es. con riscaldatori a fascia elettrici
- Mediante tubi che trasportano acqua calda o vapore
- Mediante camice riscaldanti

Le camice riscaldanti per i sensori possono essere ordinate fra gli accessori Endress f +Hauser  $. \rightarrow$   $\blacksquare$  98

# AVVISO

# Rischio di surriscaldamento in fase di riscaldamento

- ‣ Verificare che la temperatura sul lato inferiore della custodia del trasmettitore non superi 80 °C (176 °F).
- ‣ Garantire che vi sia sufficiente convezione sul collo del trasmettitore.
- ‣ Garantire che rimanga esposta una superficie sufficientemente ampia del collo del trasmettitore. La parte libera serve da radiatore e protegge l'elettronica dal surriscaldamento e dall'eccessivo raffreddamento.
- ‣ Se impiegato in atmosfera potenzialmente esplosiva, rispettare le informazioni riportate nella documentazione Ex specifica del dispositivo. Per maggiori informazioni sulle tabelle di temperatura, consultare la documentazione separata "Istruzioni di sicurezza" (XA) del dispositivo.

Vibrazioni L'alta frequenza di oscillazione dei tubi di misura assicura che il funzionamento sia corretto ed il sistema di misura non sia influenzato dalle vibrazioni dello stabilimento.

# Costruzione meccanica

<span id="page-58-0"></span>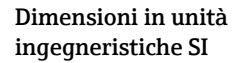

Versione compatta

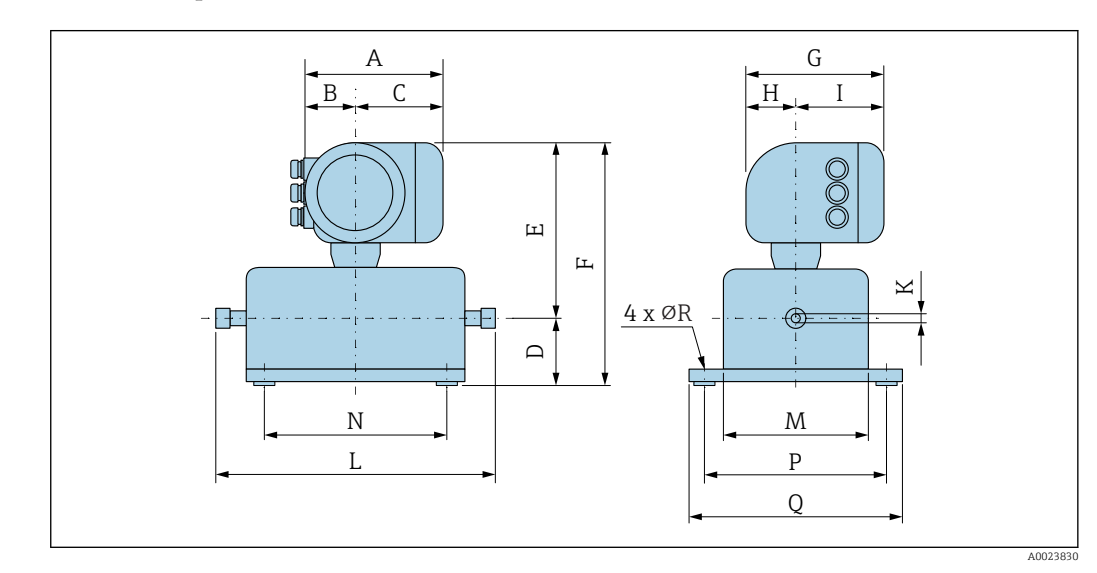

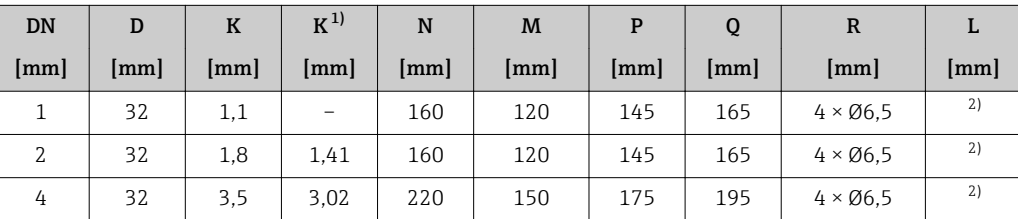

1) Versione alta pressione: codice d'ordine per "Materiale tubo di misura", opzione SG, SH, SI

2) Dipende dalla rispettiva connessione al processo

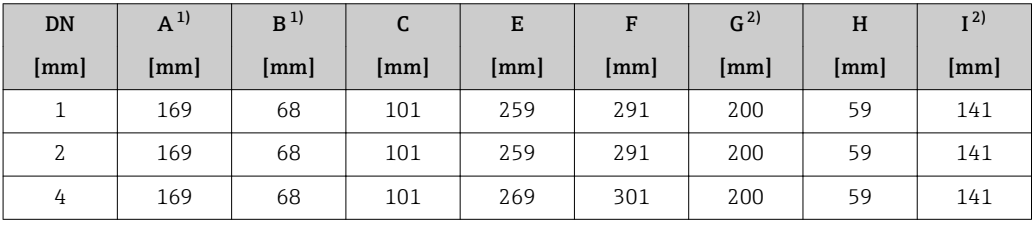

*Codice d'ordine per "Custodia", opzione A "Alluminio, rivestito"*

1) Dipende dal pressacavo utilizzato: valori fino a + 30 mm<br>2) Per versione senza display locale: valori - 30 mm

Per versione senza display locale: valori - 30 mm

*Codice d'ordine per "Custodia", opzione A "Alluminio, rivestito"; Ex d*

| <b>DN</b>            | $A^{1}$      | B  | C    | E    | F    | $G^{2)}$             | н    | I <sup>2</sup> |
|----------------------|--------------|----|------|------|------|----------------------|------|----------------|
| $\lceil$ mm $\rceil$ | $\lfloor$ mm | mm | [mm] | [mm] | [mm] | $\lceil$ mm $\rceil$ | [mm] | [mm]           |
|                      | 188          | 85 | 103  | 289  | 321  | 206                  | 58   | 148            |
| 2                    | 188          | 85 | 103  | 289  | 321  | 206                  | 58   | 148            |
| 4                    | 188          | 85 | 103  | 299  | 331  | 206                  | 58   | 148            |

1) Dipende dal pressacavo utilizzato: valori fino a + 30 mm

2) Per versione senza display locale: valori - 38 mm

| <b>DN</b> | $A^{1}$ | B    | C            | E    | F                    | G <sup>2</sup> | H    | I <sup>2</sup> |
|-----------|---------|------|--------------|------|----------------------|----------------|------|----------------|
| [mm]      | [mm]    | [mm] | ${\rm [mm]}$ | [mm] | $\lceil$ mm $\rceil$ | mm             | [mm] | mm             |
|           | 183     | 73   | 110          | 259  | 291                  | 207            | 65   | 142            |
| 2         | 183     | 73   | 110          | 259  | 291                  | 207            | 65   | 142            |
| 4         | 183     | 73   | 110          | 269  | 301                  | 207            | 65   | 142            |

*Codice d'ordine per "Custodia", opzione B "Inox, igienico"*

1) Dipende dal pressacavo utilizzato: valori fino a + 30 mm

2) Per versione senza display locale: valori - 13 mm

# Attacchi filettati

*Attacco filettato VCO*

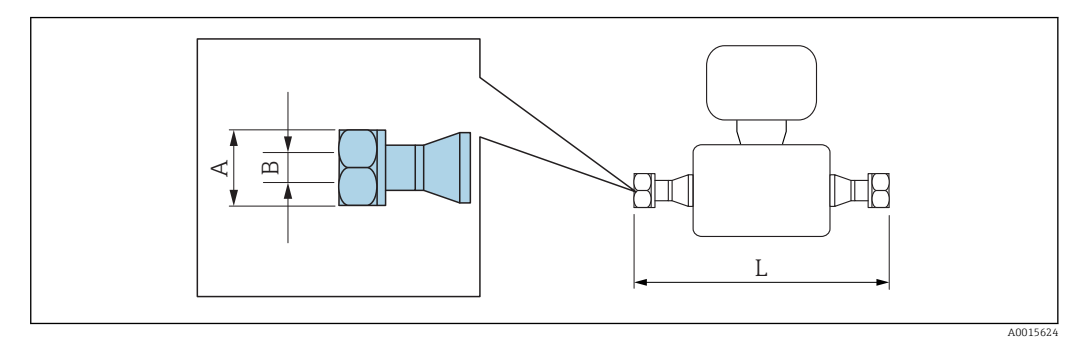

Tolleranza in lunghezza per dimensione L in mm:  $+1,5 / -2,0$ 

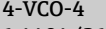

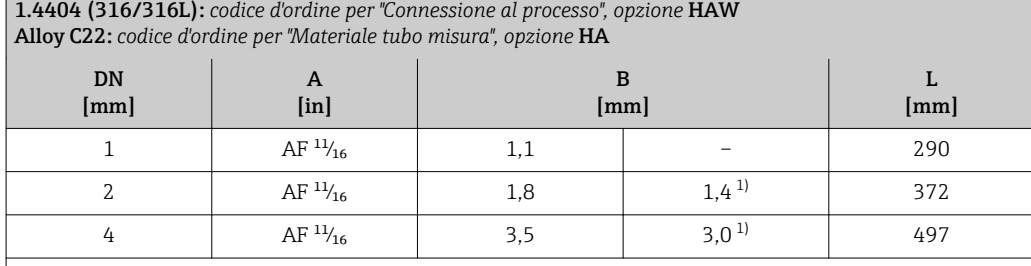

Disponibile in versione 3A (Ra ≤ 0,8 µm/150 grit, Ra ≤ 0,4 µm/240 grit) con codice d'ordine per "Connessione al processo", opzione HAW (1.4539 (904L)):

Codice d'ordine per "Materiale tubo di misura", opzione SE, SF, SH, SI in combinazione con codice d'ordine "Approvazione addizionale", opzione LP

1) Versione per alta pressione: codice d'ordine per "Materiale tubo di misura", opzione SG, SH, SI

# Connessioni clamp

*Tri-Clamp*

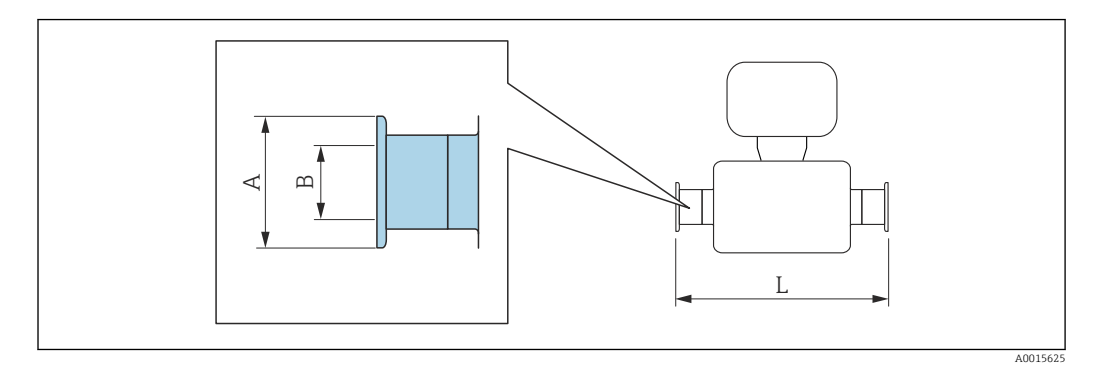

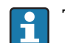

Tolleranza in lunghezza per dimensione L in mm:  $+1,5 / -2,0$ 

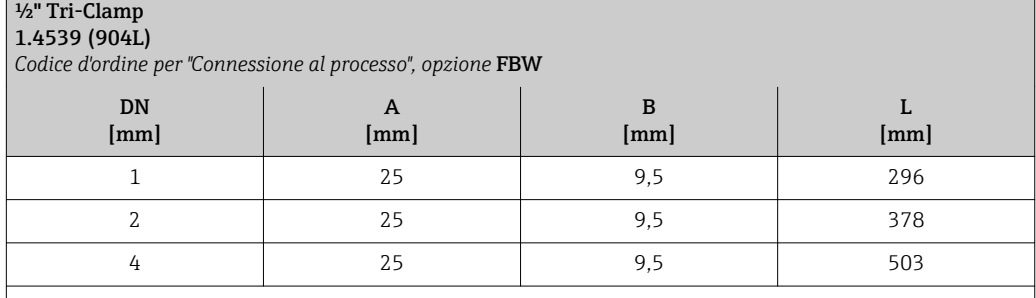

Disponibile in versione 3A (Ra ≤ 0,8 µm/150 grit, Ra ≤ 0,4 µm/240 grit):

Codice d'ordine per "Materiale tubo di misura", opzione **SE, SF, SH, SI** in combinazione con codice d'ordine "Approvazione addizionale", opzione LP

# Adattatore

*Adattatore, flangia DN 15 a 4-VCO-4*

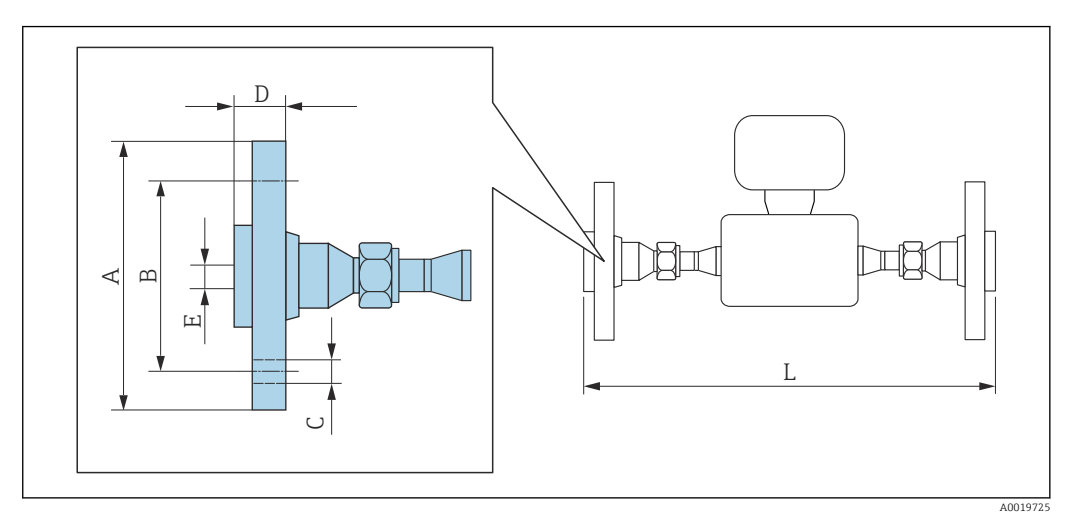

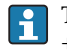

Tolleranza in lunghezza per dimensione L in mm:  $+1,5 / -2,0$ 

# Flangia secondo EN 1092-1 (DIN 2501): PN 40 1.4539 (904L): *codice d'ordine per "Accessori", opzione* PE Alloy C22: *codice d'ordine per "Accessori", opzione* PM

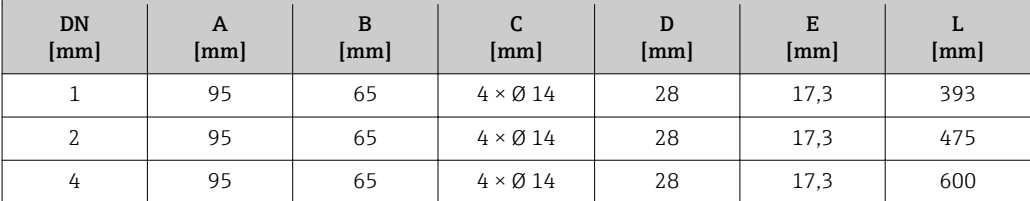

Flange scorrevoli (non bagnate) in acciaio inox 1.4404 (F316L)

Set di tenute: codice d'ordine per "Accessorio compreso", opzione P1 (Viton), P2 (EPDM), P3 (silicone), P4 (Kalrez)

#### Flangia secondo ASME B16.5: Classe 150 1.4539 (904L): *codice d'ordine per "Accessori", opzione* PF Alloy C22: *codice d'ordine per "Accessori", opzione* PP DN [mm] A [mm] B [mm]  $\mathsf{C}$ [mm] D [mm] E [mm] L [mm] 1 90,0 60,3 4 x Ø 15,7 17,7 15,7 393 2 | 90,0 | 60,3 | 4 x Ø 15,7 | 17,7 | 15,7 | 475 4 90,0 60,3 4 x Ø 15,7 17,7 15,7 600

Flange scorrevoli (non bagnate) in acciaio inox 1.4404 (F316L)

Set di tenute: codice d'ordine per "Accessorio compreso", opzione P1 (Viton), P2 (EPDM), P3 (silicone), P4 (Kalrez)

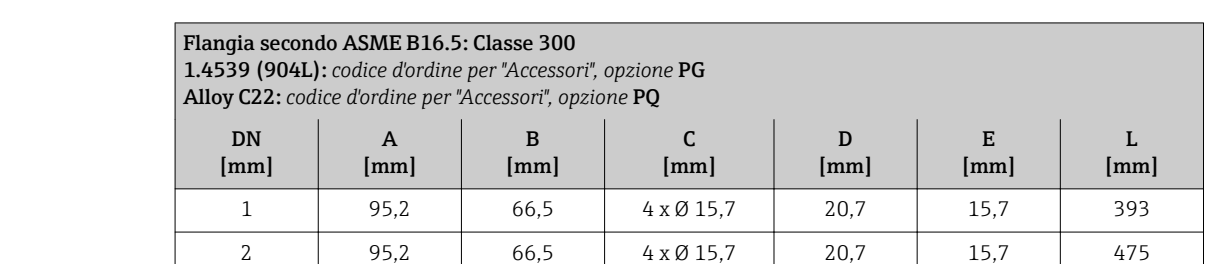

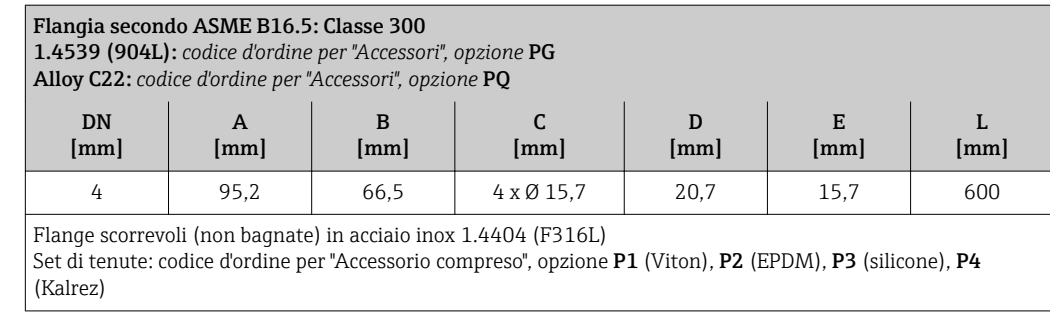

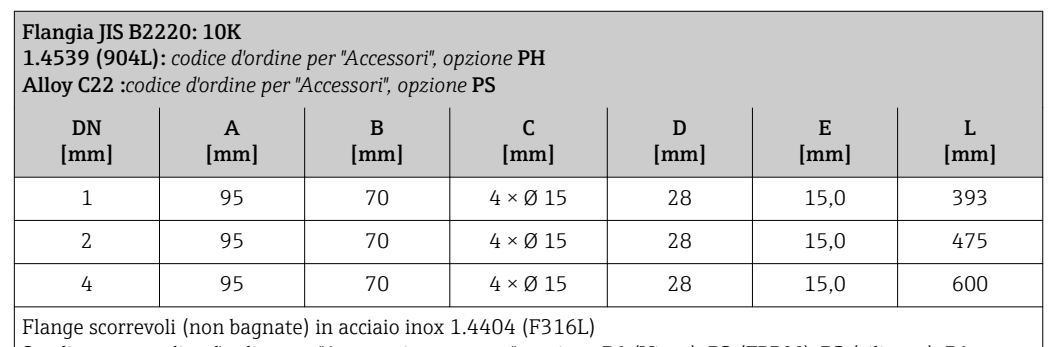

Set di tenute: codice d'ordine per "Accessorio compreso", opzione P1 (Viton), P2 (EPDM), P3 (silicone), P4 (Kalrez)

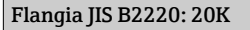

1.4539 (904L): *codice d'ordine per "Accessori", opzione* PT Alloy C22: *codice d'ordine per "Accessori", opzione* PU

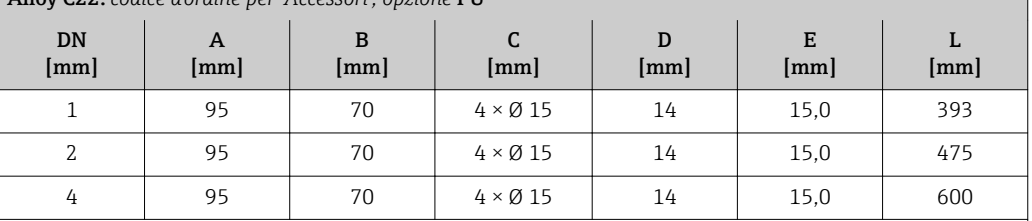

Flange scorrevoli (non bagnate) in acciaio inox 1.4404 (F316L)

Set di tenute: codice d'ordine per "Accessorio compreso", opzione **P1** (Viton), **P2** (EPDM), **P3** (silicone), **P4** (Kalrez)

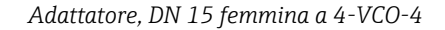

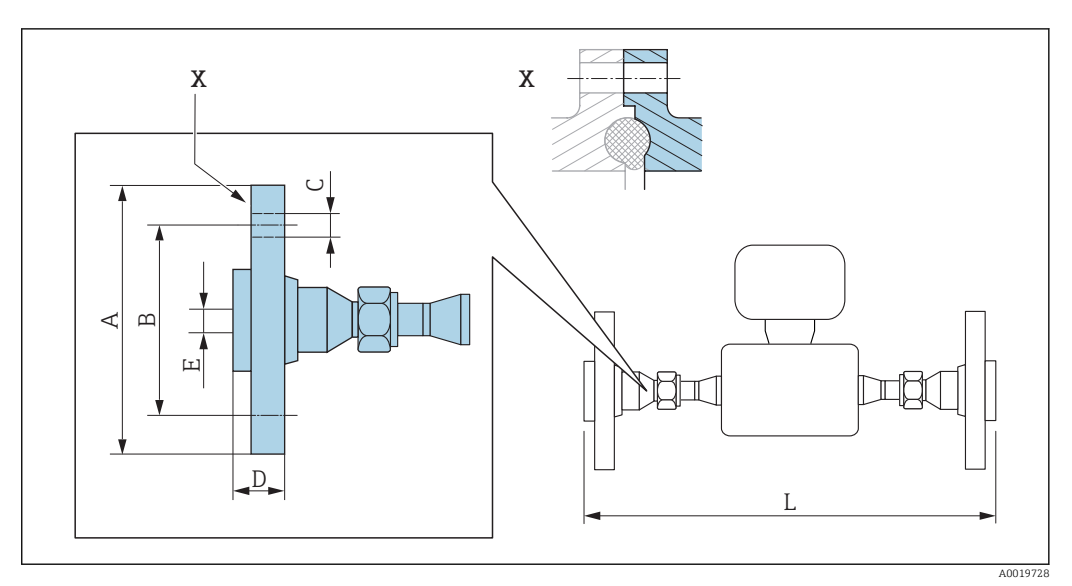

 *30 Dettaglio X: connessione al processo asimmetrica; la parte illustrata in blu viene procurata dal fornitore.*

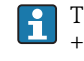

Tolleranza in lunghezza per dimensione L in mm: +1,5 / –2,0

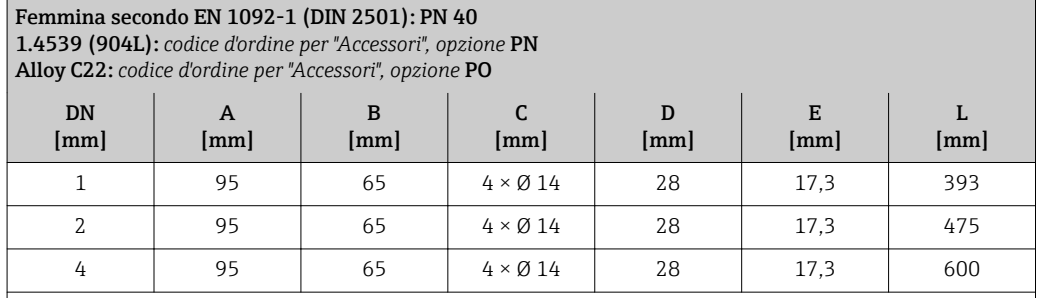

Flange scorrevoli (non bagnate) in acciaio inox 1.4404 (F316L)

Set di tenute: codice d'ordine per "Accessorio compreso", opzione P1 (Viton), P2 (EPDM), P3 (silicone), P4 (Kalrez)

# *Adattatore, NPT a 4-VCO-4*

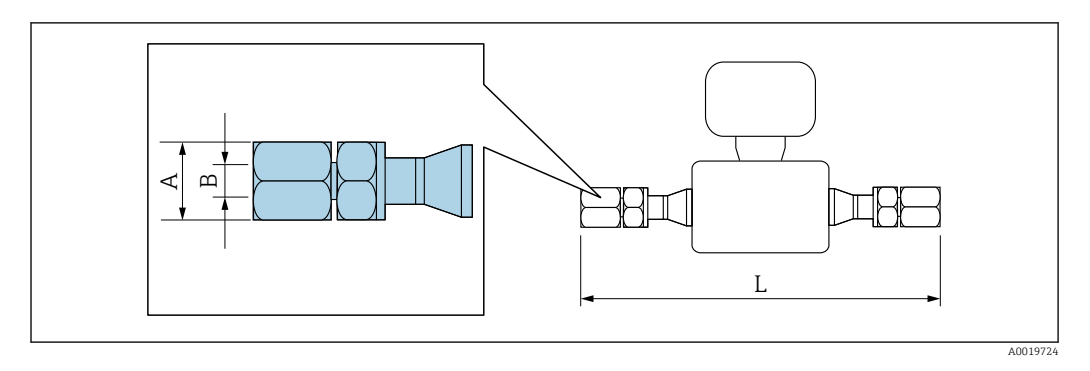

Tolleranza in lunghezza per dimensione L in mm: +1,5 / –2,0

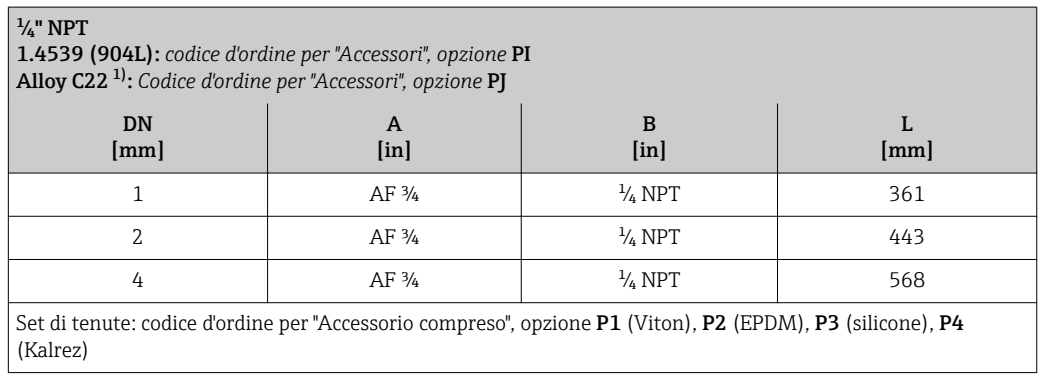

1) Non disponibile in versione per alta pressione

<span id="page-66-0"></span>*Adattatore, SWAGELOK a 4-VCO-4*

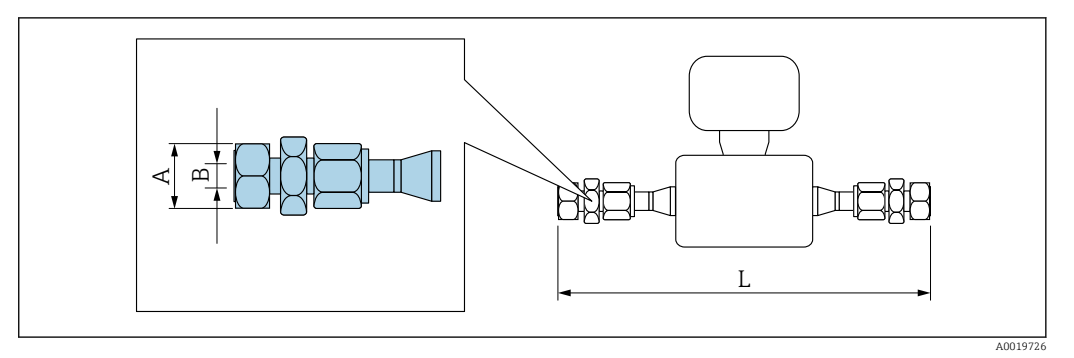

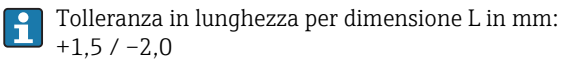

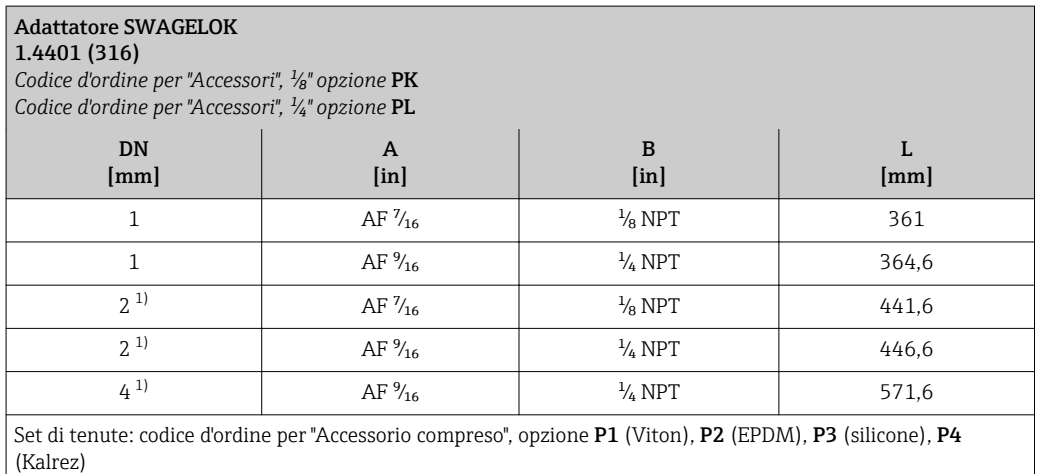

1) Disponibile anche in versione per alta pressione

# Accessori

*Disco di rottura/attacchi di pressurizzazione*

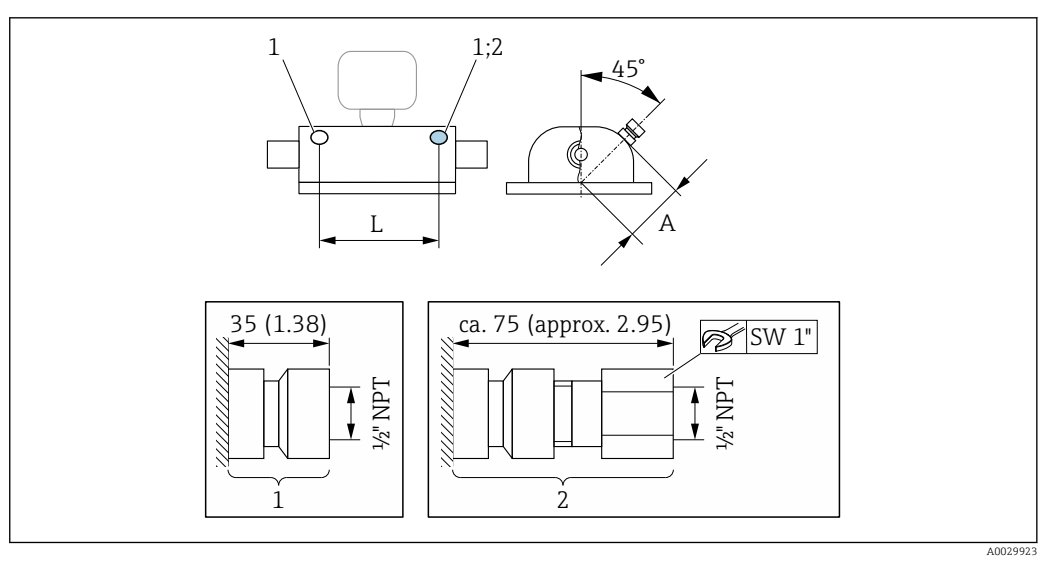

- *1 Nipplo di connessione per attacchi di pressurizzazione:*
	- *codice d'ordine per "Opzioni sensore", opzione CH "Attacco di pressurizzazione"*
- *2 Nipplo di connessione con disco di rottura: codice d'ordine per "Opzioni sensore", opzione CA "Disco di rottura"*

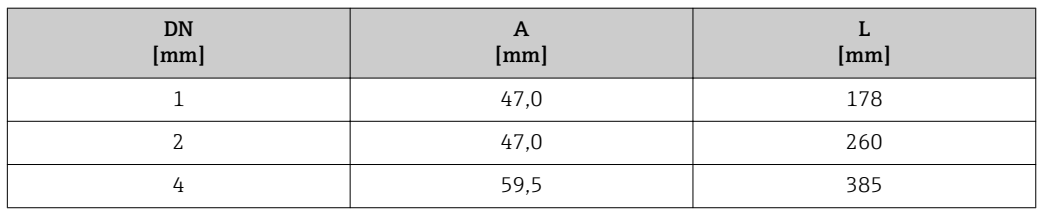

*Copertura protettiva*

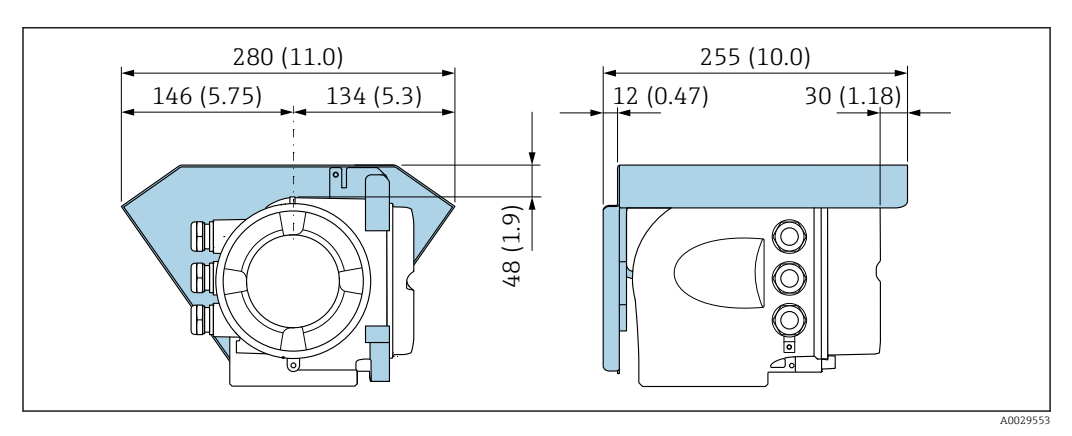

*Display operativo e di visualizzazione separato DKX001*

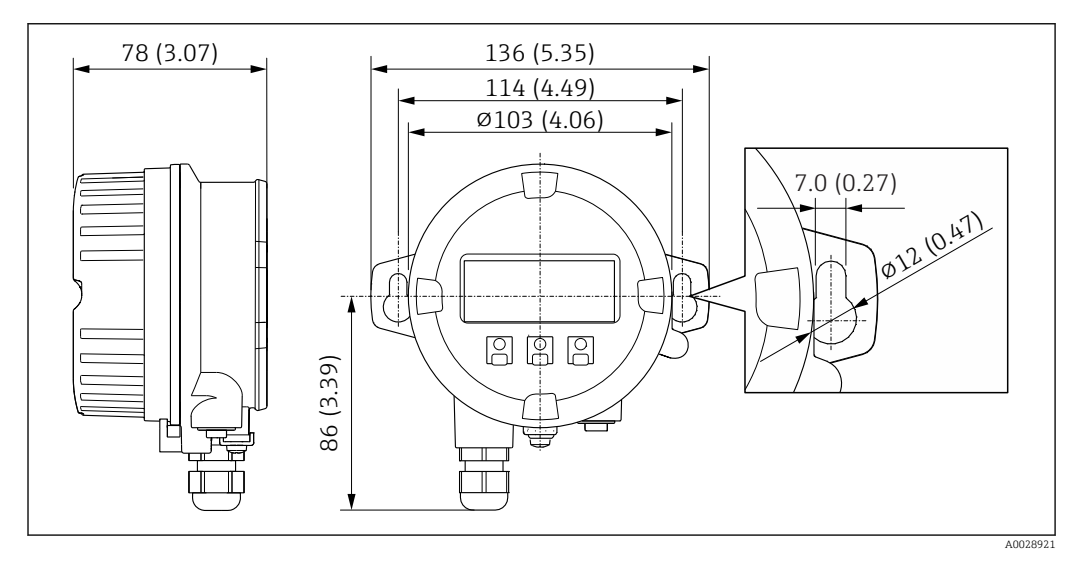

 *31 Unità ingegneristica, mm (in)*

*Antenna WLAN esterna*

L'antenna WLAN esterna non è adatta all'uso in applicazioni igieniche.

# *Antenna WLAN esterna montata sul dispositivo*

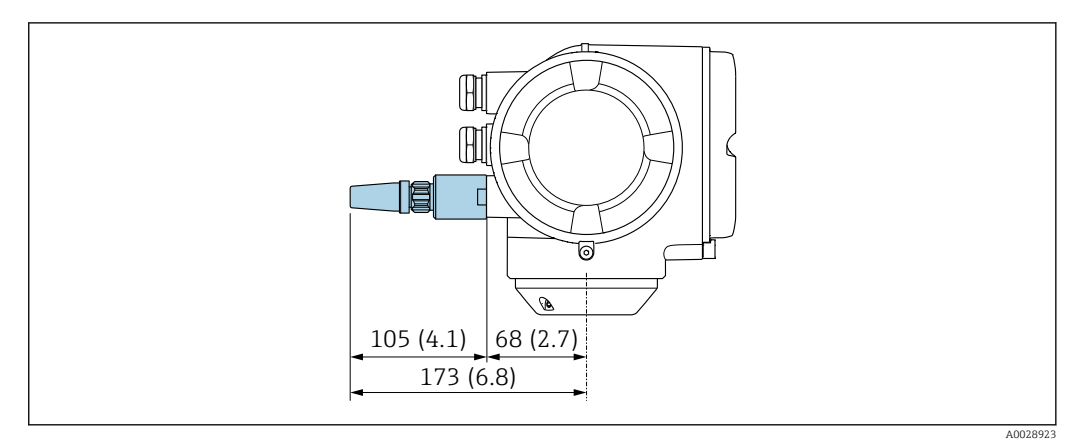

# *32 Unità ingegneristica mm (in)*

*Antenna WLAN esterna montata con cavo*

L'antenna WLAN esterna può essere montata separatamente dal trasmettitore se le condizioni di trasmissione/ricezione nella posizione di montaggio del trasmettitore sono scadenti.

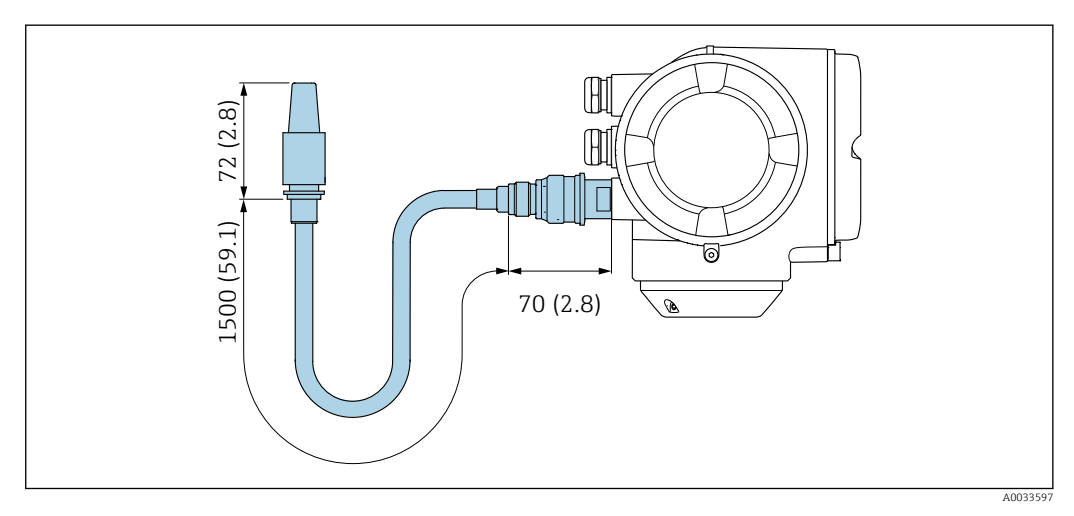

 *33 Unità ingegneristica mm (in)*

# Dimensioni in unità ingegneristiche US

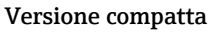

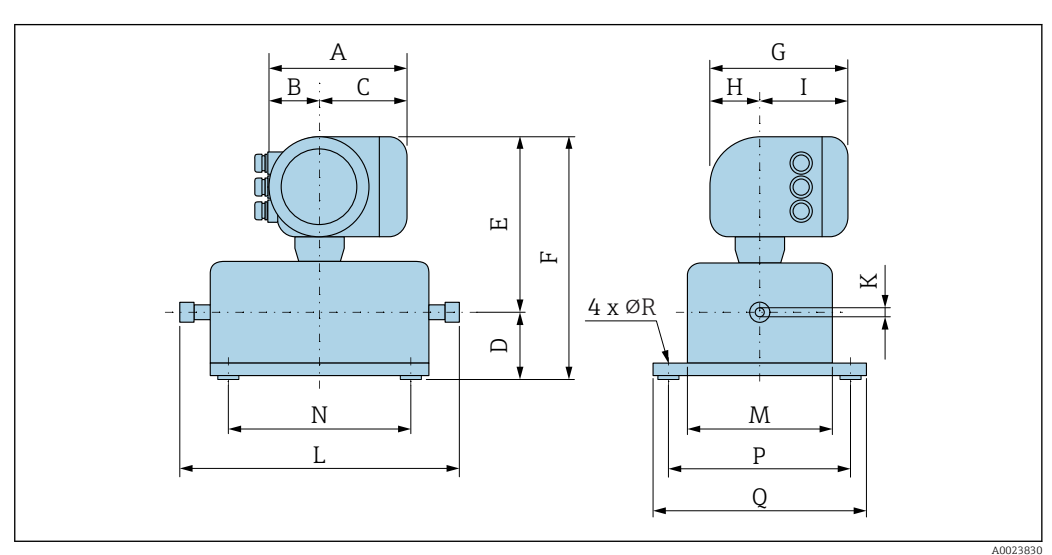

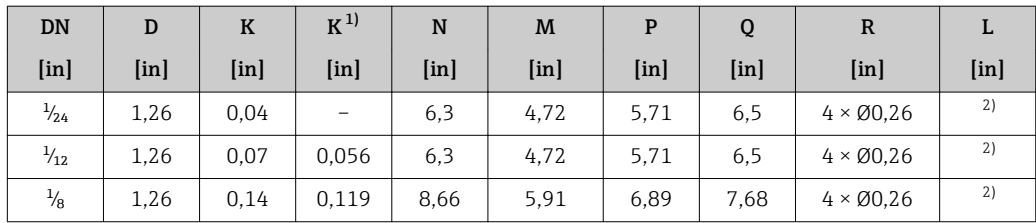

1) Versione alta pressione: codice d'ordine "Materiale tubo di misura", opzione SG, SH, SI

2) Dipende dalla rispettiva connessione al processo

*Codice d'ordine per "Custodia", opzione A "Alluminio, rivestito"*

| <b>DN</b>         | $A^{1}$                   | B <sup>1</sup>    | c                 | E                 | F                 | G <sup>2</sup>    | H             | I <sup>2</sup> |
|-------------------|---------------------------|-------------------|-------------------|-------------------|-------------------|-------------------|---------------|----------------|
| [ <sub>in</sub> ] | $\lceil \text{in} \rceil$ | [ <sub>in</sub> ] | [ <sub>in</sub> ] | [ <sub>in</sub> ] | [ <sub>in</sub> ] | [ <sub>in</sub> ] | [ <i>in</i> ] | [ <i>in</i> ]  |
| $\frac{1}{24}$    | 6.65                      | 2.68              | 3,98              | 10.2              | 11,46             | 7.87              | 2,32          | 5,55           |
| $\frac{1}{12}$    | 6.65                      | 2.68              | 3,98              | 10.2              | 11,46             | 7.87              | 2,32          | 5,55           |
| $\frac{1}{8}$     | 6,65                      | 2.68              | 3,98              | 10,59             | 11,85             | 7,87              | 2,32          | 5,55           |

1) A seconda del pressacavo utilizzato: valori fino a + 1.18 in<br>2) Per versione senza display locale: valori - 1.18 in

2) Per versione senza display locale: valori - 1.18 in

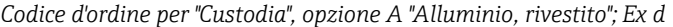

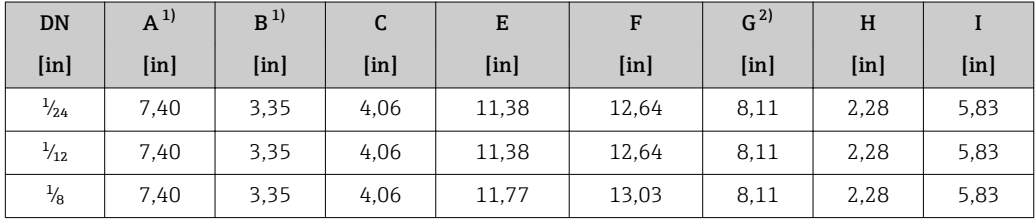

1) A seconda del pressacavo utilizzato: valori fino a + 1.18 in

2) Per versione senza display locale: valori - 1.49 in

*Codice d'ordine per "Custodia", opzione B "Inox, igienico"*

| <b>DN</b>     | $A^{1}$       | B <sup>1</sup>    | C             | E                 | F       | G <sup>2</sup>    | H             |                   |
|---------------|---------------|-------------------|---------------|-------------------|---------|-------------------|---------------|-------------------|
| [ <i>in</i> ] | [ <i>in</i> ] | [ <sub>in</sub> ] | [ <i>in</i> ] | [ <sub>in</sub> ] | $[$ in] | [ <sub>in</sub> ] | [ <i>in</i> ] | [ <sub>in</sub> ] |
|               | 7.20          | 2,87              | 4,33          | 10,2              | 11.46   | 8,15              | 2,56          | 5,59              |
| 2             | 7.20          | 2,87              | 4,33          | 10,2              | 11,46   | 8,15              | 2,56          | 5,59              |
| 4             | 7.20          | 2,87              | 4,33          | 10,59             | 11,85   | 8,15              | 2,56          | 5,59              |

1) A seconda del pressacavo utilizzato: valori fino a + 1.18 in<br>2) Per versione senza display locale: valori - 0.51 in

2) Per versione senza display locale: valori - 0.51 in

# Attacchi filettati

*Attacco filettato VCO*

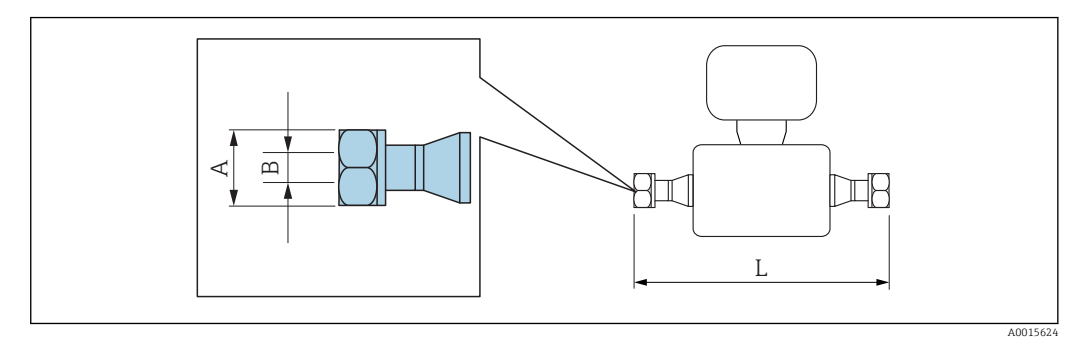

Tolleranza in lunghezza per dimensione L in inch:  $\boxed{4}$ +0,06 / –0,08

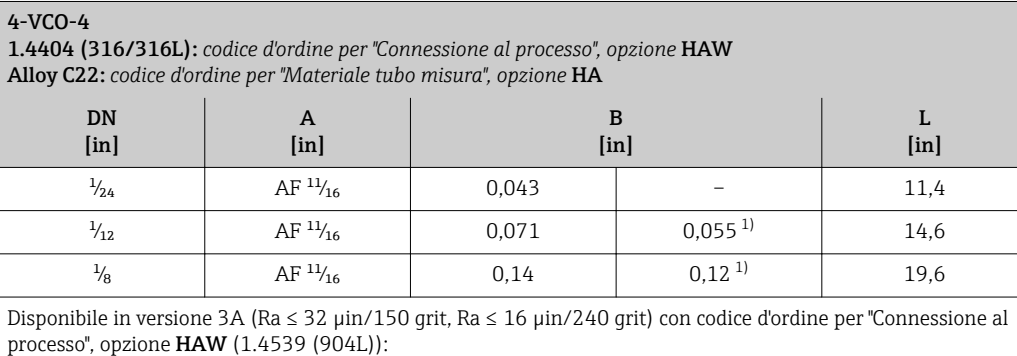

Codice d'ordine per "Materiale tubo di misura", opzione SE, SF, SH, SI in combinazione con codice d'ordine "Approvazione addizionale", opzione LP

1) Versione per alta pressione: codice d'ordine per "Materiale tubo di misura", opzione SG, SH, SI

# Connessioni clamp

*Tri-Clamp*

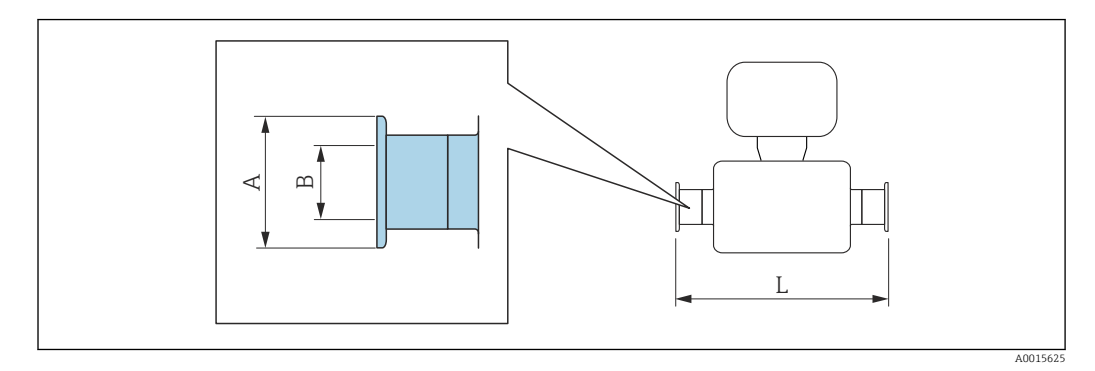

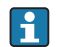

Tolleranza in lunghezza per dimensione L in inch: +0,06 / –0,08

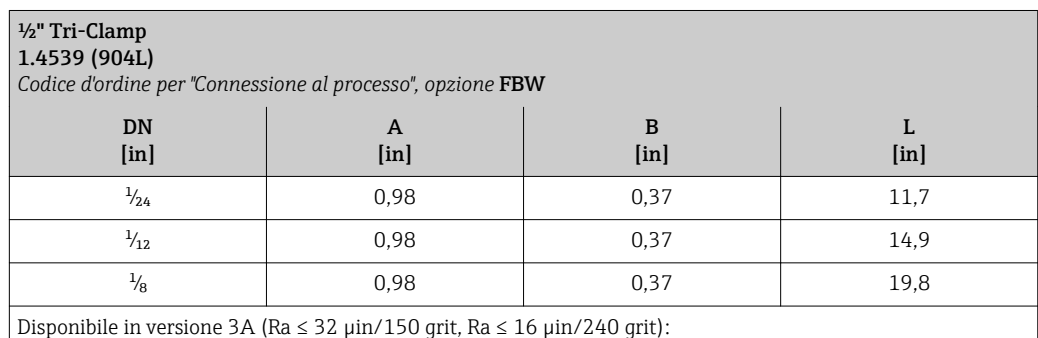

Codice d'ordine per "Materiale tubo di misura", opzione **SE, SF, SH, SI** in combinazione con codice d'ordine "Approvazione addizionale", opzione LP
#### Adattatore

*Adattatore, flangia DN 15 a 4-VCO-4*

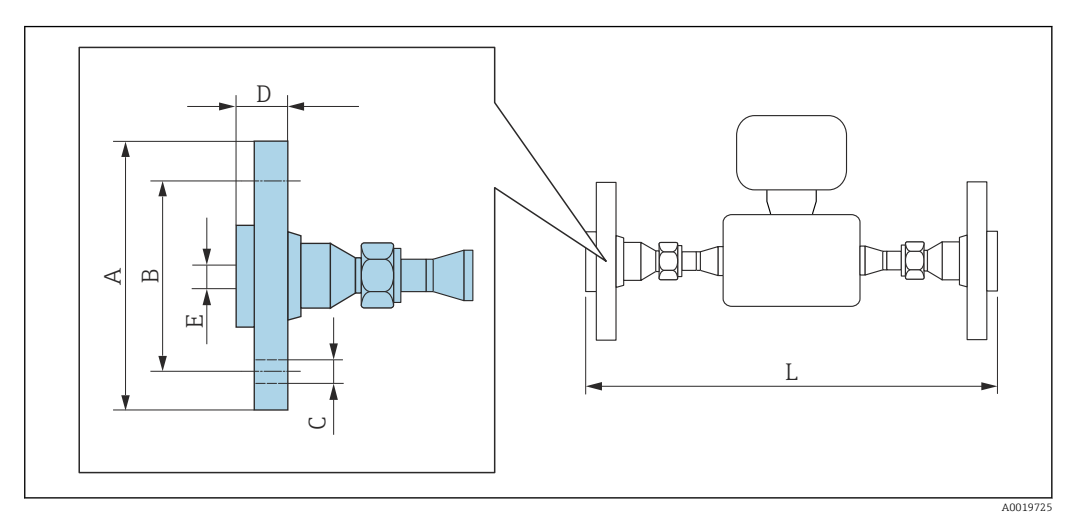

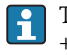

Tolleranza in lunghezza per dimensione L in inch: +0,06 / –0,08

#### Flangia secondo ASME B16.5: Classe 150 1.4539 (904L): *codice d'ordine per "Accessori", opzione* PF Alloy C22: *codice d'ordine per "Accessori", opzione* PP DN [in] A [in] B [in] C [in] D [in] E [in] [in]  $\frac{1}{2}$  3,54 2,37 4 × Ø 0.62 0,7 0,62 15,5  $\frac{1}{12}$  3,54 2,37 4 × Ø 0.62 0,7 0,62 18,7  $\frac{1}{8}$  | 3,54 | 2,37 | 4 × Ø 0.62 | 0,7 | 0,62 | 23,6

Flange scorrevoli (non bagnate) in acciaio inox 1.4404 (F316L)

Set di tenute: codice d'ordine per "Accessorio compreso", opzione P1 (Viton), P2 (EPDM), P3 (silicone), P4 (Kalrez)

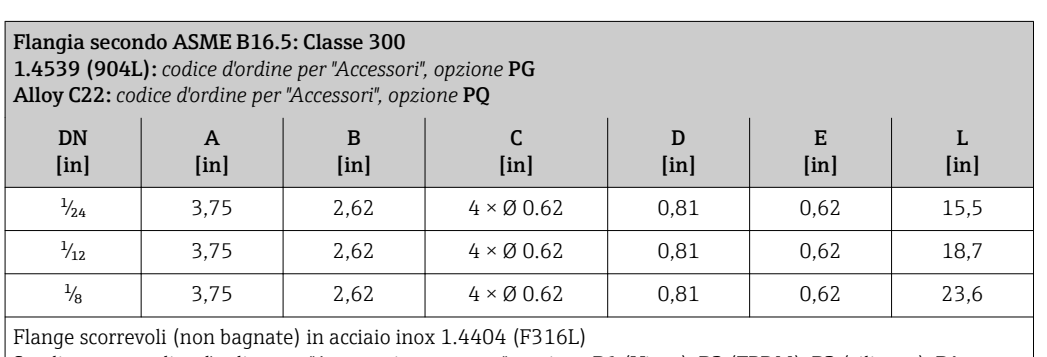

Set di tenute: codice d'ordine per "Accessorio compreso", opzione P1 (Viton), P2 (EPDM), P3 (silicone), P4 (Kalrez)

L

*Adattatore, NPTF a raccordo 4-VCO-4*

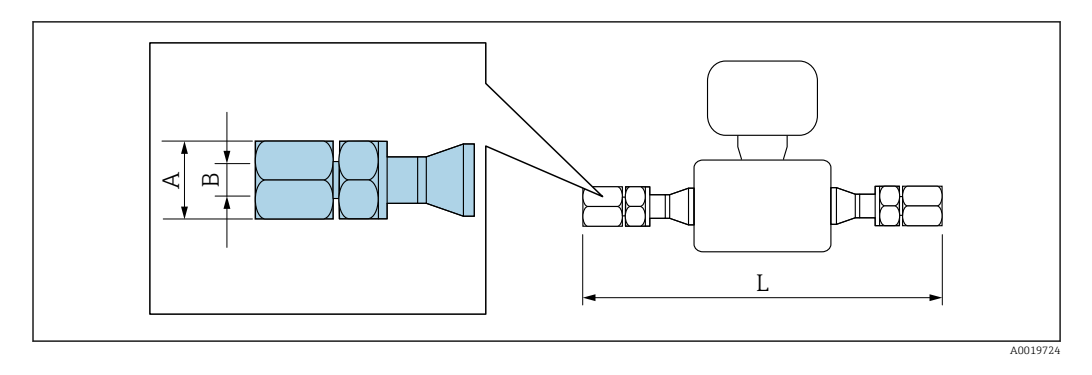

Tolleranza in lunghezza per dimensione L in inch: +0,06 / –0,08

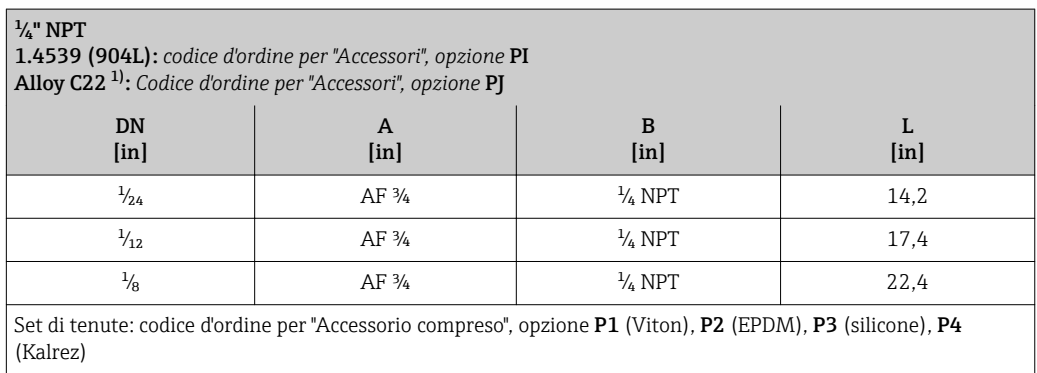

1) Non disponibile in versione per alta pressione

*Adattatore, SWAGELOK a raccordo 4-VCO-4*

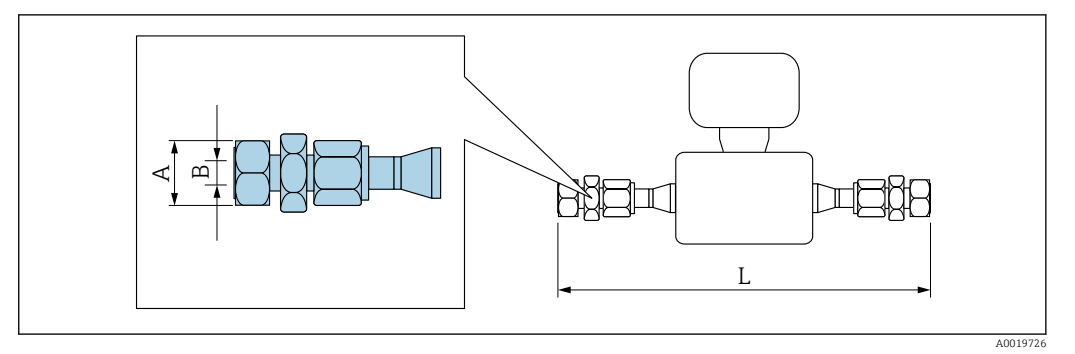

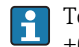

Tolleranza in lunghezza per dimensione L in inch: +0,06 / –0,08

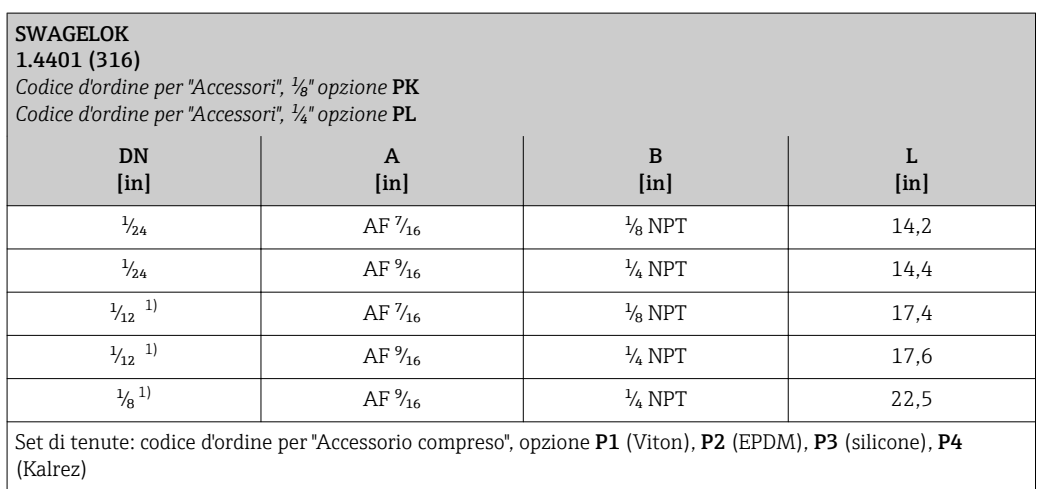

1) Disponibile anche in versione per alta pressione

# Accessori

*Disco di rottura/attacchi di pressurizzazione*

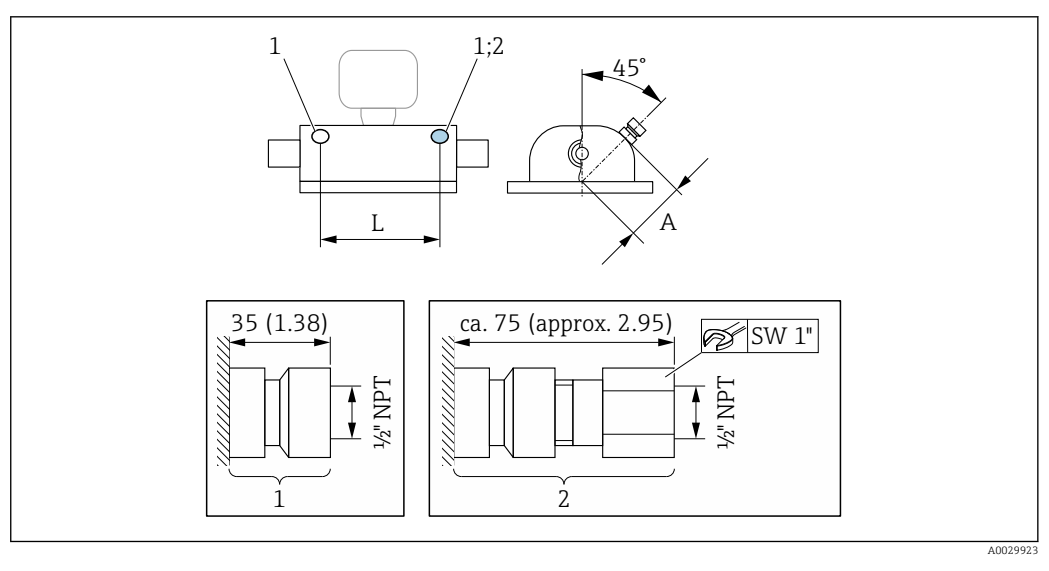

- *1 Nipplo di connessione per attacchi di pressurizzazione:*
	- *codice d'ordine per "Opzioni sensore", opzione CH "Attacco di pressurizzazione"*
- *2 Nipplo di connessione con disco di rottura: codice d'ordine per "Opzioni sensore", opzione CA "Disco di rottura"*

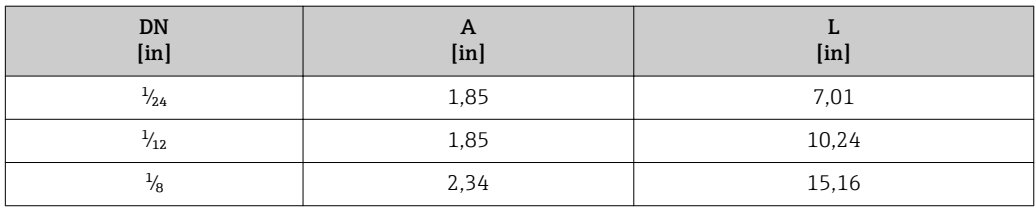

*Copertura protettiva*

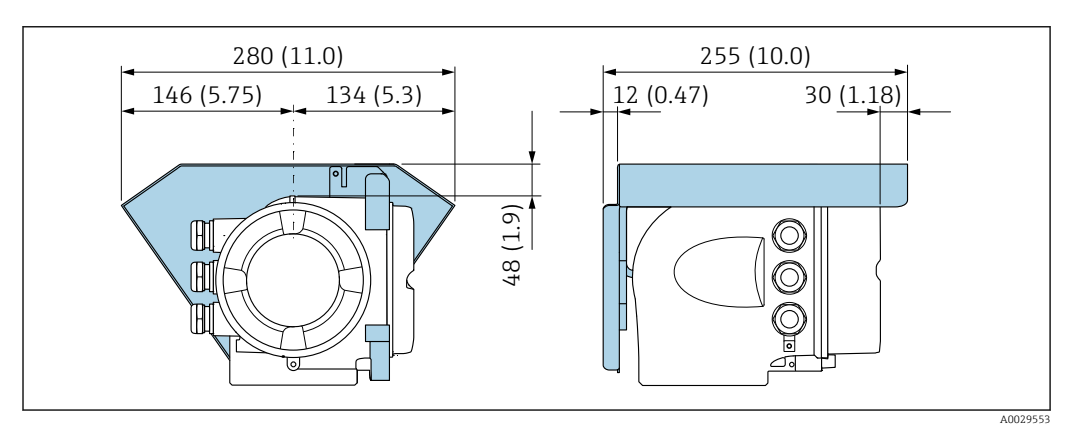

*Display operativo e di visualizzazione separato DKX001*

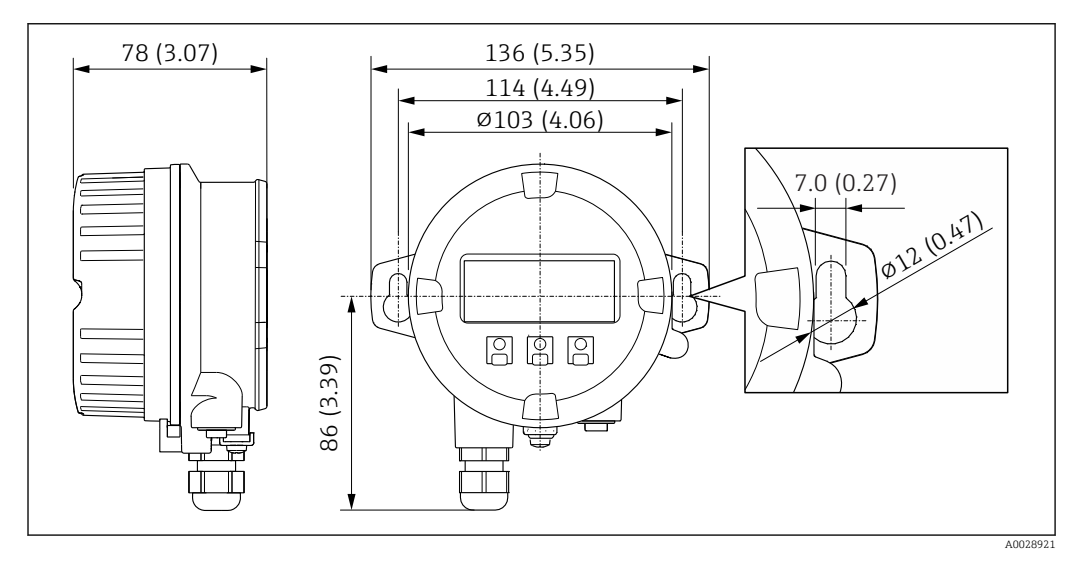

 *34 Unità ingegneristica, mm (in)*

*Antenna WLAN esterna*

L'antenna WLAN esterna non è adatta all'uso in applicazioni igieniche.

#### *Antenna WLAN esterna montata sul dispositivo*

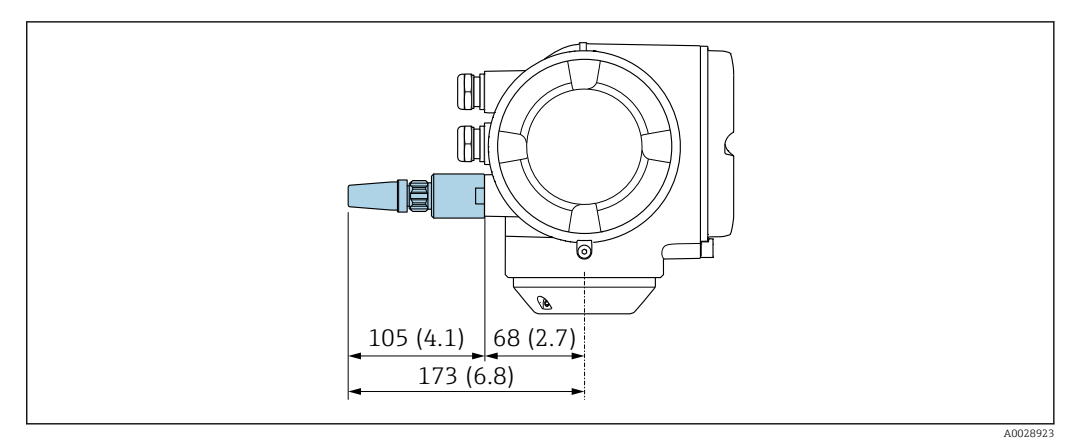

#### *35 Unità ingegneristica mm (in)*

*Antenna WLAN esterna montata con cavo*

L'antenna WLAN esterna può essere montata separatamente dal trasmettitore se le condizioni di trasmissione/ricezione nella posizione di montaggio del trasmettitore sono scadenti.

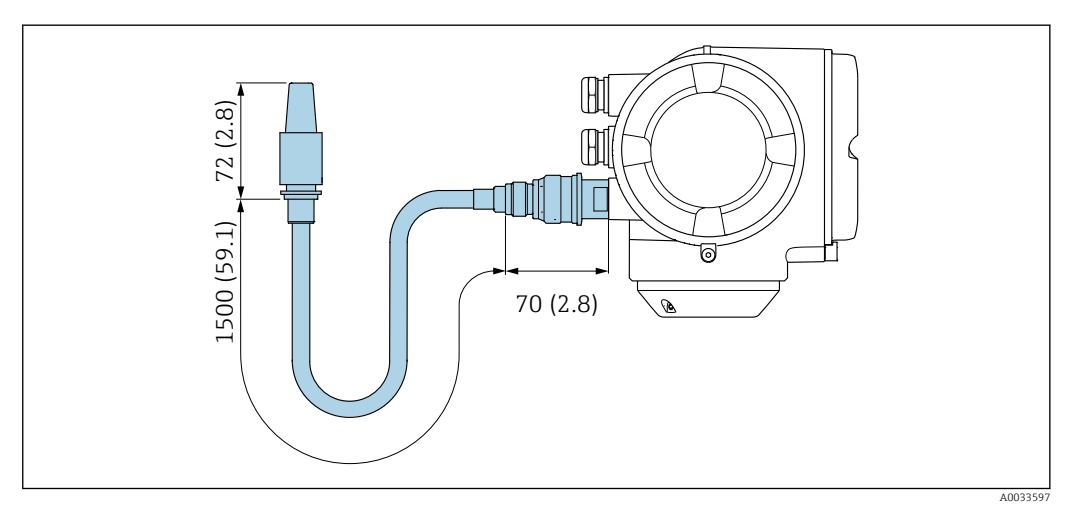

 *36 Unità ingegneristica mm (in)*

Peso Tutti i valori (peso al netto del materiale d'imballaggio) si riferiscono a dispositivi con attacchi filettati VCO. Specifiche di peso con trasmettitore incluso, come da codice d'ordine per "Custodia", opzione A "Alluminio rivestito".

La diversità dei valori è dovuta alle diverse versioni del trasmettitore:

- Versione del trasmettitore per area pericolosa
- (Codice d'ordine per "Custodia", opzione A "Alluminio, rivestito"; Ex d): +2 kg (+4,4 lbs) • Versione del trasmettitore per aree igieniche
- (Codice d'ordine per "Custodia", opzione B "Inox, igienico"): +0,2 kg (+0,44 lbs)

#### Peso in unità ingegneristiche SI

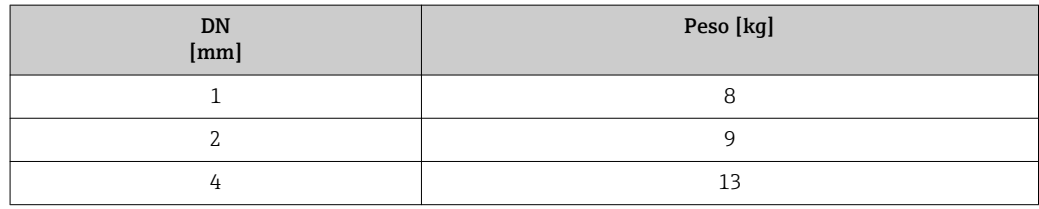

### Peso in unità ingegneristiche US

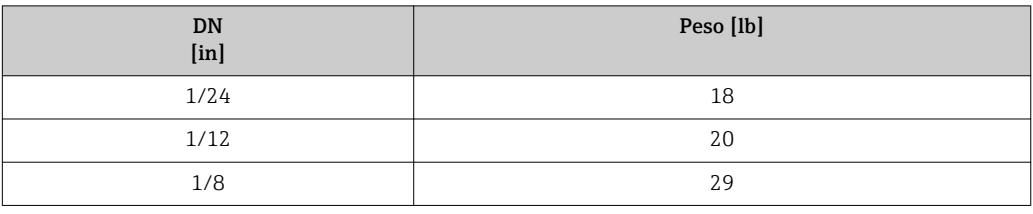

# Materiali Custodia del trasmettitore

Codice d'ordine per "Custodia":

- Opzione A "Alluminio, rivestito": alluminio, AlSi10Mg, rivestito
- Opzione B "Inox, igienico": acciaio inox, 1.4404 (316L)

### *Materiale della finestra*

Codice d'ordine per "Custodia":

- Opzione A "Alluminio, rivestito": vetro
- Opzione B "Inox, igienico": policarbonato

#### *Guarnizioni*

Codice d'ordine per "Custodia": Opzione B "Inox, igienico": EPDM e silicone

#### Ingressi cavo/pressacavi

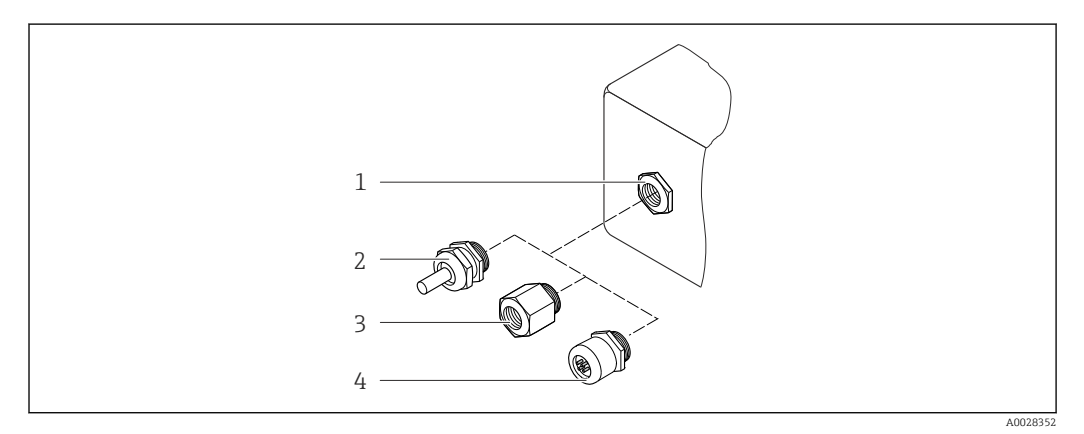

#### *37 Possibilità di ingressi cavo/pressacavi*

- *1 Filettatura femmina M20 × 1,5*
- *2 Pressacavo M20 × 1,5*
- *3 Adattatore per ingresso cavo con filettatura interna G ½" o NPT ½"*
- *4 Connettori del dispositivo*

*Codice d'ordine per "Custodia", opzione A "Alluminio, rivestito"*

I vari ingressi cavo sono adatti per area sicura e pericolosa.

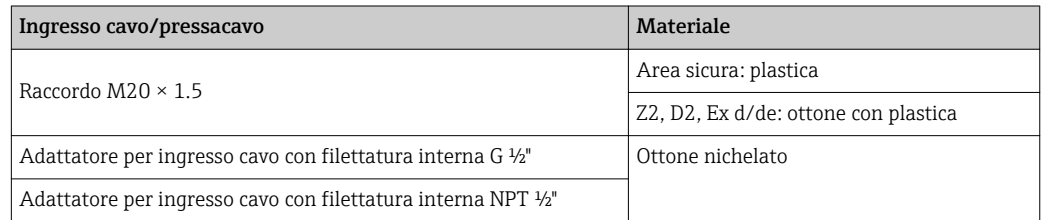

<span id="page-78-0"></span>*Codice d'ordine per "Custodia", opzione B "Inox, igienico"*

I vari ingressi cavo sono adatti per area sicura e pericolosa.

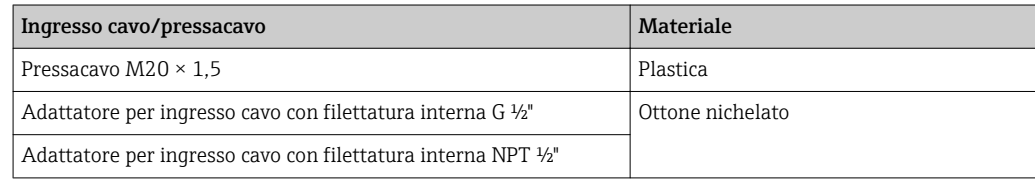

#### Connettore del dispositivo

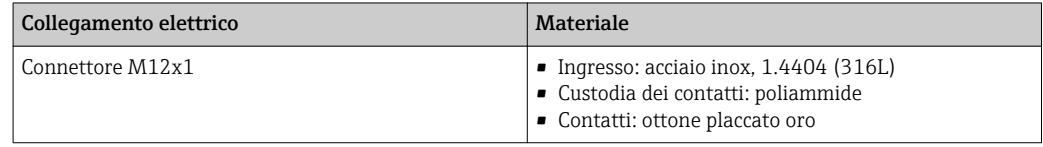

#### Corpo del sensore

- Superficie esterna resistente ad acidi e alcali
- Acciaio inox 1.4301 (304)

#### Tubi di misura

Acciaio inox, 1.4539 (904L); Alloy C22, 2.4602 (UNS N06022)

#### Connessioni al processo

Attacco filettato VCO Acciaio inox, 1.4404 (316/316L)

Tri-Clamp Acciaio inox, 1.4539 (904L)

Adattatore, flange secondo EN 1092-1 (DIN 2501), ASME B16.5, JIS B2220 Acciaio inox, 1.4539 (904L)

Adattatore, flange scorrevoli secondo EN 1092-1 (DIN 2501), ASME B16.5, JIS B2220 Acciaio inox, 1.4404 (F316L)

Adattatore SWAGELOK Acciaio inox 1.4401 (316)

Adattatore, NPT Acciaio inox, 1.4539 (904L)

Connessioni al processo disponibili  $\rightarrow \blacksquare$  80 I÷

# Guarnizioni

Attacchi al processo saldati senza guarnizioni interne

### Guarnizioni per kit di montaggio

- Viton
- EPDM
- Silicone
- Kalrez

#### Accessori

*Custodia protettiva* Acciaio inox, 1.4404 (316L)

<span id="page-79-0"></span>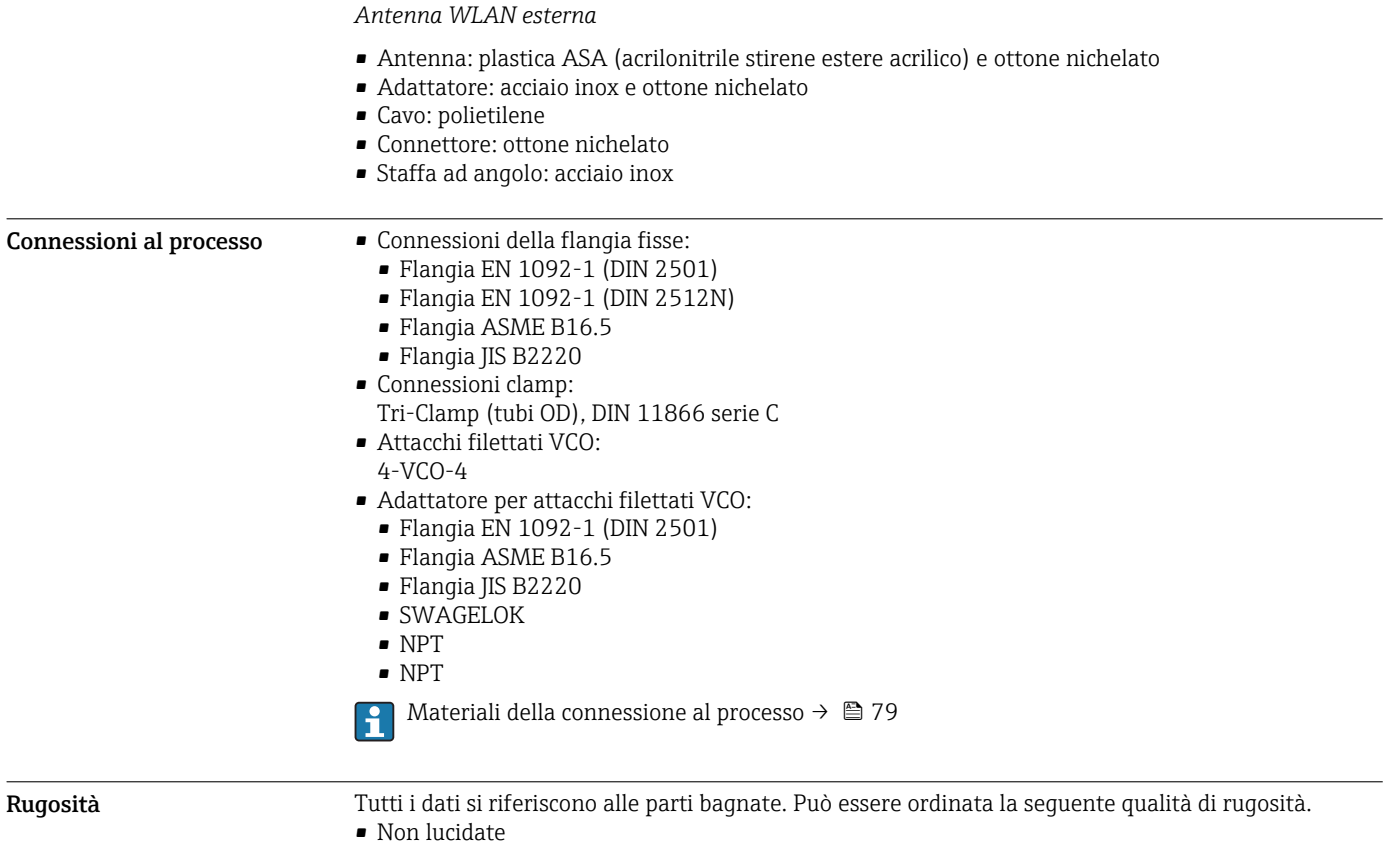

- Ra<sub>max</sub> = 0,8  $\mu$ m (32  $\mu$ in)
- Ra<sub>max</sub> = 0,4  $\mu$ m (16  $\mu$ in)

# Interfaccia utente

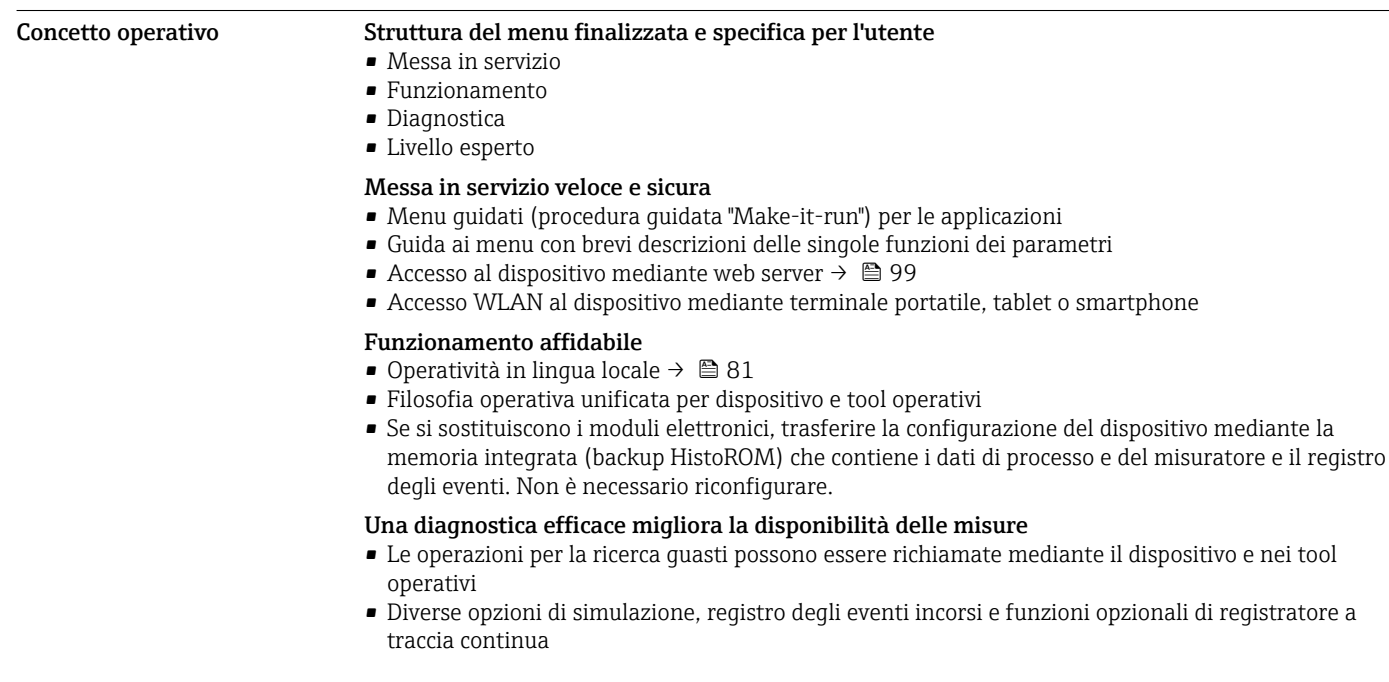

<span id="page-80-0"></span>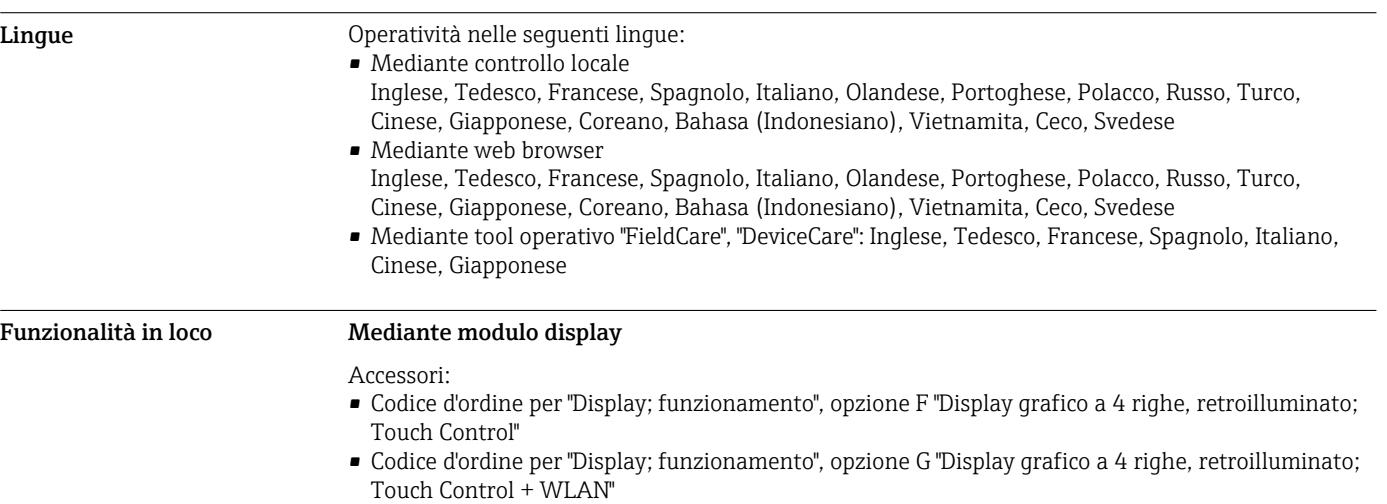

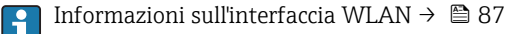

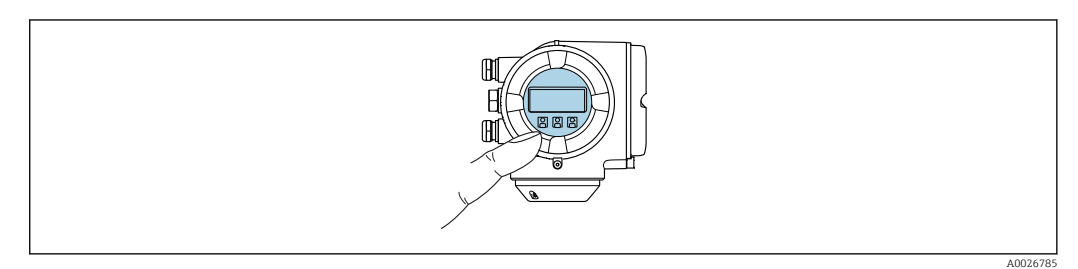

 *38 Funzionamento con Touch Control*

#### *Elementi del display*

- Display grafico a 4 righe, illuminato
- Retroilluminazione bianca; diventa rossa nel caso di errori del dispositivo
- Il formato per visualizzare le variabili misurate e quelle di stato può essere configurato caso per caso
- **•** Temperatura ambiente consentita per il display:  $-20$  ...  $+60$  °C ( $-4$  ...  $+140$  °F) La leggibilità del display può essere compromessa nel caso di temperature fuori dal campo consentito.

#### *Elementi operativi*

- Controllo esterno mediante Touch Control (3 tasti ottici) senza aprire la custodia:  $\boxplus$ ,  $\boxminus$ ,  $\boxminus$
- Gli elementi operativi sono accessibili anche nelle varie zone dell'area pericolosa

#### Mediante display operativo e di visualizzazione separato DKX001

Il display operativo e di visualizzazione separato DKX001 è disponibile in opzione →  $\triangleq$  97.

- Il display operativo e di visualizzazione separato DKX001 è disponibile solo per la seguente custodia: codice d'ordine per "Custodia": opzione A "Alluminio, rivestito"
- Il misuratore è sempre fornito con un coperchio cieco quando il display operativo e di visualizzazione separato DKX001 viene ordinato direttamente con il misuratore. In questo caso, la visualizzazione e l'operatività non sono possibili sul trasmettitore.
- In caso di ordini successivi, il display operativo e di visualizzazione separato DKX001 non può essere collegato contemporaneamente al display del misuratore già esistente. Il trasmettitore permette il collegamento di un solo display o di una sola unità di funzionamento per volta.

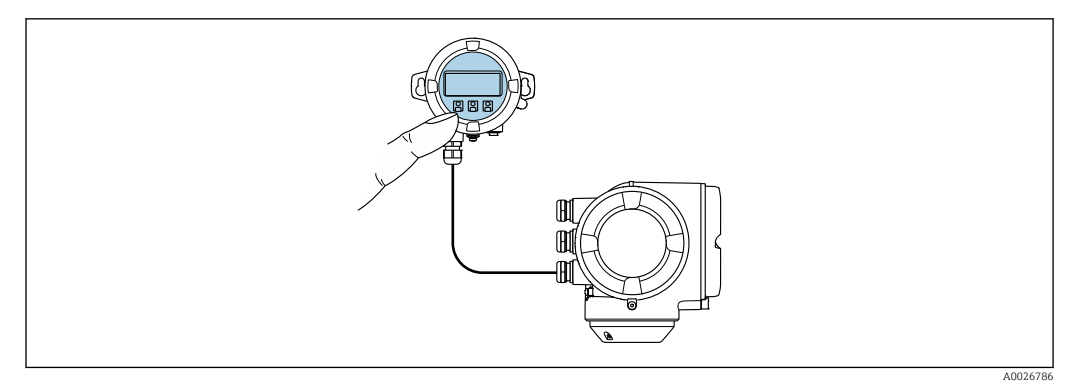

 *39 Operatività mediante display operativo e di visualizzazione separato DKX001*

#### *Display ed elementi operativi*

Il display e gli elementi operativi corrispondono a quelli del modulo display →  $\triangleq 81$ .

#### *Materiale*

Il materiale della custodia del display operativo e di visualizzazione DKX001 dipende dal tipo di materiale selezionato per la custodia del trasmettitore.

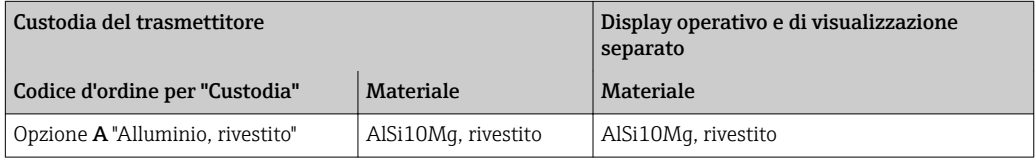

#### *Ingresso cavo*

Corrisponde a quanto selezionato per la custodia del trasmettitore, codice d'ordine "Collegamento elettrico".

*Cavo di collegamento*

 $\rightarrow$   $\oplus$  44

*Dimensioni*

 $\rightarrow$   $\blacksquare$  68

# Funzionalità a distanza Mediante protocollo HART

Questa interfaccia di comunicazione è disponibile nelle versioni del dispositivo con uscita HART.

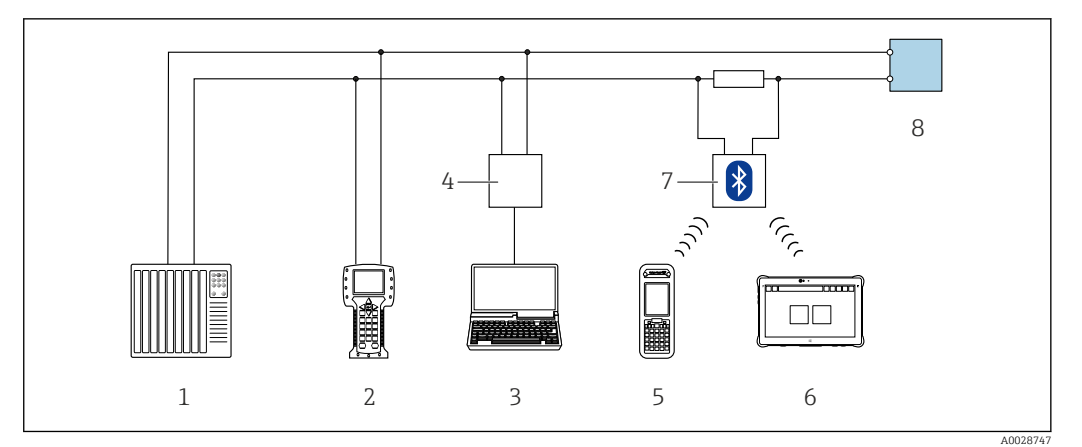

 *40 Opzioni per funzionamento a distanza mediante protocollo HART (attivo)*

- *1 Sistema di controllo (ad es. PLC)*
- *2 Field Communicator 475*
- *3 Computer con web browser (ad es. Internet Explorer) per accedere al web server integrato nel dispositivo o al computer con tool operativo (ad es. FieldCare, DeviceCare, AMS Device Manager, SIMATIC PDM) e con COM DTM "CDI Communication TCP/IP"*
- *4 Commubox FXA195 (USB)*
- *5 Field Xpert SFX350 o SFX370*
- *6 Field Xpert SMT70*
- *7 Modem VIATOR Bluetooth con cavo di collegamento*
- *8 Trasmettitore*

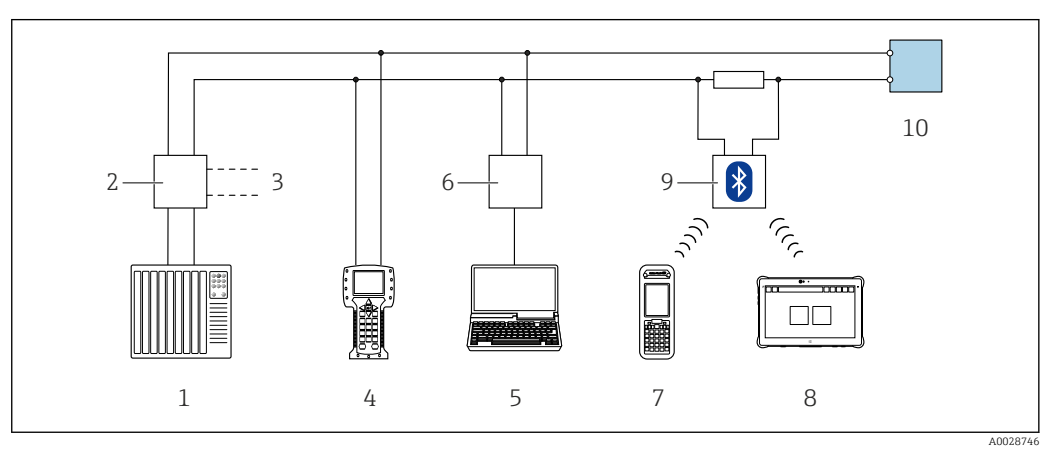

 *41 Opzioni per funzionamento a distanza mediante protocollo HART (passivo)*

- *1 Sistema di controllo (ad es. PLC)*
- *2 Alimentatore del trasmettitore, ad es. RN221N (con resistore di comunicazione)*
- *3 Connessione per Commubox FXA195 e Field Communicator 475*
- *4 Field Communicator 475*
- *5 Computer con web browser (ad es. Internet Explorer) per accedere al web server integrato nel dispositivo o al computer con tool operativo (ad es. FieldCare, DeviceCare, AMS Device Manager, SIMATIC PDM) e con COM DTM "CDI Communication TCP/IP"*
- *6 Commubox FXA195 (USB)*
- *7 Field Xpert SFX350 o SFX370*
- *8 Field Xpert SMT70*
- *9 Modem VIATOR Bluetooth con cavo di collegamento*
- *10 Trasmettitore*

#### Mediante rete FOUNDATION Fieldbus

Questa interfaccia di comunicazione è disponibile nelle versioni del dispositivo con FOUNDATION Fieldbus.

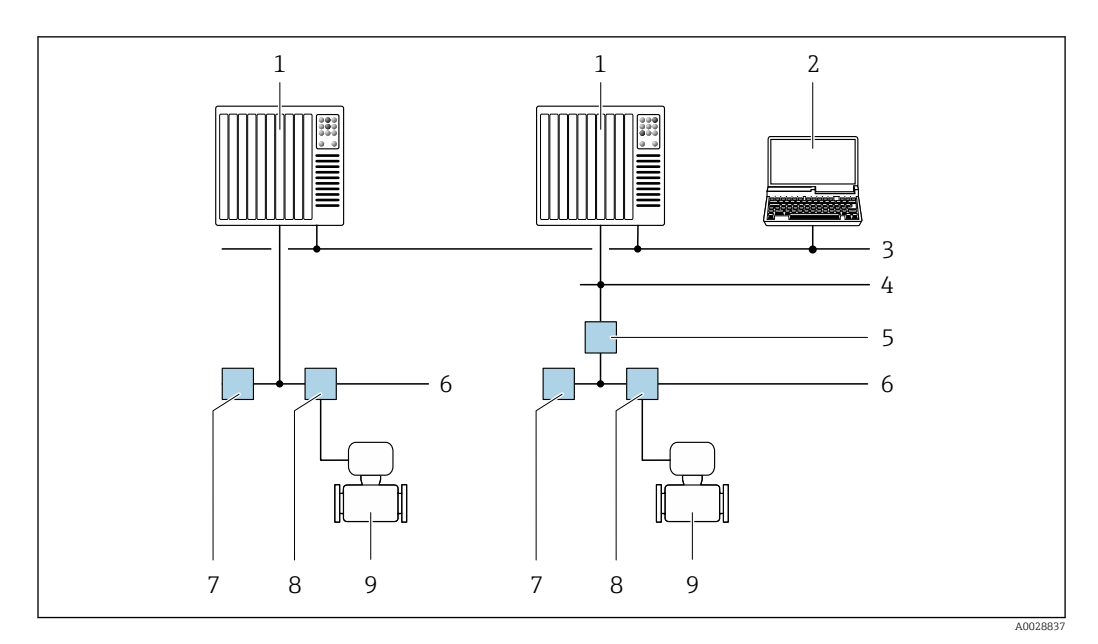

 *42 Opzioni per il funzionamento a distanza mediante rete FOUNDATION Fieldbus*

- 
- *Sistema di automazione Computer con scheda di rete FOUNDATION Fieldbus*
- *Rete dell'industria*
- *Rete FF-HSE (High Speed Ethernet)*
- *Accoppiatore di segmento FF-HSE/FF-H1*
- *Rete FOUNDATION Fieldbus FF-H1*
- *Alimentazione della rete FF-H1*
- *T-box*
- *Misuratore*

#### Mediante rete PROFIBUS PA

Questa interfaccia di comunicazione è disponibile nelle versioni del dispositivo con PROFIBUS PA.

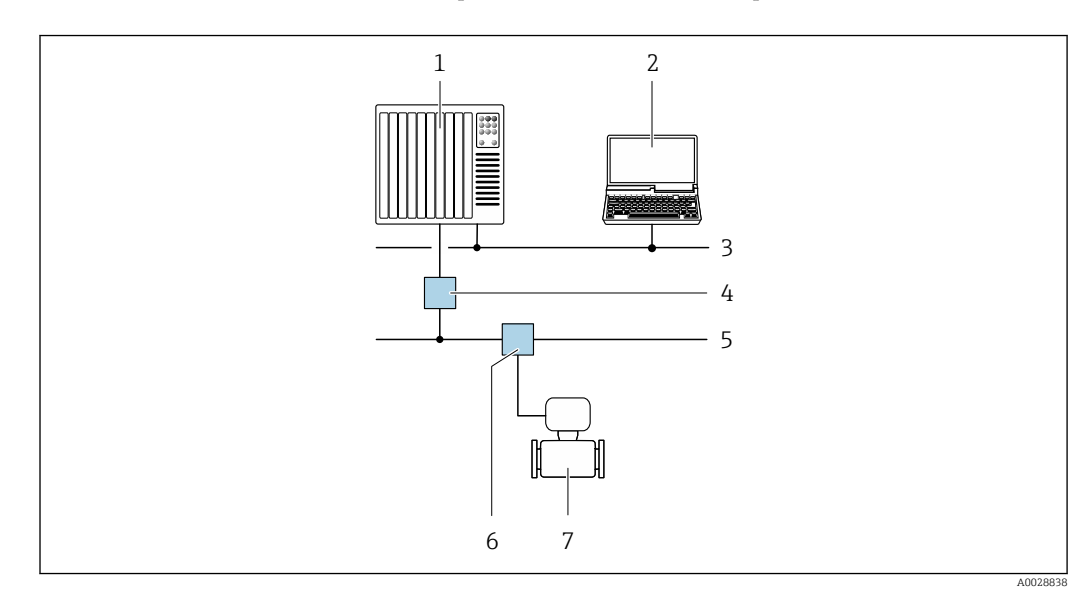

 *43 Opzioni per il funzionamento a distanza mediante rete PROFIBUS PA*

- *Sistema di automazione*
- *Computer con scheda di rete PROFIBUS*
- *Rete PROFIBUS DP*
- *Accoppiatore di segmento PROFIBUS DP/PA*
- *Rete PROFIBUS PA*
- *T-box*
- *Misuratore*

#### Mediante protocollo Modbus RS485

Questa interfaccia di comunicazione è disponibile nelle versioni del dispositivo con uscita Modbus RS485.

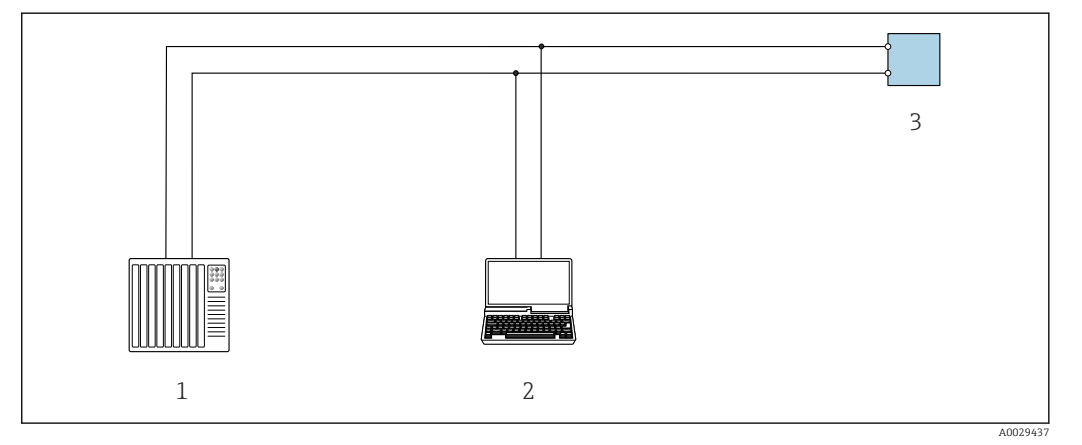

 *44 Opzioni per funzionamento a distanza mediante protocollo Modbus RS485 (attivo)*

- *1 Sistema di controllo (ad es. PLC)*
- *2 Computer con web browser (ad es. Internet Explorer) per accedere al web server integrato nel dispositivo o con tool operativo (ad es. FieldCare, DeviceCare) e COM DTM "CDI Communication TCP/IP" o Modbus DTM*
- *3 Trasmettitore*

#### Mediante rete EtherNet/IP

Questa interfaccia di comunicazione è disponibile nelle versioni del dispositivo con EtherNet/IP.

*Topologia a stella*

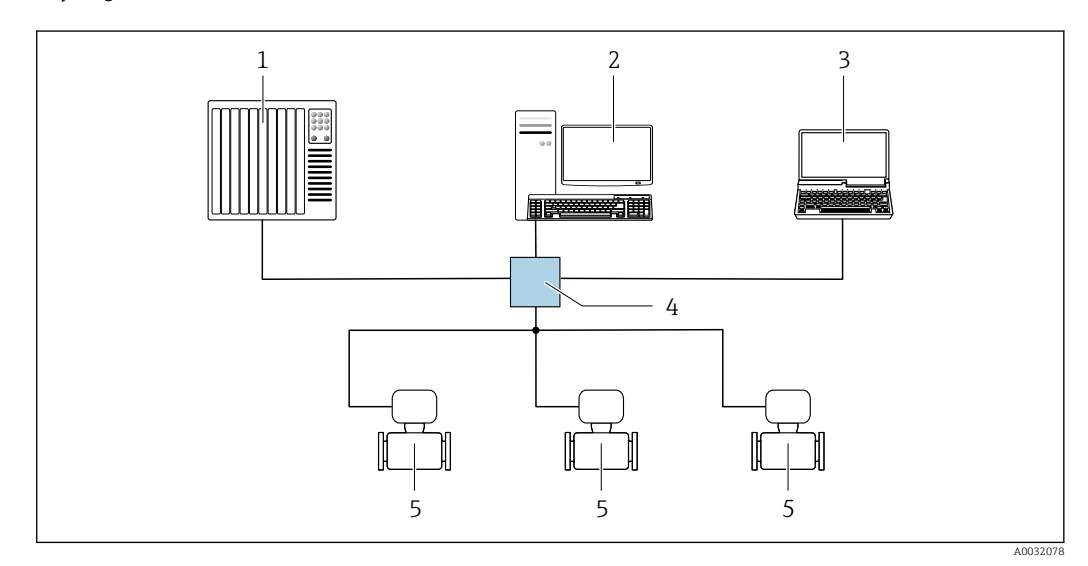

 *45 Opzioni per il funzionamento a distanza mediante rete EtherNet/IP: topologia a stella*

- *1 Sistema di automazione, ad es. "RSLogix" (Rockwell Automation)*
- *2 Postazione per il controllo del misuratore: con profilo Custom Add-On per "RSLogix 5000" (Rockwell Automation) o con Electronic Data Sheet (EDS)*
- *3 Computer con web browser (ad es. Internet Explorer) per accedere al web server integrato nel dispositivo o con tool operativo (ad es. FieldCare, DeviceCare) e COM DTM "CDI Communication TCP/IP"*
- *4 Switch Ethernet*
- *5 Misuratore*

#### *Topologia ad anello*

L'integrazione del dispositivo è eseguita collegando il morsetto per la trasmissione del segnale (uscita 1) e l'interfaccia service (CDI-RJ45).

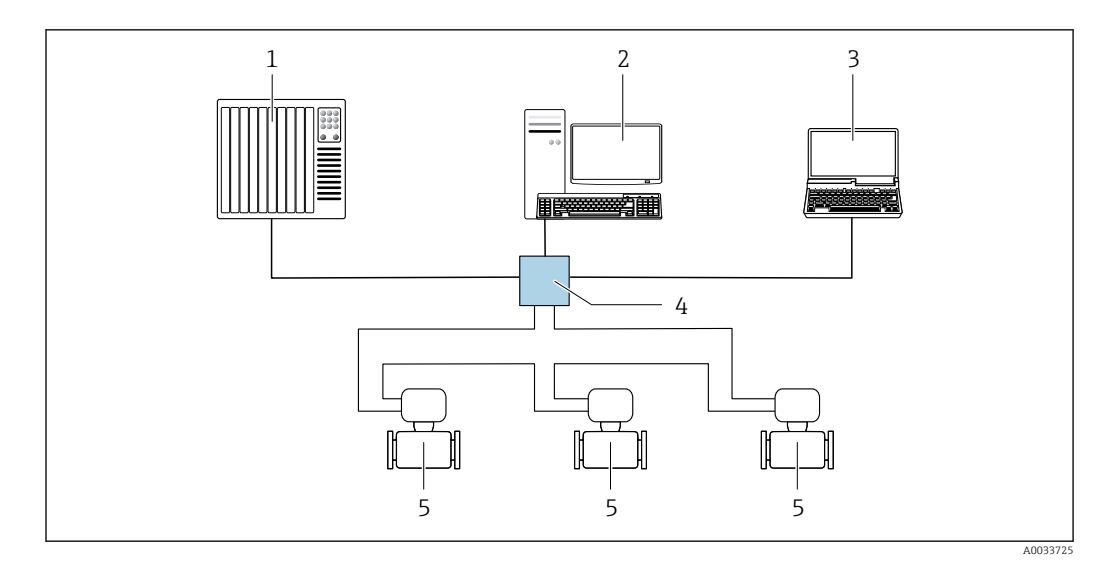

 *46 Opzioni per funzionamento a distanza mediante rete EtherNet/IP: topologia ad anello*

- *1 Sistema di automazione, ad es. "RSLogix" (Rockwell Automation)*
- *2 Postazione per il controllo del misuratore: con profilo Custom Add-On per "RSLogix 5000" (Rockwell Automation) o con Electronic Data Sheet (EDS)*
- *3 Computer con web browser (ad es. Internet Explorer) per accedere al web server integrato nel dispositivo o con tool operativo (ad es. FieldCare, DeviceCare) e COM DTM "CDI Communication TCP/IP"*
- *4 Switch Ethernet*
- *5 Misuratore*

## Mediante rete PROFINET

Questa interfaccia di comunicazione è disponibile nelle versioni del dispositivo con PROFINET.

*Topologia a stella*

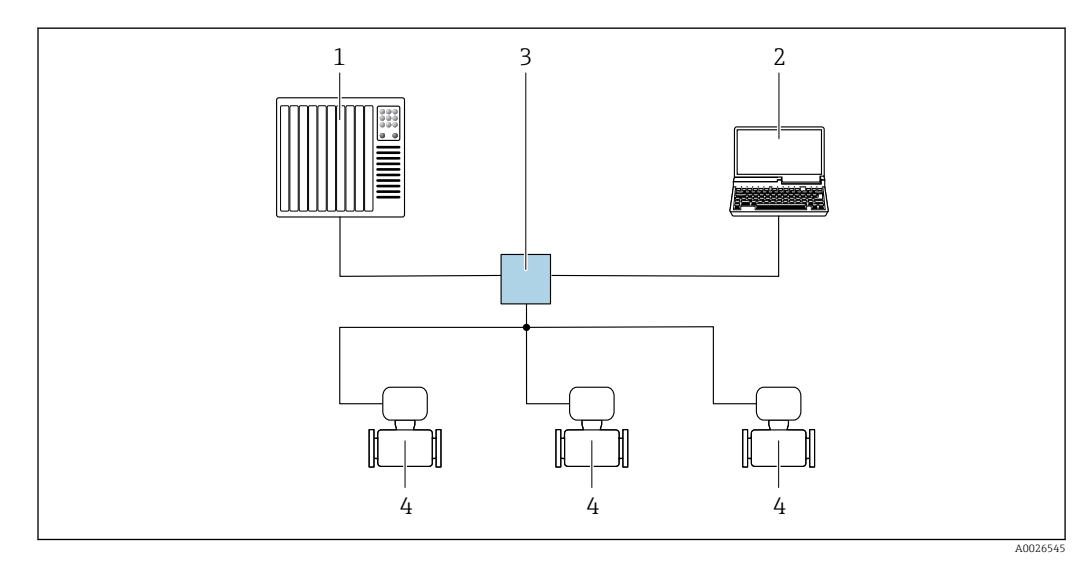

 *47 Opzioni per il funzionamento a distanza mediante rete PROFINET: topologia a stella*

- *1 Sistema di automazione, ad es. Simatic S7 (Siemens)*
- *2 Computer con web browser (ad es. Internet Explorer) per accedere al web server integrato nel dispositivo o con tool operativo (ad es. FieldCare, DeviceCare, SIMATIC PDM) e COM DTM "CDI Communication TCP/IP"*
- *3 Interruttore, ad es. Scalance X204 (Siemens)*
- *4 Misuratore*

*Topologia ad anello*

L'integrazione del dispositivo è eseguita collegando il morsetto per la trasmissione del segnale (uscita 1) e l'interfaccia service (CDI-RJ45).

<span id="page-86-0"></span>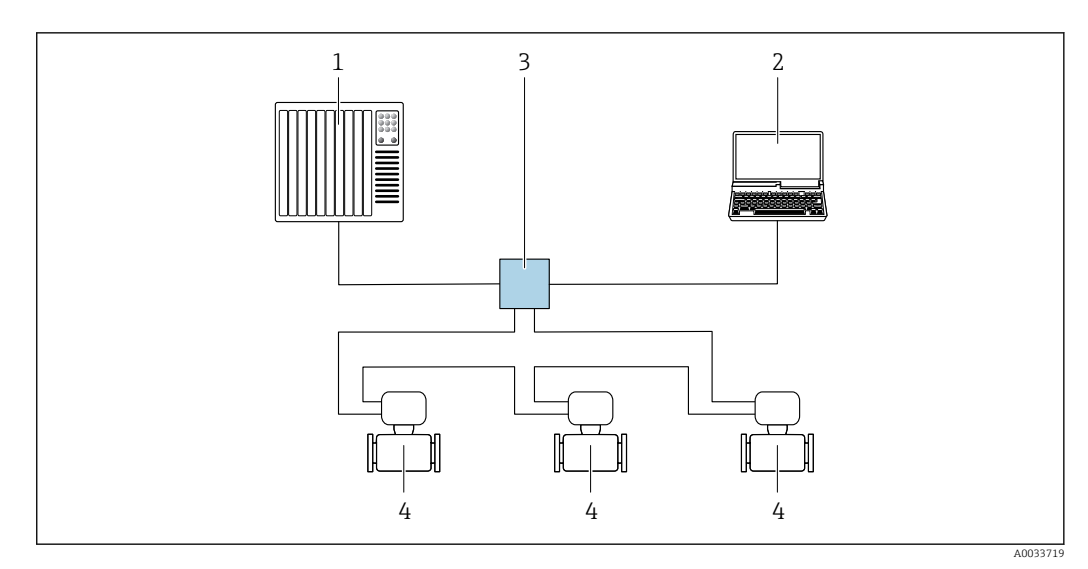

 *48 Opzioni per il funzionamento a distanza mediante rete PROFINET: topologia ad anello*

- *1 Sistema di automazione, ad es. Simatic S7 (Siemens)*
- *2 Computer con web browser (ad es. Internet Explorer) per accedere al web server integrato nel dispositivo o con tool operativo (ad es. FieldCare, DeviceCare, SIMATIC PDM) e COM DTM "CDI Communication TCP/IP"*
- *3 Interruttore, ad es. Scalance X204 (Siemens)*
- *4 Misuratore*

#### Interfaccia service Mediante interfaccia service (CDI-RJ45)

È possibile stabilire una connessione punto-punto per configurare il dispositivo sul posto. Con la custodia aperta, la connessione viene stabilita direttamente tramite l'interfaccia service (CDI-RJ45) del dispositivo.

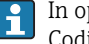

In opzione è disponibile un adattatore per RJ45 e connettore M12:

Codice d'ordine per "Accessori", opzione NB: "Adattatore RJ45 M12 (interfaccia service)"

L'adattatore collega l'interfaccia service (CDI-RJ45) a un connettore M12 montato nell'ingresso cavo. Di conseguenza, la connessione all'interfaccia service può essere realizzata mediante un connettore M12 senza aprire il dispositivo.

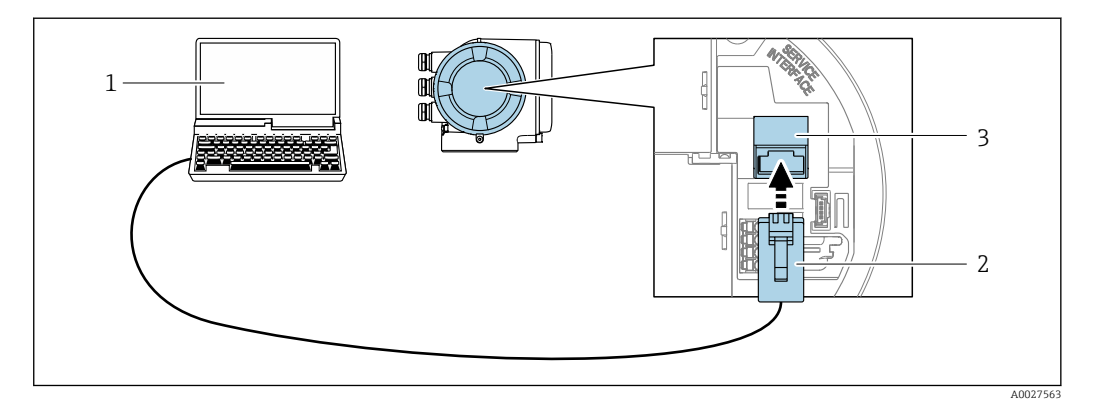

 *49 Connessione mediante interfaccia service (CDI-RJ45)*

- *1 Computer con web browser (ad es. Microsoft Internet Explorer, Microsoft Edge) per accedere al web server integrato del dispositivo o con tool operativo "FieldCare", "DeviceCare" e COM DTM "CDI Communication TCP/IP" o Modbus DTM*
- *2 Cavo di collegamento Ethernet standard con connettore RJ45*
- *3 Interfaccia service (CDI-RJ45) del misuratore con accesso al web server integrato*

#### Mediante interfaccia WLAN

L'interfaccia WLAN opzionale è disponibile sulla seguente versione del dispositivo: Codice d'ordine per "Display; funzionamento", opzione G "A 4 righe, illum.; Touch Control +WLAN"

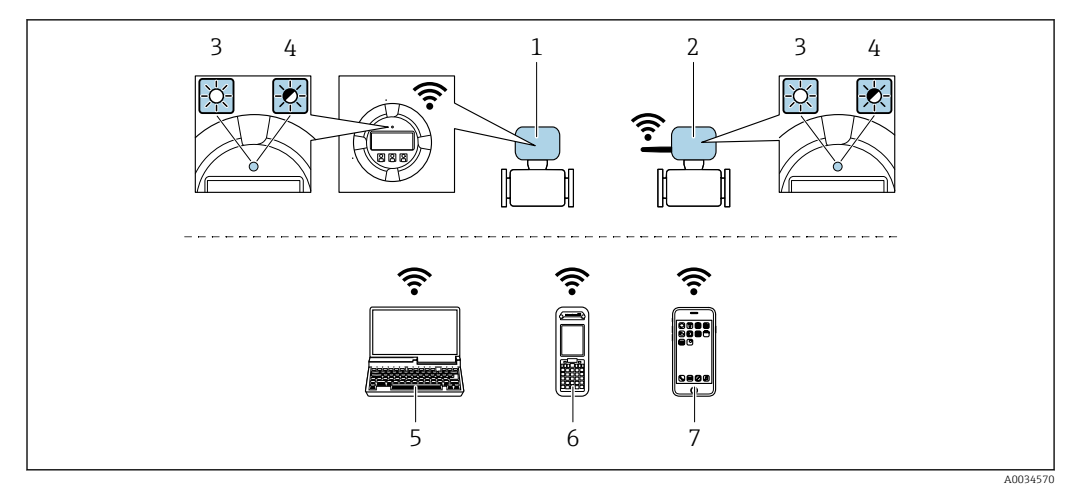

*1 Trasmettitore con antenna WLAN integrata*

*2 Trasmettitore con antenna WLAN esterna*

*3 LED sempre acceso: ricezione WLAN abilitata sul misuratore*

- *4 LED lampeggiante: connessione WLAN realizzata tra unità di controllo e misuratore*
- *5 Computer con interfaccia WLAN e web browser (ad es. Microsoft Internet Explorer, Microsoft Edge) per accedere al web server integrato del dispositivo o con tool operativo (ad es. FieldCare, DeviceCare)*
- *6 Terminale portatile con interfaccia WLAN e web browser (ad es. Microsoft Internet Explorer, Microsoft Edge) per accedere al web server integrato del dispositivo o tool operativo (ad es. FieldCare, DeviceCare)*
- *7 Smartphone o tablet (ad es. Field Xpert SMT70)*

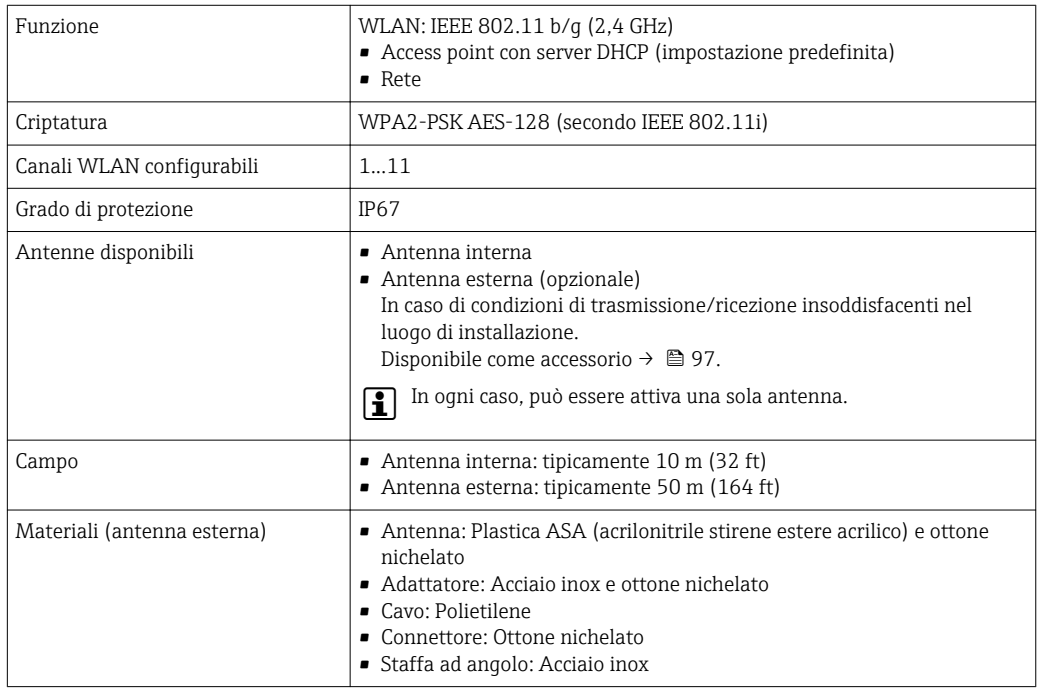

Integrazione in rete Con il pacchetto applicativo opzionale "OPC-UA-Server", il dispositivo può essere integrato in una rete Ethernet tramite l'interfaccia service (CDI-RJ45 e WLAN) e comunicare con i client OPC-UA. Se il dispositivo viene utilizzato in questo modo, deve essere considerata la sicurezza IT.

> I trasmettitori con approvazione Ex de non possono essere collegati mediante l'interfaccia service (CDI-RJ45)!

 $\mathbf{a}$ 

Codice d'ordine per "Approvazione trasmettitore + sensore", opzioni (Ex de): BB, C2, GB, MB, NB

Per l'accesso permanente ai dati del dispositivo e per la configurazione del dispositivo tramite web server, il dispositivo viene integrato direttamente in una rete tramite l'interfaccia service (CDI-RJ45). In questo modo, è possibile accedere al dispositivo in qualsiasi momento dalla stazione di controllo. I valori misurati vengono elaborati separatamente tramite gli ingressi e le uscite attraverso il sistema di automazione.

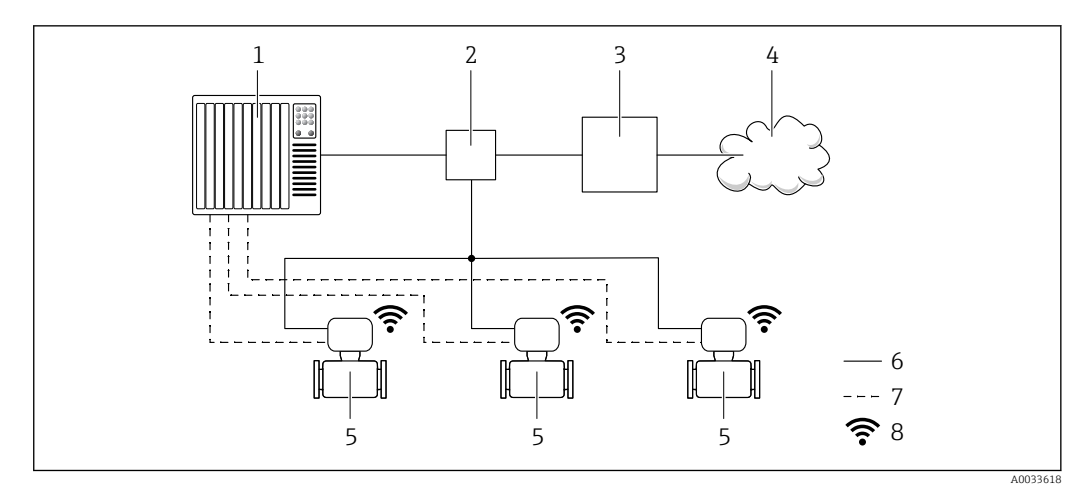

- *1 Sistema di automazione, ad es. Simatic S7 (Siemens)*
- *2 Contatto Ethernet*
- *3 Edge Gateway*
- *4 Cloud*
- *5 Misuratore*
- *6 Rete Ethernet*
- *7 Valori misurati tramite ingressi e uscite*
- *8 Interfaccia WLAN opzionale*

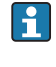

L'interfaccia WLAN opzionale è disponibile sulla seguente versione del dispositivo: Codice d'ordine per "Display; funzionamento", opzione G "Display grafico a 4 righe, retroilluminato; Touch Control + WLAN"

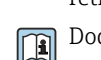

Documentazione speciale del pacchetto applicativo OPC-UA Server  $\rightarrow \Box$  101.

Tool operativi supportati Per l'accesso locale o a distanza al misuratore, possono essere utilizzati diversi tool operativi. In base al tool operativo utilizzato, l'accesso è possibile con diverse unità di controllo e un'ampia gamma di interfacce.

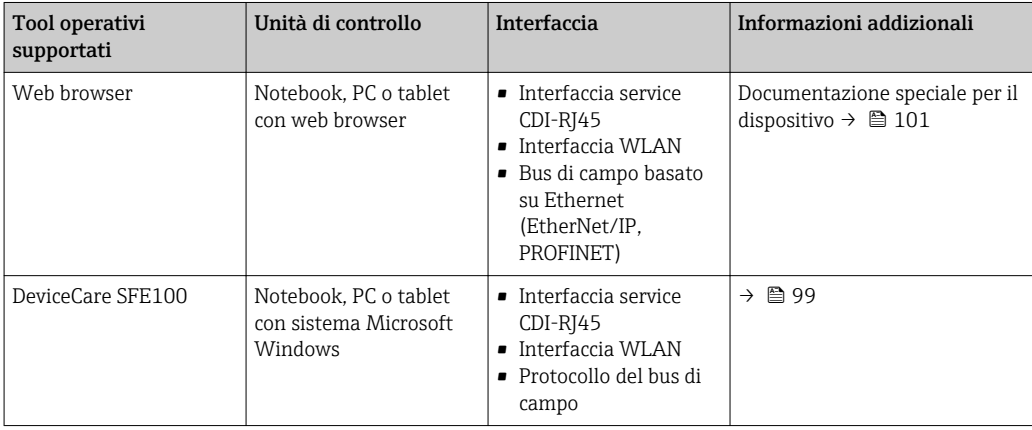

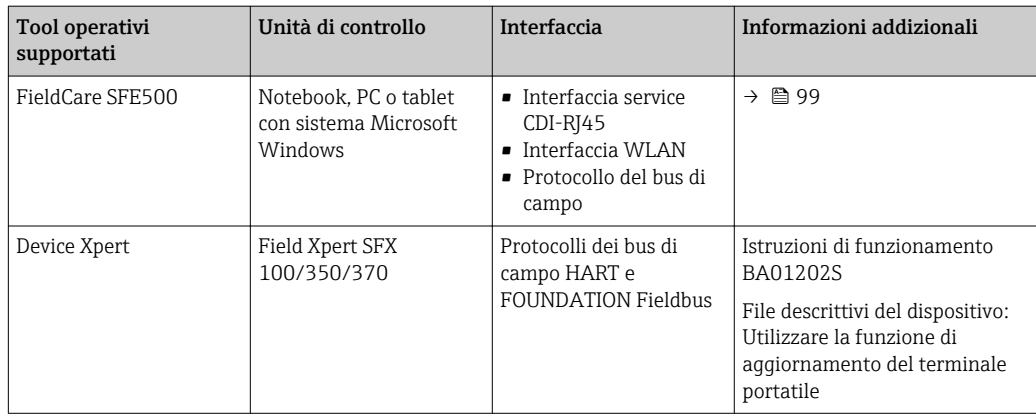

Per il controllo del dispositivo possono essere utilizzati altri tool operativi basati su tecnologia  $|1 \cdot |$ FDT con un driver del dispositivo come DTM/iDTM o DD/EDD. Questi tool operativi sono reperibili dai singoli produttori. È supportata l'integrazione a titolo di esempio nei seguenti tool operativi:

- FactoryTalk AssetCentre (FTAC) di Rockwell Automation → www.rockwellautomation.com
- Process Device Manager (PDM) di Siemens → www.siemens.com
- Asset Management Solutions (AMS) di Emerson → www.emersonprocess.com
- FieldCommunicator 375/475 di Emerson → www.emersonprocess.com
- Field Device Manager (FDM) di Honeywell → www.honeywellprocess.com
- FieldMate di Yokogawa → www.yokogawa.com
- PACTWare → www.pactware.com

I file descrittivi del dispositivo associati sono reperibili all'indirizzo: www.endress.com  $\rightarrow$ Downloads

#### Web server

Grazie al web server integrato, il dispositivo può essere controllato e configurato mediante web browser e interfaccia service (CDI-RJ45) o mediante interfaccia WLAN. La struttura del menu operativo corrisponde a quella del display locale. Oltre ai valori misurati, sono visualizzate anche le informazioni di stato, che consentono all'utente di monitorare lo stato del dispositivo. Inoltre, si possono gestire i dati del dispositivo e configurare i parametri della rete.

Per la connessione WLAN, è richiesto un dispositivo con interfaccia WLAN (disponibile in opzione): codice d'ordine per "Display; funzionamento", opzione G "A 4 righe, retroilluminato; Touch Control + WLAN". Il dispositivo serve da Punto di accesso e consente la comunicazione tra computer o terminale portatile.

#### *Funzioni supportate*

Scambio dati tra unità di controllo (ad. es. notebook) e misuratore:

- Caricare la configurazione dal misuratore (formato XML, backup della configurazione)
- Salvare la configurazione nel misuratore (formato XML, ripristinare la configurazione)
- Esportare l'elenco degli eventi (file .csv)
- Esportare le impostazioni dei parametri (file .csv o PDF, documentare la configurazione dei punti di misura)
- Esportare il registro di verifica Heartbeat (file PDF, disponibile solo con il pacchetto applicativo "Heartbeat Verification")
- Versione flash firmware per l'aggiornamento del firmware del dispositivo, a titolo di esempio
- Download del driver per l'integrazione del sistema
- Visualizzazione di 1000 valori di misura salvati (disponibile solo con il pacchetto applicativo HistoROM estesa $\rightarrow$   $\blacksquare$  96)

Documentazione speciale del web server  $\rightarrow$   $\blacksquare$  101 m

HistoROM gestione dati Il misuratore offre la funzione di gestione dati della memoria HistoROM. La gestione dati della memoria HistoROM comprende sia l'archiviazione, sia l'importazione/esportazione dei dati

importanti per dispositivo e processo, aggiungendo affidabilità, sicurezza ed efficienza al funzionamento.

Alla consegna del dispositivo, le impostazioni di fabbrica dei dati configurativi sono salvate come backup nella memoria del dispositivo. Questa memoria può essere sovrascritta con un record di dati aggiornato, ad es. al termine della messa in servizio.

#### Informazioni addizionali sul concetto di archiviazione dati

*Sono presenti tre tipi diversi di unità di archiviazione dati, nelle quali sono salvati i dati utilizzati dal dispositivo:*

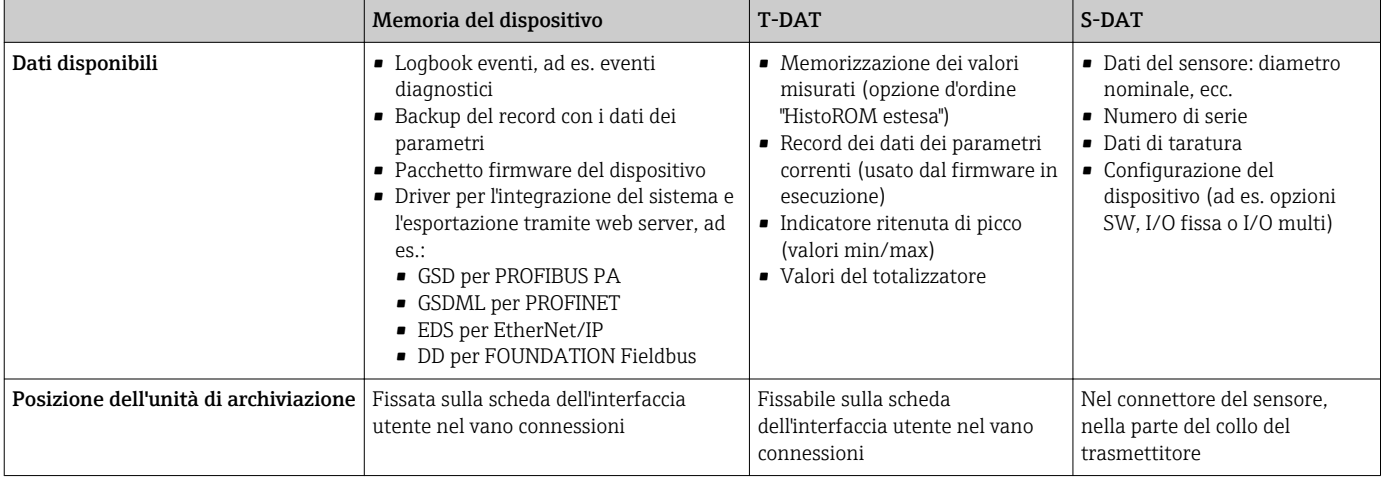

#### Backup dei dati

#### Automatica

- I dati più importanti del dispositivo (sensore e trasmettitore) sono salvati automaticamente nei moduli DAT
- Se si sostituisce il trasmettitore o il misuratore: non appena si sostituisce la memoria T-DAT con i dati precedenti del dispositivo, il nuovo misuratore è pronto a riprendere subito il funzionamento e senza errori
- Se si sostituisce il sensore: non appena si sostituisce il sensore, i dati del nuovo sensore sono trasferiti dalla memoria S-DAT al misuratore e il misuratore è pronto a riprendere subito il funzionamento e senza errori
- Se si sostituisce il modulo dell'elettronica (ad es. il modulo dell'elettronica I/O): una volta sostituito il modulo dell'elettronica, il software del modulo viene confrontato con il firmware del dispositivo attuale. Se necessario, il software del modulo viene aggiornato o declassato. Il modulo dell'elettronica può essere utilizzato subito dopo, senza problemi di compatibilità.

#### Manuale

Record addizionale con i dati dei parametri (impostazioni dei parametri complete) nella memoria integrata nel dispositivo HistoROM Backup per:

- Funzione di backup dati Backup e successivo ripristino di una configurazione del dispositivo nella memoria del dispositivo HistoROM Backup
- Funzione di confronto dati
	- Confronto della configurazione corrente del dispositivo con quella salvata nella memoria del dispositivo HistoROM Backup

### Data transfer

#### Manuale

- Trasferimento di una configurazione del dispositivo a un altro dispositivo utilizzando la funzione di esportazione dello specifico tool operativo, ad es. con FieldCare, DeviceCare o web server: per duplicare la configurazione o per salvarla in un archivio (ad es. a scopo di backup)
- Trasmissione dei driver per l'integrazione del sistema mediante Web server, es.:
	- GSD per PROFIBUS PA
	- GSDML per PROFINET
	- EDS per EtherNet/IP
	- DD per FOUNDATION Fieldbus

### Elenco degli eventi

#### Automatic

- Visualizzazione cronologica di fino a 20 messaggi di evento nell'elenco degli eventi
- Se è abilitato il pacchetto applicativo HistoROM estesa (opzione d'ordine): sono visualizzati fino a 100 messaggi di evento nell'elenco degli eventi con marcatura oraria, descrizioni in chiaro e rimedi
- L'elenco degli eventi può essere esportato e visualizzato mediante diverse interfacce e tool operativi, ad es. DeviceCare, FieldCare o web server

#### Data logging

#### manuale

Se è abilitato il pacchetto applicativo Extended HistoROM (opzione d'ordine):

- Registrazione di fino a 1000 valori misurati mediante 1...4 canali
- Intervallo di registrazione configurabile dall'utente
- Registrazione di fino a 250 valori misurati ognuno dei 4 canali di memoria
- Esportazione del registro dei valori misurati mediante diverse interfacce e tool operativi, ad es. FieldCare, DeviceCare o web server

# Certificati e approvazioni

I certificati e le approvazioni attualmente disponibili possono essere reperiti tramite il  $\boxed{\mathbf{1}}$ configuratore di prodotto.

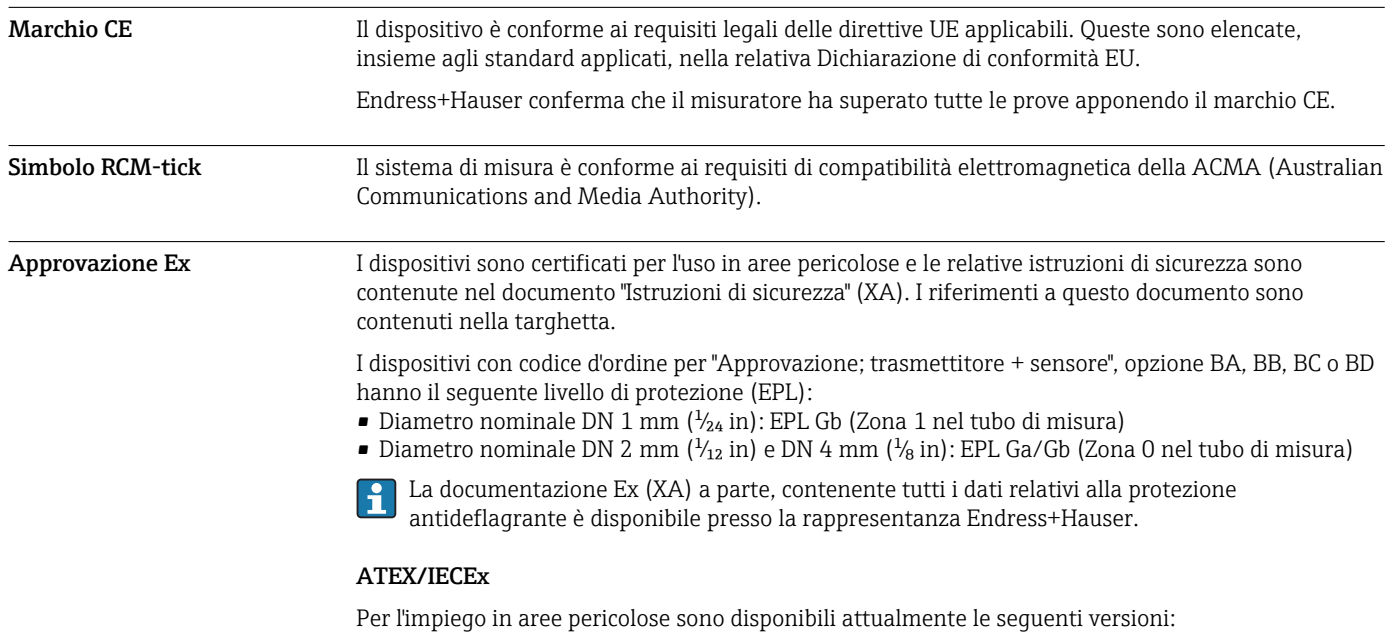

#### *Ex db eb*

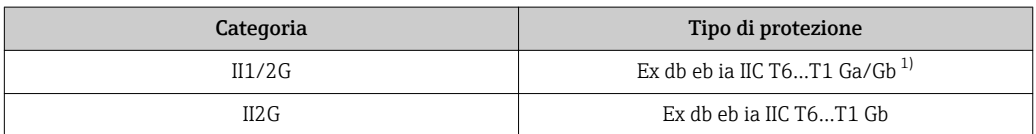

1) Si applica quanto segue per i sensori con diametro nominale DN 01: Ex db eb ia IIC T6…T1 Gb

#### *Ex db*

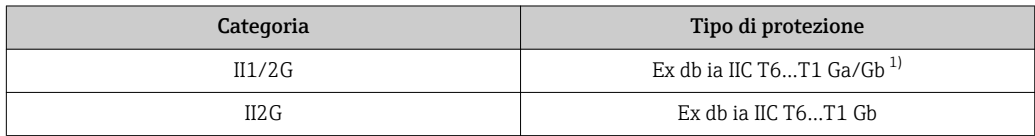

1) Si applica quanto segue per i sensori con diametro nominale DN 01: Ex db eb ia IIC T6…T1 Gb

*Ex ec*

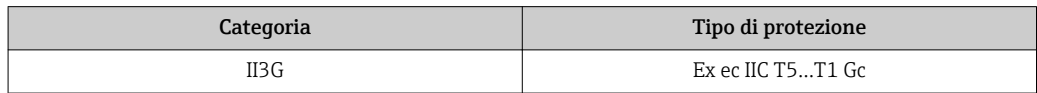

#### *Ex tb*

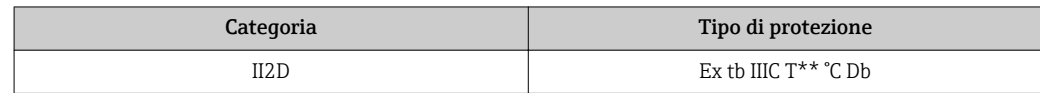

#### $C<sub>CSA</sub>$ <sub>US</sub>

Per l'impiego in aree pericolose sono disponibili attualmente le seguenti versioni:

## IS (Ex i) e XP (Ex d)

Classe I, III, III Divisione 1 Gruppi A-G

#### NI (Ex nA)

Classe I Divisione 2 Gruppi A - D

#### Ex de

- Classe I, Zona 1 AEx/ Ex de ia IIC T6…T1 Ga/Gb
	- (Si applica quanto segue per i sensori con diametro nominale DN 01: Classe I, Zona 1 AEx/ Ex de ia IIC T6…T1 Gb)
- Classe I, Zona 1 AEx/ Ex de ia IIC T6…T1 Gb

#### Ex d

• Classe I, Zona 1 AEx/ Ex d ia IIC T6…T1 Ga/Gb (Si applica quanto segue per i sensori con diametro nominale DN 01: Classe I, Zona 1 AEx/ Ex d ia IIC  $T6...T1$   $G<sub>b</sub>$ )

• Classe I, Zona 1 AEx/ Ex d ia IIC T6…T1 Gb

#### Ex nA

Classe I, Zona 2 AEx/ Ex nA IIC T5...T1 Gc

#### Ex tb

Zona 21 AEx/ Ex tb IIIC T<sup>\*\*</sup> °C Db

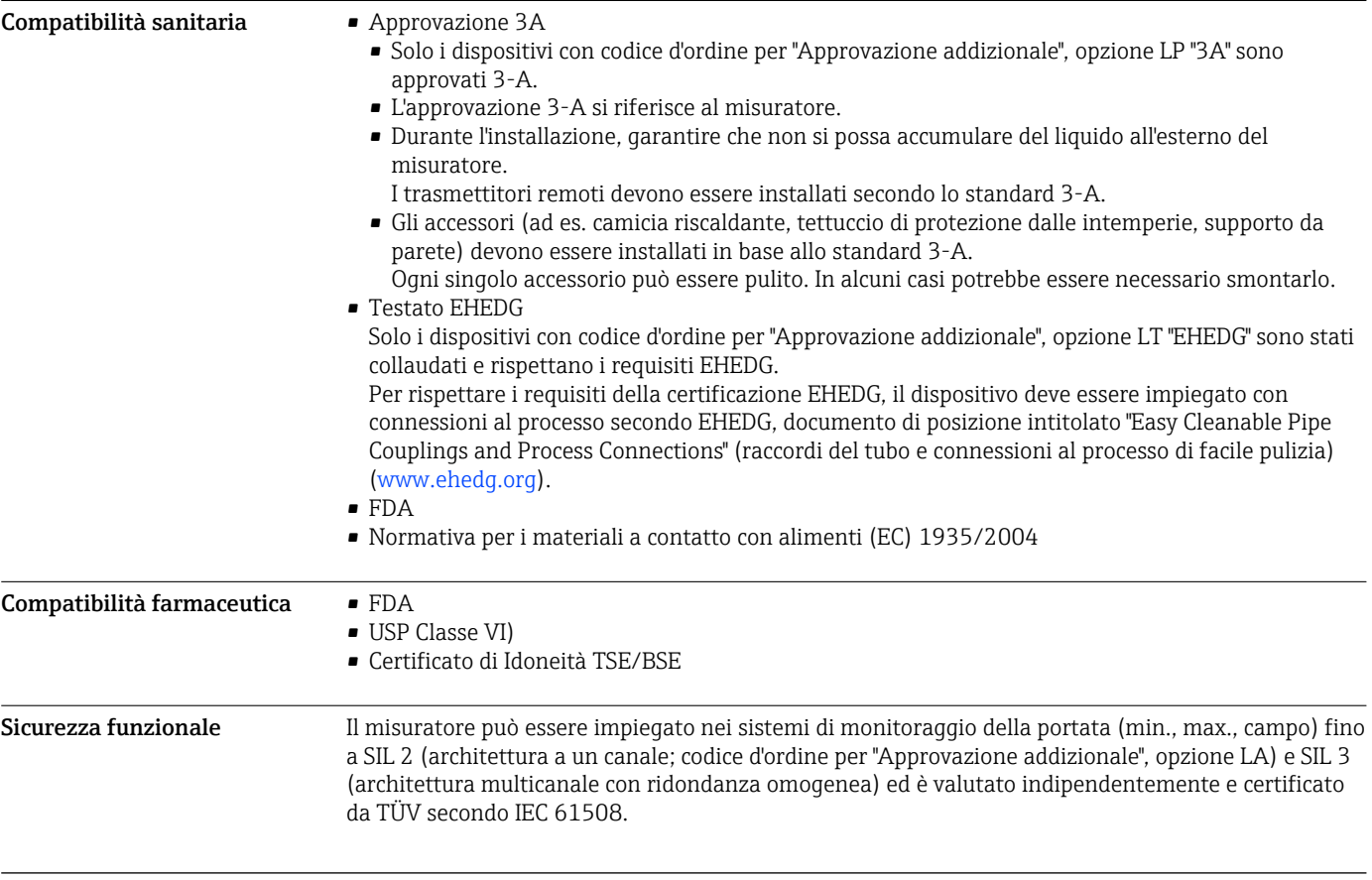

Sono possibili i seguenti tipi di monitoraggio in apparecchiature di sicurezza:

- Portata massica
- Portata volumetrica
- Densità

Manuale di sicurezza funzionale con informazioni sul dispositivo SIL  $\rightarrow \Box$  101

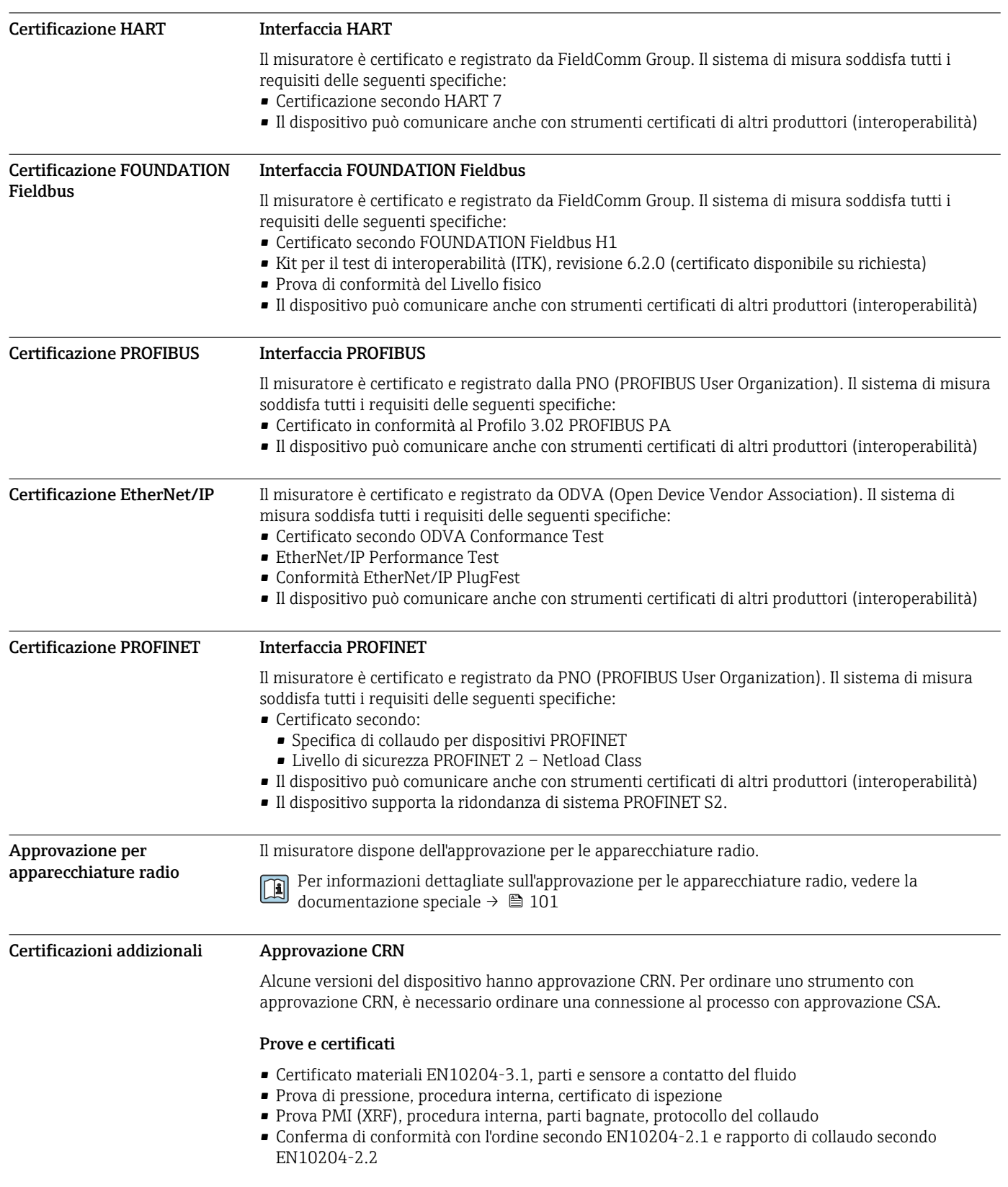

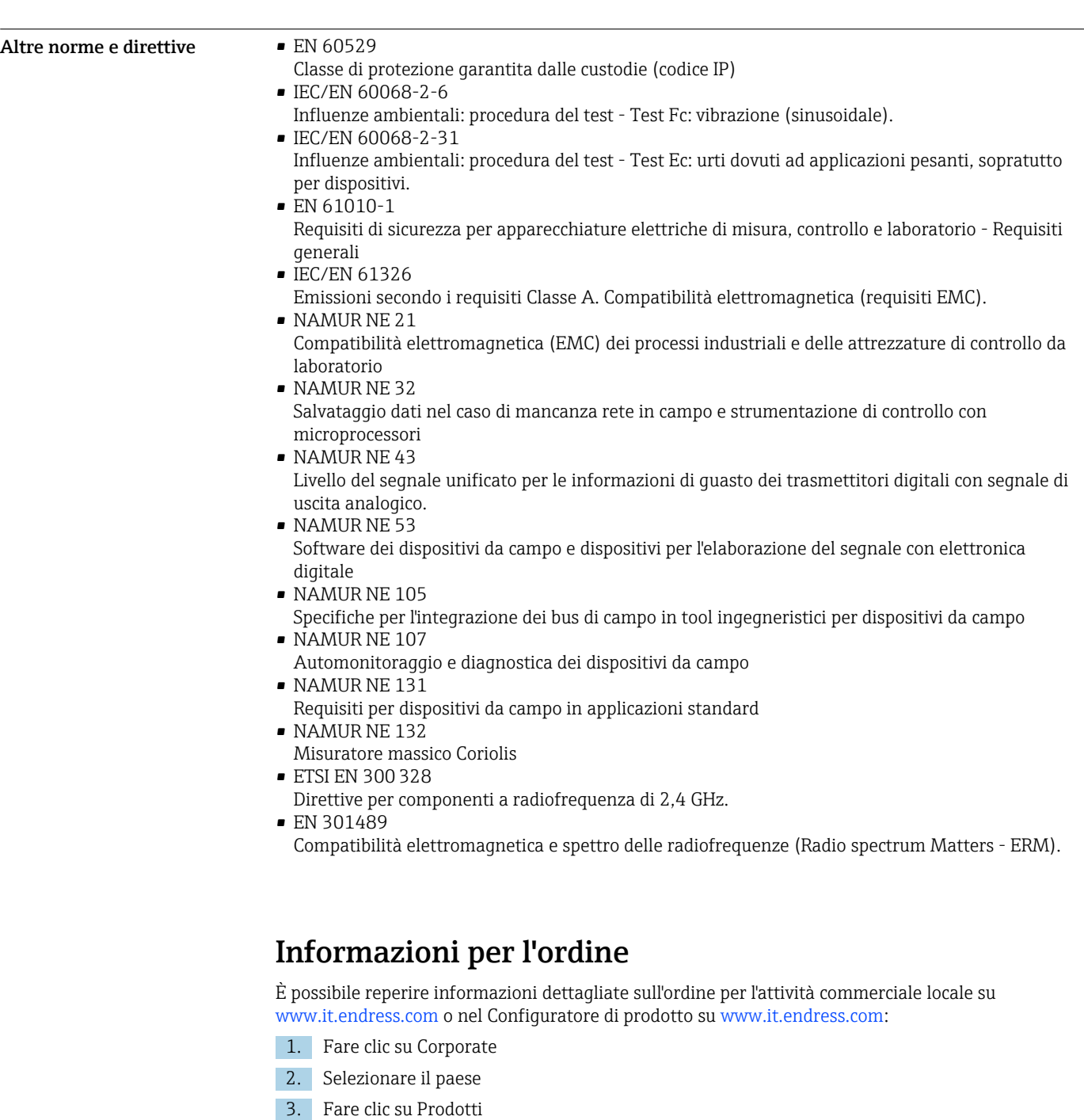

- 4. Selezionare il prodotto utilizzando i filtri e il campo di ricerca
- 5. Aprire la pagina del prodotto

Il pulsante di configurazione sulla destra dell'immagine del prodotto apre il Configuratore del prodotto.

# Configuratore di prodotto - lo strumento per la configurazione del singolo prodotto

- Dati di configurazione più recenti
- A seconda del dispositivo: inserimento diretto di informazioni specifiche sul punto di misura come il campo di misura o la lingua operativa
- Verifica automatica dei criteri di esclusione
- Creazione automatica del codice d'ordine e sua scomposizione in formato output PDF o Excel
- Possibilità di ordinare direttamente nel negozio online di Endress+Hauser

<span id="page-95-0"></span>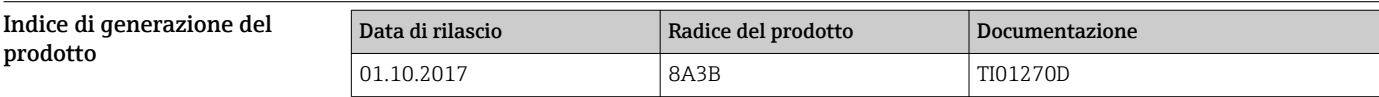

Maggiori informazioni sono disponibili presso l'Ufficio commerciale locale o all'indirizzo:  $\boxed{2}$ 

www.service.endress.com → Download

# Pacchetti applicativi

Sono disponibili numerosi pacchetti applicativi per ampliare le funzionalità del dispositivo. Possono essere utili per gestire aspetti legati alla sicurezza o requisiti applicativi specifici.

I pacchetti applicativi possono essere ordinati a Endress+Hauser con il dispositivo o in un secondo tempo. Informazioni dettagliate sul relativo codice d'ordine possono essere richieste all'Ufficio commerciale Endress+Hauser locale o reperite sulla pagina del prodotto del sito Endress+Hauser: [www.endress.com.](http://www.endress.com)

Maggiori informazioni sui pacchetti applicativi: Documentazione speciale del dispositivo  $\rightarrow \blacksquare$  101

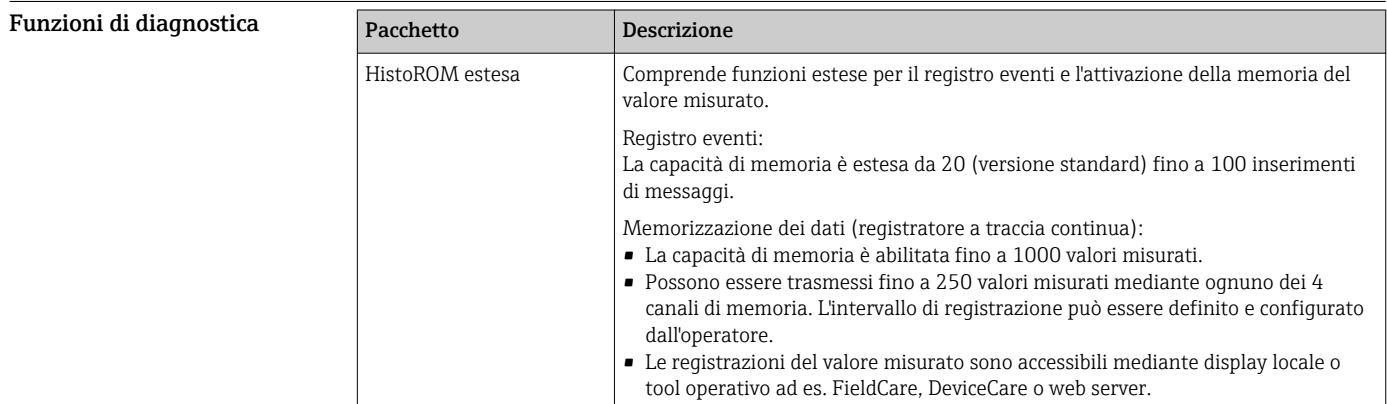

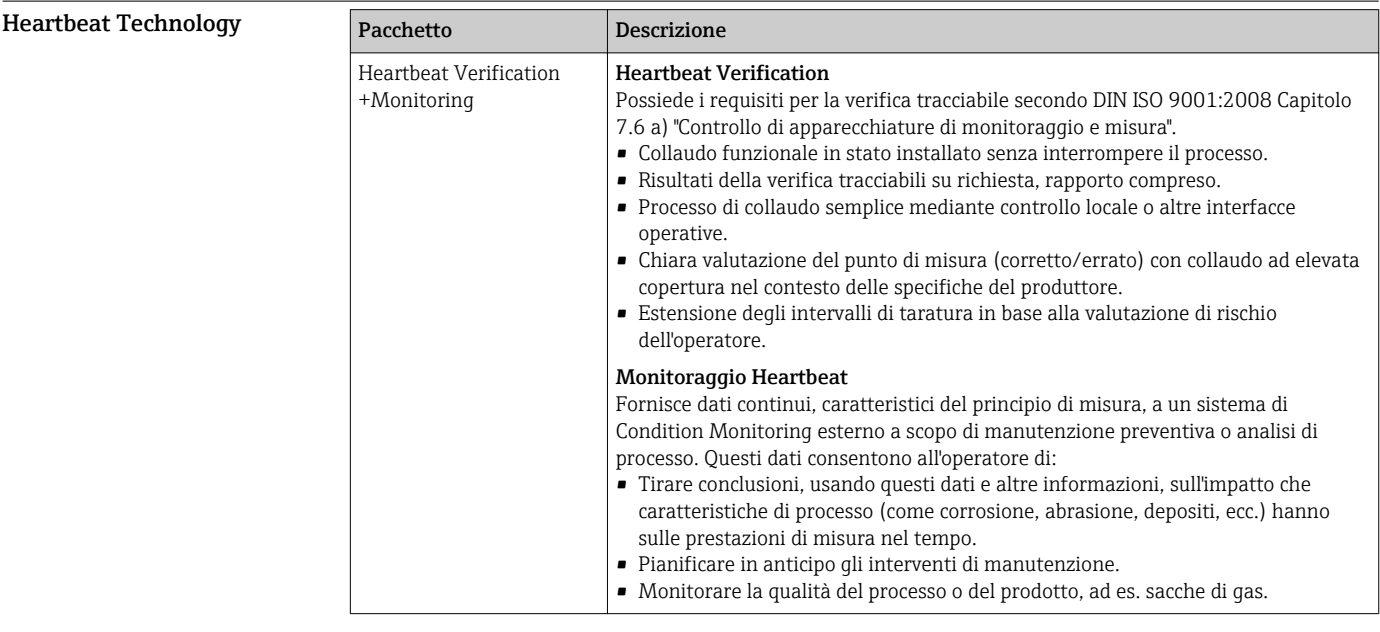

<span id="page-96-0"></span>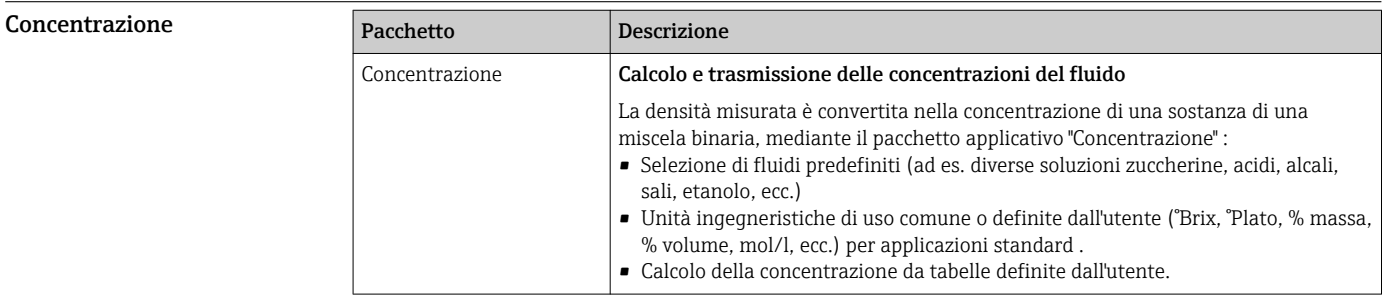

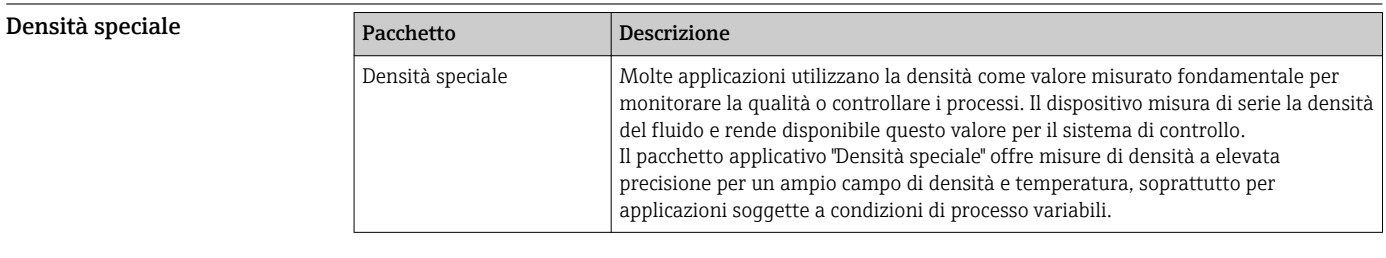

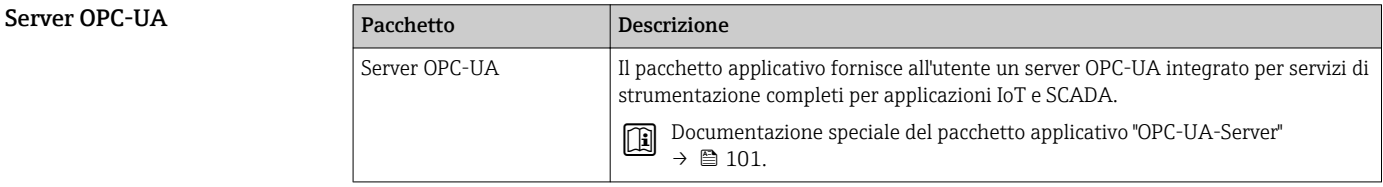

# Accessori

Per il trasmettitore

Sono disponibili diversi accessori Endress+Hauser che possono essere ordinati con il dispositivo o in un secondo tempo. Informazioni dettagliate sul relativo codice d'ordine possono essere richieste all'Ufficio commerciale Endress+Hauser locale o reperite sulla pagina del prodotto del sito Endress +Hauser: [www.it.endress.com.](https://www.endress.com)

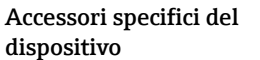

# Accessori Descrizione Trasmettitore Proline 300 Trasmettitore di sostituzione o di scorta. Usare il codice d'ordine per definire le seguenti specifiche: • Approvazioni • Uscita • Ingresso • Visualizzazione/funzionamento • Custodia • Software Codice d'ordine: 8X3BXX Istruzioni d'installazione EA01263D

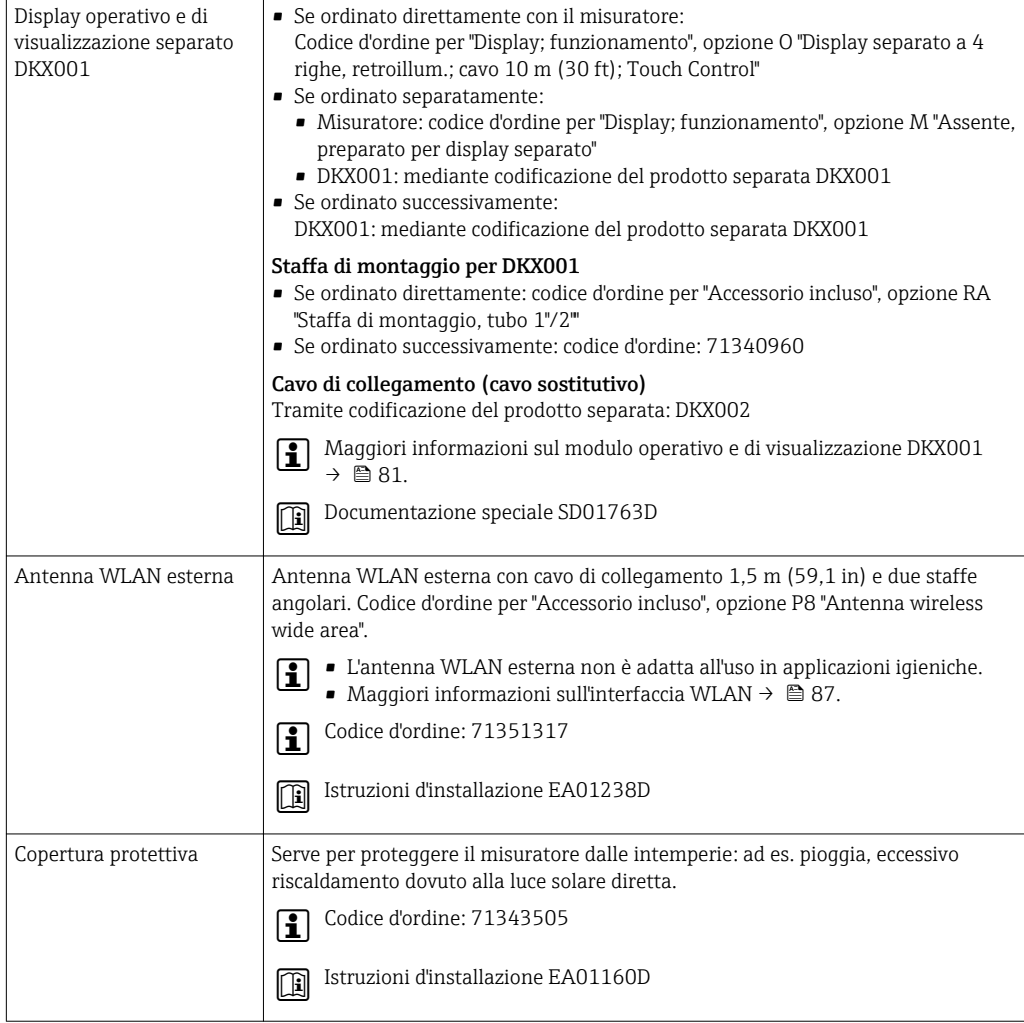

## Per il sensore

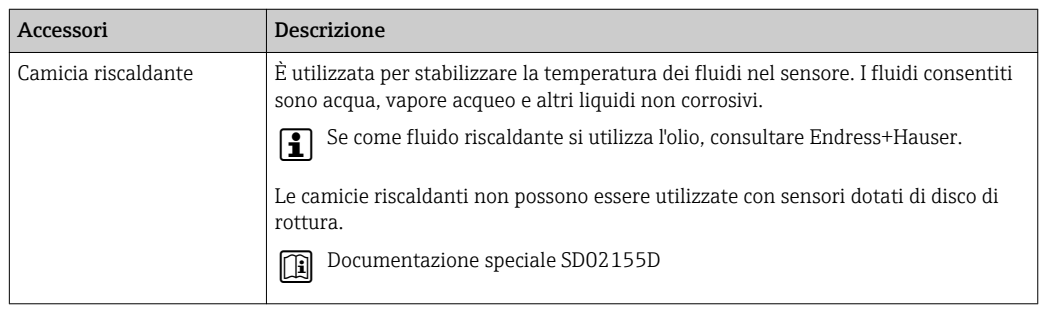

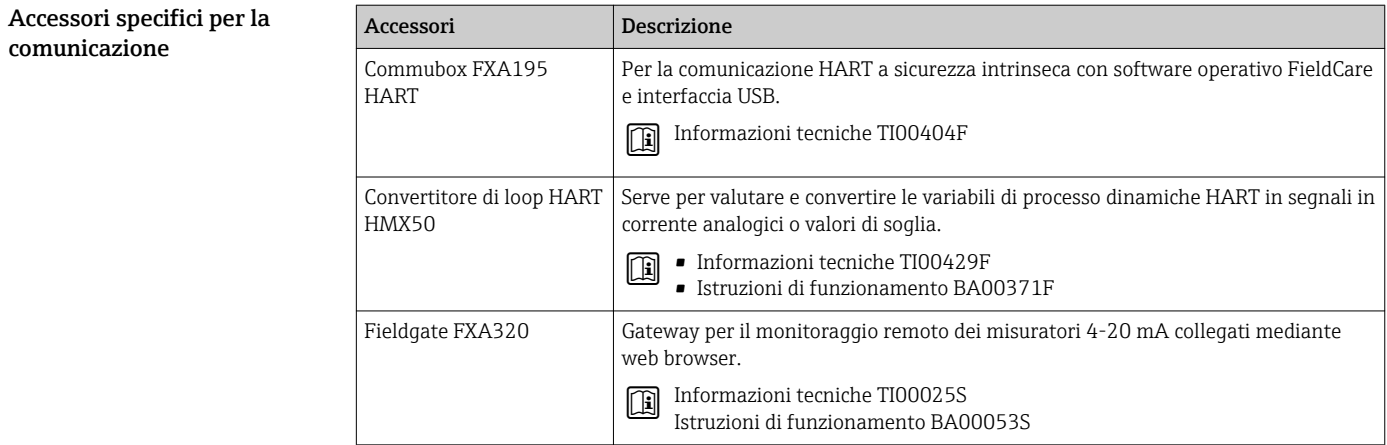

<span id="page-98-0"></span>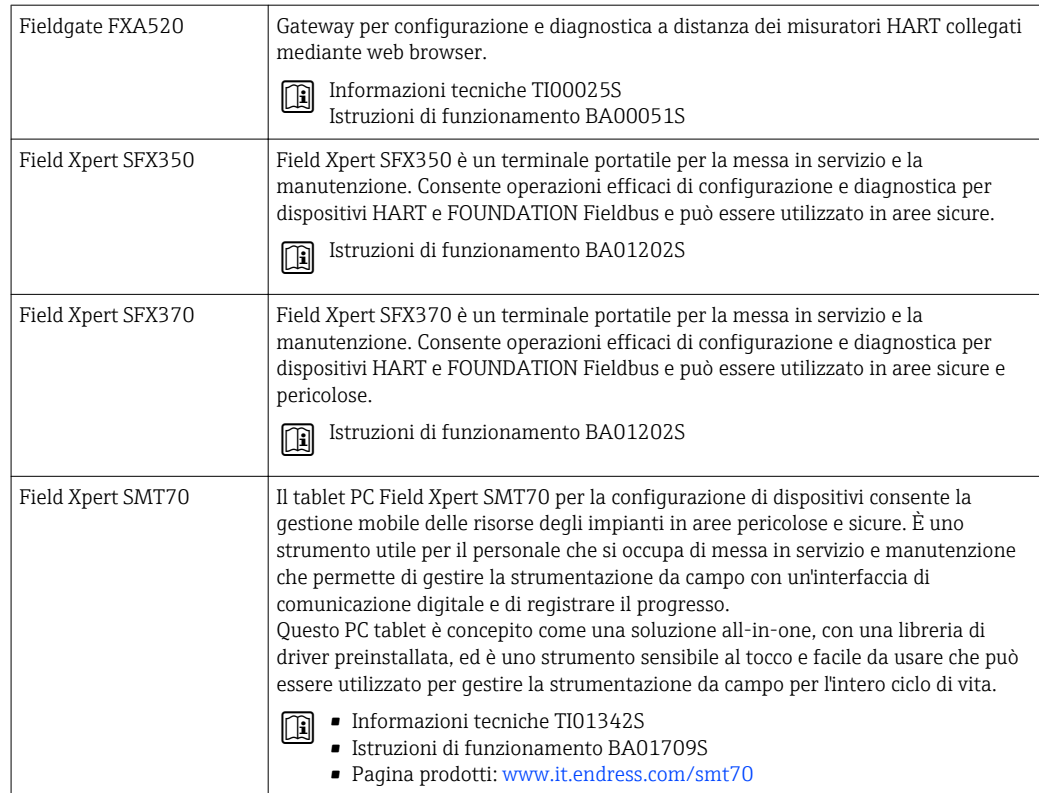

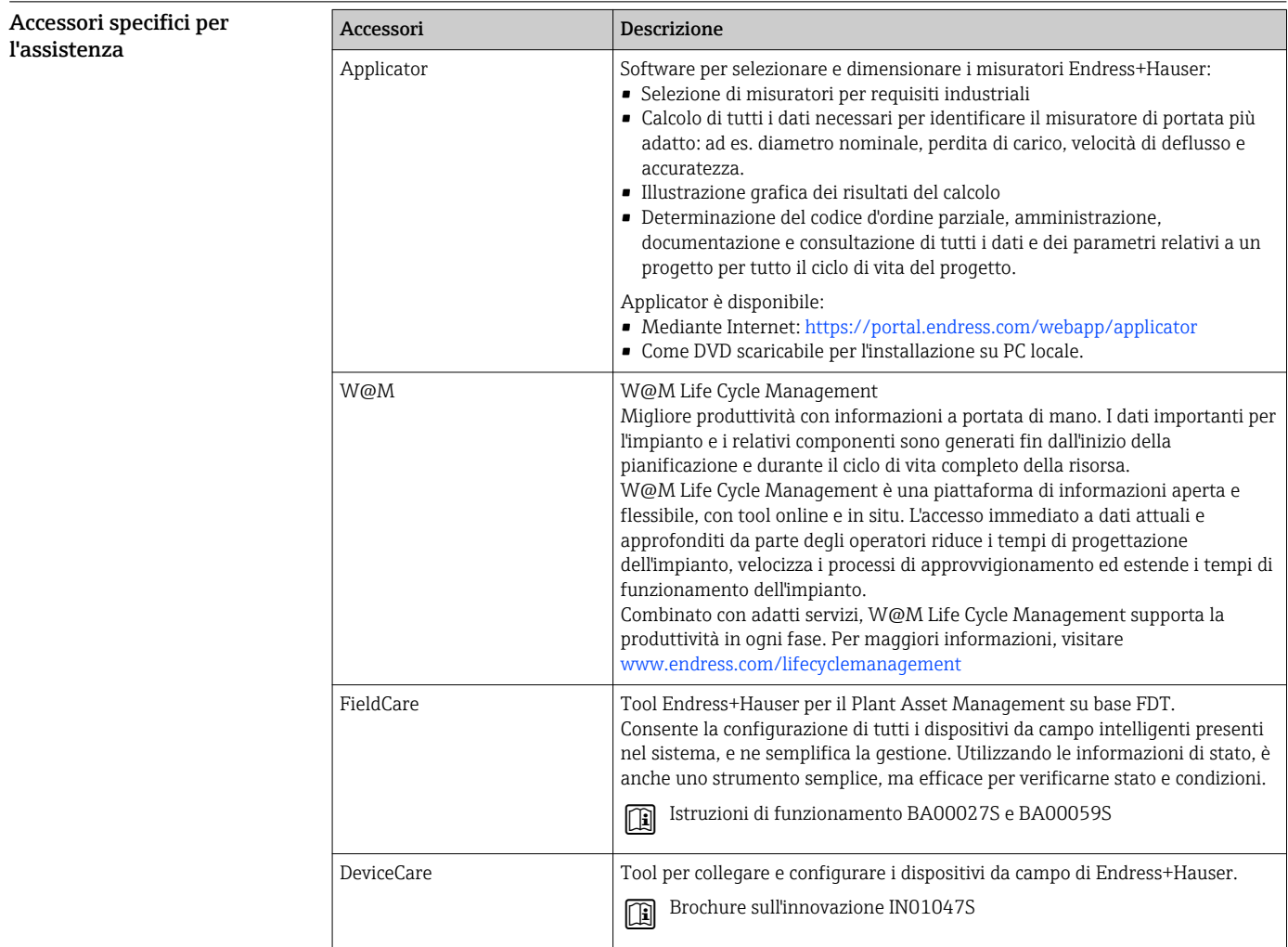

Componenti di sistema

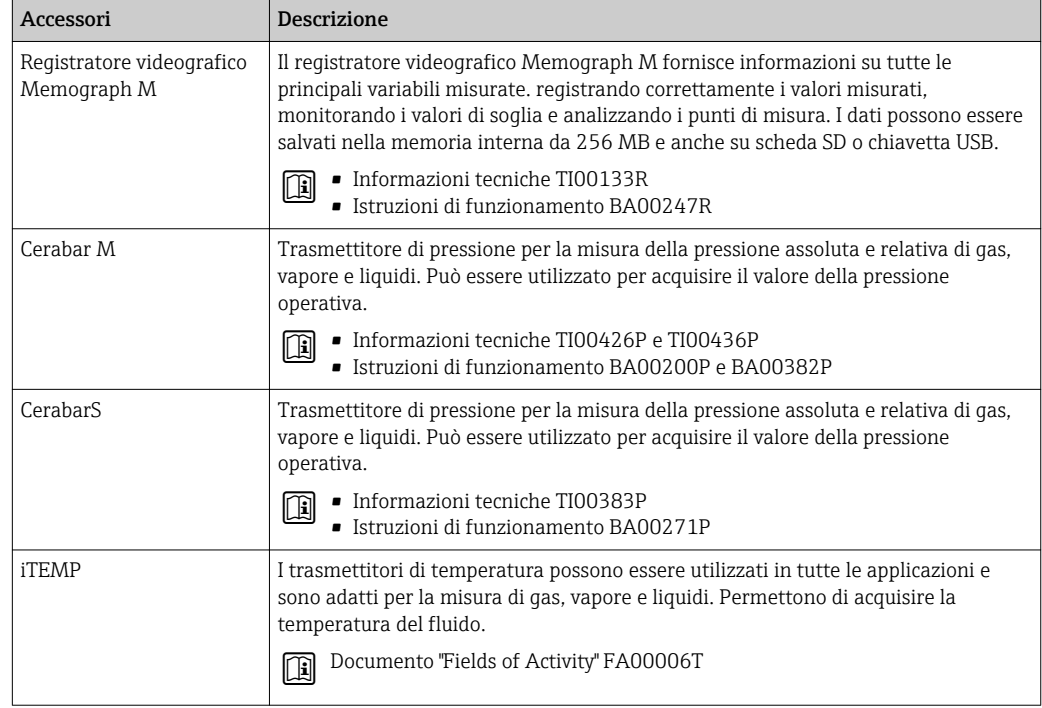

# Documentazione supplementare

Per una descrizione del contenuto della documentazione tecnica associata, consultare:  $\mathbf{h}$ 

- *W@M Device Viewer* [\(www.it.endress.com/deviceviewer](https://www.endress.com/deviceviewer)): inserire il numero di serie riportato sulla targhetta
	- *Operations App di Endress+Hauser*: inserire il numero di serie riportato sulla targhetta o scansionare il codice matrice 2D (codice QR) indicato sulla targhetta

#### Documentazione standard Istruzioni di funzionamento brevi

*Istruzioni di funzionamento brevi per il sensore*

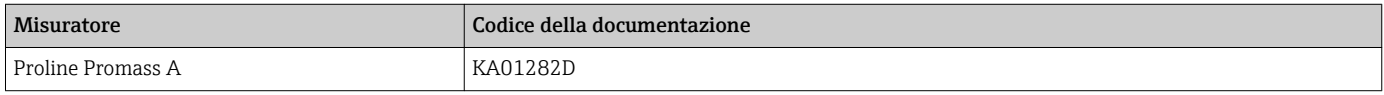

*Istruzioni di funzionamento brevi del trasmettitore*

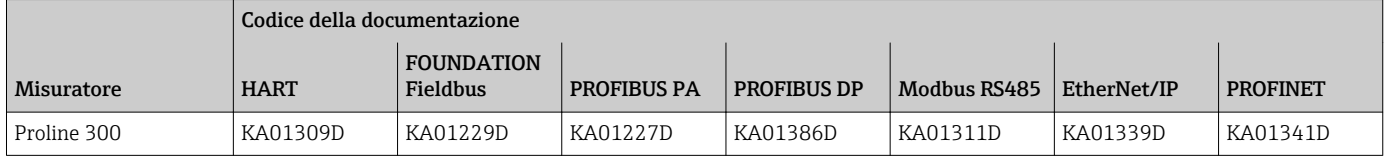

#### Istruzioni di funzionamento

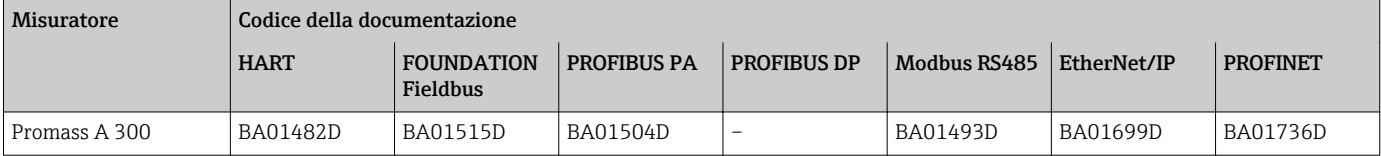

### Descrizione dei parametri del dispositivo

<span id="page-100-0"></span>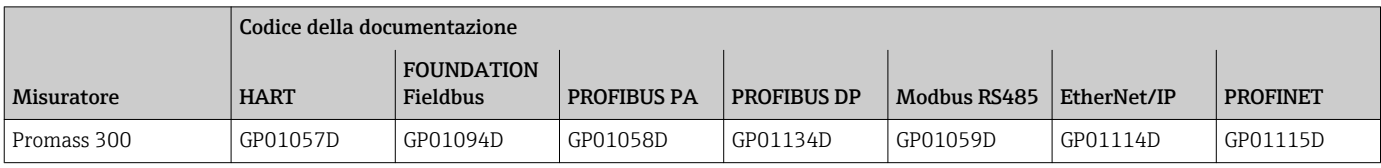

Documentazione aggiuntiva in base al dispositivo

Istruzioni di sicurezza

Istruzioni di sicurezza per dispositivi elettrici in aree con pericolo d'esplosione.

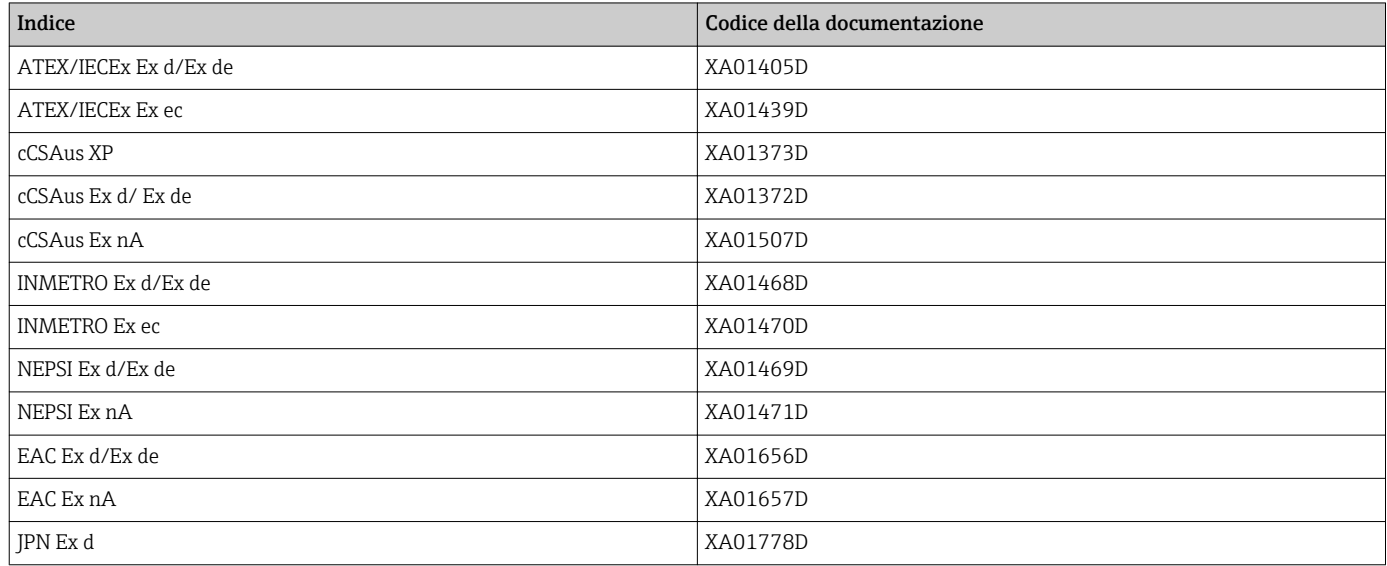

## *Display operativo e di visualizzazione separato DKX001*

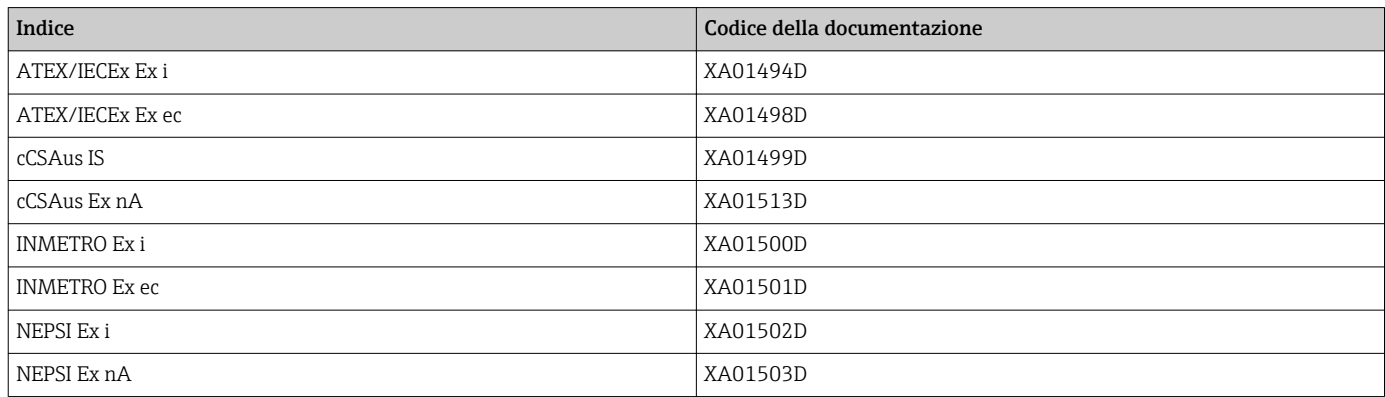

## Documentazione speciale

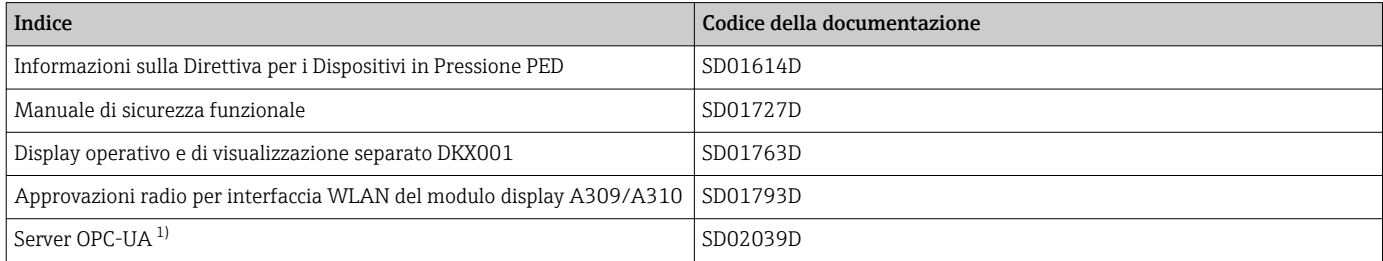

1) Questa documentazione speciale è disponibile solo per i dispositivi con uscita HART.

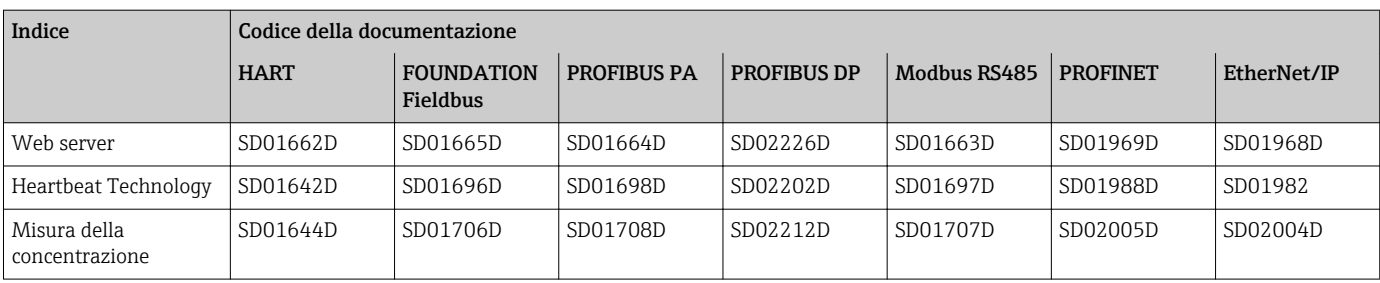

### Istruzioni di installazione

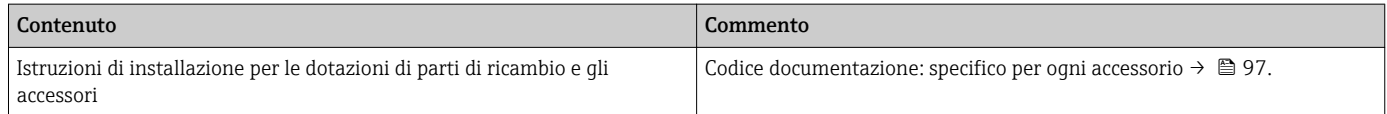

# Marchi registrati

# HART®

Marchio registrato da FieldComm Group, Austin, Texas, USA

#### PROFIBUS®

Marchio registrato di PROFIBUS User Organization, Karlsruhe, Germania

## FOUNDATION™ Fieldbus

Marchio in corso di registrazione di FieldComm Group, Austin, Texas, USA

#### Modbus®

Marchio registrato di SCHNEIDER AUTOMATION, INC.

#### EtherNet/IP™

Marchio registrato di ODVA, Inc.

## PROFINET®

Marchio registrato di PROFIBUS User Organization, Karlsruhe, Germania

#### TRI-CLAMP®

Marchio registrato di Ladish & Co., Inc., Kenosha, USA

# **SWAGELOK®**

Marchio registrato di Swagelok & Co., Solon, USA

www.addresses.endress.com

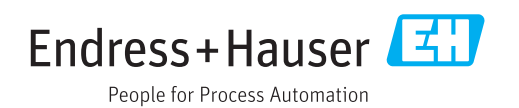